# $\Box$   $\Box$   $\Box$   $\Box$   $\Box$ 119 PARTE 3

ANO XVII - NO.137 - CAS 3 380 00

Planet Right 部 覆 any.

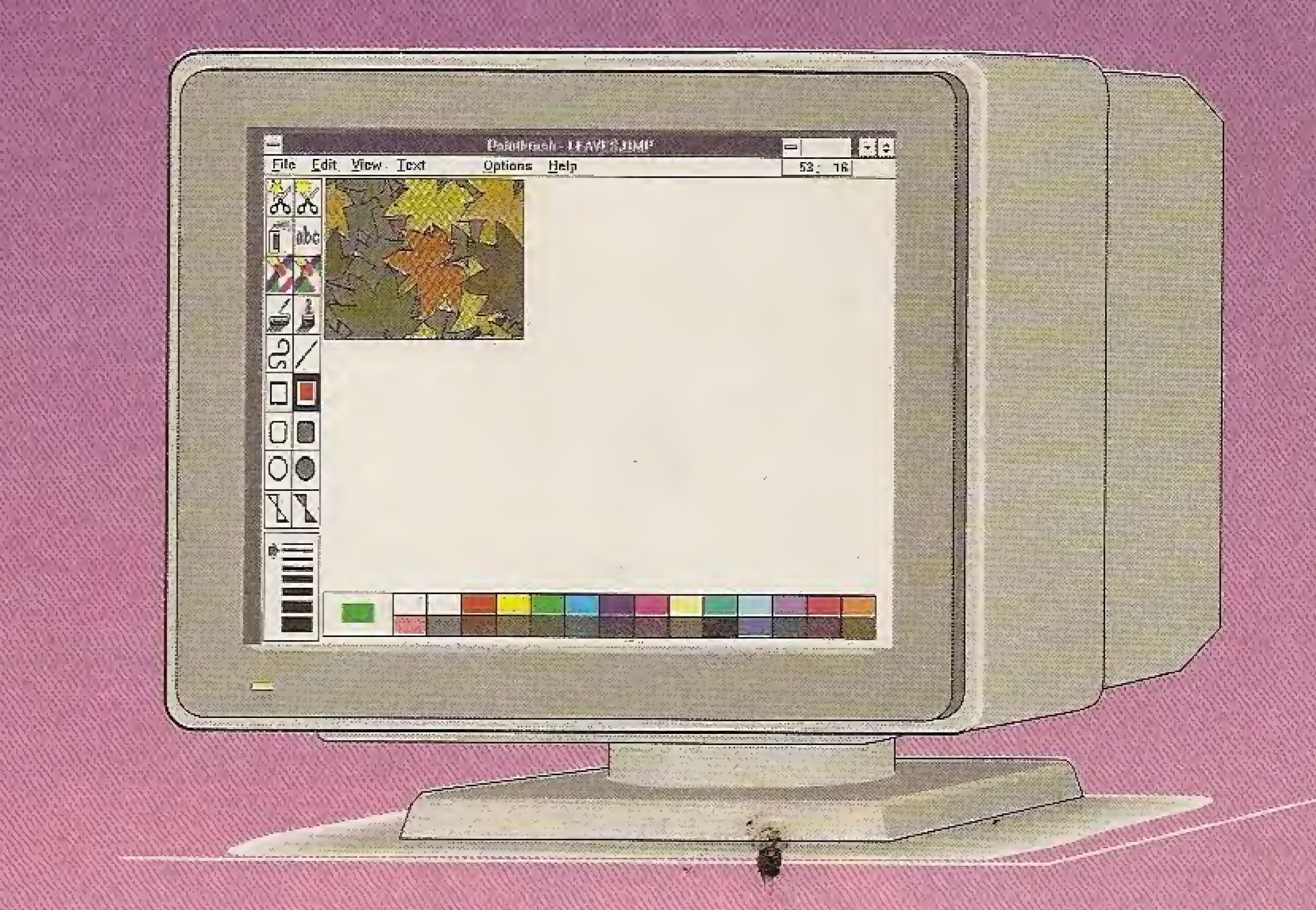

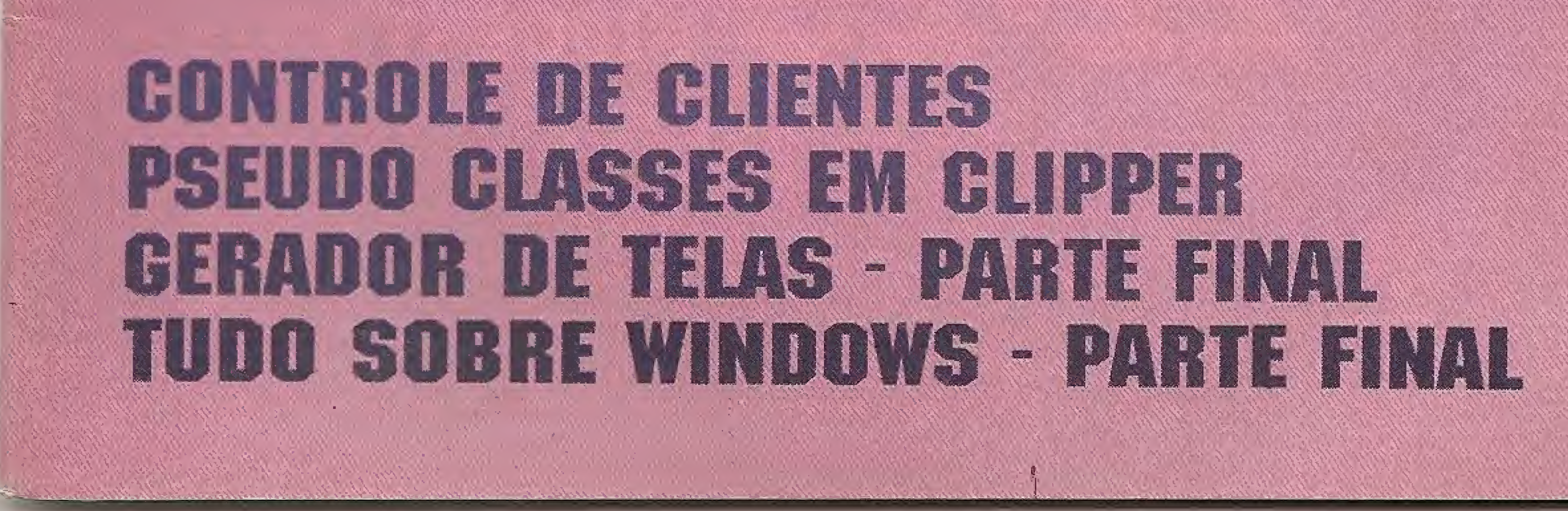

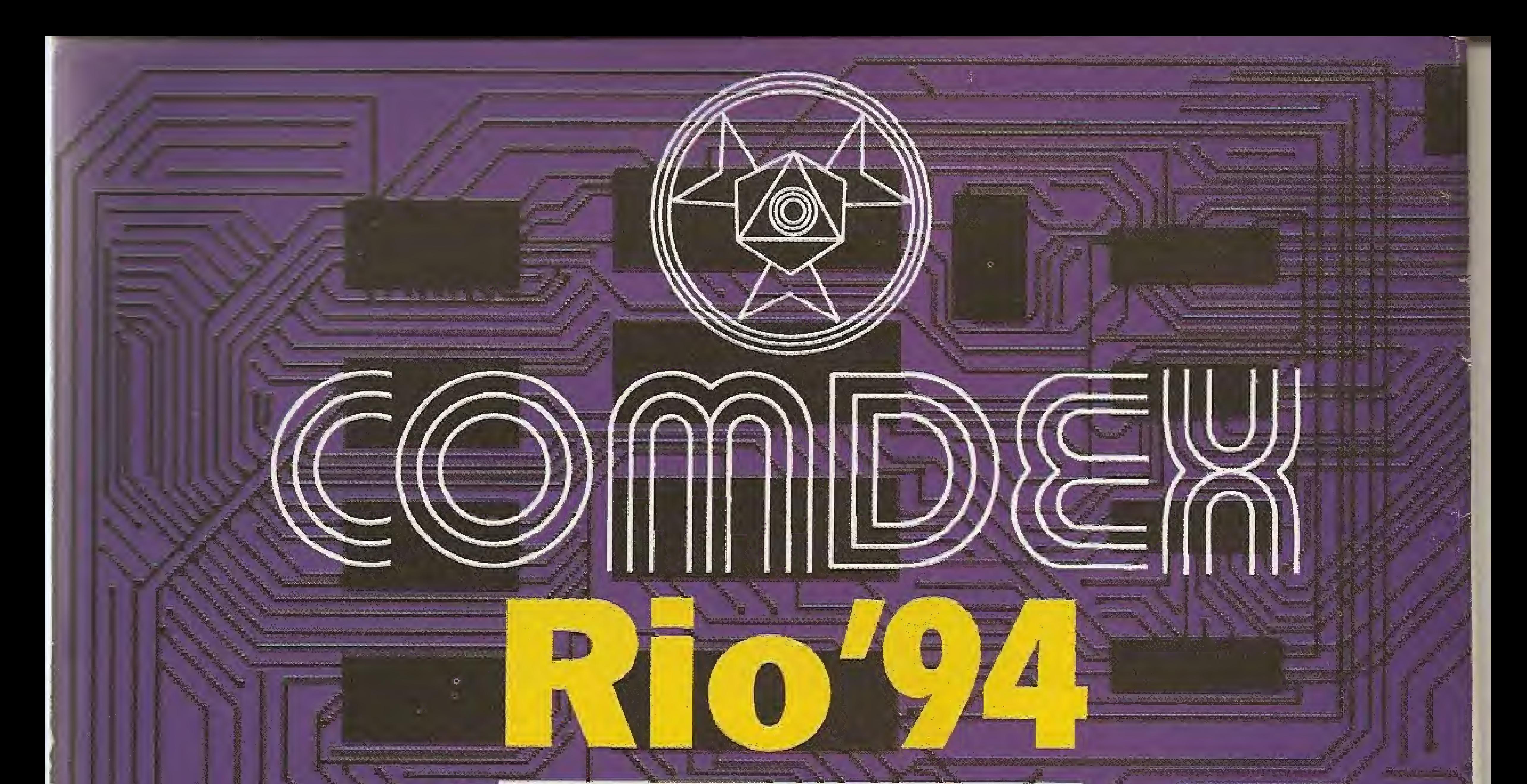

# INFORMÁTICA & TELECOMUNICAÇÕES

# CONGRESSO & FEIRA

Se a sua empresa deseja vender para um público profissional altamente qualificado... Se a sua empresa visa estabelecer ou ampliar relações comerciais com empresas privadas ou estatais com alto poder de compra... Se a sua empresa busca criar novos canais de distribuição ou novas parcerias... Se a sua empresa está lançando novos produtos... o seu primeiro encontro de negócios já está marcado! **COMDEX/Rio'94** 

# **FRIOGENTRO**

# RIO DE JANEIRO

**SUCESU-RJ** Tel.: 55 (021) 532 0538 Fax: \$5 (021) 262 1731

THE INTERFACE GROUP Tel.: 001 (617) 449.6600 Fax: 001 (617) 449.6953

SUCESU-SP Tel.: 55 (011) 822.2144 Fax.: 55 (011) 822.8376

**FILLED SP** 

**GUAZZELLI ASSOCIADOS** Tel.: 55 (011) 885.0711 Fax.: 55 (011) 885.9589

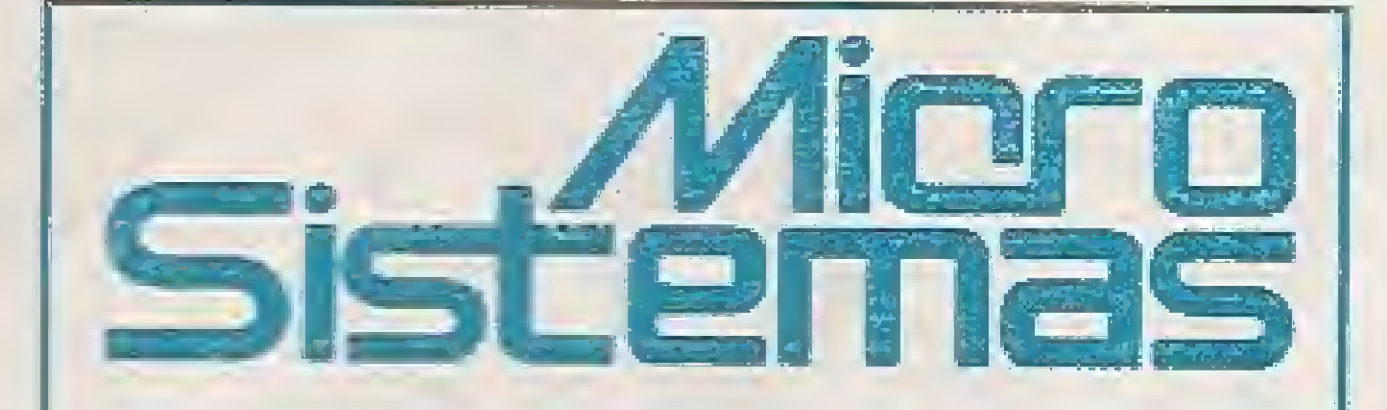

EDITOR GERAL: **Rénato Degiovani** 

REDAÇÃO: Márcia Corrêa e Claudia Sigueira

PRODUCÃO GRÁFICA: Marcale Zochic

CONSULTORIA TÉCNICA: Clearing Sampaio de Melo Jr

## COLLECTARORES.

Magno Barretz A. FilhoCarlos Rodrigues Sarti, Vicente José Morada, Maringa Exund de Carvalho, Vander Roberto Nunes Blas, Geisce Dias Santos, Cesar Valmor Schneider, Carlos Luis Ulartues Castar heiras, Paulo Moreira Franco, Miguel Asselo Clemente, Janderson Bispo Moreira, Henrique Avila Marina, Laare offesconcelos, Alexandre de Azevedo Palmeira Filhe, Reneto de Silva Ferraz, Vilson J. Leffa, Mário Leite, José Laufast: Chiagge João Paulo H.C. de Andrade, Antônio Marcelo da Forseca, Fernando Zemor, José Carlos Frantz, Jorne Luis Bubifo e André Caldas Oliveira.

REPRESENTANTES ASSINATURA

**EMERASS REPPLITOA** 

# $ANO$  XIII -  $N^{\circ}$ 137 - MARCO 94

# Ao Leitor

Uma das pedras no sapato de quem programa, nesses tempos de interfaces gráficas, é lidar com os inúmeros padrões de arquivos existentes no mercado. Terreno pantanoso, o assunto começa a ser desmistificado por Micro Sistemas justamente pelo Windows, onde o problema é mais agudo. Nesta edição, Cleuton Sampaio aborda os arquivos BMP e WMF e mostra como trabalhar com esse tipo de imagem, no Windows

Duas matérias, iniciadas na edição anterior, são complementadas agora: Tudo sobre Winchester, de Laercío Vasconcelos e Gerador de Telas, de Marcos Santello

E para a turma dos programas, o Controle de Clientes, de Renato André Alves, é certamente uma dica interessante. Vale a pena conferir.

O ano, que neste lado da linha do equador começa em março, está prometendo um festival de feiras e acontecimentos. O que tem chegado de releases e programas, aqui na redação, já dá para antever uma agitação muito grande. É esperar para conferir.

## **Renato Degiovani**

理工的论 经原数 Newcastle Marc Autust Vara R. Imperiolencia 123 - Salvador - BA CEP EDGE-340 - Tel. (071) 241-5877 São Pagier **Regist Consider Value** R. Mirástro Gental, 233 - São Paulo - SP. **CEPTISC S-DR - Tel. 311657545** Rio de Japairo Publicidade: Alpio Lopes Perene Filho Terezhia Ramos Logañ Wanna ta Obrace

**CAPA-MADEO COHO** RENATO DIGITILIN

TUPPESS! Grifts Editor Lot

DISTRIBUCIO Femands Christia Distr. Lida

ASSIMATURAS: 1 and 09ts 40 321, 31 - 2 ands 09ts 80,640,00

Os artigos assinados são de responsabilidade única eexclusiva aus autores. Tedos os direitos de reprodução do conteúdo de revista estão reservados e qualquer reprodução, com finalitate comercial ou não, só poderá ser feita mediante autorização prêtica. Transcripões parciais de trachos para comerción ou servencias podem serfeitas, desde que sejam mencionados os dados bibliográficos de MICRO SISTEMAS. A revista são aceita ciaterial publicitário que possa ser contundido com matéria redacional.

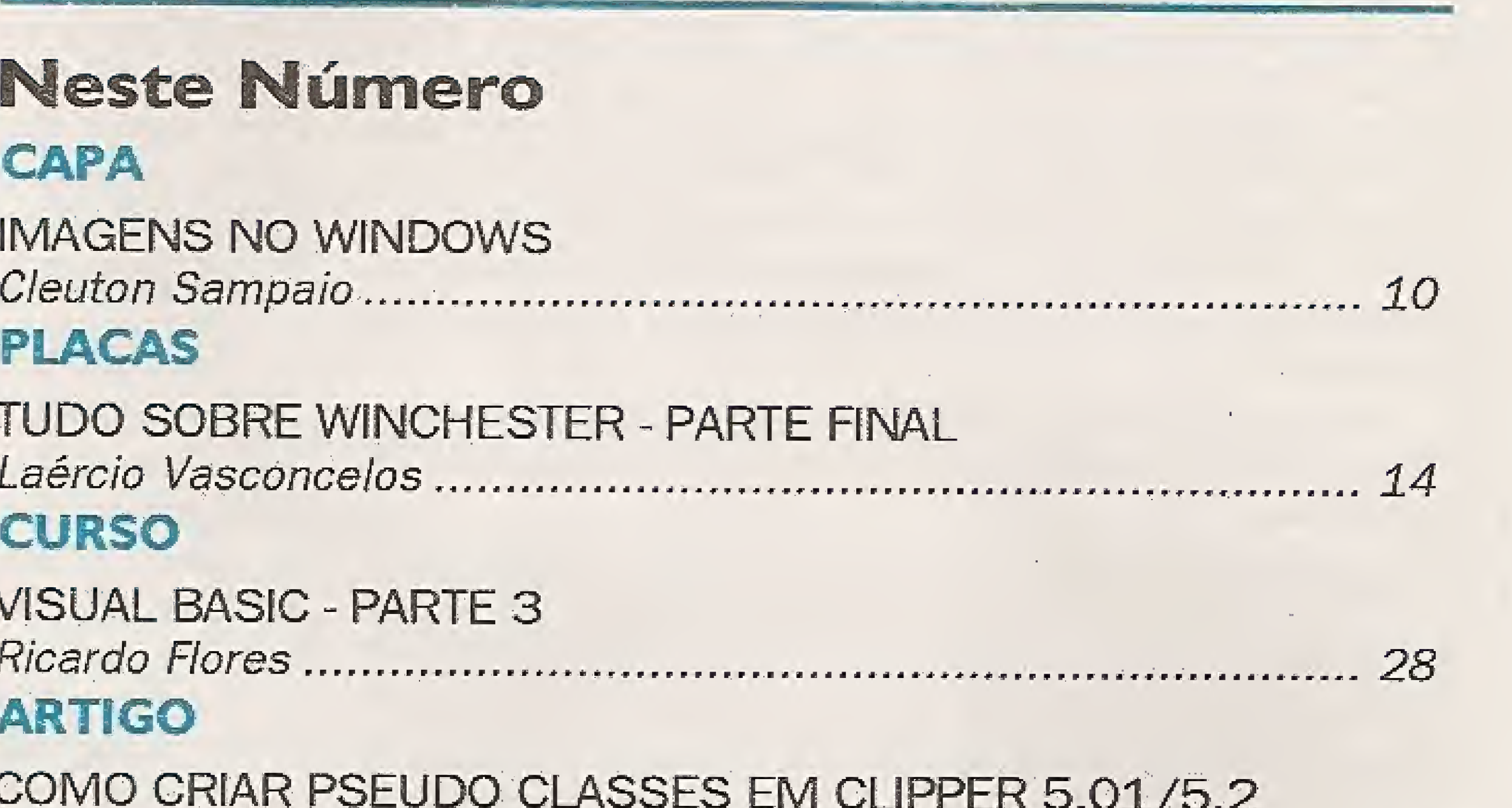

# **PROGRAMA**

CONTROLE DE CLIENTES 

# **ESPECIAL**

GERADOR DE TELAS - PARTE FINAL 

MICRO SISTEMAS é uma poblicação mensal da ENTER PRESS EDITORA LTDA.

DIRETORA GERENTE: Efzabeth Lopes Santos

Endereco: Rua Washington Luiz, 9 / 482 Rio de Janeiro - RJ - Cep. 20230-900 Tel: (021) 232-2517/Fax: (021) 242-9981

JORNALISTA: Dolar Tanus FIS-430

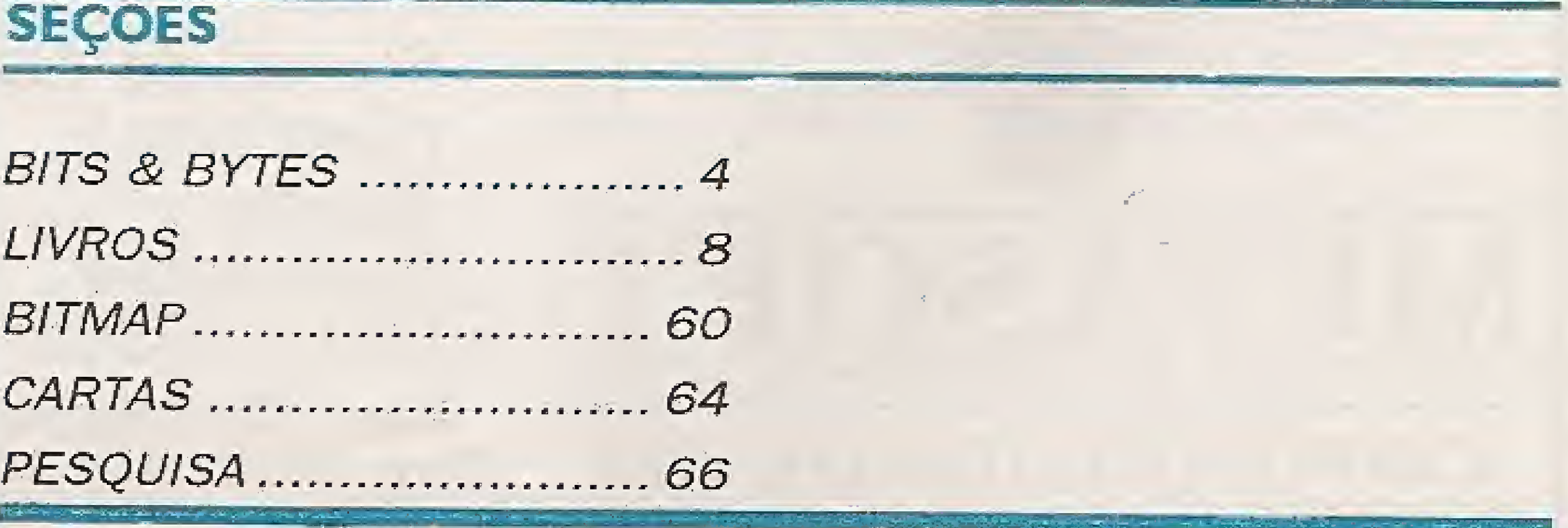

# Bits & Bytes

# VITECH DISTRIBUIR DISCOS RÍGIDOS DAMAXTOR

A Vitech - Vitória Tecnologia S/A acaba de firmar acordo com a Maxtor Co. para a distribuição de discos rígidos highquality no Brasil. Inicialmente serão colocados no mercado quatro modelos da "Série Maxtor 7000", com capacidades variando de 245 a 546 Mb.

Todos osHDssão do tipoLOW PROFILE (baixaaltura), com tecnologiaROTARY VOICE-COIL,baixo consumo,no tamanho de 3.5 polegadas. Apresentam INTERLEAVE de 1:1, cache próprio variando de 64 a 256Kb e são 100% SMT (Surface Mount Technology).

Com capacidade que vão de 84Mb a 1,24Gb, seus discos estão disponíveis nos tamanhos de 1,8 polegadas a 2,5 polegadas e 3,5 polegadas.

# ,,,,,,,,,,,,,,,,,,,,,,,,,,,,,,

A Intelli, visando melhorar a segurança das instalações eletricas, desenvolveu um projeto para protecão total de equipamentos eletrônicos e de comunicação, individualmente ou em grupo, dando origem ao Kirmingsan Story. composto deum aparelho (PKE sotele L) e um conjunto de aterramento (IHST), sensivel as sobretenções de origem amosférica (raios) e acidental, eliminando completamente o perigo de queima dos equipamentos

O KIT INRELIA-STORM se encontra disponível para instalações monojásicas (PKEM), bifásicas (PKER) e trifásicas (PKEI), assim como para linhas de comunicação a da Beza

Os quatro modelos são os seguintes: Maxtor 7245 (245Mb), Maxtor 7273 (273Mb), Maxtor 7345 (345Mb) e Maxtor 7546 (546Mb). Eles levam o selo de total compatibilidade com os ambientes Microsoft Windows NT e Novell NetWare. Estes quatro modelos Maxtor serão importados na forma de produtos acabados. Eles virão para complementar a linha, permitindo oferecer HDs com maior capacidade de armazenamento de dados. Continuaremos também fabricando normalmente nossos discos de 105 e !20Mb, com tecnologia da empresa norte americana Kalok. A Vitech será responsável não apenas pela importação e distribuição dos discos Maxtor no Brasil, mas também pela assistência técnica e garantia dos produtos.

A Digigraf, lider nacional na fabricação e distribuição de periféricos gráficos para CAE!CAD!CAM, acaba de criar o sistema DigiCut - Solução Digital para Corte de Vinyl efilmes de recorte. Reunindo a mais avançada tecnologia mundial de corte demateriais ela integraplataformasgráficas que integram nos ambient esMacintosh e MS- Windows complotters cortadores Houston-Summagraphics e os principais softwares gráficos disponíveis no mercado. O sistemaDigiCut destina-se aosegmento de sinalização e comunicação visual computadorizada, um nicho de mercado em expansão no Brasil

# DIGICUT: SOLUÇÃO PARA CORTE DE VINYL

- Histórico<br>- Razão
- 
- Balancete
- Üvro diário

Rua Clemente Falcão, 122 - Tijuca<br>ep:20510-120 - Rio de Janeiro - RJ<br>Esta (A01)940 OE74/990 E024 Tels.:(0211268-2576/288-5924

"Estamos empenhados em tornar esta tecnologia bastante acessível junto aos sighn designers, profissionais de corte e departamentos gráficos de grandes companhias, através de suas multiplas aplicações possíveis", referindo-se, por exemplo, a decoração de vitrines, letreiros, painéis, jateamento de areia em vidro, silk-screen, adesivos para carros, motos, ônibus, aviões, entre outras. "A técnologia de corte de materiais, a solução DigiCut alia, ainda, servços de colsultoria, treinamento e suporte técnico especializados", informa o diretor. A Digigraf espera conquistar 40% deste mercado.

# FESTO DIDACTIC DIVULGA CURSOS DE ABRIL PARA 1994

A Festo Didactic, unidade de negócios da Festo, trabalha voltada para o ensino de Automação Industrial e Comunicação, desenvolvendo cursos,materiais didáticos dirigidosparaaprática dos alunos , matérias de apoio ao docente, e consultoria em engenharia de ensino e esta divulgando sua programação para fevereiro.

Os cursos são realizados na matriz, situada em São Paulo (Anchieta), nas filiais de São Paulo (Lapa), Campinas, Rio de Janeiro, Belo Horizonte, Coritiba, Joinvile, Recife, PortpAlegre e em seus distribuidores de Manaus, Natal, Fortaleza, Vitória, João Pessoa, Goiania, Slavador e Maringa, podendo atingir desde pessoas que desejam conhecer as técnicas iniciais da pneumática, hidráulica, eletricidade e eletrônica, como engenheiros, técnicos, projetistas e pessoal de manutenção.

Há 19 anos no Brasil, aFesto Didactic já treinou cerca de 22 mí! proficionais demanutenção, projeto,produção e engenharia, professores e intmtorestécnicos daáreade automação industrial, tomando-se mundialmente reconhecida pelo seu trabalho.

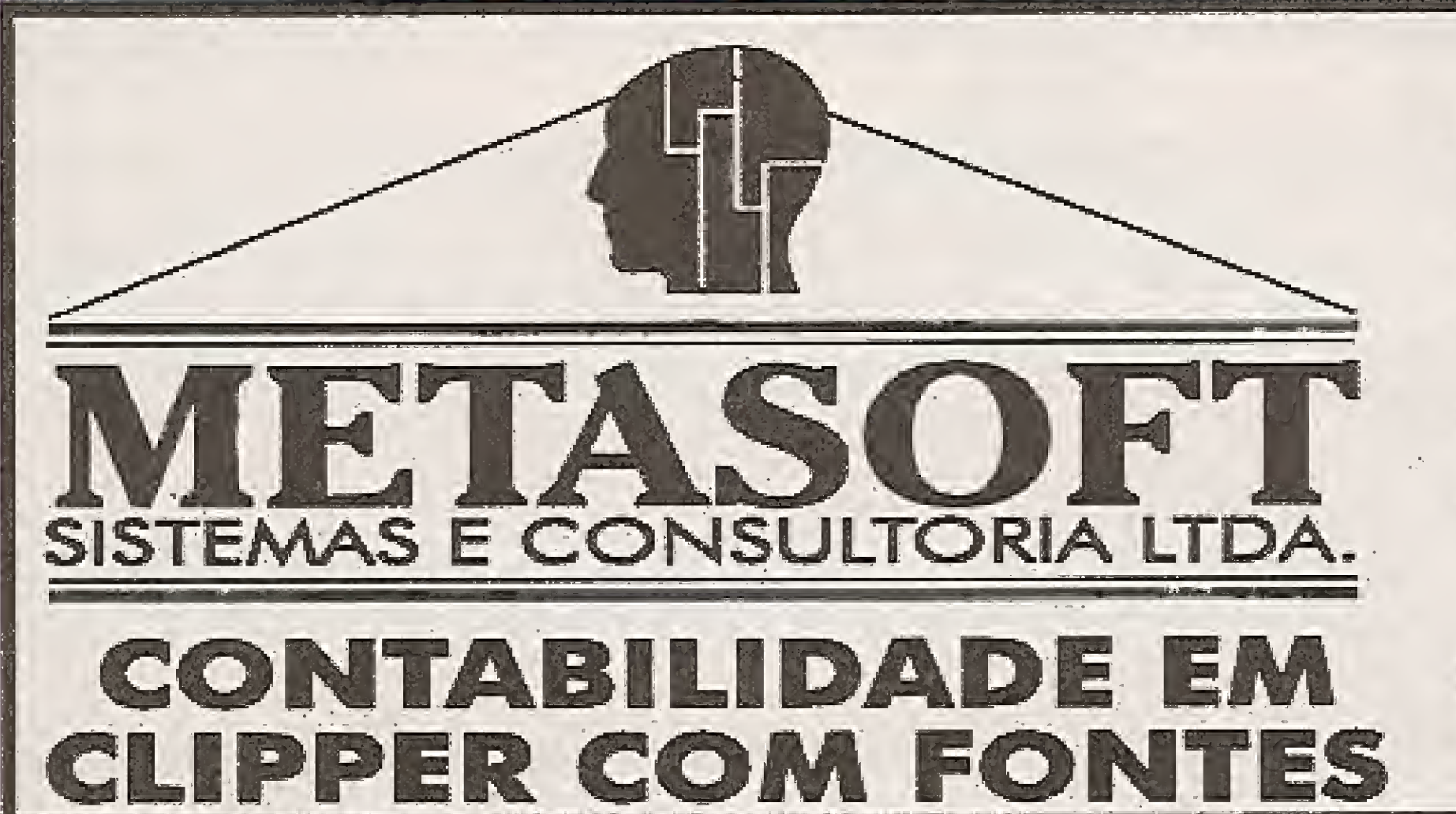

- Piano de contas

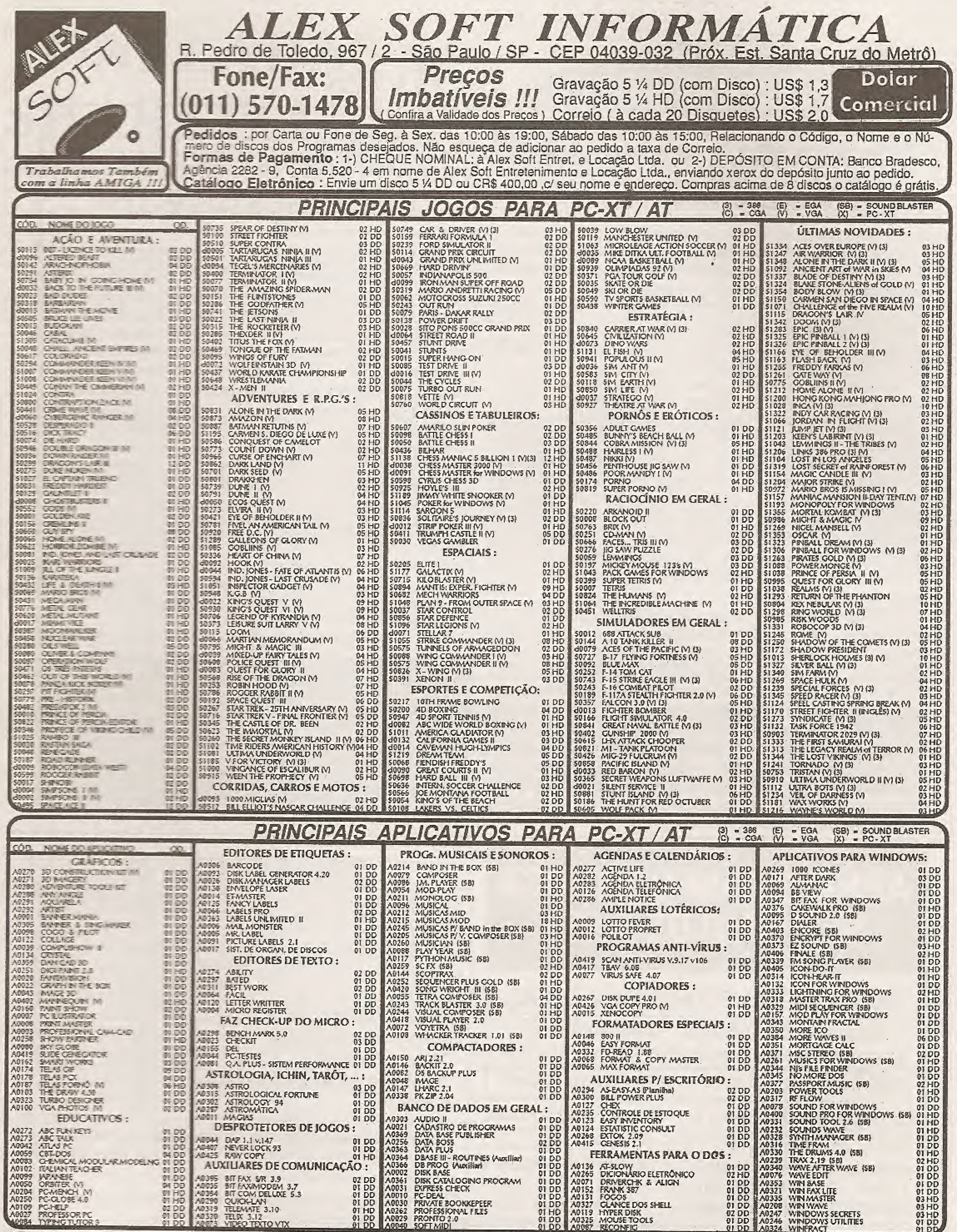

in.

 $\mathcal{L}(\mathbf{x})$ 

**Promoções** 1-> Na compra de cada 10 Disquetes você ganha 1 Disquete DD Gravado ;<br>do Mês : 3-> Compras Acima de 30 discos HD você paga com 2 Cheques (1 no Ato + 1 para 15 Dias) ;<br>do Mês : 4-> Se Nesta Edição da Revista voc

# Bits & Bytes

# OFICINAS DE SOFTWARE, NOVIDADES DA ACTIONSOFT

A Actionsoft, primeira empresa brasileira FULL SOLU-TION em treinamento, consultoria e distribuição de bibliotecas para plataforma Windows, começa o ano oferecendo um tipo de serviço inédito no mercado nacional. São as Oficinas de Software, destinadas a aumentar a produtividade dentro das companhias, apartirdo aprimoramento profissional na utilização do MS-Windows e seus aplicativos.

A exemplo do que ocorre em outrossetores, onde esta prática objetiva o aperfeiçoamento técnico e o ganho de desempenho dos profissionais, as oficinas de software pretendem eliminar hábitos improdutivos que reduzem a perfomance do usuário, explicaCarlos Henriquew Mora, diretor dadivisão de treinamento da Actionsoft. Segundo ele, na migração do ambiente MS-DOS para o MS-Windows ou mesmo no upgrade de seu aplicativo preferido, muitas vezes o usuário repete os mesmos passos assimilados anteriormente, sem perceber que o aplicativo já otimizou tais procedimentos, "Desavísadamente, porem, ele continua a percorrer o caminho mais penoso para executar um comando ou uma função. INTELL1SENSE - Adotar hábitos improdutivos não é exclusividade dos usuários brasileiros. Conforme Mora, eles resultam da autoconfiança do profissional em operar esses aplicativos, com os quais convive produtivamente há muito tempo. Por este motivo, ele nem sequer percebe que acumula um número razoável de hábitos improdutivos e, em alguns casos, sente-se of endido com simples comentários construtivos", avalia Mora, que possui mais de 10 anos de experiência em treinamento. Por isso, estamos lançando as oficinas de software, que entendemos como a forma mais saudável de corrigir defeitos e até mesmo de reciclar produtivamente usuários em várias áreas de atuação profissional/'

# rS SHARA ENCERRA 93 COM CRESCIMENTO DE 53%

ATS Shara, fabricante de no-break e estabilizadores, esta no mercado de informática a apenas 3 anos <sup>e</sup> ja atinge de maneira competitiva algumas fatias deste mercado, registrando o ano de 93 um crescimento real de 50%.

I )Joint-venture com empresa de Taiwam, com objetivo de transferência de tecnologia, a nível de no-break inteligente;

3) Lançamento de linha compacta e econômica de short breakde alta tecnologia e atia qualidade, de custo reduzido,

Fara este próximo ano a empresa tem como objetivo dobrar este crescimento, e para atingir esta meta, ela esta com pianos de envestimentos em 4 áreas importantes:

2) lnvestimento de cerca de US\$ <sup>150</sup> mil em autotransformadores;

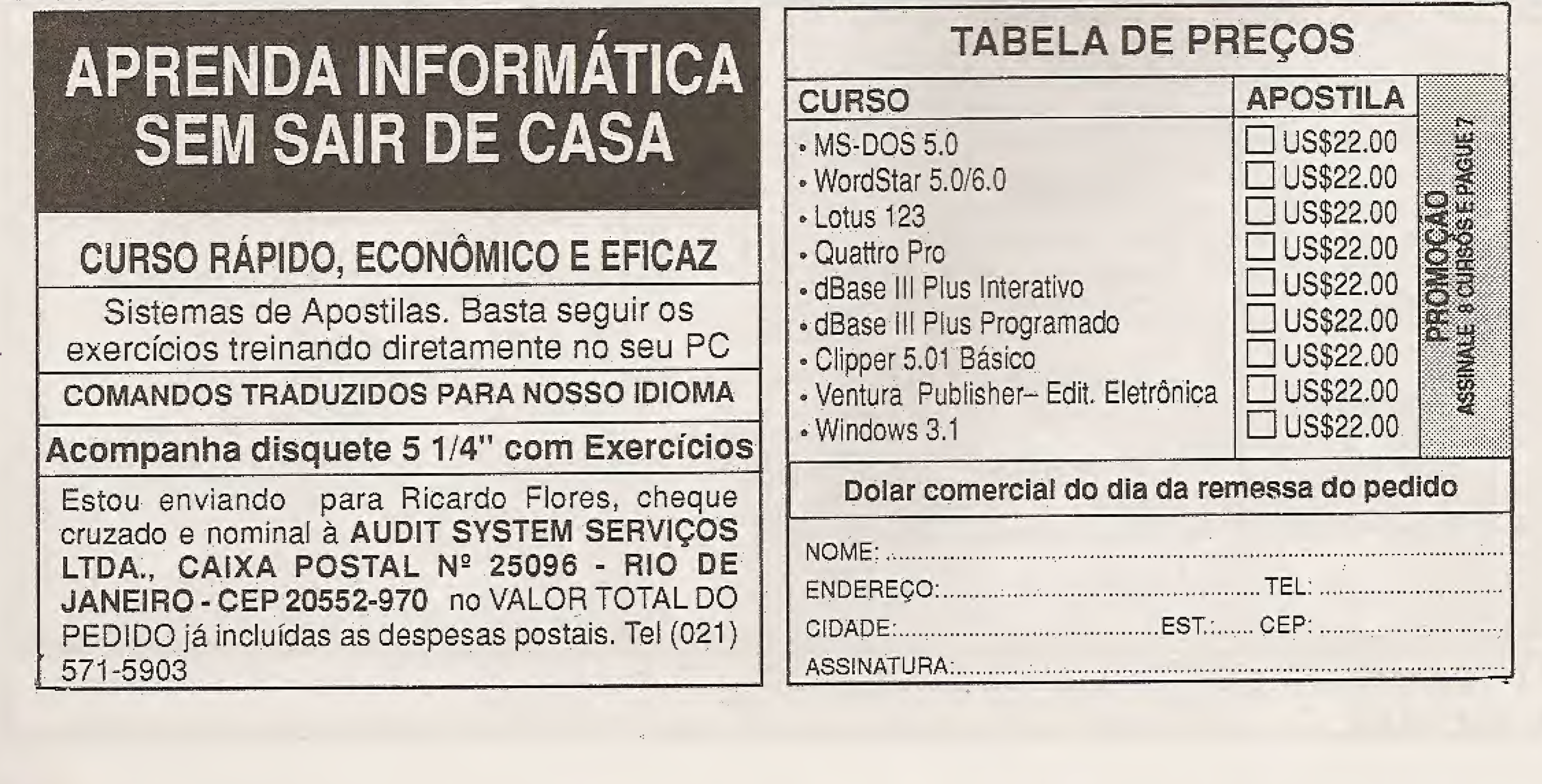

altamente competitivo com tecnologia PWM.

4) Exportação de no-break e estabilizadores para países do mercosul, preparando a TS Shara para o mercado internacional.

Os produtos da TS Shara são comercializados por distribuidores de porte: Alcatéia, Sidapis, US Computer, SND, Officer, Sonic Dealer e outros.

Para as empresas interessadas em divulgar seus produtos ou eventos na seçào Bits & Bytes da revista MicroSistemas, basta escrever para Enter Press Editora, Rua Washington Luis - n.9 - Rio de Janeiro - RJ -CFP:203(1(1-900, enviando um release explicativo de seu produto ou sen iço, e aguardar a sua publicação,

REDAÇÃO

# TONELADAS de SHAREWARE!! Os últimos lancamentos internacionais.

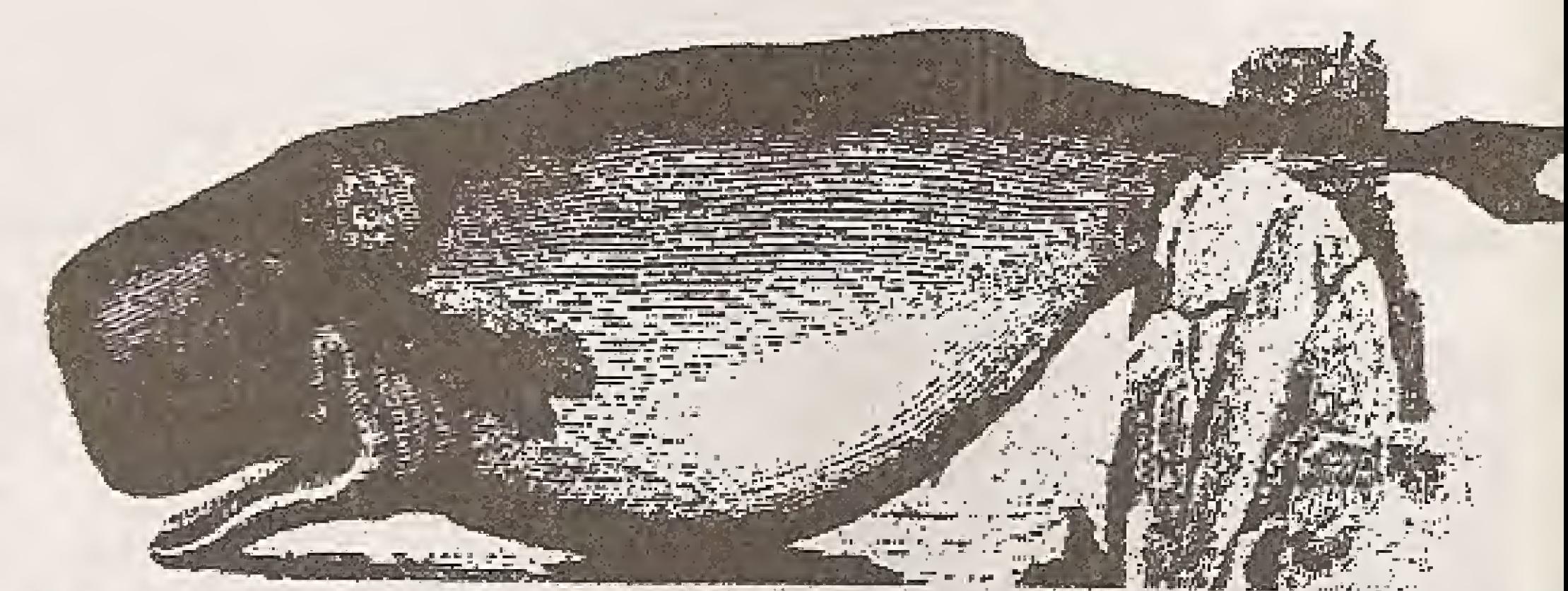

\* Os melhores programas de SHAREWARE disponíveis no mercado internacional, agora podem ser adquiridos aquí no Brasil em pacotes (MEGA-SHARE \* Cada pacote é formado por uma coleção de diversos programas de uma mesma categoria. \* Esta modalidade de distribuição têm obtido enorme sucess na Europa e Estados Unidos, por permitir aos usuários a obtenção de uma enorme quantidade de programas por baixissimo custo. \* A FREE SOFT, pioneir nesta modalidade de distribuição aqui no Brasil, frequentemente lança novos pacotes de programas com as últimas novidades para DOS e WINDOWS

Veja um exemplo @ Adquirindo um de nossos pacotes para WINDOWS<sup>®</sup> (ao custo de U\$ 25.00 - contendo 50 programas), você encontrará certamente 75° ou 80% de programas que lhe agradem, os quais você continuará utilizando. Mas dependendo do seu gosto, pode ser que encontre apenas 15 programa do seu agrado. Adquirindo estes mesmos 15 programas de um distribuidor comum, pelo preço de U\$ 3.00 por programa, você estará gastando U\$ 45.00 e possiveir eme ainda lerá alguma despesa adicional de frete! O Nós da FREE SOFT, não trabalhamos como alguns distribuidores, que cobram o mesm preço por discos que contém um pequeno programa e 300 Kb de espaço livre! Todos os nossos pacotes são distribuidos em discos de 5% e 3% HD.

## Littleries WPNDOWARD FOR WORD RENCE LI DI CELEDIC E EDNOTE ABOVE A BENOMO, DERLIN'S CHEAT SHERTS, BING BING, TAPE BESTEK, JEWEL THIER, WINPORER, BLACKJACK, GNU CHESS, STEELTLI LETOLOGY LABORATORY, STAY-ON-TOP, BLANK MACBLASTER, ICOMELLICER CHEP, BUTZER, KAIARKS THE POST CRITO'S BEHORY. CASPLET IN CHARGE AFTER OIDE, ASTRONOMY CLOCK CHEMISTRY, ARGUNGE,

# E HIKTIO SALLULANA VALVALDA LYATODA CARO DE CAROLE TERRITORIO DE LA CARACTE CONTE

PAYPOLL KLOSZ ICON, ANT IMINGAMEION FACANGER DEUS ICONDIQUE INVERSION ARONIA PANLESS ACCOUNTING ANTENOW, PUZZLE IN NORTHEM PAPER TEXENT, BEICON RETZNAVIGATOR UTI PAK, SEINTER SAPPRENTIGE HOTKEY, HOREER SAYER, WINDOWS A CITY SIDE STORES AND THE COOK OF THE ACK ARE THE U

FLIP C. T. T. T. T. T. T. T. T. T. T. A. LEANAC, WINPOST, ALIEN FORCE, PRINT ENVELOPE. WARRELL FIRE TRO. CONNAND POST, LHAZIS, CLIMATE ATLUD WEBFERED BATTLET CO. CATEST, MAN JONG MORTGAGE DEMIGNER, 12 FONTER Trailing SELEZ EKI KACOUT, KON MANAGER,

BORANDIE BACKMERKI SOUND TOOLS, FFF LINAV, GRIJCON, MEGAEDIT ENCHYPRI IT, NORE IS SACING COMMUTIES THE ANEST LUROMER COACH NEW STACK TIME THAT CLOCK, STARLEY POSTACT, FIXTOUR REBACE IN STROYES RECIPER FROM **SCRATCH** 

# FON TPACK-1 colectore and resisted appearance and to have study to health

. For the state of the fortes intering elaborades pera trabalterem com lodes as suas aplicações do vandore . As fontes são totalmente secalaveis, utigando o recurso Which is the section of the solvido of means forms que ested impreses palo seu editoride toxic, planing, Desirop Eublisher, etc. » Com FONTPACK-1 voce ten uma completa bandones e estados como tumbém simbolos e desembos x PONTPACK-1 e compativel com todas as impressoras suportadas pelo Windows, desde matricials e iniviers até Estas vocé acrescemento noves fores, ou iniciando sua coleção. FONTPACK-1 os FREESORT na proporcionar um todus de casas em sobre publicações. - Vale alle z a missouri estat des fontes comidas neuva composar

### 全長を全心企作 SITEN BRITISH DELL'INSERIE EXXXX) IN THE GALE E TYTI WOTT PARRICH SUGGIR **CHOUSE** RAGIN 5.井津 有机 心囊 WENTHAN PERMIT **CAR 177 CONSTRUCTION OF THE CONSTRUCTION**

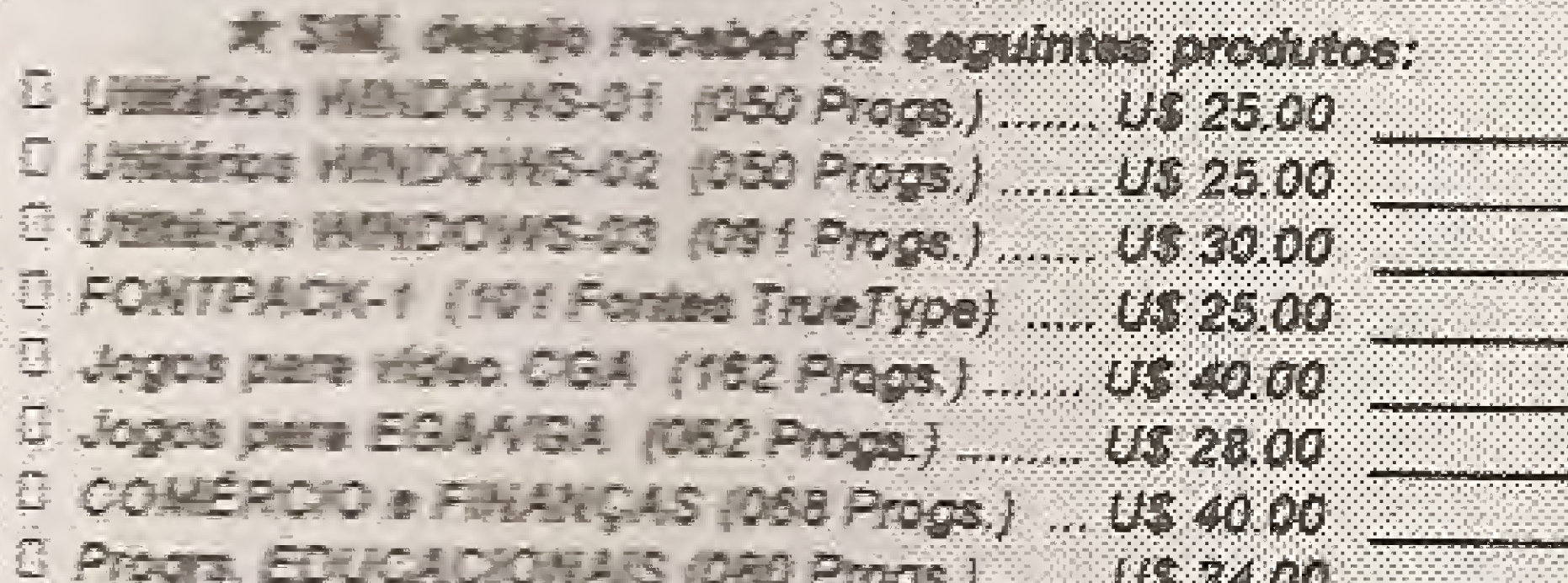

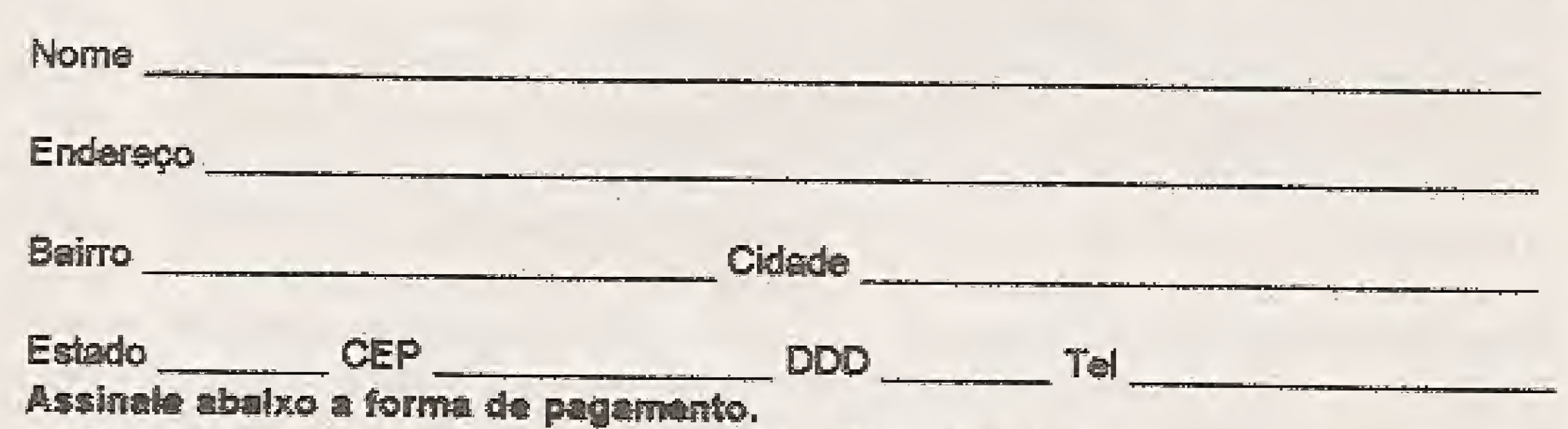

¤ Cheque nominal e cruzado a FREESOFT Informática Ltda. The same of the same of the same of the same of the same of the same of the same of the same of the same of the **B. Utilizes PESSOAIS #47 Progs.J. .......... US 28.00** C Programas GRAFICOS RISA Progs.) ......... US 34.00 □ Depósito em C/C a favor da FREESOFT Informática Ltda. D Utilities part o DOS 1996 Proge.) ....... US 40.00 Banco: BAMERINDUS Agência: 0204(Santo André) C/C nº 45.588-10 TOTAL DO PEDEDO EM US COMERCIAL =========> **D** Cartão de Crédito er DAMERICAN EXPRESS **EISOLLO** US FORS CHE Nº do Cartão Total em US VI do Delar Comercial Total em Ct/Reats Validade / (Consulto sobre SEXX-SOFT ou softaite nosso catalogo) Data / / Assinatura EE SEENIDE KORDINAL TIISE SA Envie seu pedido para: Caixa Postal 108 - Santo André-SP - CEP 09001-970 - PIUMMPETO DE TRIQUES DE L'APRICIPI

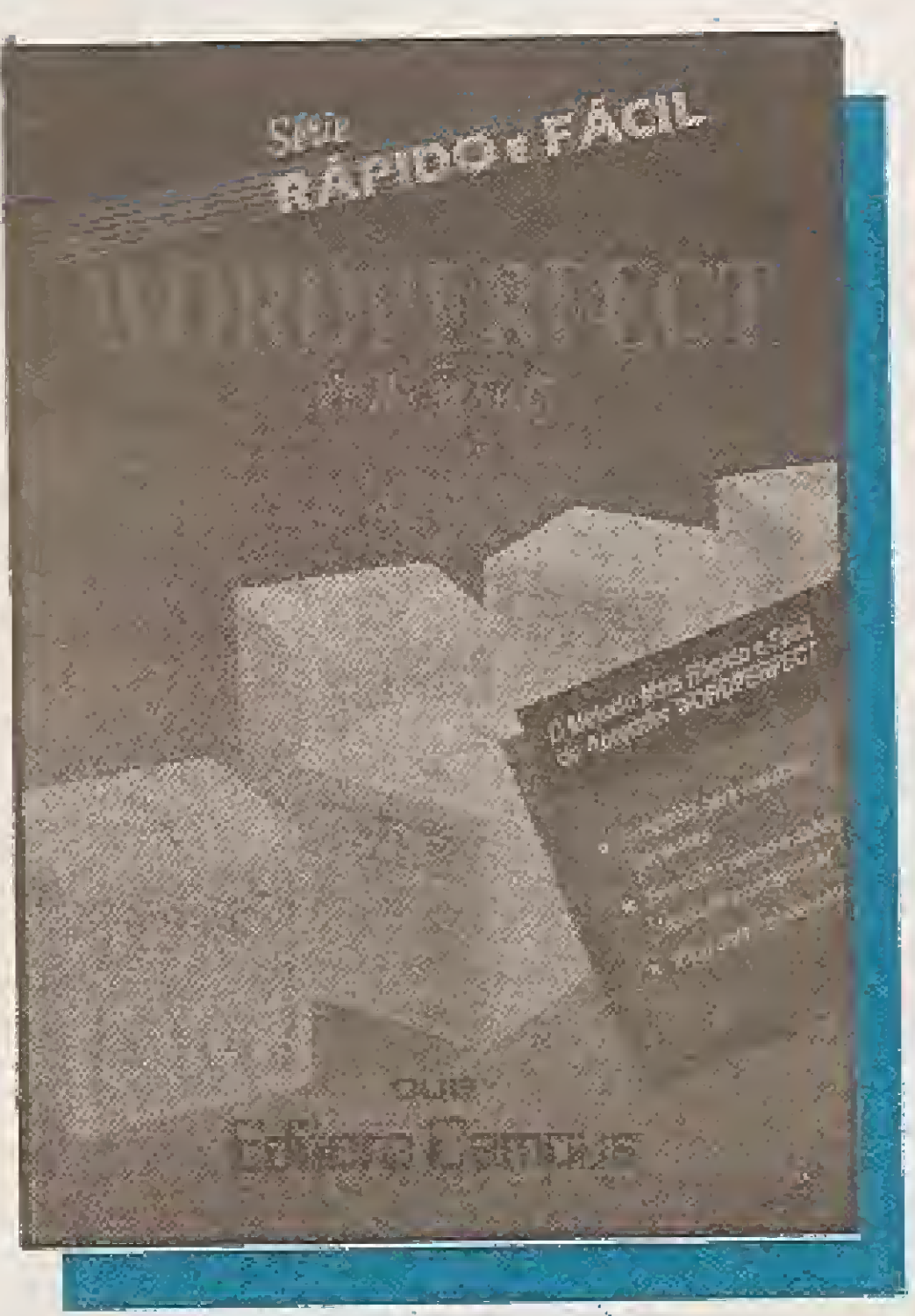

WordPerfect - versão 6.0 Shelley O'Hara Tradução: Altair Dias Caldas de Moraes Editora Campus Ltda. 245 páginas

Os usuários iniciantes que desejam estar aptos e seguros para usar o wordperfect, encontrarão neste livro tudo o que precisam paracríarqualquer tipo de documento e aproveitar todos os recursos de um dos mais conhecidos programa de processador de textos do mundo.

O íeítor pode iniciar a leitura no ponto em que acha mais conveniente, a escolha pode ser começar peíos exercícios; pelas ilustrações antes e depois, mostrando como fica a teia do computador antes e depois das etapas numeradas na seção de tarefas; ir direto à seção de<br>tarefas, que explica tarefas, que detalhadamentecomo usarcada uma delas; memorizar o texto em negrito para aprender quais teclas precionar; ler primeiro só sa explicações para entender o que acontece durante um determinadopasso. Não importa qual o método escolhido pelo próprio leitor, o resultado será sempre um aprendizado rápido e seguro. Editar um texto; Verificar ortografia; Recuperar um texto apagado; Mover-se rapidamente

Como nos outros livros da série, a autora começa pelo básico, explicando cada termo, cada conceito, gradativamente, até incluir os recursos usados com mais frequência.

ao longo do documento; Fazer alterações no formato; Mudar a impressãodo texto,

São apresentadas discussões completas sobre requisitos de software e hardware; o ciclo de desenvolvimento em ADS, do pseudoçódígo ao produto fi nal; tipos de dados e constantes simbólicas; o valor dos arquivos de cabeçalho da ADS.

Estas são algumas das inúmeras funções woardperfect, e estarsãoapenas algumas das muitos vantagens que os leitores irão dominar no aprendizadodoword perfect para DOS,

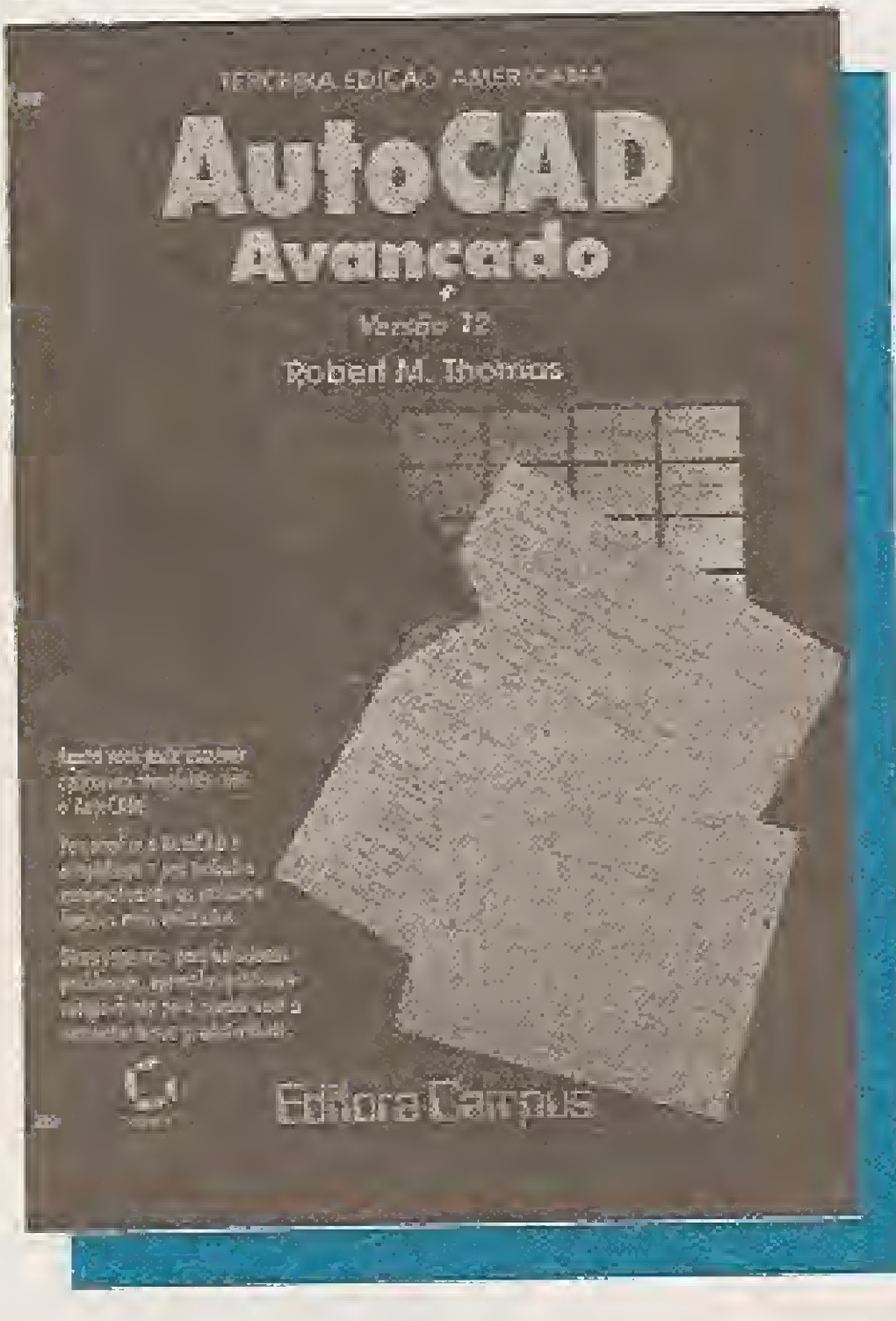

Autocad Avançdo - Versão 12 Robert M. Thomas Tradução: Sãvio Pareschi Editora Campus Lida 508 páginas

> Salvo pelo C++ Kris Jamsa LTC Editora 272 páginas

AutoCad o programa de computador mais usado pelos desingnes, desenhistas, industriais e arquitetos antenados com ofuturo - apresentado, agora, para quem deseja ir ainda mais longe na qualidade e produtividade de seus desenhos profissonais,Tratase de umguia abrangente, um tutorial de fácil<sup>\*</sup> compreençao, para aumentar a produtividade do autocad utilizando as linguagens AutoLISP e Advanced Development System (ADS) - mesmopara quem não tem muita experiência com o AutoCAD, 0 objetivo principal deste livro e dar asas a imaginação do leitor e fazer com que ele reflita sobre suas necessidades e os passos necessários para criar características, comandos e rotinas inteiramente originais. Com ele, aprender a personalizar um programa AutoCAD torna-se um investimento rápido e fácil, comtodas as vantagens decorrentes disto, como, automatizar as rotinas e funções mais utilizadas.

Inclui ainda a cobertura completa de outros tópicos avançados, como:

tipos de linhas e padrões de hachura personalizados; Utilização de formas e fontes; Quadros dediálogo programáveis. Ao longo do texto, dicas especiais ensinam como evitar e solucionar os erros e armadilhas mais comuns.

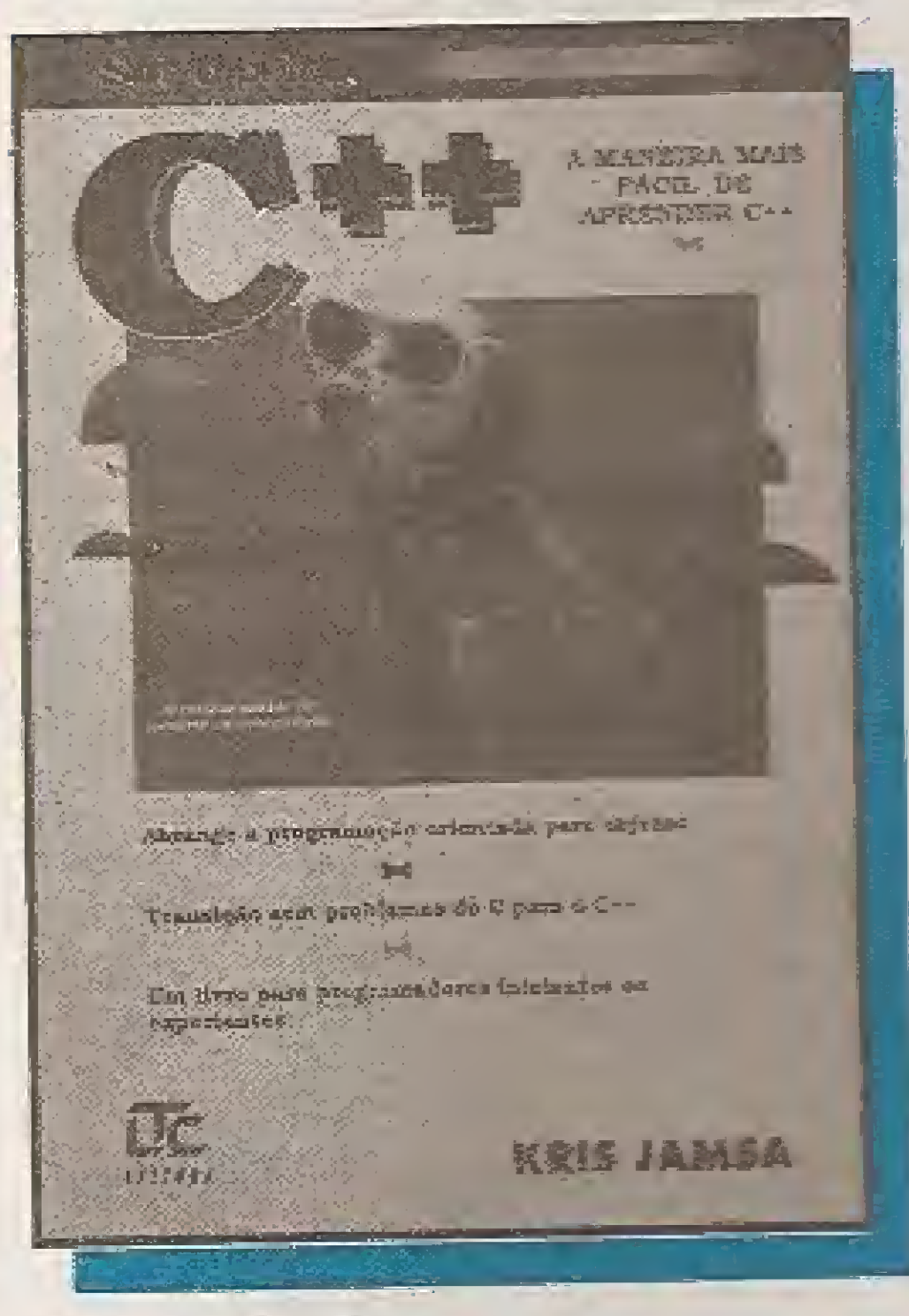

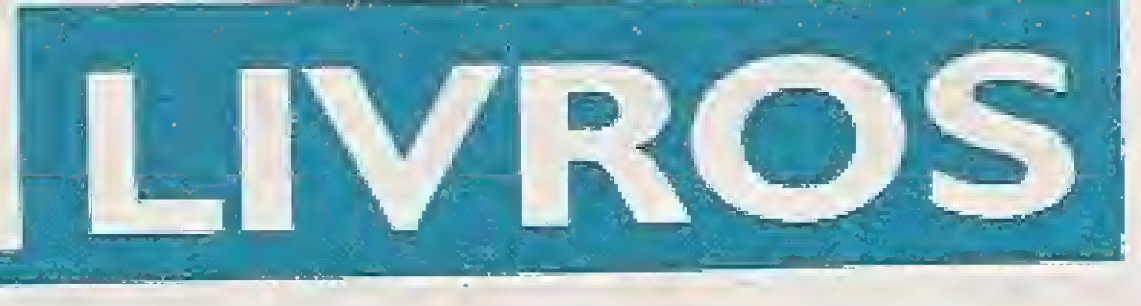

Antonio Geraldo da Rocha Vidal

for Windows

**BÁSICO** 

FoxPro

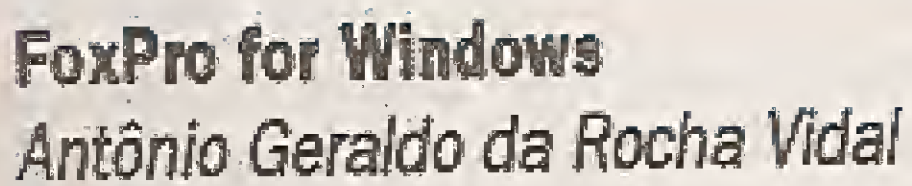

LTC Editora 684 páginas

 $\overline{\mathcal{C}}$ 

0 livro ideal para programadores iniciantes ou experientes que estão passando doC para o C++. Este livro contêm intruções passo a passo fáceis de seguir, ilustrações e programas de exemplo que tornam leve e divertido o aprendizado do C++.

O FoxPro for Windows é um software gerenciador de banco de dados, totaimentecompatíveí com o dBase UI, que permite criar e organizar coleções de dados (ou arquivos), com a finalidade de processá-los para gerar informações. Utilizando o FoxPro for Windows você pode criar e utilizar rapidamente aplicações com arquivos de dados das mais variadas naturezas, conforme a sua necessidade de armazenar e gerar informações.

você aprenderá como:

Criar seus primeiros programas em C++;

Ensinaraos programas como repetir comandos específicos ou tomar suas próprias decisões; Exibir saída para ateia e ler entrada do teclado,

Sâo lições curtas e concentradas que apresentam<br>conceitos-chave de conceitos-chave programação, não exigindo cada uma deias mais de 10 minutos de seu tempo para assimilação.

Começando da estaca zero, arquivos de dados, incluindo, Com ele você vai aprender a: Criar, atualizar e ordenar alterando e excluindo registros; Projetar e construir automaticamente teias de entrada e edição de dados, contendo todos os recursos do ambiente Windows (janelas, menus, botões, figuras e etc.); Relacionar varios arquivos de dados para obter informações complexas e elaborar cálculos e estatísticas sobre os dados neles armazenados.

0 objetivo deste livro é fornecerconhecímantos básicos aos profissionais de micro informática que desejam conhecer o FoxPro for Windows, habilitando-os a desenvolver<br>sofisticados sistemas sofisticados aplicativos para o ambiente Win dows, utilizando a tecnologia de banco de dados.

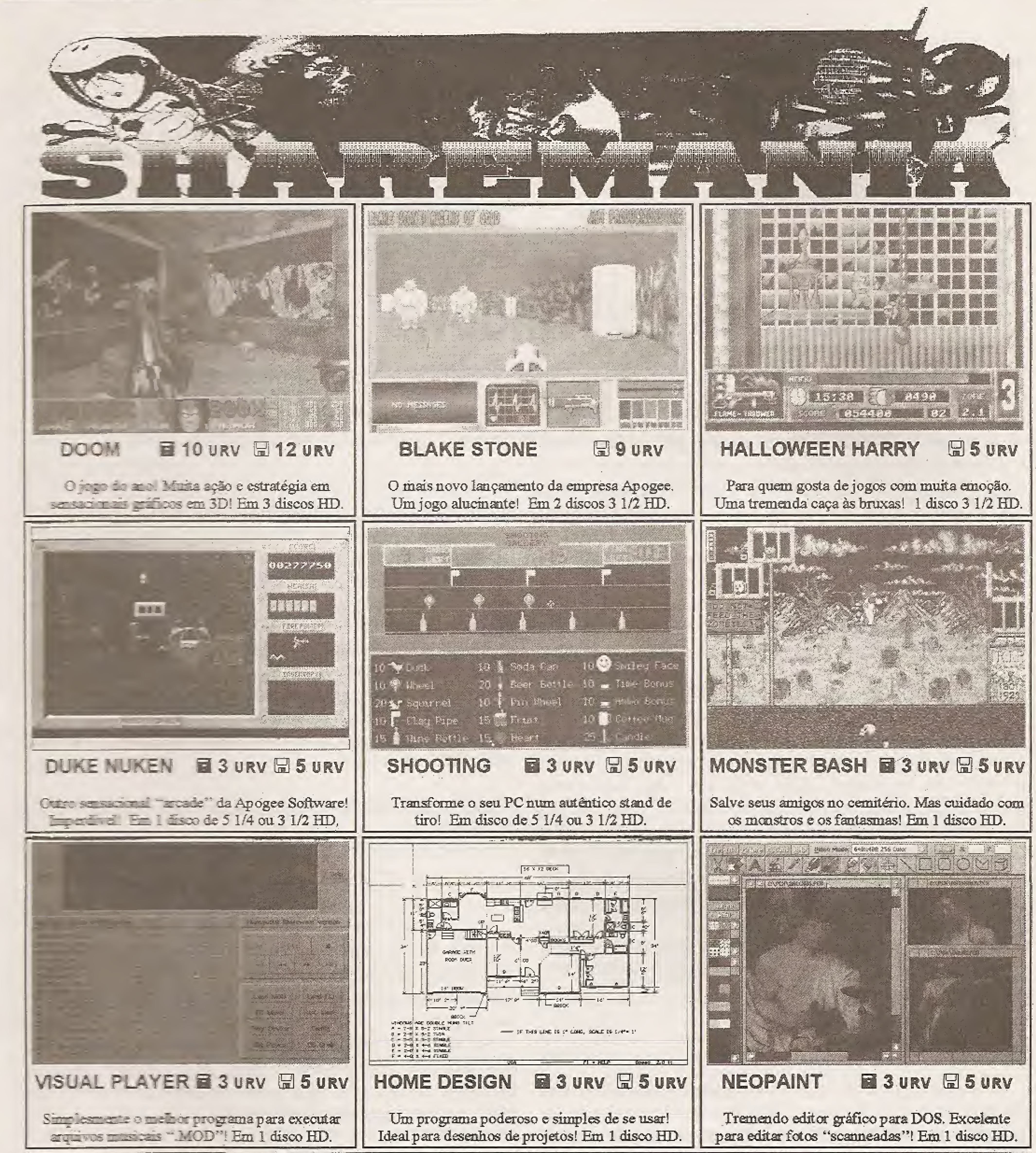

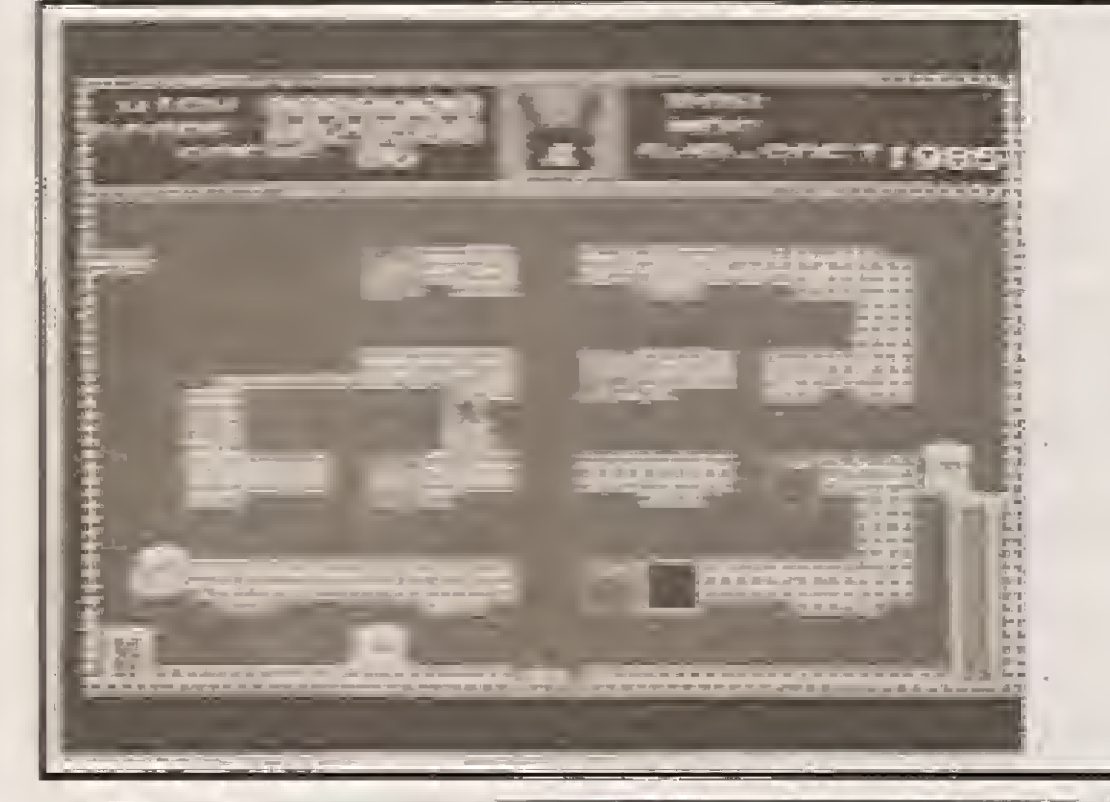

 $\alpha_{\rm{max}}=\alpha_{\rm{max}}=1$ 

# **MSX EMULATOR 1.0b**

É isso ai. Acredite se quizer! O seu PC agora pode rodar os programas criados para os MSX! Sem nenhum hardware adicional, apenas com este programa, poderão ser executados jogos como Knightmare, The Goonies, Hyper Rally, Road Fighter, Sky Jaguar, Rollerball, Galaga, etc... Uma super exclusividade importada pela Nemesis Informática! ATENÇÃO: O MSX Emulator 1.0b requer micro IBM/PC 386 ou superior com placa VGA.

GRÁTIS: Vários jogos para você testar seu Emulador!!!

**B** 8 URV E 10 URV

# **SHAREMANIA Shareware & Public Domain Software for IBM/PC**

Para pedir pelo correio, envie vale-postal ou cheque nominal à NEMESIS INFORMÁTICA LTDA. - Caixa Postal 4.583 Cep 20.001-970 Rio de Janeiro - RJ. Ou venha ao nosso "Show-Room" na Rua Sete de Setembro, 92 sala 1.203 - Centro - Rio de Janeiro - RJ. Conheça nosso sistema de vendas por telefone: (021) 242-0348 - FAX (021) 242-4760. Solicite nosso catálogo completo com novidades!

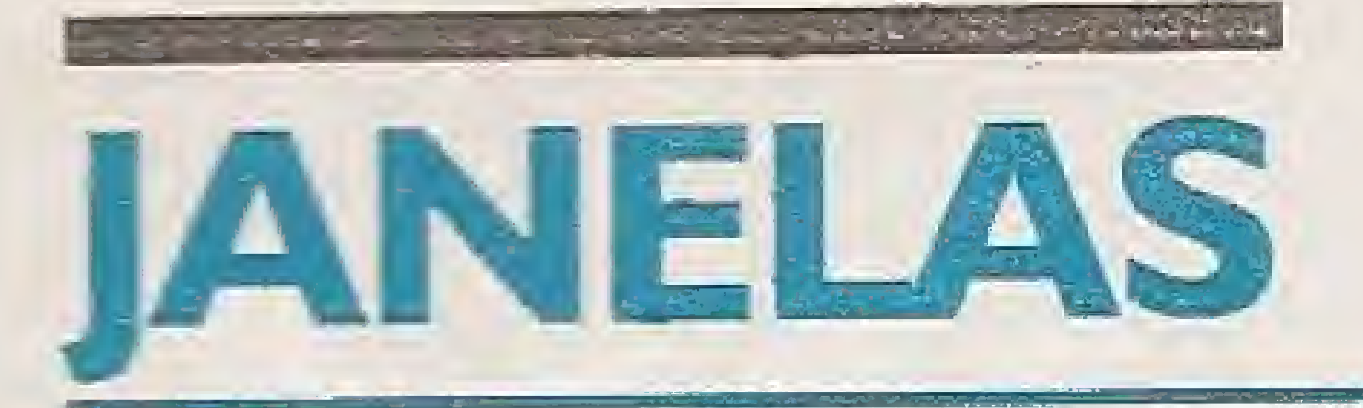

# Imagens no Windows

Se existe um meio através do qual podemos transmitir mensagens, emoções e desejos, este meio é a IMAGEM... E vamos ver como armazená-las e/ou gerá-las no Windows.

# Cleuton Sampaio de Melo Jr

Você já deve ter reparado na enorme quantidade de padrões de arquivos gráficos, não? Veja bem: PCX, GIF, TIF, DRW, GRF, HGR, PIC etc. Cada fornecedor de software criou seu próprio padrão e o implementou no mercado, isto é coisa comum no ambiente DOS, pois ele não tem como preocupação a padronização de formatos. 0 Windows, que se propõe a oferecer padrões para tudo, possui 2 formatos básicos de arquivos gráficos: 0 Bitmap (\*.BMP ou \*.D!B) e o Metafile (\*.WMF). Existe um terceiro formato, chamado "Run Length Encoded" ou RLL, mas que não émuito utilizado pelos aplicativos.

0 que quero, nesta edição, é mostrar como o Windows e, por conseguinte, o VISUAL BASIC trabalham com imagens, e como você pode tirar proveito disto.

# ARQUIVOS GRÁFICOS

Um arquivográfico é um conjunto de bytes que define uma imagem do vídeo. Existem básicamente 2 modos de se trabalhar com imagens: Raster ou Vetorial. Vamos estudar

os conceitos envolvidos nestes dois modos de desenho. Imagens Rastersão formadas por várias linhas, formadas por elementos individuais chamados PIXELs (será que tem algo a ver com o Bob Pixel?). Um PIXEL é um ponto da imagem, e pode ser formado por um ou vários Bits. Antigamente, nos velhos monitores CGA, usava-se muito a alta resolução gráfica, que era composta de 200 linhas com 640 pixels em cada uma, sendo definidos apenas 2 estados: aceso (1) e apagado (0). Um arquivo Raster seria, então, formado por um conjunto de bits representando o estado da memória de vídeo (16 KB). Hoje, com o advento do VGA e SVGA, a coisa complicou um pouco e veremos 10 MICRO SISTEMAS

como é um arquivo Raster mais adiante.

Imagens Vetoriais são diferentes. Ao invés de representar binariamente a área de vídeo, as Imagens Vetoriais são formadas por uma série de comandos gráficos, que são executados para se criar o desenho final.

Podemos comparar, grosseiramente, com o antigo GWBASIC desta forma:

IMAGENS RASTER - geradas pelos comandos PSET, UNE etc, e tradadas pelo GET e PUT.

IMAGENS VETORIAIS - geradas por comandos DRAW.

A principal diferença entre arquivos Raster e arquivos Vetoriais é o tamanho. Um arquivo Raster, por representar a imagem pixel a pixel, é sensivelmente maior. Já um arquivo Vetorial requer pouco espaço, pois ele indica como reconstruir as imagens.

No ambiente Windows o formato Raster é reconhecido nos arquivos com extensão BMP, e o formato Vetorial (somente do 3.1 em diante) nos arquivos com extensão WMF ou "Windows Metafile Format".

# <sup>O</sup> FORMATO RASTER / BMP

0 formato BMP é o mais simples de todos e é composto por uma série de linhas formadas por pixels. No antigo CGA monocromático, tínhamos 1 bit por pixel, e sua informação era ligado/desligado. Suponha a seguinte imagem:

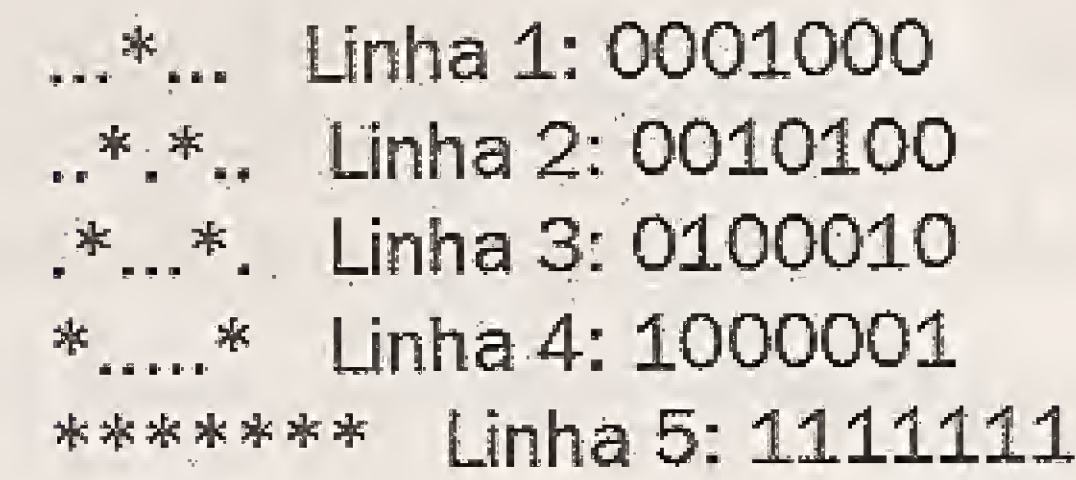

\*.....\* Linha 6: 1000001 \*.....\* Linha 7: 1000001

Desta forma teríamos, em tese, um arquivo gráfico para um dispositivo monocromático.

No Windows trabalhamos com dispositivos VGA e Super VGA, que exibem várias cores ao mesmo tempo, Então precisaremos representar cada pixel com a cor que deverá aparecer na video. Desta forma serão necessários mais de um bit por pixel. <sup>A</sup> tabela abaixo dará uma idéia a respeito:

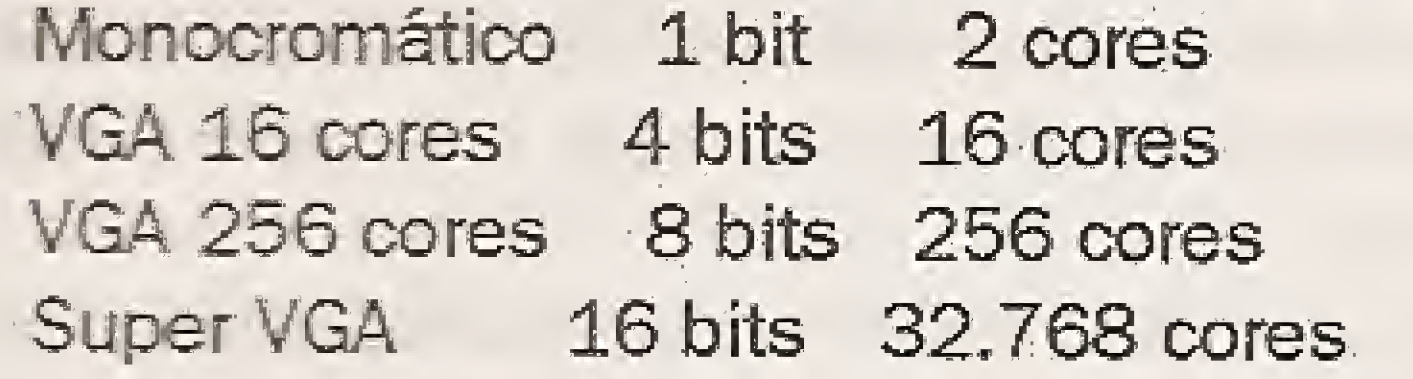

0 Windows funciona normaímente no formato VGA de 16 cores, mas você pode mudá-lo para VGA 256 cores ou para Super VGA, desde que tenha o driver correto para sua placa de vídeo e monitor.

No formato básico VGA, cada pixel é composto por4 (VGA 16 cores) ou 8 bits (VGA 256 cores). Só que o valor indicado não é a própria cor, mas um índice para encontrar a cor certa na PALHETA que estiver ativa. A Palheta é uma tabela que define a composição de VERMELHO, VERDE e AZUL para cada tonalidade desejada. Se temos VGA comum, a tabela terá 16 tipos de tonalidade, cada uma representando uma combinação das cores básicas. É possível alterar a palheta ao nosso bei prazer, como podemos constatar no PAINT-BRUSH e em outros programas gráficos.

Há muita coisa "rolando" por ai, porém destaco como principais novidades de 94 o "OS/2 for Windows" da l8Me o "Chicago" da Microsoft.

Os pixels são divididos em quatro planos, e a cor será determinada pelos valores dos bits de cada plano. Um exemplo:

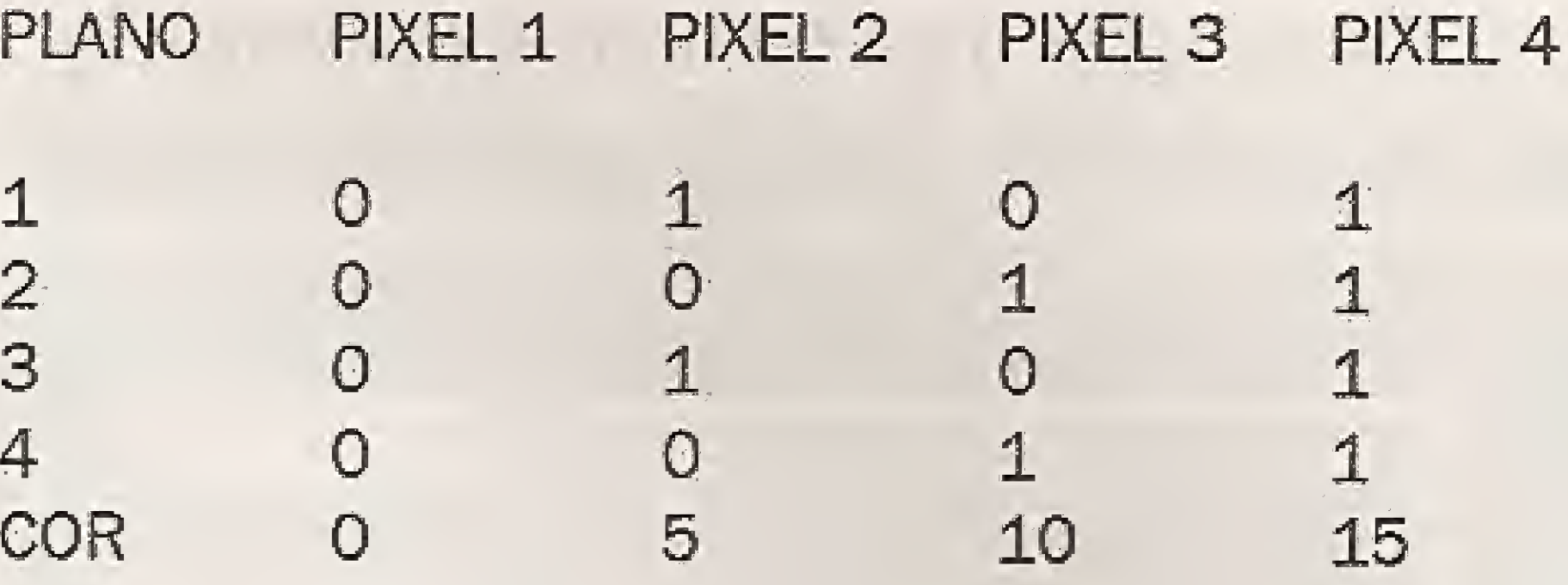

Então, temos os valores para cada pixei do grãfícc

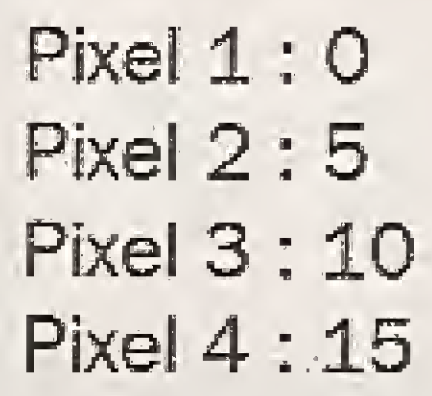

Em um sistema VGA 256 cores, teríamos 8 planos para cada pixel, ou 8 bits. Note que estes valores dos pixels não representam diretamente uma cor disponível na placa de vídeo, mas apenas uma cor da Palheta, que irá traduzir a quantidade de VERMELHO, VERDE e AZUL necessária para mostrar o pixel,

0 Formato do arquivo BMP ê simples, e bastante semelhante ao formato do GET/PUT do GWBASIC, Uma figura de 16 x 4, ou seja: 16 pixels de largura por 4 pixels de altura, seria gravada como um array de 16 pixels por 4 pixels por 4 planos de cor, Se usarmos VGA 16 cores teremos 128 bytes, e se usarmos VGA 256 cores teremos 336 bytes por uma imagem tão pequena...

Podemos gerar figuras no formato BMP com o PAINT-BRUSH, que vem com o Windows, 0 formato BMP é utilizado pelo Windows em ícones, Cursores e Panos de Fundo, No VISUAL BASIC podemos utilizar este formato nas Picture

# PERSPECTIVAS PARA 94

<sup>C</sup> OS, 2 for Windows é mais uma prova de que a IBM, apesar de estar desenvolvendo outros sistemas operacionais, não vai deixar "mole" para a Microsoft, abandonando o OS/2. Como pode ser possível um OS 2 para Windows? Será-apenas um DEMO do OS/2? Serã possível trabalhar com ele exatamente como faríamos com o OS/2 puro? Bem, estas questões eu só poderia responder, com certeza, após realizar um teste do produto... mas eu posso tentar explicar o que a IBM oferece com este pacote. 0 OS/2 roda software DOS, Windows e OS/2, e de faz isto- porque tem os três ambientes embutidos, pagando royaities para a Microsoft pelos dois produtos. A IBM resolveu oferecer então, para quem já tem DOS e Windows, apenas o módulo do OS/2, o que permite ao usuário DOS e Windows rodar aplicações OS/2 e utilizar sua WORKPLACE SHELL (interface gráfica) que é, reconhecidamente, melhor do que a do Windows 3.1. O preço do produto aqui é de cerca de US\$ 80,00, mesmo não sendo uma pechincha, já chega a atrair o público como eu, que tenho DR DOS e Windows 3.1. O Chicago ê, na verdade, o Windows 4.0. Be ê o verdadeiro concorrente dc CS 2, pcis é um sistema operacional de 32 bits, com multitarefa preemptiva (o sistemagerencia otempo dado às aplicações). Além do mais, deverá ser um software cliente universal de redes, o que quer dizer que funcionará de maneira satisfatória nas redes mais conhecidas, apesar da Microsoft estar investindo pesado na sua própria rede, tendo o Windows NT Advanced Server como gerenciador.

0 Chicago deverá rodar diretamente na máquina, sem ter o DOS por baixo, mas poderá ainda executar softwares DOS. Ano passado ouvi, lá em Atlanta, o meu amigo Bill (Bill Gates) falar rápidamente (e timidamente) sobre o Chicago, pois a estrela do evento era o Windows NT, mas ele sempre deixou claro que o NT não iria concorrer diretamente com o OS/ 2, pois seu alvo era o mundo UNIX. Espera-se o seu lançamento para o final de 94/início de 95, pois sô agora estão começando a aparecer as primeiras cópias ALFA do produto.

Mas as perspectivas para 94, no ambiente Windows e OS/ 2, apontam para um mercado indeciso... Temos o NT, o Windows for Workgroups, o OS/2 2.1 (espera-se novo release em breve!), ou seja: novas plataformas e poucas novidades. <sup>A</sup> maioria dos softwares para Windows foi escrita na versão 3.0 (16 bits), sendo portada para as versões seguites. Somente agora estão aparecendo softwares desenvolvidos (ou reconstruídos) em versão 32 bits para o NT. Coisa semelhante ocorre com o OS/2, cujos principais aplicativos foram feitos ainda na versão 1.3. Ano passado foi de grandes lançamentos, este ano será de consolidação dos mesmos.

## NOVJDADES PARA 0 WINDOWS

Temos algumas novidades, uma é <sup>o</sup> OS/2 for Windows, jã mencionado, e a outra é o ACCESS 1.1 Distribution Kit. De maneira semelhante ao FOX PRO, a Microsoft criou um "Compilador" de Bancos de Dados ACCESS, que permite a utilização de aplicativos sem que o usuário possua o próprio ACCESS. Segundo informações, ele tem um RUNTIME que lê o Banco de Dados (MDB) e permite a execução de macros, formulários, consultas e relatórios. InfeJizmente só existe para a versão 1.1. Agora está eliminada a última barreira para que se desenvolvam aplicações comerciais com o ACCESS.

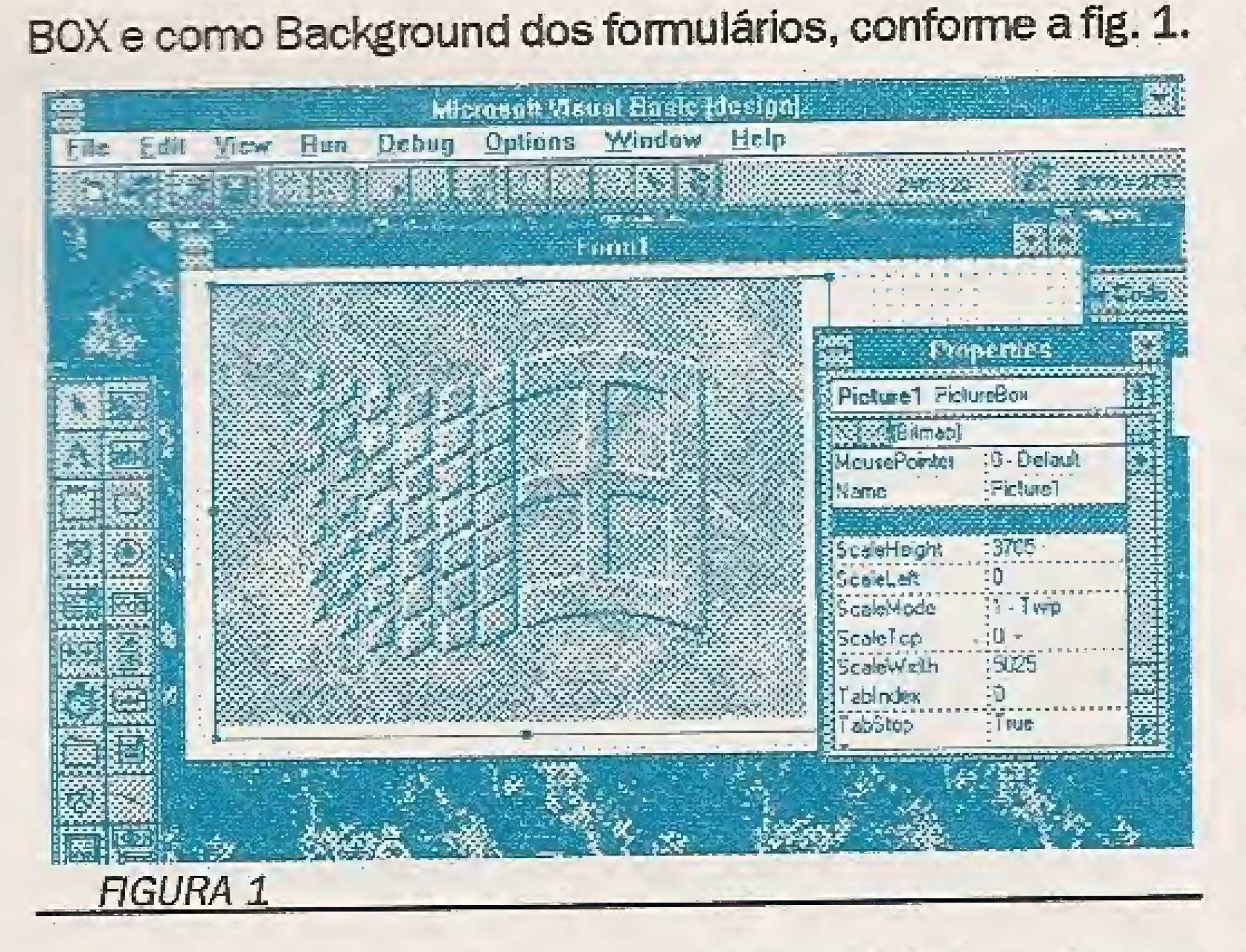

Além de seu grande tamanho, as figuras BMP não podem ser esticadas/encolhidas sem afetar a qualidade da imagem que formam. Usamos este formato para desenhos, fotografias ou qualquer outra imagem que não possa ser descrita com comandos da GDI do Windows.

mas os comandos para se reproduzí-lo posteriormente. A diferença é que o programa que irá exibir a figura deverá "entender" o mesmo formato de Metafile do arquivo que a gerou.

Como o formato WMF é padronizado no Windows, muitos softwares já o suportam, dentre eles: ACCESS, VISUAL C, VISUAL BASIC, WINDOWS DRAW etc. Isto representa uma enorme vantagem, pois o formato Vetorial ocupa pouco espaço e pode ser reproduzido em tamanhos diferentes, bastando alterar a escala do desenho. Existe um Objeto da GDI do Windows, chamado METAFILE. Você pode criar um DEVICE CONTEXT para ele e usá-lo em operações de desenho, de modo que todas as operações realizadas serão armazenadas nele, para posterior gravação em disco.

A grande vantagem do uso de Metafiles é a independência de máquina, pois um desenho feito em um dispositivo poderá ser reproduzido em outro. Além disto, existe a independência de software porque os comandos serão executados pela GDI do Windows, e não pelo programa gráfico em si.

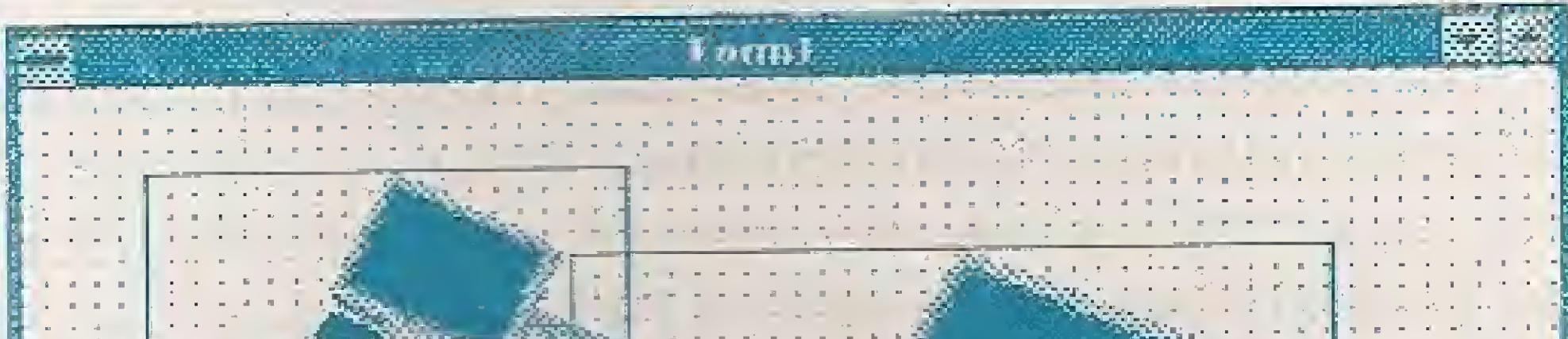

# O FORMATO VETORIAL / WMF

Este formato é relativamente novo e é proprietário do ambiente Windows. Existem no mercado vários formatos que suportam Metafiles, inclusive mesclando-os com imagens Raster. O formato vetorial é muito utilizado por programas gráficos, especialmente na área de editoração eletrônica. O Metafile não é um desenho,

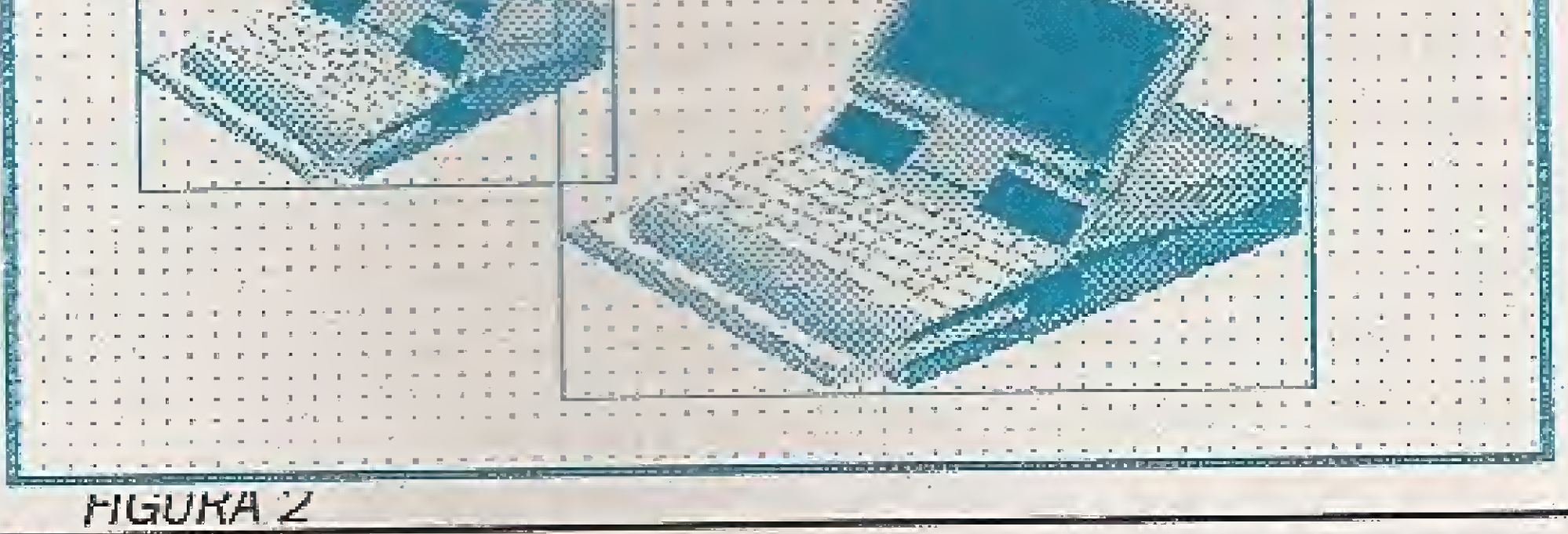

# GENESIS 2.1

# Ambiente de desenvolvimento de relatorios PARA CLIPPER 5.1/5.2 E COMPATÍVEIS

O GENESIS 2.1 é um ambiente de desenvolvimento de relatórios p/ clipper 5.1/5.2 e compativeis (Summer 87, dBase, FoxBase) eliminando a necessidade de programas fontes, compilação, linkedição e aumentando sensivelmente a produtividade.

Composto de módulo objeto compatível com o clipper 5, podendo ser linkeditado e distribuído juntamente com seus sistemas desenvolvidos em Clipper 5; e de módulo executável compatível com qualquer versão do Clipper, dBase, FoxBase e similares.

# **CARACTERÍSTICAS**

- Reduz em até 90% o tempo de confecção de relatórios simples e até 70% de relatórios sofisticados;
- Gerencia até 250 arquivos (de todos os tipos) abertos simultaneamente;
- Controle de alinhamento horizontal e vertical totalmente livre, permitindo ao usuário desenhar seu lay-out como desejar (etiquetas, cheques, notas fiscais, boletos bancários, etc.);
- · Controla até 9 níveis de quebra e subtotais;
- Permite criar índices internamente no GENESIS ou aproveitar índices já prontos do seu sistema;
- · Permite filtros e ralacionamentos de forma idéntica ao Clipper ou controlados pelo usuário como em um programa tradicional;
- · Aceita qualquer expressão válida em Clipper como campo de impressão, inclusive funções do usuário, macros code blocks, objetos, etc; · Permite controle total de arquivos através das funções do Clipper 5, como dbSeek (), dbSelecArea(), dbSet-Relation(), etc. possibilitando os mesmo recursos de um programa tradicional; Possui controle dinâmico do fluxo do relatório através de comandos #IF... #ELSE#... #ENDIF e #GOTO... #CASE possibilitando gerenciamento dinâmico da impressão para relatórios sofisticados ou específicos;

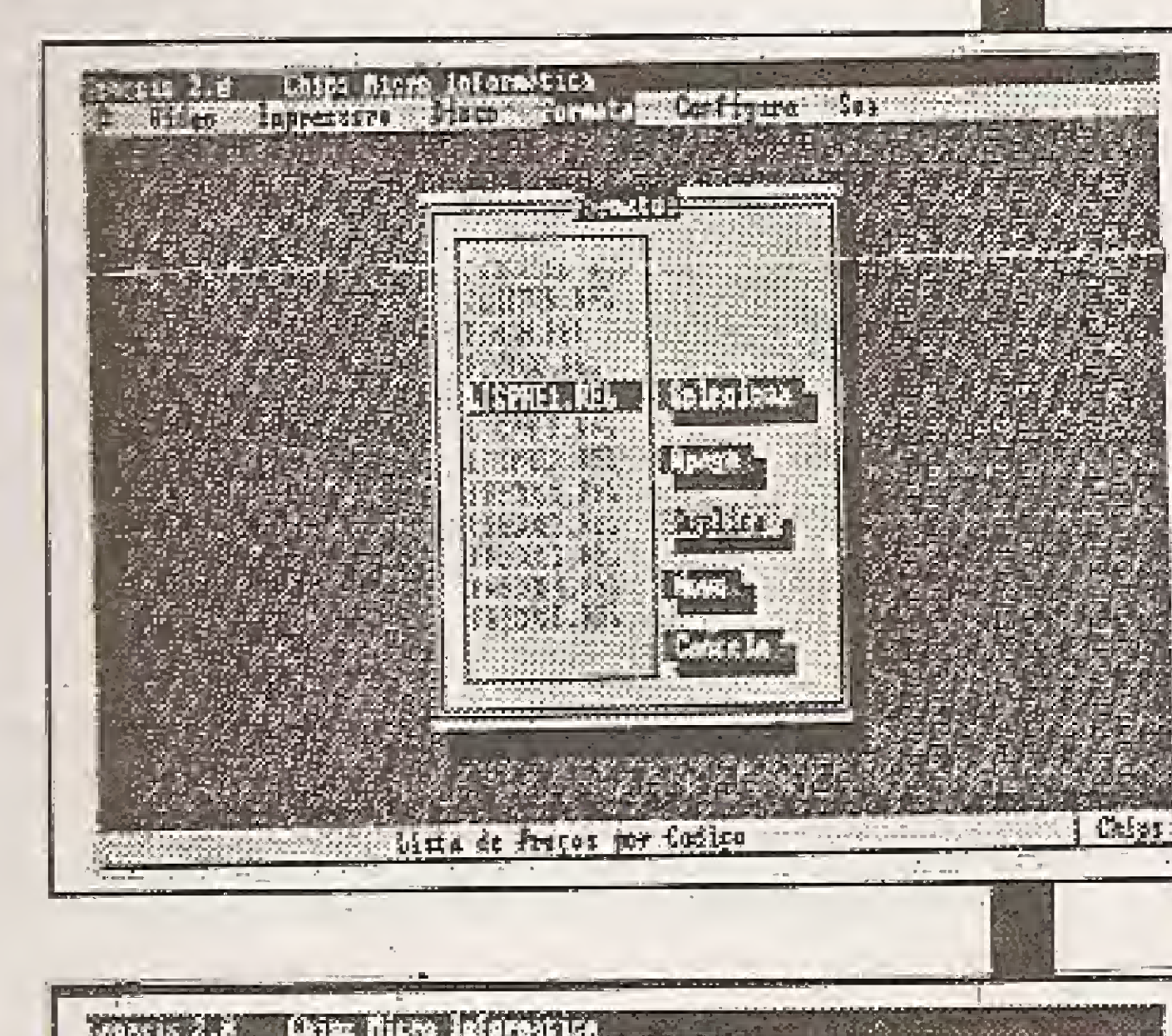

DEMONSTRATIVA

- · Possui senhas para impressão e edição.
- Permite criar e alterar facilmente drivers de impressoras, adaptando-se a qualquer impressora do mercado.

Desconto de 50% para: Maiores Informações Universidades / Escolas **CHIPS Micro Informática** TELS.: (0152) 21-0130 / 21-8763 RUA REINALDO FERREIRA LEÃO, 81 - CERRADO CEP 18055-020 - SOROCABA - SP

**CADASTRAMOS REVENDAS PARA TODO BRASIL** 

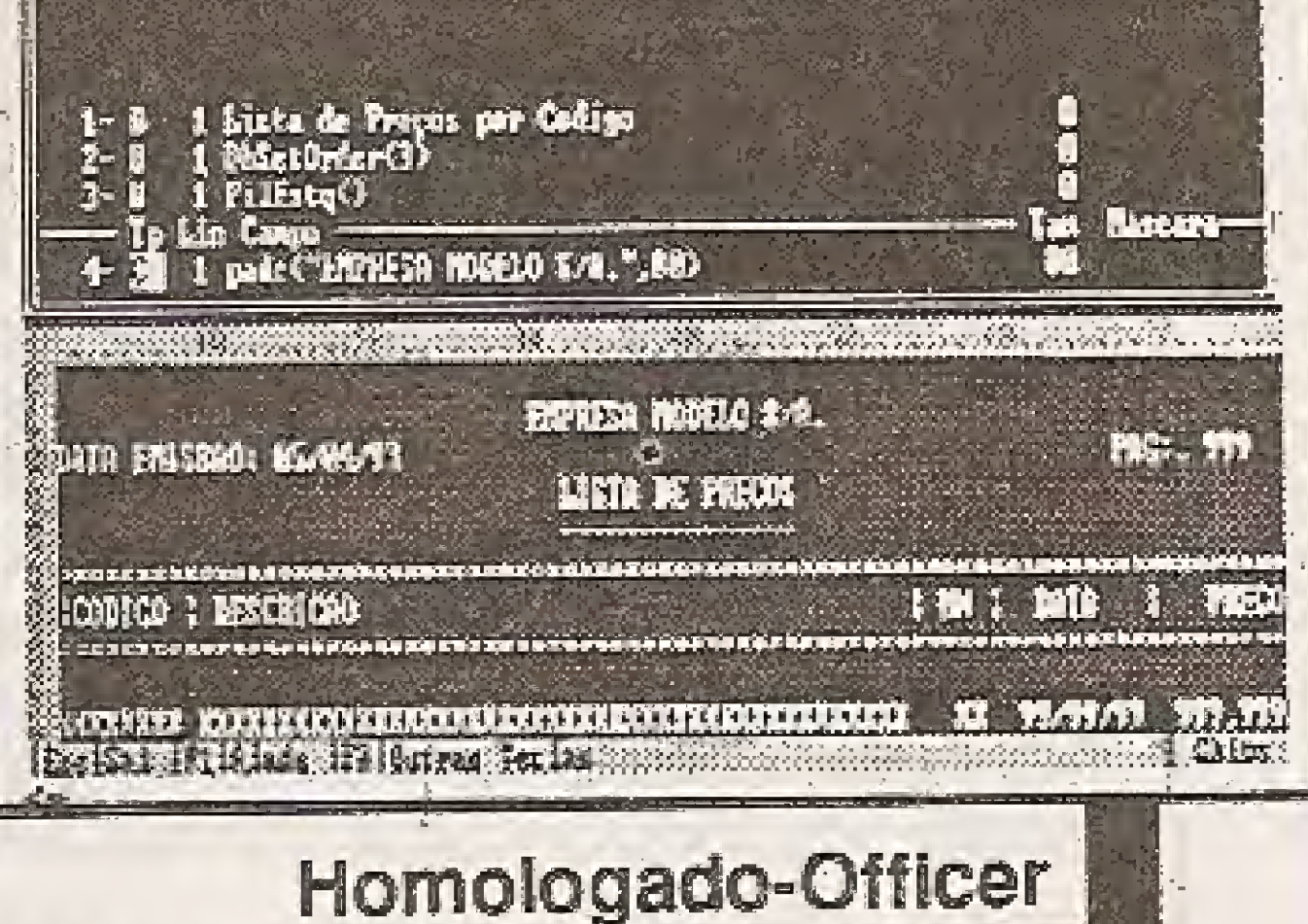

Na figura 2 temos um formulário com 2 IMAGE BOX mostrando como o formato WMF é mais flexível.

## COMO OBTER IMAGENS

Quase a totalidade dos softwares para Windows permitem o uso intensivo de imagens. Gráficos, desenhos efotos podem ser armazenados em registros de Bancos de Dados, da mesma maneira que o NOME ou CPF de uma pessoa.

Se você pretende desenvolver aplicações para o Windows, é bom ter isto em mente: uma imagem pode valer mais que mil palavras...

Como obter as imagens? Você pode desenhar, usando programas gráficos, pode Digitalizar, usando um Scanner, pode importar de vídeo, usando uma placa especial de video ou pode utilizar uma biblioteca de CLfRART.

Aqui estamos explorando e mostrando vários detalhes do Windows, utilizando a linguagem que está se revelando como a mais popular no mercado: o VISUAL BASIC forWINDOWS, Tanto é que estamos, a partir da edição 135, iniciando um curso de VB com o Ricardo Flores.

Vários revendedores de Shareware dispõem de excelentes bibliotecas, inclusive com fotos coloridas. No caso de querer desenhar, existe um programa muito bom, edecusto relativamente barata, que ê o WINDOWS DRAW, da Micrografx (responsável peio Micrografx Designer). Seu preço é de aproximadamente US\$ 100,00 e vem com uma grande biblioteca de CL1P-ART, dividida em vários assuntos. Ele utifíza um formato próprio, DRW, mas pode ler e gravar em WMF.

0 Sidney Provenzano sugere que se crie uma seção com dicas de DOS e Windows, e outra com atualidades da Multimídia, Sidney, o principal objetivo da seção JANELAS é discutiraspectos técnicos, mostrando novidades e informações sobre Windows. O que é chamado de "dica" é, nomnaimente, entendido como "macete" ou "truque", e esta nâo é a iinha seguida por mim. Se você reparar, encontrará aqui várias "dicas", mas todas com a sua razão de ser totalmente explicada.

Se você tem alguma dúvida sobreWindows, OS/2 ou qualquer software destes ambientes, escreva para cá que certamenté responderei, por outro lado se tiver algo de interesse poderemos divulgá-lo.

Quanto a criação da seção específica de Multimídia, penso que ainda é prematuro, pois o equipamento exigido é muito caro (CD-ROM etc), o que restringiria muito o público-aivo. Porém já escrevemos vários artigos sobre Multimídia e técnicas relacionadas, que você encontrará nos números anteriores.

Por enquanto é só. Um abraço e até a próxima.

# NADA COMO 0 DIÁLOGO...

Tenho o costume de ler e, talvez, seja um dos poucos que acompanham Forum de BBS e a seção de cartas. Por isto, pela segunda vez, encontro uma missiva bem interessante,

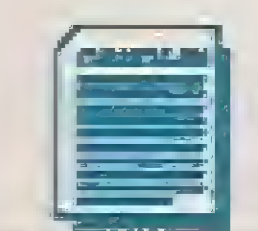

CLEUTON SAMPAIO DE MELO JR ê Analista de Sistemas Sênior,

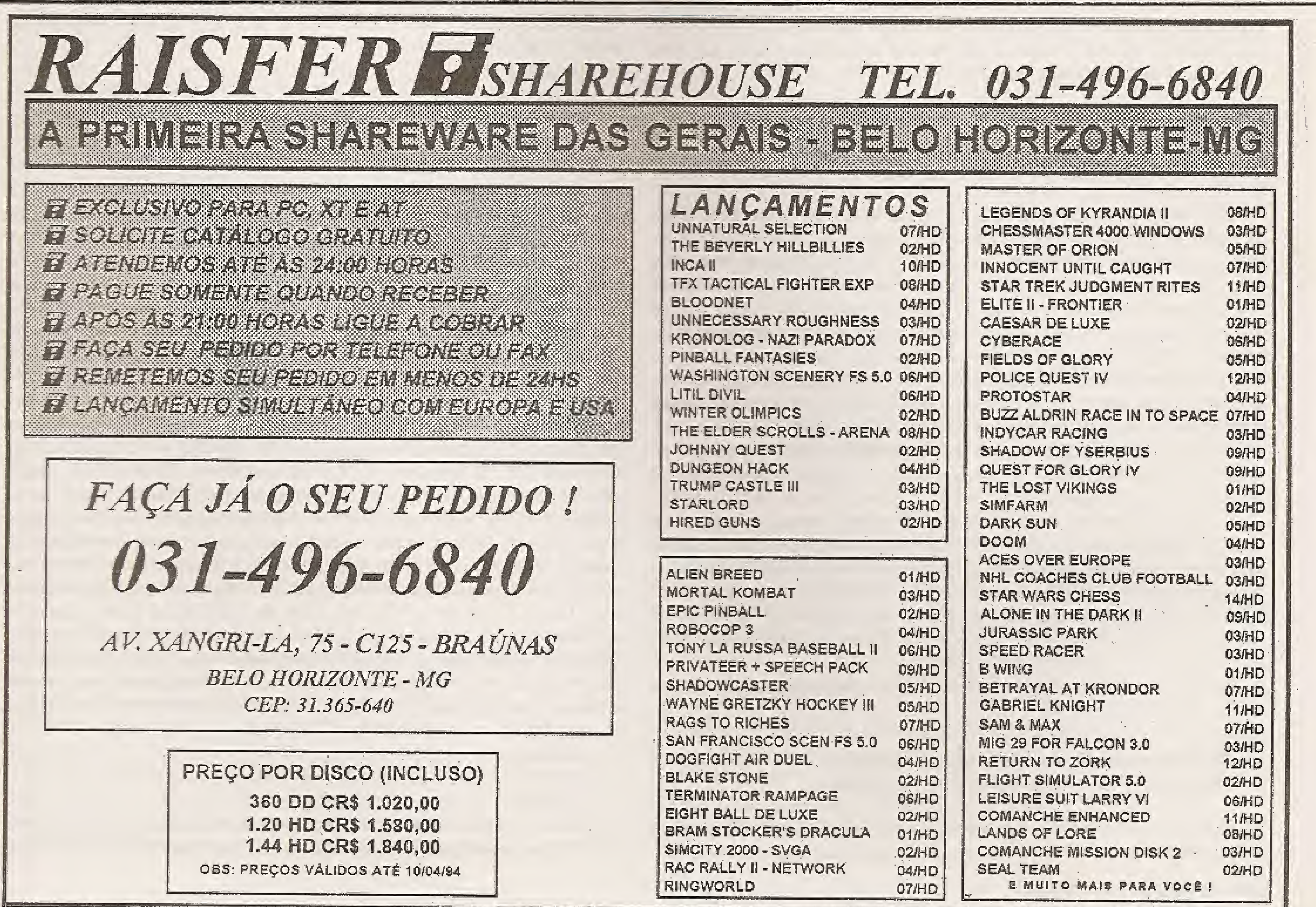

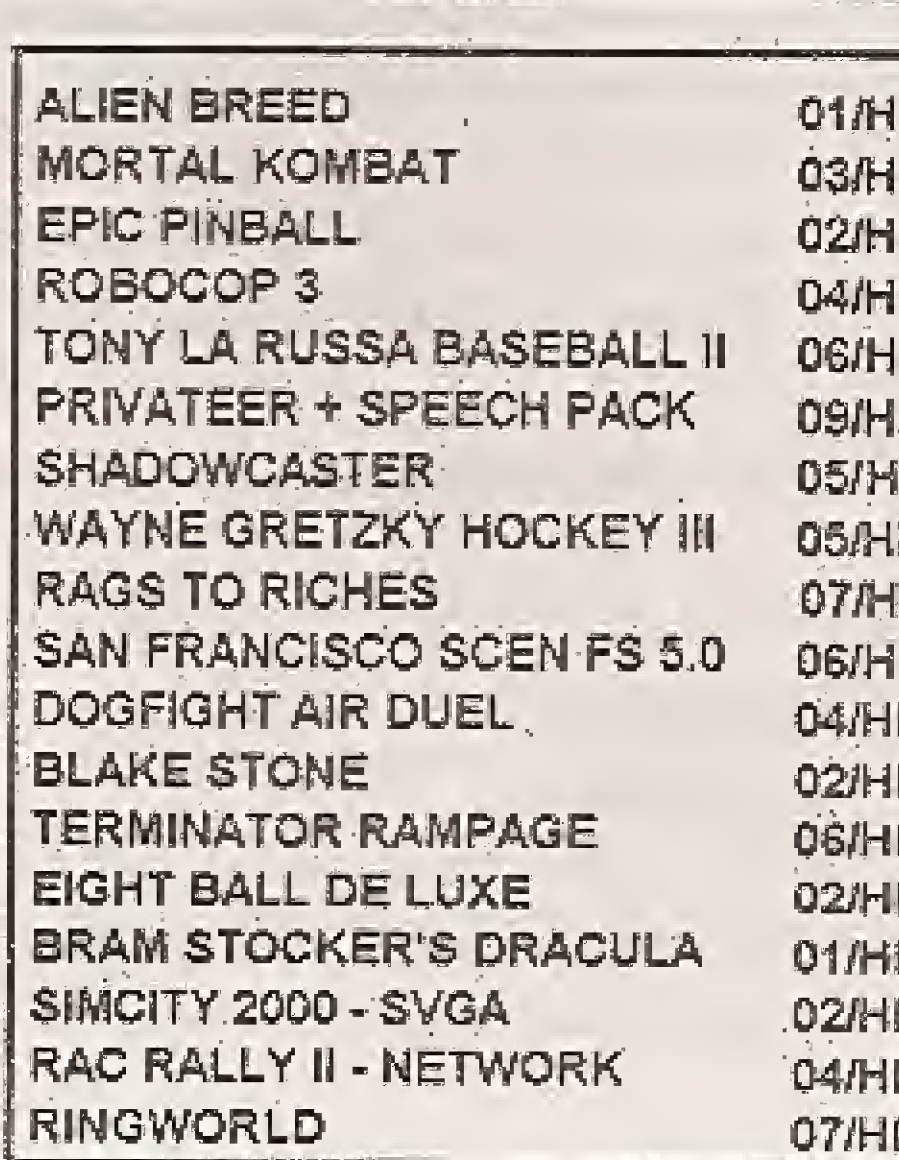

mmm

# PLACAS

# TUDO SOBRE WINCHESTER - Parte final

Na segunda parte de "Tudo sobre Winchester" veremos os detalhes técnicos da formatação física de discos Minchester (ou Disco Rígido)

# Laércio Vasconcelos

FORMATAR FISICAMENTE um WINCHESTER significa demarcar cs se tores de suas trilhas para que dados possam ser gravados. Atualmente os WIN-CHESTERS IDE e a maioria dos WINCHESTERS SCSI são formatados física-mente na fábrica. Seus manuais trazem indicações como:

Nesse caso basta fazer o SETUP (se for o caso), a PARTIÇÃO e a FORMATAÇÃO LÓGICA. Se o seu WINCHESTER for do tipo IDE, você pode parar de ler este ítem e passar diretamente ao item "PARTIÇÃO". Inclusive, em muitas situações, é desaconselhável ou proibido formatar fisicamente um WINCHESTER IDE. <sup>A</sup> formatação física ê necessária e pode ser feita sem contra-indicações nos seguintes casos:

O programa de formatação física ê totalmente despadronizado devido ao fato da IBM não ter definido como deveria ser esse software, o que deixou líber-dade aosfabricantes para definirem seus próprios programas. Além disso não seria conveniente fixar um padrão pois a tecnologia de WINCHESTERS encontra-se em plena evolução. Também não ê possíve] desenvolver um programa que formate qualquer tipo de WINCHESTER, pois existem cerca de 2.000 modelos diferentes, cada um com suas próprias características físicas e padrões de gravação. Se fosse possível implementar um programa capaz de realizar a formatação física em todos os modelos de WINCHESTER, certamente este programa jã faria parte do MS-DOS hã muito tempo. Existem diversos programas de diversos fabricantes que realizam a formatação física. Chamaremosgenericamente este programa de "FORMATADOR FÍSICO".

## a) WINCHESTERS MFM

b) WINCHESTERS RLL

c) WINCHESTERS de XT, desde que sejam NIFM ou RLL

0 problema da formatação física pode ser dividido em duas partes que serão abordadas a seguir:

A) como chamar o formatador físico (carga) B) como operar o formatador físico (execução)

WINCHESTERS MFM conectados a placas UDC podem serformatados fisicamente através de um utilitário para formataçao física existente no SETUP dos ATs modernos. WINCHESTERS conectados a placas controladoras que possuem BIOS podem ser formatadas através deste BIOS. Usa-se então um utilitário do DOS chamado DEBUG, que servirá como um mecanismo para chamar o formatador físico gravado no BIOS da placa controladora. <sup>A</sup> seguir veremos como tudo isso é feito.

d) Gravado no próprio WINCHESTER, que já viria formatado de fábrica e com o formatador físico nele gravado.

## DO NOT LOW LEVEL FORMAT FACTORY FORMATTED

No caso do formatador físico estar gravado no BIOS da placa controladora de WINCHESTER {comum em placas controladoras para XT e as dos tipos SCSI, ESDI e RLL), não pode ser chamado diretamente pelo DOS, pois o DOS só chama programas armazenados em disco. Deve ser usado um software que pos-sa chamar programas que já estejam armazenados em memória. Um software que possui tal capacidade ê o DEBUG, um dos utilitários que acompanham o DOS. Deve ser colocado no drive "A" um "disquete de BQOT", juntamente com o programa DEBUG. Procede-se então da seguinte forma:

O programa formatador físico pode estar localizado em vários locais diferentes:

a) No BIOS da placa controladora de WINCHESTER b) No BIOS da placa de CPU, juntamente com o SETUP CMOS c) Em um disquete fornecido peio fabricante do WINCHESTER ou por terceiros

Ao ser chamado, o DEBUG coloca na tela o seu discreto "prompt", que é o símbolo "-". O DEBUG serve para realizar várias operações, como mostrar e alterar posições de memória, executar um programa passo a passo, verificar e modificar os valores dos registradores internos do microprocessador, digitar e Iis-tar programas em linguagem assembiy, ier e gravar arquivos ou setores do disco, executar programas localizados na memória. No caso, á essa última a operação que desejamos, ou seja, executar o programa de formatação física localizado no BIOS da Interface de WINCHESTER, um programa que já esta na memória. Deve ser utilizado o comando "G" do DEBUG (GO), É exatamente o que ocorre quando digitamos o comando G=C8QQ;5. 0 DEBUG executa o programa que está armazenado no endereço de memória CSGQ:5, que em geral é o endereço ocu-pado pela ROM da placa de interface de WINCHESTER. Ao ser fornecido esse comando, o DEBUG termina sua tarefa e o controle ê passado ao formatador físico que faz parte do BIOS da controladora de WINCHESTER. Na verdade o DEBUG não formata o WINCHESTER. Serve apenas como um utilitário para chamar o formatador físico. <sup>A</sup> partir daí o formatador físico está chamado e vem a segunda parte do problema, que é a OPERAÇÃO. Esse problema será abordado logo a seguir. O software da placa de interface de WINCHESTER pode estar localizado em DQ00:5 ou em D800:5 ou em E000:5, além de C800:5. Esse endereço é selecionado por STRAPS na placa de interface. Deve ser consultado o seu manual e verificados os STRAPS para a determi nação do endereço correto, 0 próprio DEBUG pode ser usado para verificar este endereço. Basta que o DEBUG seja chamado e seja usado o comando "D" (DUMP) que serve para mostrar o que está armazenado na memória. Devem ser usados os comandos: -PCSGQ:5 -D0000:5 -DD800:5 -DEQOQtS

<sup>A</sup> carga do formatador físico pode portanto serfeita de várias formas, dependendo de onde esteja gravado.

## A>DEBUG

### -G=C800:5

Cada um dos comandos acima faz com que seja exibida uma sequência de 128 bytes armazenados na memória a partir do endereço fornecido, nos

formatos HEXADECIMAL e ASCII (figura 11). Se for exibida na tela uma sequência de bytes com valor "FF" significa que o endereço está errado. Se for exibida na teia uma sequência de bytes com valores.diversos significa que o endereço está correto. Na figura 11 observa-se ciaramente que o programa esfâ em G80G:5.

Muitos fabricantes fornecem, juntamente com o WINCHESTER, um programa formatador físico gravado em um disquete. Nesse caso, para executá-lo basta colocar o disquete no drive "A" e chamá-lo. As instruções para cbamá-io e utilizá-lo são encontradas no manual do WINCHESTER ou no próprio disquete, em um arquivo de texto chamado README.DOC ou outro nome similar. Por exemplo, os WINCHESTERS da SEAGATE são muitas vezes fornecidos com o programa DISK MANAGER, que é fabricado por uma empresa chamada ONTRACK. A ONTRACK também possui versões do DiSK MANAG ER especiais para os WINCHESTERS da QUANTUM. Caso seu WINCHESTER seja do tipo MFM ou RLL, quaiquer formatador físico pode ser usado, mesmo que seja de um fabricante diferente. Nos WINCHESTERS IDE, SCSI e ESDI, caso seja necessário realizar uma formatação física, nunca deve ser usado um formatador físico de outro fabricante, pois corre-se o risco de realizar uma formatação física incompatível com o WINCHESTER em uso.

Para facíiitar ainda mais o trabalho do usuário, algumas placas controla-doras de WINCHESTER são fornecidas com um formatador físico de carga auto-mática. Fica gravado em uma memória ROM. Quando o computador é ligado, o programa da ROM ê automaticamente executado, e ao detectar que o WÍN-CHESTER não está formatado fisicamente, ê colocada na tela uma mensagem como;

# O WINCHESTER NÃO ESTÁ INICIALIZADO, DESEJA INICIALIZÁ-LO ?

Em caso de resposta positiva o formatadorfísico passa a serexecutado. Nesse tipo de sistema, o usuário pode também realizar a formatação através do DEBUG como descrito anteriormente.

Em muitos ATs modernos existe no SETUP CMOS uma opção para for matação física de WINCHESTER, mas deve ser usada apenas para os modelos MFM conectados em uma placa UDC padrão MFM. <sup>A</sup> figura 12 mostra a tela de abertura do SETUP da AMI (American Megatrends, ínc.), onde pode ser obser-vada a opção "HARD DISK UTILITY". Para ativá-la basta selecionâ-Ja usando a seta para baixo e teclar ENTER.

> BIOS SETUP PRGGRAM - AMI BIOS SETUP UTILFIES (C) 1990 American Megatrends Inc., All Rights Reserved

A>D£SU3 «800:5 C800:000Q 0800:0010 C8ÜG:0020 0800:0030 32 2E 31 20 20 22 28 43-29 20 43 6F 70 79 72 65 2,1 \*(C) Copyri 0800:0040 67 68 74 20 31 39 3B 39-2C 20 3139 39 30 20 53 ght 1989,1990 <sup>S</sup> C800:0050 45 41 47 41 54 45 0D 0A-38 FC 55 0E 1.F FB BE BO EAGATE..8.U..... nunca deve ser usado um formatador i<br>re-se o risco de realizar uma formatação i<br>:STER em uso.<br>EB 04 90-E9 B4 12 90 90 E9 F1 1F<br>31 20 53 45 41-47 41 54 45 20 53 54 31 ST1<br>49 4F 53 20 52-45 56 49 53 49 4F 4E 20 1 Bl<br>20 20 20 53 54 3131 2C 53 45 41-47 4154 45 20 53 54 31 ST11 SEAGATE STi 31 20 42 49 4F 53 20 52-45 55 49 53 43 4F4E 20 1 BIOS REVISI0N .

Além dos programas formatadores físicos do próprio fabricante do WIN-CHESTER, existem muitos outros. Por exemplo, o CHECKIT possui a opção de formatar WINCHESTER. Esses formatadores de terceiros podem ser usados sem problemas, desde que o WINCHESTER seja do tipo MFM ou RLL.

Algumas vezes o formatador físico vem gravado no próprio WINCHES-TER, Nesse caso deve-se fazer um BACKUP do WINCHESTER para um disque-te. Desta forma recai-se no caso anterior, ou seja, o formatador físico fica gravs-do em um disquete. <sup>A</sup> única diferença é que o disquete foi fornecido peio usuário. <sup>A</sup> partir daí procede-se exatamente como foi descrito no caso anterior. Não pense o usuário que nesse caso não é necessáno formatar o WINCHESTER. Muitas vezes apenas uma pequena área no início do WINCHESTER vem formatada, apenas o suficiente para gravar o formatador físico, O usuário deve fazer a cópia do conteúdo do WINCHESTER para um disquete e realizar a formatação física.

.5.U"

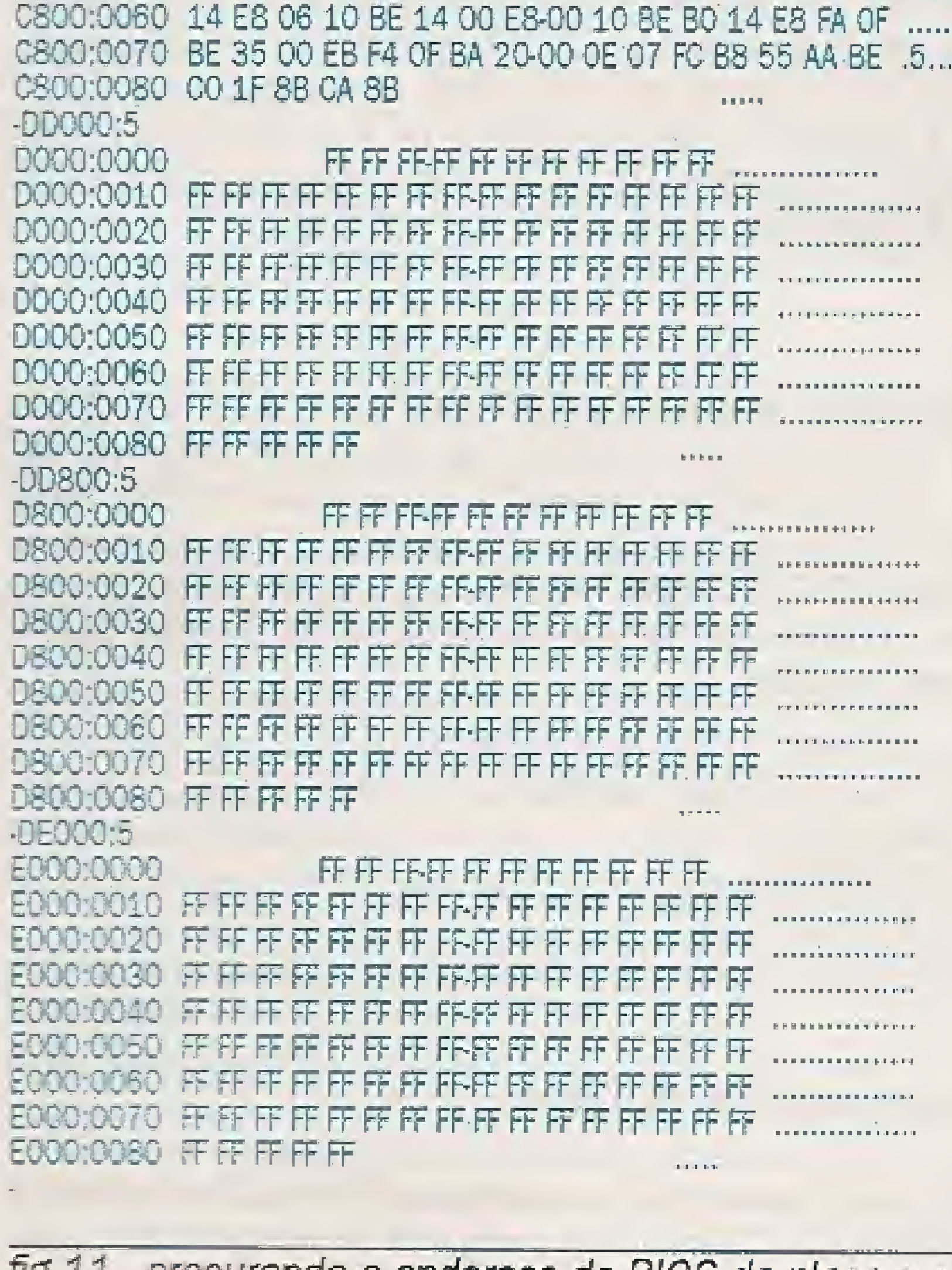

fig 11 - procurando o endereço do BIOS da placa controladora

STANDARD CMOS SETUP ADVANCED CMOS SETUP

ADVANCED CHIPSET SETUP AUTO CONFIGURATION WITH BIOS DEFAULTS AUTO CONFIGURATION WITH POWER-ON DEFAULTS CHANGE PASSWORD HARD DISK UTILITY WRITE TO CMOS AND EXIT DO NOT WRITE TO CMOS AND EXIT

Standard CMOS Setup for Changing Time, Date, Hard Disk, etc.

ESC:Exit :Select F2/F3:Color FIO;Save & Exit

## fig 12 - tela de abertura de SETUPs modernos da AMI

Já foi visto como carregar o formatador físico a partir de ROM, de disque-te, do próprio WINCHESTER, por carga automática ou pelo SETUP CMOS. Agora será analisada a segunda parte do problema, que é a operação. Uma vez cha-mado o formatador físico, o que acontece ? O programa faz tudo sozinho ? Faz aiguma pergunta ? Faz várias perguntas ? Na verdade existem programas de todos esses tipos.

### faz tudo sozinho.

Esse é o melhor tipo de formatador físico. Não faz nenhuma pergunta ao usuário. Ao ser carregado começa fogo sem perguntas a fazer a formatação, De-cobre automaticamente qual ê o modelo do WINCHESTER instalado, suas carac-teristícasfísicas e todos os parâmetros necessários à formatação.

### pergunta qual o modelo do WINCHESTER

Basta que o usuário responda essa pergunta e a formatação começa. <sup>O</sup> modeio do WJNCH ESTER ê sempre escrito na sua carcaça. Normaimente esse tipo de formatador coloca na tela um menu de opções de modelos de WINCHESTERS.

## faz várias perguntas

Esse é o pior tipo de formatador físico, do ponto de vista do usuário. Faz perguntas que muitas vezes podem deixar o usuário assustado:

Qual é o número de cabeças ? Qual é o número de cilindros ? Qual 6 o número de setores por trilha ?

Pré-compensação feita a partir de qual cilindro ? Onde é a zona de estacionamento das cabeças ? Qual é o fator de INTERLEAVE? Quais são os setores defeituosos ?

<sup>O</sup> usuário não deve ficar assustado com essas perguntas.As respostas estão sempre contidas no manual da placa de interface e no manual do WINCHESTER, As 5 primeiras são características físicas e dependem apenas do mo-delo do WINCHESTER. Normalmente o manual possui uma tabela com essas características. No final deste artigo ê apresentada uma tabela com as caracte-rísticas físicas de diversos WINCHESTERS, de diversos fabricantes. Essas informações são úteis para a formatação física e também para o SETUP.

Os setores defeituosos também são uma pergunta de fácil resposta. Durante o processo de fabricação do WINCHESTER, as superfícies magnéticas não ficam 100% perfeitas. Normaimente ocorrem algumas poucas imperfeições na camada magnética onde são gravados os dados. Na fábrica, cada WINCHESTER ê testado e são determinados quais são os setores do disco que apresentam defeitos. Os números desses setores são impressos em uma etiqueta que é cola-da na carcaça do WINCHES-TER, com o nome "BAD SECTOR MAP".

<sup>O</sup> fator de INTERLEAVE é um número inteiro que é dimensionado para compatibilizar a velocidade da CPU com a velocidade do WINCHESTER. 0 manual em geral diz para cada tipo de microprocessador e para cada tipo de clock qual é <sup>o</sup> interleave ideai. Os formatadores físicos modernos determinam a velocidade do microprocessador e sugerem um INTER-LEAVE ideal. Por isso deve-se deixar o computador no MODO TURBO durante a formatação, para que ofatorde INTERLEAVE seja dimensionado para a performance máxima. Existe um programa chamado NORTON CALIBRAI que determina o INTERLEAVE ideai para um determinado WINCHESTER e refaz a formatação física com este novo fator de JNTER-LEAVE, sem a perder os dados gravados. Os dados não são perdidos porque o CALIBRAT lê uma trilha para a memória antes de reformatá-la com o novo INTERLEAVE e regrava seus dados apõs a formatação. Este processo ê realizado para todas as trilhas do WINCHESTER.

Para responder a pergunta feita pelo formatador físico basta digitar os dados dessa tabela. Multas vezes <sup>o</sup> WINCHESTER vem também acompanhado de uma listagem de Impressora que contém o "BAD SECTOR MAP" para facilitar o trabalho do usuário aliviando-o de ter que abrir o gabinete do computador para ler o mapa. Muitos formatadores físicos não necessitam que sejam fornecidos os setores defeituosos, pois os encontram automaticamente durante a formatação física. Nos WIN-CHESTERS modernos o mapa de setores defeituosos é também gravado em uma área do WINCHESTER chamada de "CILINDRO DE SERVIÇO". Programas como o DISK MANAGER automaticamente descobrem os setores defeituosos acessando o CILINDRO DE SERVIÇO. Mesmo que o usuário não deseje fornecer os setores defeituosos, não há problema. Os formatadores físicos modernos os detectam automaticamente durante o processo de formatação.

Invalid drive specification  $\frac{1}{\sqrt{m}}$  ,  $\frac{1}{\sqrt{m}}$  ,  $\frac{1}{\sqrt{m}}$  ,  $\frac{1}{\sqrt{m}}$  ,  $\frac{1}{\sqrt{m}}$  ,  $\frac{1}{\sqrt{m}}$  ,  $\frac{1}{\sqrt{m}}$  ,  $\frac{1}{\sqrt{m}}$ 16 MICRO SíSTEMAS

Significa que não foi possível executaro BOOT nem pelo drive "A" e nem pelo WINCHESTER,jã que ainda não existe o drive "C" a nfvel de DOS, Essa mensagem tem um significado histórico. Os antigos PCs podiam operar com um interpretadorresidente para a linguagem BASIC, Esse interpretacor era gravado em uma ROM localizada na placa deCPU. Caso o sistema não operasse nem com disquetes e nem com WINCHESTER, era usado o BASIC residente. Como os ATs modernos não usam mais esse interpretador BASIC, colocam esta mensagem de erro apenas quando não conseguem, por alguma razão, executar um BOOT pelo drive "A" ou pelo drive "C".

Normalmente usa-se o WINCHESTER inteiro como drive "C". Como essa opção é a mais comum, <sup>o</sup> FDISK apresenta em seus menus, sugestões que, se seguidas pelo usuário (bastando teclar ENTER), farão com que o WINCHESTER seja usado inteiro como drive "C". Ou seja, chamase o FDISKe tecla-se ENTER 4vezes. Vejamos o que significa cada ENTER. Ao ser chamado, o FDISK apresenta a tela da figura 13. O FDISK sugere a opção "1" (criar partição).

Em qualquer um dos casos, uma vez que o formatador físico jã tem todas asinformações necessárias, começa o processo de formatação que em gerai dura de 5 a 00 minutos, dependendo da sua capacidade. Essa operação finaliza a formatação física.

Devem ser a seguir executadas as duas próximas etapas, que são a partição e a formatação lógica.

## **PARTIÇÃO**

Ao ser respondido ENTER é selecionada a opção "1" (criar partição primária), 0 FDISK coloca então a tela indicada na figura 15.

fig 15 - usando o WINCHESTER Inteiro como DRIVE C: Ao ser respondido ENTER pela terceira vez, o FDISK usará o tamanho máximo permitido para uma partição, que corresponde ao WINCHESTER inteiro. Será então colocada a tela indicada na figura 16.

<sup>A</sup> partição deve sersempre feita após a formatação física. Como sabemos, um WINCHESTER é umtípo especial de drive (Hard Disk Drive= HDD, as-sim como existe o Roppy Disk Drive = FDD). Particionar um drive de WINCHESTER é definir como será usado a nível de DOS. Por exemplo, um WINCHESTER de 80 MB pode ser usado a nível de DOS como um drive "C" de 80 MB, ou então como um drive "C" de 40 MB e um drive "D" de 40 MB, ou outra combinação qualquer. O WINCHESTER é um "drive físico" e os drives "C", "D", "E", "F" etc. são chamados de "drives lógicos". Particionar significa dividir um drive físico em um ou mais drives lógicos. Deve ser observado que a partição deve sempre ser realizada, mesmo que o WINCHESTER seja usado inteiro como um drive "C". Se executarmos um BOOT pelo drive "A" e tentarmos acessar o drive "C", o DOS colocará na tela a seguinte mensagem de erro:

MS-DOS Versíon 5.00 Fixed Disk Setup Program (C)Copyright Microsoft Corp^ 1983 -1991 **FDISK Options** Current fixed disk drive: 1 Chose one of the following: 1. Create DOS partition or Logical DOS Drive 2. Set active partition 3. Delete partition or Logical DOS Drive 4. Display partition ínformation Enter choice: [1] Press Esc to exít FDISK

# fig 13 - menu principal do FDISK

Isto significa que o drive "C\* ainda não é reconhecido pelo DOS, ou seja, existe o drive físico, reconhecido pelo BIOS, mas não o drive lógico. Se tentarmos executar um BOOT peio WINCHESTER antes de realizar a partição, o BIOS colocará na tela a seguinte mensagem de erro:

## NO ROM BASIC SYSTEM HALTED

Rara fazer a partição usa-se urn utilitário do DOS chamado FDISK. Coloca-se no drive "A" um disquete com o DOS a ser instalado e com o programa FDISK. Digita-se:

### FDISK

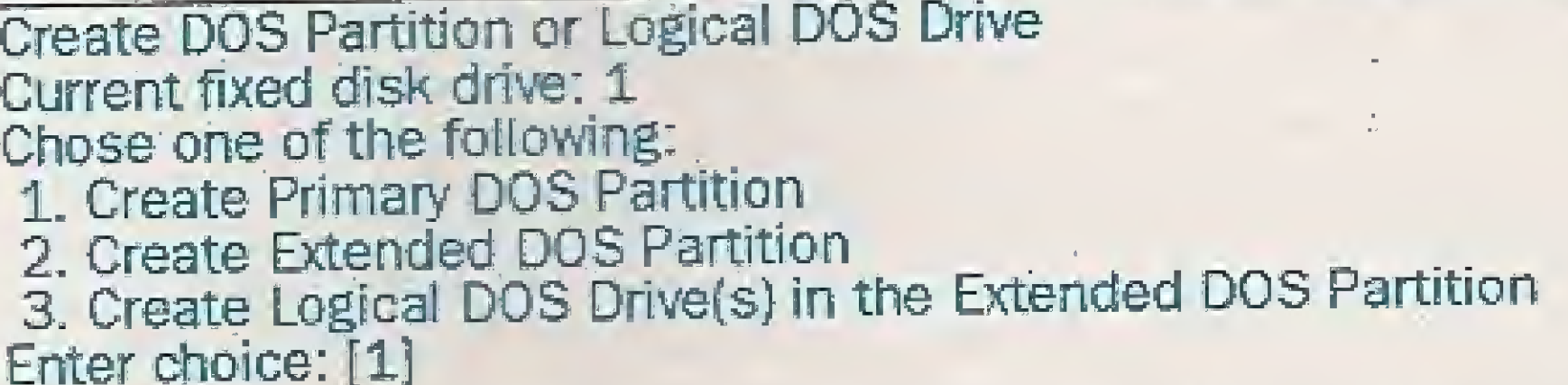

fig 14- menu de criação de partições

Para o FDISK existem doistipos de partição. A PARTIÇÃO PRIMARIA ê o drive "C". A PARTIÇÃO ESTENDIDA é o restante do WINCHESTER. Uma par-tição estendida pode ser usada como drive "D" ou subdividida em vários DRIVES LÓGICOS (D, E, F,...). Ao responder ENTER pela primeira vez, estamos instru-indo o FDISK para criar uma partição, <sup>A</sup> seguir o FDISK apresenta a tela da figura 14.

Create Primary DOS Partition Current fixed disk drive: 1 Do you wish to use the maximum size for a Primary DOS Partition and make the partition active (Y/N)...? [Y] Press Esc to retum to FDISK options

System will now restart Insert DOS System diskette in drive A: Press any key when ready . . .

## fig 16 - finalização do FDISK

徐

Coloca-se no drive "A" o disquete do DOS que está sendo instalado, aperta-se qualquer tecla e está terminada a operação do FDISK, Hca faltando apenas realizar a formatação lógica no drive "C",

Por alguma razão pode se tomar necessária a divisão de um WINCHES¬ TER em vários drives lógicos, ao invés de usá-lo inteiro como um drive "C". Abaixo estão algumas razões que podem levar a adotar este procedimento,

OBS: No DOS versão 3,30 e anteriores nenhum drive lógico pode ter mais de 32 MB. Portanto, um WINCHESTER de 42 MB, por exemplo, teria que ser obriga toriamente dividido em dois ou mais. É comum nesse caso dividi-lo em um drive "C" de 32 MB e um drive "D" de 10 MB. Na versão 4.01 esse limite foi aumentado para 512 MB, e na versão 5.0 para 2 GB (2048 MB),

d) Para facilitar a mudança para novas versões do DOS, pode-se usar um drive "C" com cerca de 3 MB, só para o DOS e seus utilitários, e um drive "D" com o restante do WINCHESTER para uso normal.

a) Usando o DOS 3.0, 3.1, 3,2 ou 3.3 com WINCHESTERS com capacidades superiores a 32 M bytes. Aconselhamos a, se possível, utilizar o MS-DOS versão 6.0.

Nesses casos acima, apenas os casos "A" e "E" tomam estritamente necessária a divisão do WINCHESTER em vários drives lógicos.

b) Quando um WINCHESTER ê usado por duas ou mais pessoas.

Portanto deve ser selecionada a opção "1", que cria a partição primária. A seguiro FDISK colocará a tela indicada na figura 15, perguntando se o usuário deseja usar o tamanho máximo permitido, que é igual ao WINCHESTER inteiro. Deve ser respondido "N". O FDISK apresentará então a tela indicada na figura 17.

e} Quando um mesmo WINCHESTER abriga dois sistemas operacionais diferentes, como DOS e UNIX.

Vejamos como ê o procedimento para dividir um WINCHESTER (drive fisico) em vários driveslógicos(C, D, E,...}. Será ilustrado o exemplo de um WINCHESTER de 120 MB que será dividido da seguinte forma:

C: 60 MB D: 40 MB E: 20 MB

 $45 - 32$ 

Estaremos supondo que é utilizada a versão 6.0 do MS-DOS, Para realizar esta divisão, o usuário deve executar quatro operações:

1) Criar uma PARTIÇÃO PRIMÁRIA (drive C) com 60 MB, 2) Criar uma PARTIÇÃO ESTENDIDA com o espaço restante (60 MB) 3) Dividir a PARTIÇÃO ESTENDIDA em dois DRIVES LÓGICOS:

## Drive D, com 40 MB e Drive E com 20 MB, 4) Definir a PARTIÇÃO ATIVA, que deve ser o Drive C,

Inicialmente chama-se o FDISK e é apresentado na tela seu menu prin cipal, como indicado na figura 13. Seíeciona-se a opção 1 (criar partição), fa-zendo com que seja apresentada a tela indicada na figura 14. 0 drive X" ê chamado de PARTIÇÃO PRIMÁRIA e o restante do WINCHESTER, até o seu final, é chamado de PARTIÇÃO ESTENDIDA.

Essa tela é necessária pois o FDISK não considera automaticamente a partição estendida como drive "D". 0 usuário deve indicar se a mesma será um drive "D" ou se será dividida em "D", "E", etc. No nosso exemplo, queremos criar um drive "D" com 40 MB. Basta então responder 40. Será apresentada então a teia indicada na figura 21.

Total disk space is 120 Mbytes (1 Mbyte = 104S576 bytes) Maximum space availabje for partítion is 120 Mbytes (100%) Enter partítion size in Mbytes or percent of disk space (%) to create <sup>a</sup> Primary DOS Partítion..£120] Press Esc to retum to FDISK Options

## fig 17 - definindo o tamanha da partição primaria

Na figura 17 o FDISK pergunta qual ê o tamanho desejado para o drive V. Pode ser respondido em MB ou em porcentagem do total (Ex: 50%), 0 valor DEFAULT é 120 MB, que é o tamanho total do WINCHESTER. No nosso exemplo, deve ser respondido 60 ou então 50%. Ao receber um número inteiro, o FDISK considera que é o tamanho da partição em MB. Se o número inteiro for seguido de "%", o FDISK considera o tamanho da partição como uma porcentagem do total permitido. Ao ser respondido "60", o FDISK coloca a tela indicada na figura 18,

**Creat Primarey DOS Partition** Current fixed disk drive: 1 Partition Status Type Volume Labe! Mbytes System Usage c: 1 PRI DOS 60 50% Primary DOS partítion created Press Esc to continue

fig 18 - criada participação primaria de 60 Mbytes

c) Um WINCHESTER pode ser dividido em "C" e "D". No drive "C" ficariam arma-zenados os programas FIXOS, que não serão alterados, como o DOS, editores, compiladores, utilitários e aplicativos diversos. No drive "D" ficariam os dados gerados pelo usuário. Dessa forma a operação de BACKUP fica um pouco mais fácil, pois os programas do drive "C" já possuem BACKUP, que são os próprios discos originais. Basta ao usuário fazer BACKUP do drive "D".

T

<sup>A</sup> próxima etapa ê criar a PARTIÇÃO ESTENDIDA, que deve ocupar o restante do WINCHESTER. Teda-se ESC para voltar ao menu principal do FDISK {figura 13) e novamente seleciona-se a opção "1" (criar partição). <sup>É</sup> então apresentada novamente a tela da figura 14. Selecionasse então a opção "2" (criar partição estendida). O FDISK apresentará então a tela indicada na figura 19.

Create Extended DOS Partítion Current fixed disk drive: 1 Partítion Status Type Volume Labei Mbytes System Usage C: 1 PRI DOS 60 UNKNOWN 50% Total disk space is 12Q Mbytes Maximum space available for partítion is 60 Mbytes Enter partítion size in Mbytes or percent of disk space (%) to create an Extended DOS Partítion.60] Press Esc to return to FDISK options

fig 19 - criando a partição estendida

Para criar a partição estendida, basta teclar ENTER e será usado todo o restante do WINCHESTER. A seguir o FDISK apresentará a tela indicada na figura 20.

Create LogícaI DOS Drive(s) in the Extended DOS Partítion No logical drives defined Total Extended DOS Partítion size is 60 Mbytes Maxímum space available for logícal drive is 60 Mbytes (100%) Enter logical drive size in Mbytes or percent of disk space......[60] Press Esc to return to FDISK options

## fig 20 - definindo o tamanho dos drives D, E

Create Logical DOS Drive(s) in the Extended DOS Partítion Drv Volume Labe] Mbytes System Usage D: 40 UNKNOWN 67% Total Extended DOS Partítion size is 60 Mbytes. Maximum space available for logical drive is 20 Mbytes (100%)

Enter logical drive size in Mbytes or percent of Press Esc to return to FDISK options

# fig 21 - criando o drive "E"

Basta então teclar ENTER para criar o drive "E", ocupando os últimos 20 MB disponíveis. Fica claro que a partição estendida pode ser dividida em diversos drives: "D", "E", "F", "G", etc. Basta indicar qual o tamanho de cada um deles, em MB ou em porcentagem do espaço usado pela partição estendida. No nosso exemplo, depois de definir os drives lógicos "D" e "E" será mostrada a tela indicada na figura 22.

Fica faltando apenas voltar ao menu principal e definir a PARTIÇÃO ATIVA, que é a partição onde será buscado o DOS durante o BOOT. Deve ser usada a partição "1", ou seja, o drive "C".

Create Logical DOS Drive(s) in the Extended DOS Partition Dry Volume Label Mbytes System Usage UNKNOWN 67% 40  $D$ : UNKNOWN 33% E. 20 All available space in the Extended DOS Partition is assigned to logical drives. Press Esc to continue

fig 22 - drives lógicos criados

Formatting 60M Format complete. System transferred Volume label (11 characters, ENTER for none)? 62914560 bytes total disk space 122880 bytes used by system 62792280 bytes available on disk 2048 bytes in each allocation unit. 30660 allocation units available on disk Volume Serial Number is OD5F-1AF8  $A >$ 

# fig 24 - formatação lógica de um WINCHESTER de 60 MB

Se isto acontecer, tecle "A" (Abort), seguido de ENTER. Isso ocorre porque o Drive C ainda não pode ser acessado, pois falta realizar a formatação lógica. Para tal utiliza-se o programa FORMAT.COM. Coloca-se no drive "A" o disquete com o DOS que está sendo instalado e comandase:

## **FORMAT C:/S**

O WINCHESTER será formatado logicamente. A opção "/S" indica que após a formatação lógica o DOS deverá ser gravado no WINCHESTER. Isso é importante pois em geral coloca-se o sistema operacional no WINCHES-TER para que o BOOT possa ser executado sem a necessidade de colocar um disquete no drive "A". A figura 24 indica o que é mostrado na tela durante a formatação lógica. Os valores indicados correspondem ao caso de um WINCHESTER de 60 MB. A formatação lógica também dura de cinco a vinte minutos, dependendo da capacidade e da velocidade do WINCHESTER, Caso um WINCHESTER tenha sido particionado em vários drives lógicos, cada um deles deve ser formatado logicamente. Se um WINCHESTER foi particionado em 3 drives lógicos, "C", "D" e "E", sendo "C" o drive usado para o BOOT (partição ativa), devem ser feitas as 3 formatações lógicas:

No menu principal do FDISK seleciona-se a opção "2" (set active partition). Será apresentada a tela indicada na figura 23.

**Set Active Partition** Current fixed disk drive: 1 Partition Status Type Volume Label Mbytes System Usage 60 UNKNOWN 50% PRI DOS  $C: 1$ UNKNOWN 50% 60 EXT DOS  $\overline{2}$ Total disk space is 120 Mbytes Enter the number of the partition Press Esc to return to FDISK options

fig 23 - definindo a partição ativa

Muitas vezes o usuário divide o WINCHESTER em mais de um drive e esquece de definir a partição ativa. O resultado é que o BOOT nunca poderá ser feito com o WINCHESTER, mesmo que o drive "C" esteja com o sistema opera-cional gravado. Para solucionar esse problema basta executar o FDISK e usar a opção 2. Quando o usuário esquece de definir a partição ativa, é colocada a se guinte mensagem de erro quando for executado um BOOT pelo WINCHESTER:

## **NO ROM BASIC SYSTEM HALTED**

Portanto, não deve ser esquecida a definição da partição ativa. Uma vez feita essa definição, está terminada a operação do FDISK. Volta-se ao menu principal e tecla-se ESC para sair. O FDISK não retorna ao DOS, mas executa um novo BOOT. Deve então ser mantido no drive "A" um disquete de BOOT.

**FORMAT C:/S FORMAT D: FORMAT E:** 

O BOOT pode agora ser executado a partir do WINCHESTER. Se duante o BOOT existir no drive "A" um disquete com o sistema operacional, o BOOT será feito a partir do disquete. Caso não exista disquete no drive "A" o BOOT será feito a partir do WINCHESTER.

# DIFERENÇAS ENTRE FORMATAÇÃO FÍSICA E FORMATAÇÃO LÓGICA

O processo completo de formatação de um disco qualquer (disquete ou WINCHESTER) pode ser dividido em várias operações:

- A) dividir o disco magneticamente em trilhas e setores
- B) particionar o disco (só no WINCHESTER)
- C) gravar tabela de alocação de arquivos (FAT)
- D) gravar setor de BOOT
- E) gravar e inicializar o diretório raiz (ROOT)
- F) gravar o sistema operacional
- G) marcar na FAT os setores defeituosos, evitando seu uso
- H) gravar o volume

# FORMATAÇÃO LÓGICA

A última etapa da formatação do WINCHESTER é a formatação lógica. Se tentarmos acessar o Drive C após o uso do FDISK, mas antes de realizar a formatação lógica, o DOS colocará a seguinte mensagem de erro:

Invalid media type reading drive C: Retry, Abort, Fail ?

A>FORMAT C:/S WARNING, ALL DATA ON NON-REMOVABLE DISK DRIVE C: WILL BE LOST! Proceed with Format (Y/N)? Y

**MICRO SISTEMAS** 18

No caso de disquetes, o próprio programa "FORMAT.COM" realiza todas essas operações, exceto a "B", pois os disquetes não precisam e nem podem ser particionados. No caso do WINCHESTER, o trabalho é dividido da seguinte forma:

Formatador físico: realiza a operação A FDISK : realiza a operação B FORMAT : realiza as operações C até H

Após uma formatação física é obrigatória a realização da partição. Após a partição é obrigatória a formatação lógica. Entretanto nada impede que o usuário, a qualquer momento realize uma formatação lógica, por qualquer razão que a faça necessária. Também nada impede que a qualquer momento seja alterada a partição do WINCHESTER. Mas antes

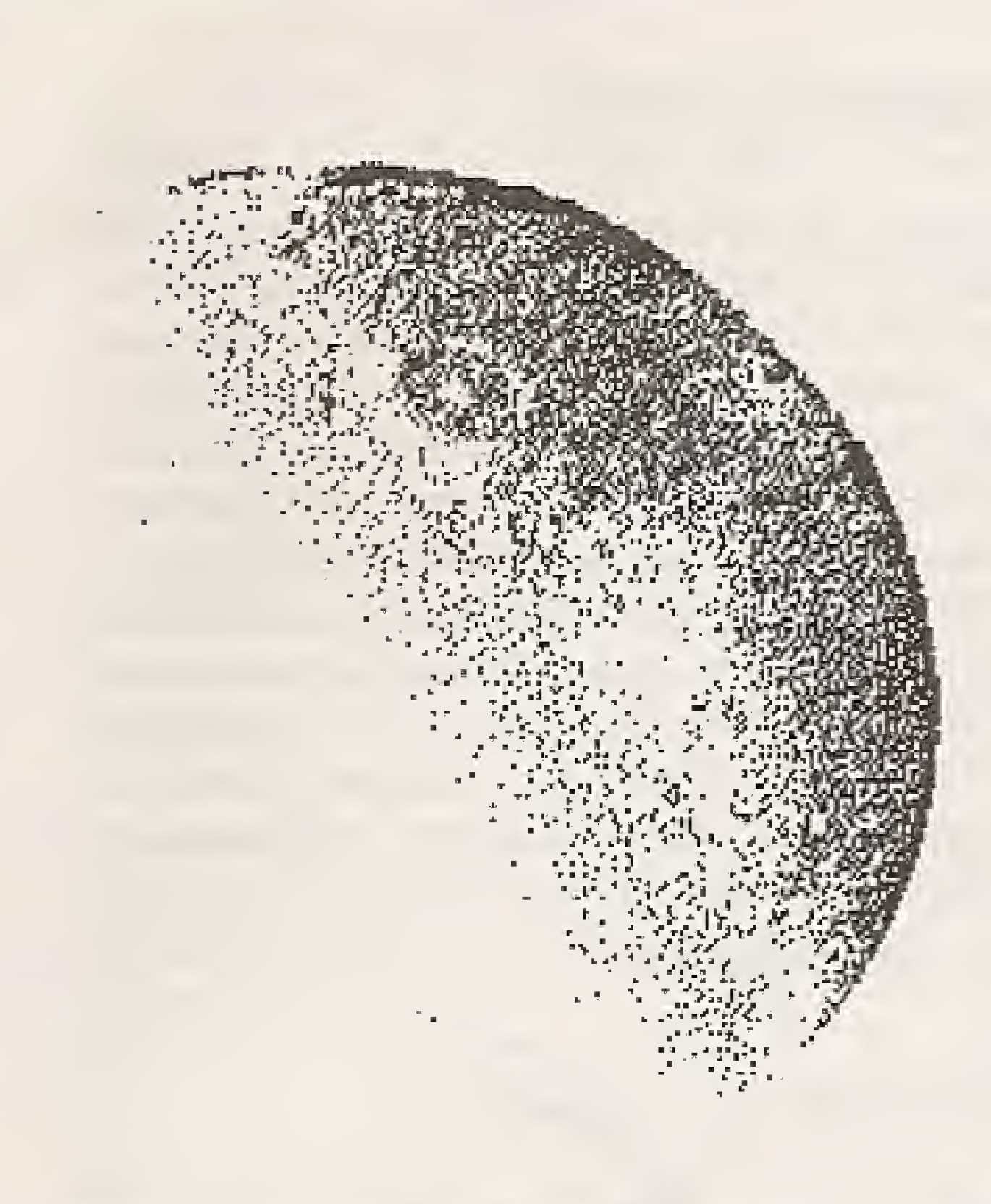

# **Requisitos:**

Micro PC 286/386/486 Vídeo VGA / 256 Kbytes Mouse padrão Microsoft Drive de 1.2 Mbytes

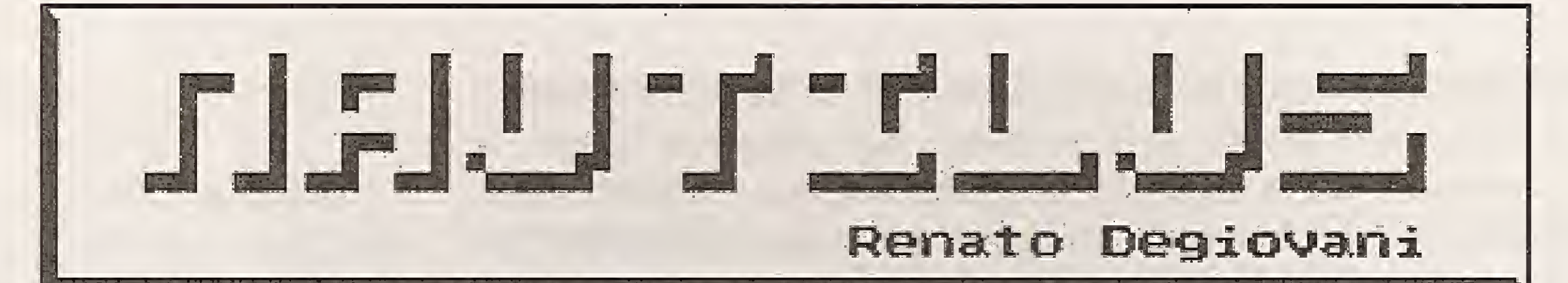

# A AVENTURA ESTÁ APENAS COMEÇANDO

Prepare-se para uma incrivel aventura no espaço, em busca de um pequeno planeta azul. O Nautilus é um jogo de estratégia, que irá colocar em teste sua habilidade no comando de uma espaçonave.

# Características da nave:

- Controles por mouse
- Tela de informações
- Diário de bordo
- Sistemas de análise
- Torpedos fotônicos e phasers
- Velocidade WARP
- 

# primeiro **RPG**

Preço de lançamento **US\$ 25** 

# **COMO ADQUIRIR:**

Converta o valor em dólar para Cruzeiros Reais pela cotação do dólar comercial do dia do pedido. Envie cheque nominal para a PRO KIT Informática e Editora Ltda -Caixa Postal 108.046 - CEP 24121-970 -Niterói/RJ

Renato

Botão de autodestruição

# em

# computador

# Aventura e mistério no

Forme um grupo de jogadores, pois a PRO KIT está lançando sua mais fantástica aventura no reino dos jogos inteligentes: um autêntico RPG para computadores.

O mestre cria os cenários onde acontecerão as missões e os jogádores são colocados frente às mais diversas situações. Ao terminar uma partida, o mestre avalia o desempenho do jogador e, se for o caso, concede-lhe um talisma de força e conhecimento, que poderá ser usado nas próximas missões.

Os jogadores podem até mesmo juntar suas forças para vencer uma missão mais complexa ou para combater um guardião mais poderoso.

As missões podem ser simples ou possuir diversos níveis de dificuldade, com inúmeros perigos, armadilhas, guardiães e a temível aparição WAHAMEC - um ser etéreo que busca materializar-se em nosso univer-

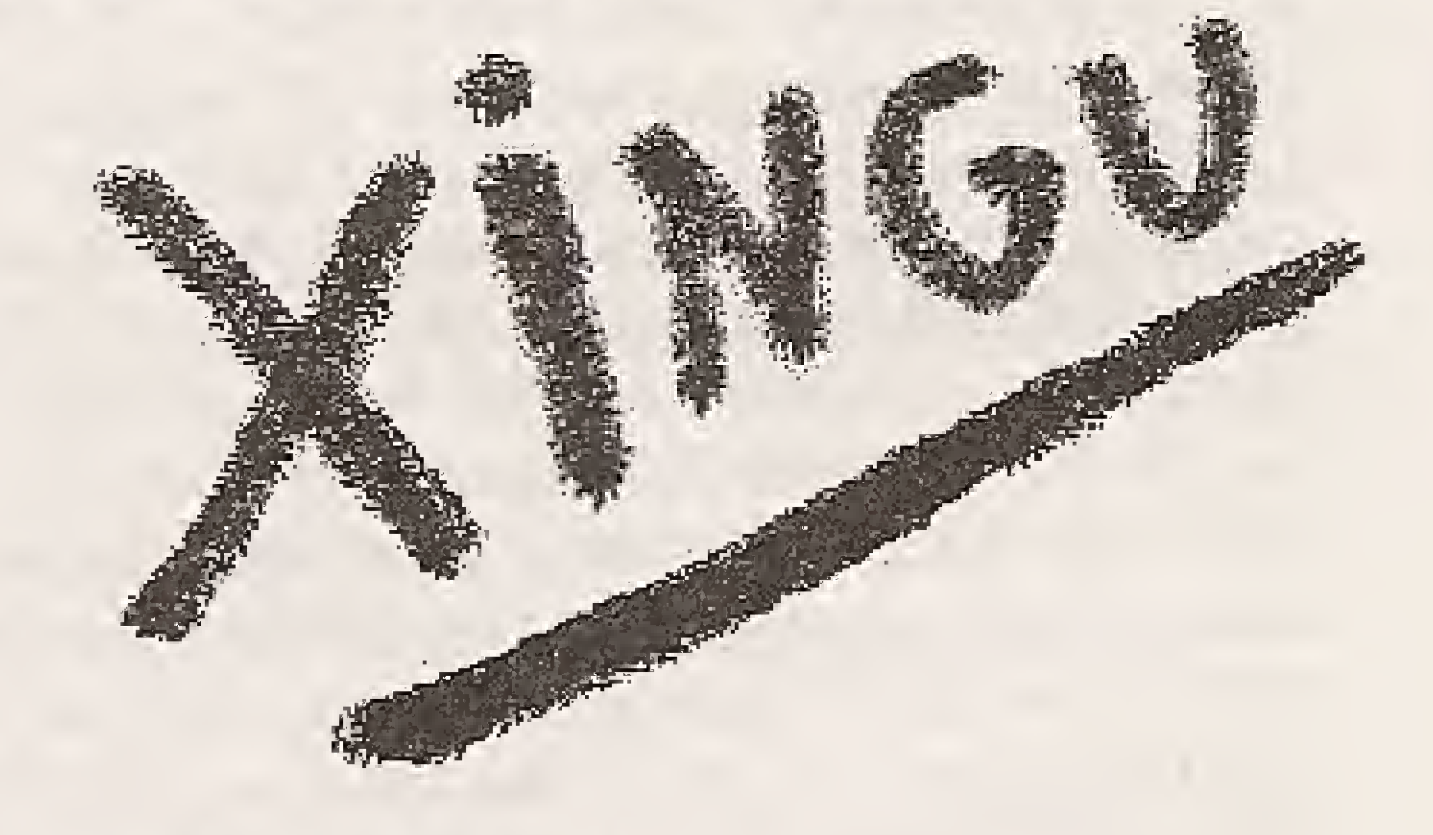

## O EDITOR XINGU

A criação das missões é extremamente simples e totalmente comandada por icones. O mestre pode visualizar cada uma das salas do subterrâneo e selecionar até mesmo o tipo de parede que as formam.

Ao preparar um cenário, o mestre dá a cada jogador um disco contendo todo o sistema responsável pelo jogo. Ao terminar a missão, o jogador devolve o disco para a sua avaliação e então recebe uma palavra mágica, que contém todo o seu conhecimento e força.

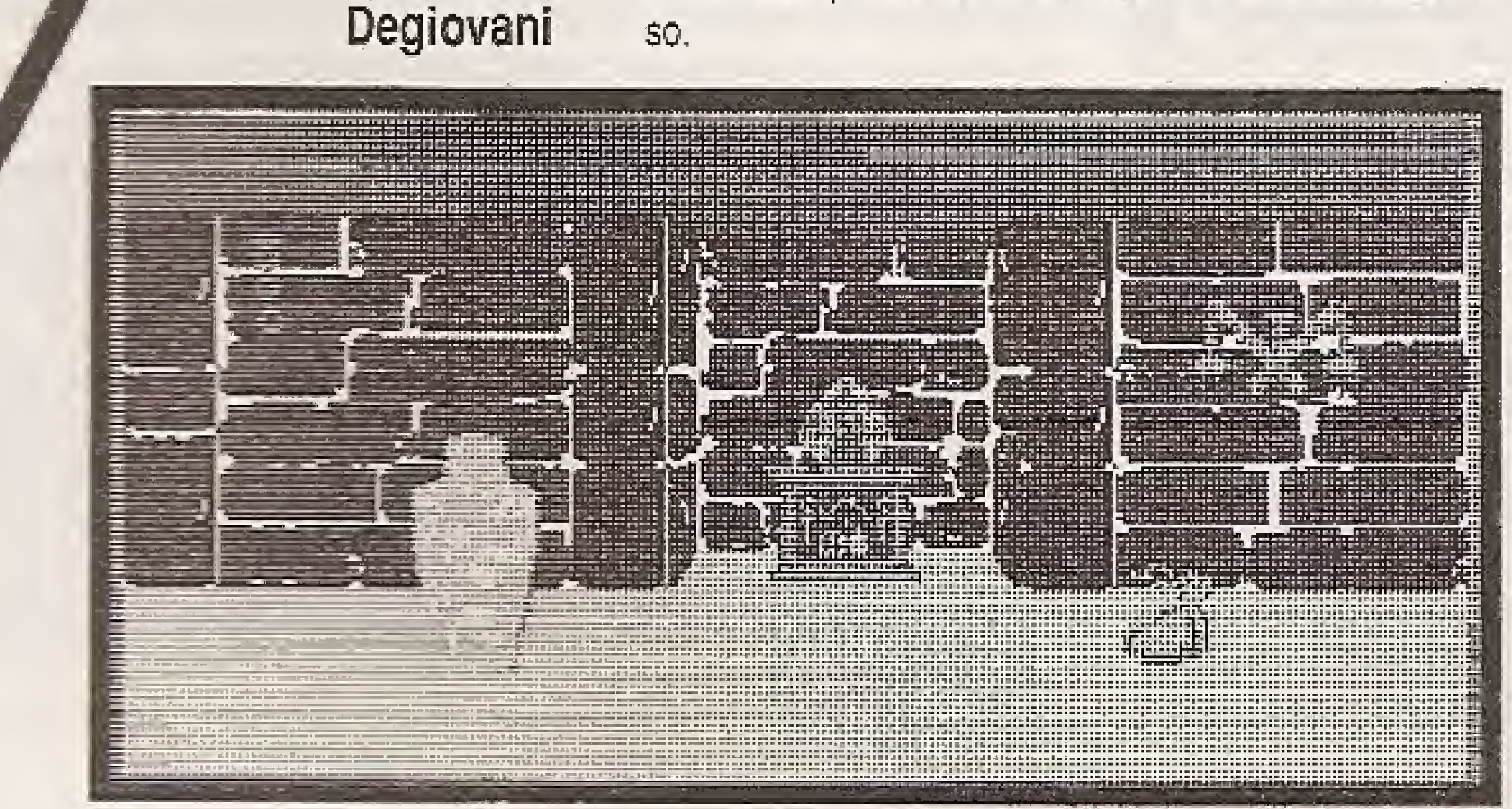

## Requisitos:

Micro PC 286/386/486 Vídeo VGA / 256 Kbytes Mouse padrão Microsoft Drive de 1.2 Mbytes

Preço de lançamento: **US\$35** 

de alterar a partição deve ser feito um BACKUP do WINCHESTER inteiro (todos os seus drives lógicos), pois os dados são perdidos quando a partição é alterada. Após a partição, obrigatoriamente o usuário deve realizar a formatação lógica de todos os drives nos quais o WIN-CHESTER foi particionado.

## O WINCHESTER PURO E O WINCHESTER EM KIT

Como pode ser visto, o manual do WINCHESTER é muito importante, lim WINCHESTER precisa ser adquirido com seu manuai, os parafusos e c FRAME parafixação no gabinete. Os grandesfabricantes deWíNCHESTERS vendem caixas com dezenas de WÍNCHESTERS desprovidos de acessórios. É o que é chamado de "BARE DRIVE". Os revendedores nos E. U. A. adquirem WiN-CHESTERS em grande quantidade e providenciam seus manuais, FRAME, parafusos, placa controladora, cabos e em alguns casos, um software para formatação física e para testes do WINCHESTER. Esses revendedores vendem o drive puro ("BARE DRIVE") ou o KíT completo, que é o preferido pelos consumidores. <sup>O</sup> drive puro é adquirido por empresas que montam computadores e jã possuem os acessórios necessários. Um consumidor que pretende instalar um WINCHESTER no seu computador sempre prefere o KIT completo. <sup>A</sup> figura 25 mostra um exemplo de propaganda de venda de WÍNCHESTERS encontrada em revistas americanas. Como pode serviste, o fornecedor dá ao cliente as duas opções. 0 Kit completo é um pouco mais caro, mas ê o Indicado para o consumidor isolado.

Ocorre que INFELIZMENTE a grande maioria dos fornecedores de material importado no Brasil compra caixas com dezenas de "BARE DRIVES". É mais barato e também mais compacto, jã que FRAME, cabos, placas e manuais e disquetes ocupam volume. Os WÍNCHESTERS chegam aos consumidores brasileiros puros, sem esses acessórios. Os fornecedores no Brasil dão a desculpa de que o manual não existe, já recebem sem manual. Isso é uma grande mentira. Basta consultar qualquer revista americana para constatar que o WINCHESTER pode ser vendido i solado ou em KIT. Por exemplo, é raríssimo encontrar um marnual de WINCHESTER MAXTOR. Muitos fornecedores afirmarão que esse manual não existe. Entretanto a revista americana PC SOU RCES de fevereiro de 1992 publico u um artigo sobre WÍNCHESTERS IDE onde elogia os detalhados manuais dos WÍNCHESTERS MAXTOR e QUANTUM. <sup>A</sup> verdade é que existem centenas de fornecedores de material importado no Brasil, que sio na verdade intermediários entre <sup>o</sup> usuário e algumas dezenas de importadores que trazem material importado em grande quantidade. Esses importadores compram por atacado os "BARE DRIVES". O consumidor brasileiro não é multo exigente com a qualidade e acaba comprando o WINCHESTER puro. Sem o manual, não ê possível saber as informações que devem serfornecídas ao SETUP CMOS. Alguns WÍNCHESTERS trazem essas informações impressas na própria carcaça. Nesse caso, o manual não faz falta a principio. <sup>A</sup> falta sô será sentida quando for instalado um segundo WINCHESTER. Muitos usuários ficam com o WINCHESTER solto no gabinete devido ã ausência do FRAME, Muitos fi-cam sem saber as características físicas a serem colocadas no SETUP. O usuá-rio deve ter paciência e procurar um fornecedor que venda o KIT completo. Se for muito difícil, a solução é exigir uma fotocópia ("xerox") do manual (eles realmente existem, basta procurar), uma cópia do disquete de utilitários, caso exista (Ex: SEAGATE DISK MANAGER) e adquirir um gabinete que comporte a instalação sem a necessidade do FRAME.

### STRAPS DE WINCHESTERS

Um conjunto típico de STRAPS encontrado em WINCHESTERS MFM, RLLe ESDI é mostrado na figura 26, Como pode servisto, 4 pares de pinos de seleção configuram o WINCHESTER como 1, 2, 3 ou 4. As placas controladoras de WINCHESTER para PC podem controlar apenas 2 WíNCHESTERS, e o estrapeamento deve ser feito apenas nas posições DS1 e DS2.

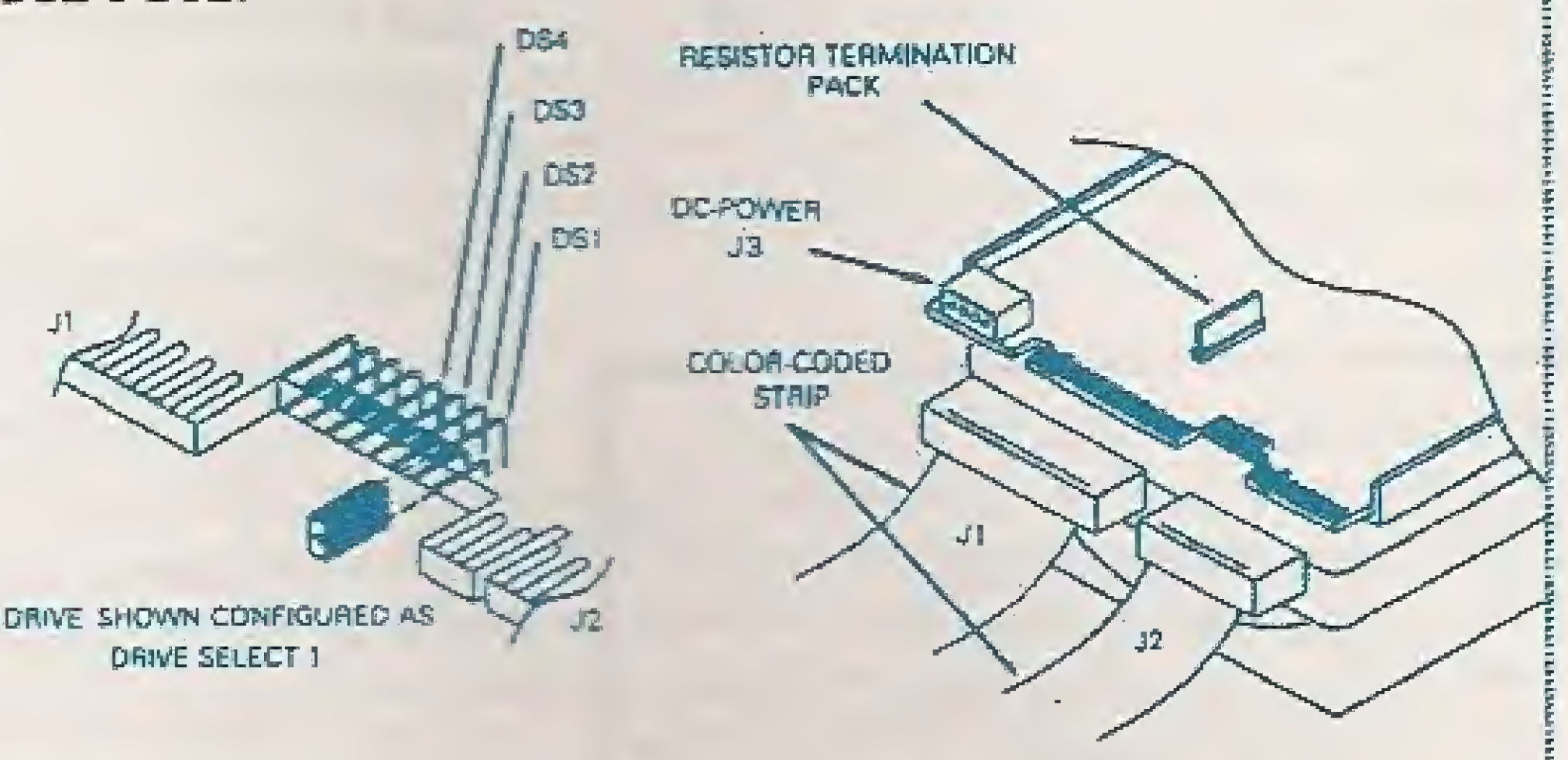

Para fazer o estrapeamento correto do WINCHESTER deve ser observada a inversão presente no cabo de controle. Essa regra é resumida na tabela abaixo.

Quando existe apenas um dnlco WINCHESTER instalado, o mesmo deve ser conectado na extremidade do cabo de controle. Se o cabo de controle possui inversão o WINCHESTER deve ser estrapeado como "DS2", caso contrário como "DS1". Se existir um segundo WINCHESTER, este deve ser ligado ao conector localizado no meio do cabo de controle e seu estrapeamento deve ser sempre "DS2".

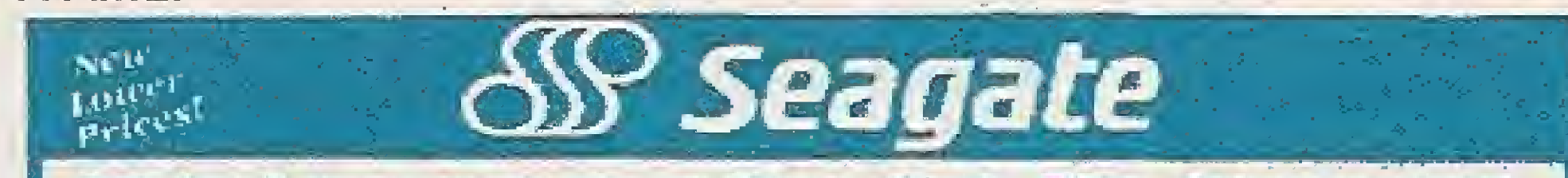

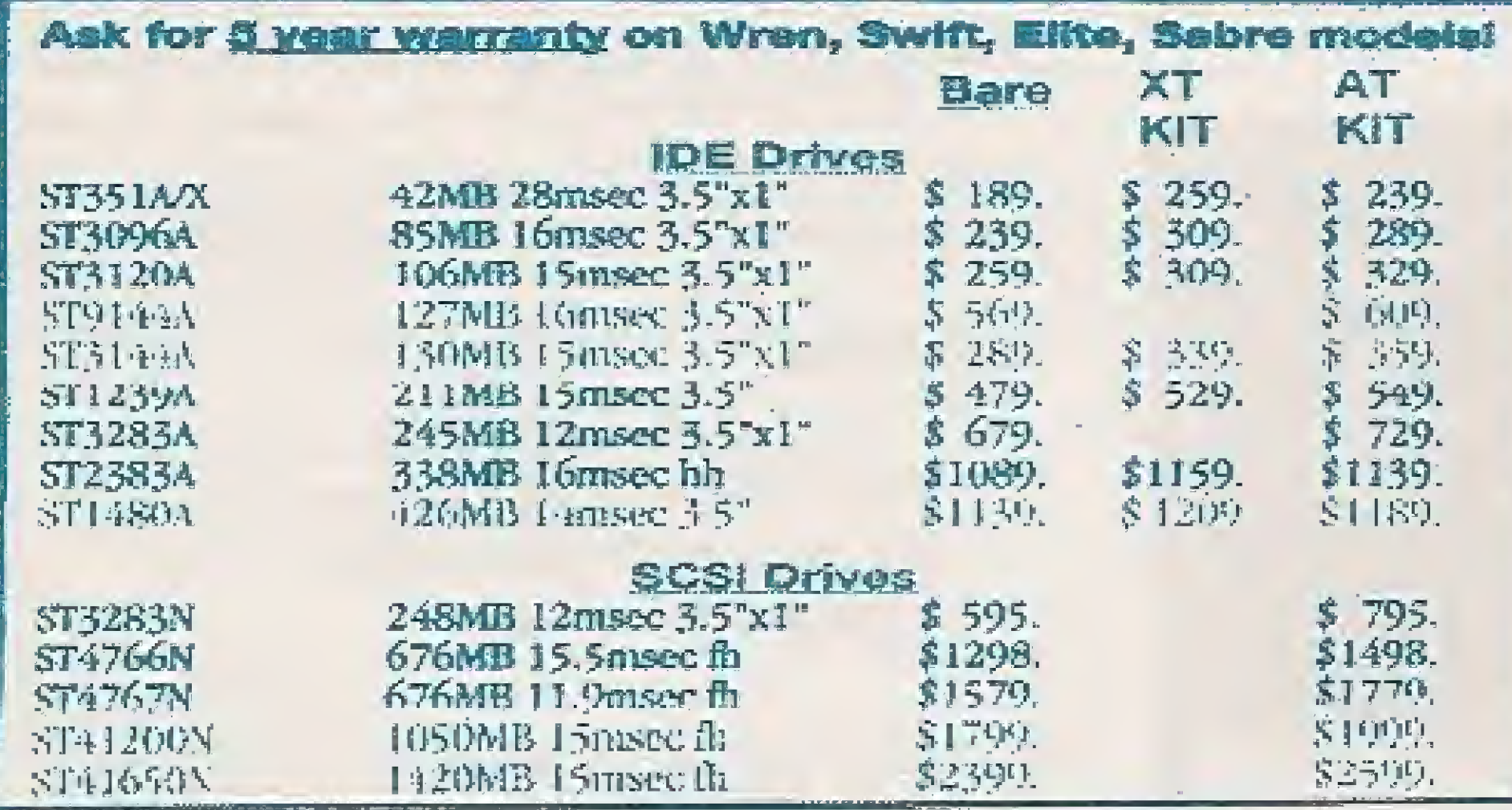

fig 25 - Anúncio de venda de WINCHESTERS nos E.U.A.

Como em todos os dispositivos encontrados nos PCs, ê necessário confi-gurar corretamente alguns STRAPS encontrados nos discos WIN-CHESTER. <sup>A</sup> descrição desses STRAPS ê encontrada no seu manual. Esse estrapeamento diz respeito, principalmente, ao selecionamento entre o WINCHESTER 1 e o WINCHESTER 2. Normalmente os WINCHESTERS são estrapeados corretamente na fábrica, mas pode ser necessário realizar alguma alteração, antes mesmo de rea-lizar sua instalação mecânica.

# fig 26 - straps de WÍNCHESTERS MFM, RLL e ESDI

### ESTRAPEAMENTO

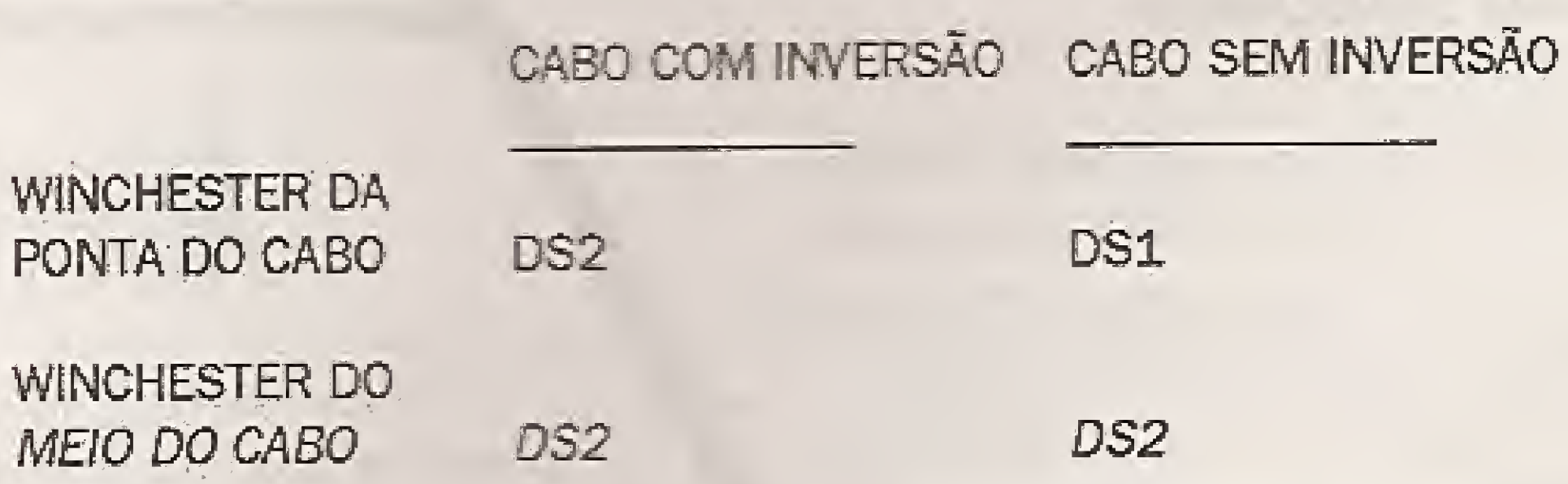

Os WÍNCHESTERS SCSI possuem um estrapeamento diferente. Os dispositivos ligados a um cabo SCSI recebem um número chamado "SCSI ID", que varia entre 0 e 7. Em uma instalação com um único WINCH ESTER SCSI, seu ID deve ser estrapeado como O. Caso seja instalado um segundo WINCHESTER SCSI seu ID deve ser estrapeado com outro valor qualquer. Tipicamente coloca-se o valor 1, Quanto ao posicionamento no cabo, quando um único WINCHESTER SCSI é instalado deve ficar no conectorda extremidade. Um segundo WINCHESTER ocuparia o conectordo meio, mas não obrigatoriamente. Ao contrário dos WÍNCHESTERS MFM, RLL e ESDI, no caso da instalação de 2 WÍNCHESTERS SCSI qualquer posicionamento nos conectores é valido. <sup>A</sup> única restrição é que no caso da instalação de um únioo WINCHESTER deve ser usado o conector da extremidade.

Os WÍNCHESTERS IDE também possuem STRAPS para selecionamento. Ao invés de serem estrapeados como DS1 e DS2, usam a designação MASTER e SLAVE, Quando um único WINCHESTER IDE é instalado (na extre-midade do cabo) deve ser estrapeado como MASTER. Um segundo WINCHESTER IDE a serinstalado deve ser estrapeado como SLAVE. Existe um outro STRAPchamado "SLAVE PRESENT" ou '"SLAVE INSTALLED", que deve ser posicionado corretamente conforme exista ou não um segundo WINCHESTER instalado no cabo. No WINCHESTER SLAVE esse STRAP normalmente é ignorado. <sup>A</sup> tabeia abaixo resume o estrapeamento dos WíNCHESTERS IDE:

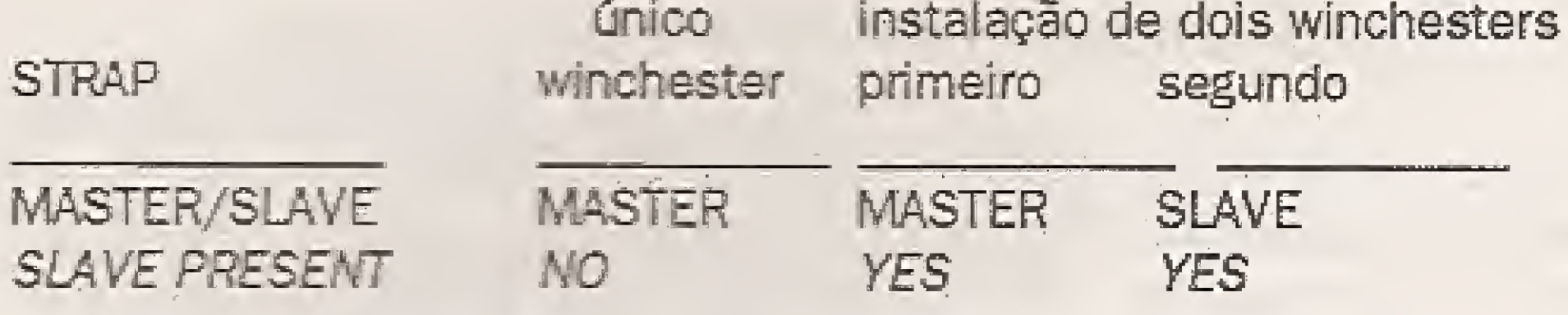

Observe que não foi especificado se MASTER e SLAVE PRESENT corresondem a encaixar ou retirar os STRAPS. Esse estrapeamento varia de um WINCHESTER para outro. Por exemplo, nos modelos SEAGATE ST125A, ST138A, ST157A, ST3096A, ST3120A e ST3144A esse STRAP quando está en caixado indica que o WINCHESTER é MASTER. Já nos modelos ST1090A, ST1126A, ST1133A, ST1162A, ST1186A, ST1201Ae ST1239A, o STRAP retirado indica MASTER. O manual do WINCHESTER é necessário para realizar o estrapeamento correto. É verdade que os WINCHESTERS são todos configurados na fábrica como MASTER e SLAVE NOT PRESENT. Mas para instalar um segundo WINCHESTER o estrapeamento adequado deve ser realizado.

## RESISTORES DE TERMINAÇÃO

Todos os WINCHESTERS possuem RESISTORES DE TERMINAÇÃO. São chamades nos manuais em inglês de "RESISTOR TERMINATION PACK". A regra a ser utilizada é muito simples. O WINCHESTER conectado na extremidade do cabo deve permanecer com seus resistores de terminação instalados, da forma como chegaram da fábrica. O WINCHESTER ligado ao conector do meio do cabo deve ter seus resistores de terminação retirados. O manual do WINCHESTER traz sempre instruções a esse respeito. Os resistores de terminação possuem um formato muitas vezes

Considere o caso do ST1239A, que possui as seguintes características:

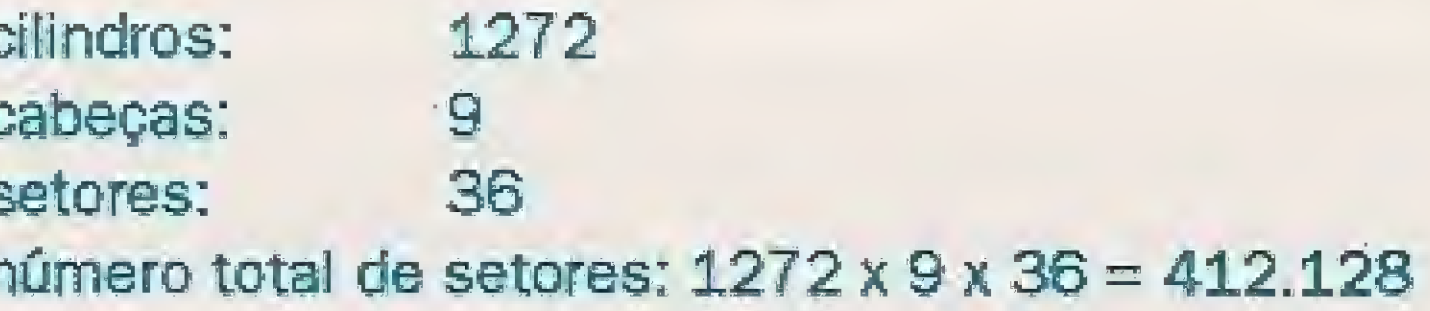

Como o DOS não aceita drives com mais de 1024 cilindros, usa-se a se guinte geometria lógica, sugerida pelo fabricante:

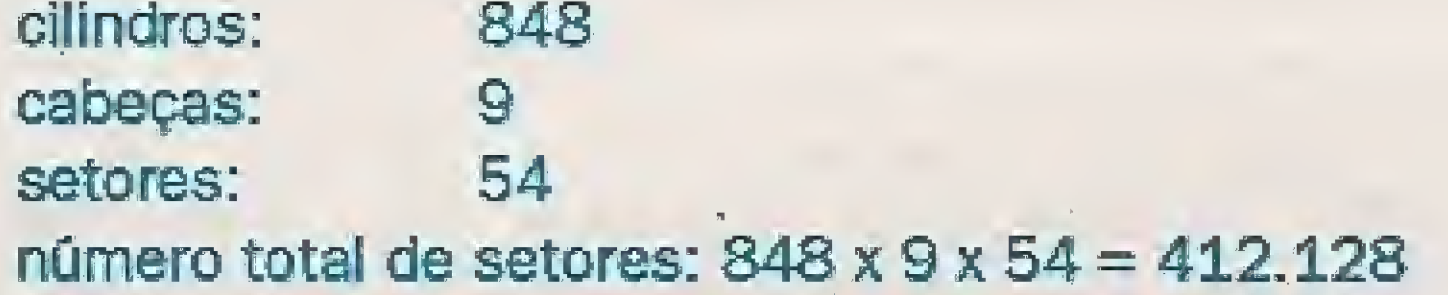

Observe que o número total de setores é mantido. Esses valores devem ser colocados no SETUP. Suponha que o DOS realize uma leitura no setor 40 do cilindro 0, cabeça 0. Quando o WINCHESTER recebe esses valores, realiza a conversão e acessa fisicamente o setor 4 do cilindro 0, cabeça 1. Também é gerenciada a técnica ZBR, que coloca números de setores diferentes nas trilhas mais externas. Muitas vezes a geometria física nem é fornecida. O usuário precisa saber apenas a geometria lógica para realizar o SETUP. No final deste artigo é apresentada uma tabela com as geometrias lógicas de vários WINCHESTERS IDE, para que o usuário possa realizar o SETUP. Essas características são normalmente encontradas no manual do WINCHESTER. O roteiro para realizar o SETUP de um WINCHES-TER IDE é portanto o seguinte:

semelhante ao de um CHIP e são encaixados para que possam ser retirados pelo usuário.

Alguns WINCHESTERS não necessitam que os resistores de terminação sejam retirados. São calculados de forma que possam ficar presentes nos dois WINCHESTERS. Nos modelos onde é necessário retirar os resistores de terminação do WINCHESTER conectado no meio do cabo, existirão instruções a esse respeito no seu manual. Normalmente os WINCHESTERS IDE não necessitam desses cuidados.

## **GEOMETRIA DE WINCHESTERS IDE**

Entende se por GEOMETRIA de um WINCHESTER, o seguinte conjunto de valores:

número de cabeças número de cilindros número de setores por trilha cilindro de pré-compensação zona de estacionamento das cabeças

Normalmente essa geometria deve ser fornecida no SETUP CMOS. Por exemplo, se um WINCHESTER possui 820 cilindros, 7 cabeças e 34 setores por trilha, esses valores devem ser colocados no SETUP. Entretanto, algumas vezes esses valores não podem ser colocados, pelas seguintes razões:

a) O SETUP não possui uma opção correspondente à geometria real do WINCHESTER.

b) O número de cilindros do WINCHESTER é maior que 1024. O DOS não pode operar com drives com mais de 1024 cilindros.

1) O SETUP possui um WINCHESTER com a geometria lógica sugerida pelo fabricante ? Se possui, então esta deve ser usada. Se não passa-se ao item 2.

2) O SETUP possui um tipo de WINCHESTER definido pelo usuário (normal-mente é o TIPO 47)? Se possui, este deve ser usado e programado com a geo-metria lógica sugerida pelo fabricante. Se não possui passa-se ao item 3.

3) Calcula-se o número de setores do disco. Esse número é calculado a partir da geometria lógica, com a seguinte fórmula:

### NUMERO TOTAL DE SETORES = CABEÇAS x CILINDROS x SETORES

Com esse número, procura-se nos tipos pré-definidos no SETUP, um que resulte em um número total de cilindros igual ou ligeiramente menor que o cal-culado acima. Qualquer tipo que possua uma geometria lógica que atenda essa condição pode ser usado, desde que sejam respeitadas algumas condições:

a) o número de cilindros deve ser no máximo 1024 b) o número de setores por trilha deve ser no máximo 60

Essas condições são normalmente apresentadas no manual do WIN-CHESTER em questão e variam de um modelo para outro.

Uma afirmação qualquer sobre um determinado modelo de WINCHES-TER nunca pode ser generalizada para todos os modelos. IDE é um assunto novo e não existe praticamente nenhuma literatura a respeito. Muitos profissionais da área observam algumas características de um certo modelo e generalizam, erradamente, para todos os modelos. Isso faz com que o usuário seja "bombardeado" continuamente com informações

c) O WINCHESTER usa uma técnica de gravação chamada ZBR (Zone Bit Recording), que coloca mais setores nas trilhas externas, com o objetivo de aumentar a capacidade. Isso faz com que o número de setores por trilha seja variável.

Por todas essas razões os WINCHESTERS IDE operam no chamado MODO DE TRANSLAÇÃO (TRANSLATION MODE). As características definidas no SETUP CMOS representam uma geometria ficticia, mas que resulta em uma capacidade equivalente à capacidade real do WINCHESTER. Essa é chamada de geometria lógica. Quando é solicitado o acesso a um determinado setor físico, o BIOS envia ao WINCHESTER o número do setor, do cilindro e cabeça desejados. O WINCHESTER recebe esses três valores e realiza uma conversão levando em conta a sua geometria verdadeira.

falsas ou imprecisas. Por exemplo, é verdade que os WINCHESTERS IDE da SEAGATE aceitam qualquer geometria lógica, desde que sejam respeitadas as condições descritas acima. O mesmo pode não ser válido para WINCHESTERS IDE de outros fabricantes. Por exemplo, o WIN-CHESTER MAXTOR 7120A aceita 4 tipos de geometria lógica:

1024 cilindros, 14 cabeças, 17 setores 900 cilindros, 15 cabeças, 17 setores 762 cilindros, 8 cabeças, 39 setores 936 cilindros, 16 cabeças, 17 setores

O MAXTOR 7120A possui dois STRAPS que, definem qual é a geometria lógica a ser usada. A opção 1024x14x17 é a que é configurada na fábrica. Como sempre, o manual é necessário.

## GEOMETRIA DE WINCHESTERS SCSI, RLL E ESDI

Esses tipos de WACHESTER possuem normalmente em suas placas de interface uma RCM que realiza todo o seu controle. O BIOS da placa de CRUnão interfere no acesso ao WINCHESTER. Nesses casos o SETUP deve ser faits na opção "HARD DISK NOT INSTALLED".

# PRE COMPENSAÇÃO E ZONA DE ESTACIONAMENTO DAS CABEÇAS

## PARÂMETROS DE WIMCHESTERS MFM, RLL E ESDI

Os WINCHESTERS antigos necessitavam de dois parâmetros adicionais no SETUP. A pré-compensação de gravação (WPCOM) é ativada a partir de um determinado cilindro para compensar o efeito magnético que ocorre entre os bits gravados nas triihas mais internas do disco. A operação de estacionamento das cabeças consiste em posicionar as cabeças em uma talha no final do disco (LZONE) para que o WINCHESTER possa ser transportado. Também ê aconselhável realizar o estacionamento quando t computador é desligado. Os W1NCH ESTERS modernos gerenciam a précompensação internamente, sem a intervenção do BIOS. Também realizam o estacionamento automático das cabeças quando são desligados (AUTOPARK). Caso o fabricante forneça no manual do WINCHESTER os valores de WPCOM e LZONE, estes devem ser usados no SETUP. Caso o manual não os forneça, qualquer valor pode ser usado, pois serão ignorados peto WINCHESTER.

Para que o BIOS também passe a ignorar a pré-compensação e o estacionamento das cabeças, deve ser usado para ambos o valor 65535. Para o BIOS, este valor é sinônimo de "NOT USED". Alguns manuais sugerem usar o valor -1. Nesse caso, pode ser usado o número 65535,

pois tem a mesma representação binária que o número -1.

Quando é usado um WINCHESTER antigo, que não realiza o estaciona mento automático, deve ser utilizado um programa próprio para realizar essa operação. Normalmente ê um programa chamado FARK.COM ou DISKPARK.COM,

É verdade que uma ligação para os Estados Unidos custa caro, nem todos falam inglês fluentemente e nem todos possuem um modem. Por outro lado, quem possui o manual do seu WINCHESTER encontra nele todas as informações necessárias. Exija o manual

## **MICRO SISTEMAS**

Osfabricantes de WINCHESTER recomendamque não sejam utilizados programas desse tipo com WjNCHESTERS que possuem AUTOPARK. Normalmente não causa nenhum problema, mas certos programas de estacionamento utilizados com certos modeios de WINCHESTER podem causar danos,

## SUPORTE DO FABRICANTE VIA MODEM

Os usuários que possuem um MODEM podem obter informações técnicas sobre seus WíNCH ESTERS, diretamente dos fabricantes, já que a maioria deles possui uma SBS para atendimento de usuários. Alguns fornecem suporte em linha telefônica normal {obviamente em inglês}. Abaixo estão relacionados os tele-fones de suporte ao usuário de alguns fabricantes. Deve ser usado o código 001 para discagem direta para os E.U.A,

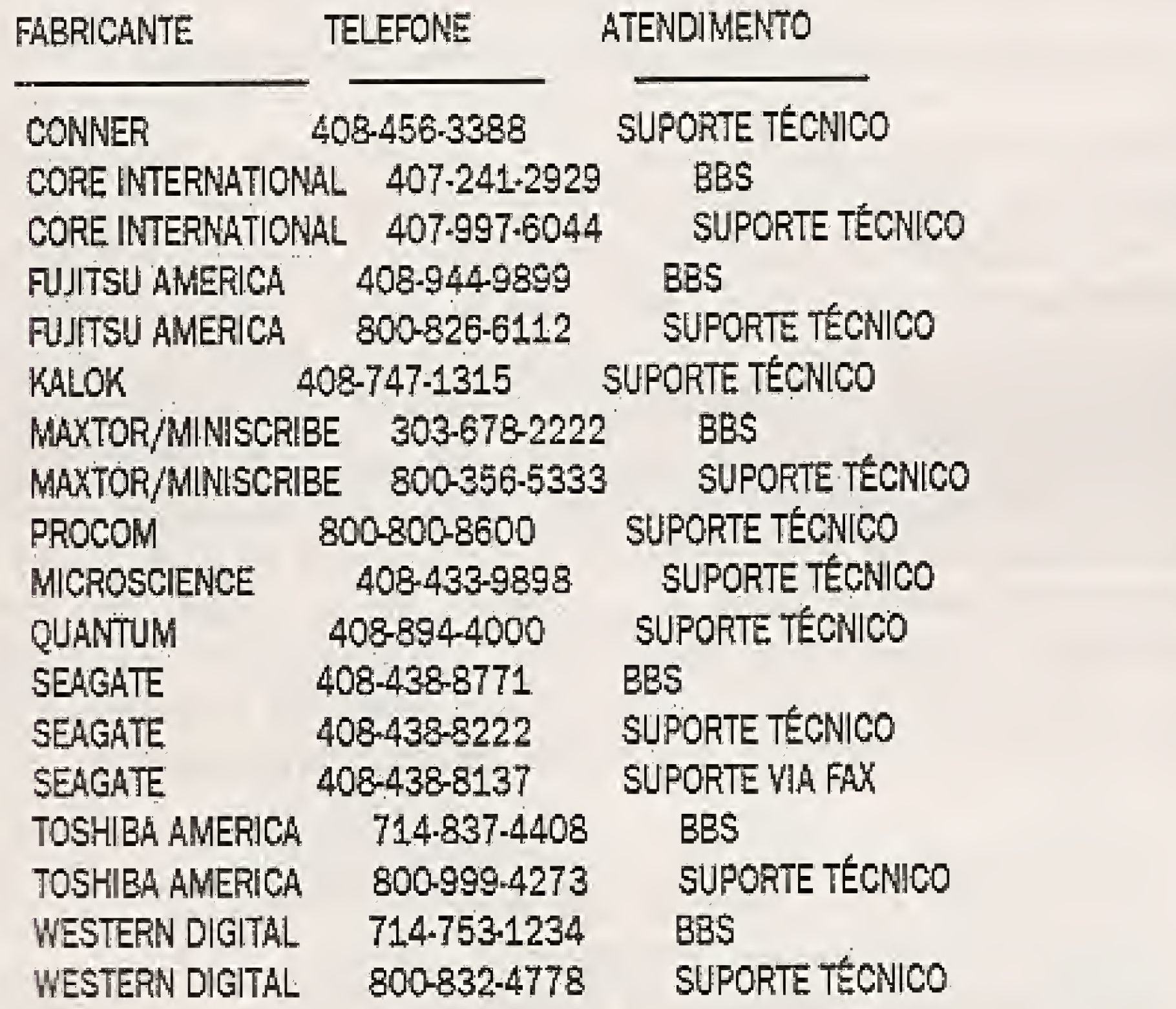

Quem ainda não comprou o seu WINCHESTER já está avisado de que o manuaí é necessário. Para quem já comprou sem manual o probiema é sério, Existem mais de 1500 modelos diferentes de WINCHESTER e não é possível colocar em um livro as características de todos eles. Os telefones dos fabricantes, indicados acima, são uma boa indicação de como conseguir os manuais. Vale a pena também procurar o vendedor e tentar conseguir a documentação que não foi fornecida. Procuraremos amenizar o sofrimento desses usuários, apresentando umatabela com as características de alguns modeios de WINCHESTER.

## FABRICANTE MODELO TIPO CYLS HEADS SECT WCOMP LZONE SIZE

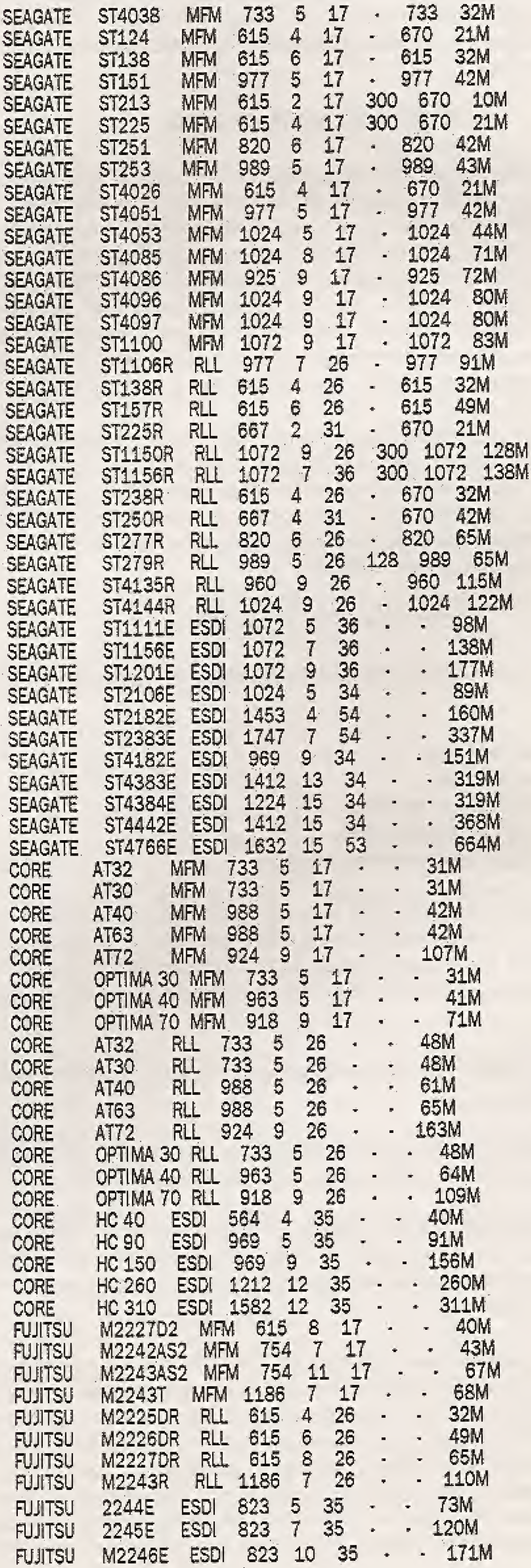

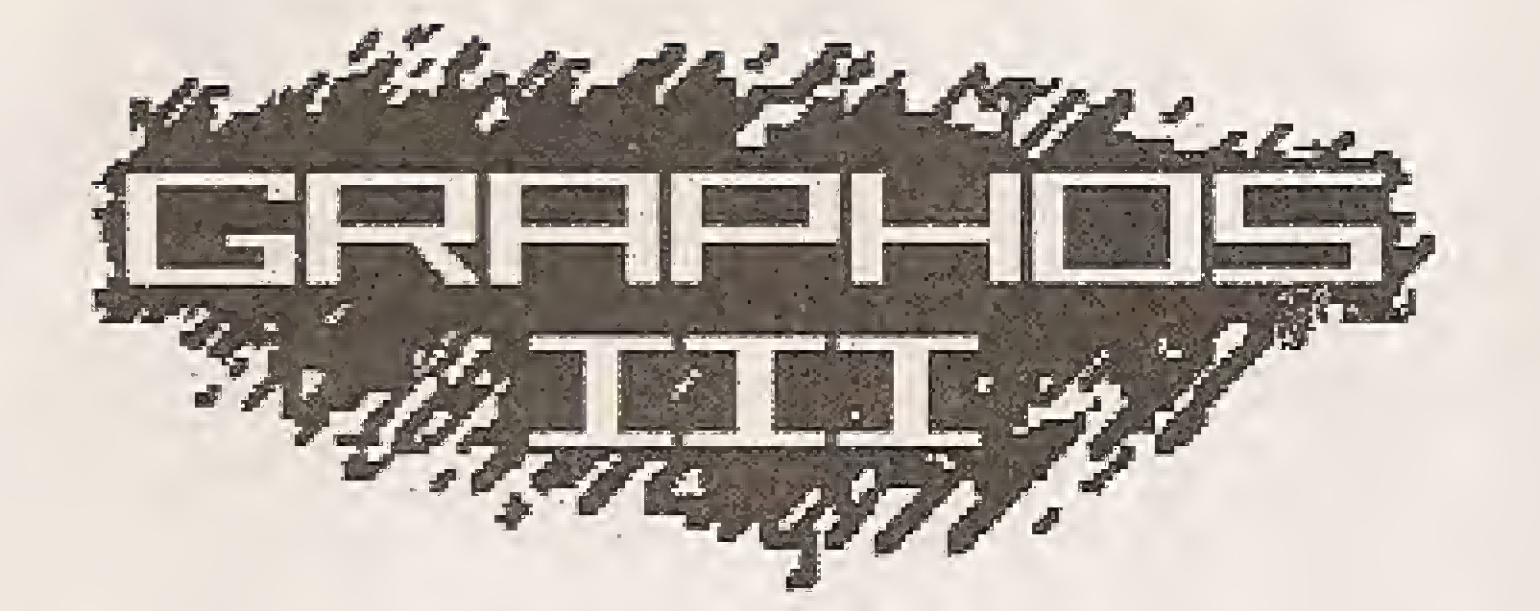

Autor: RENATO DEGIOVANI Produção: PRO KIT Informática

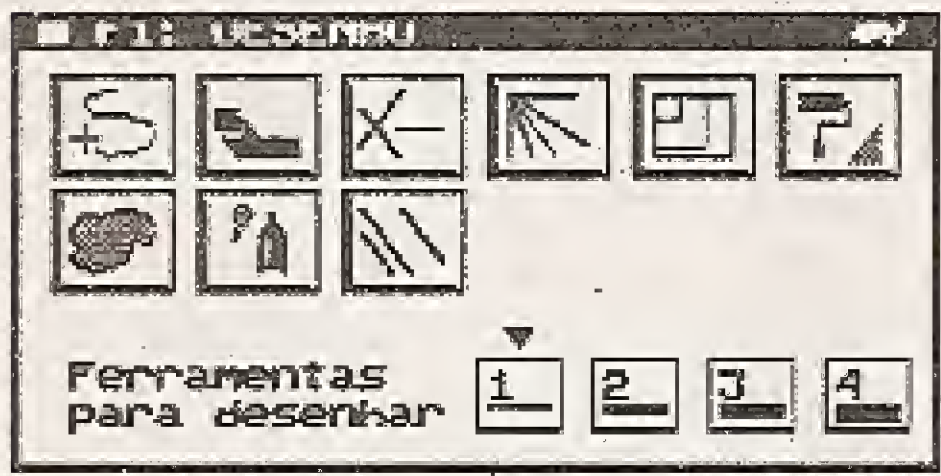

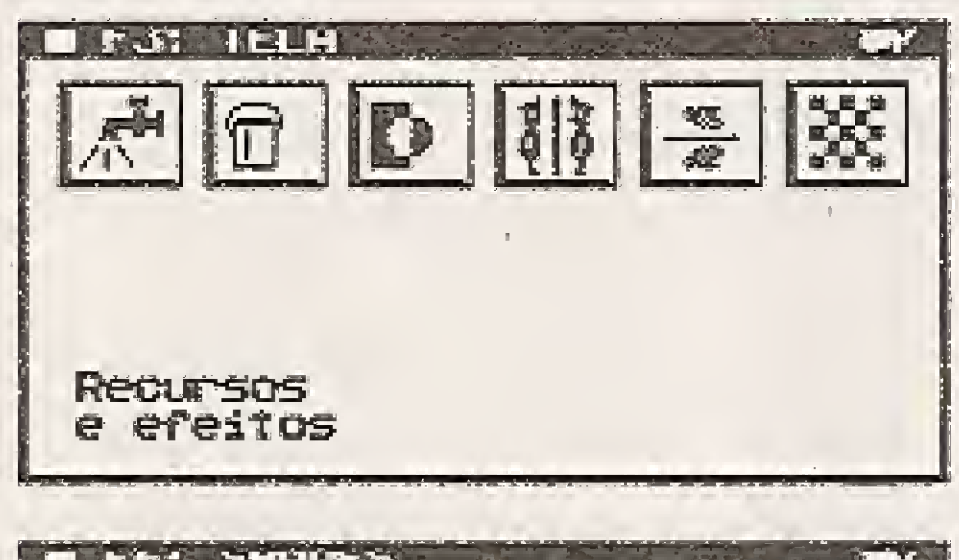

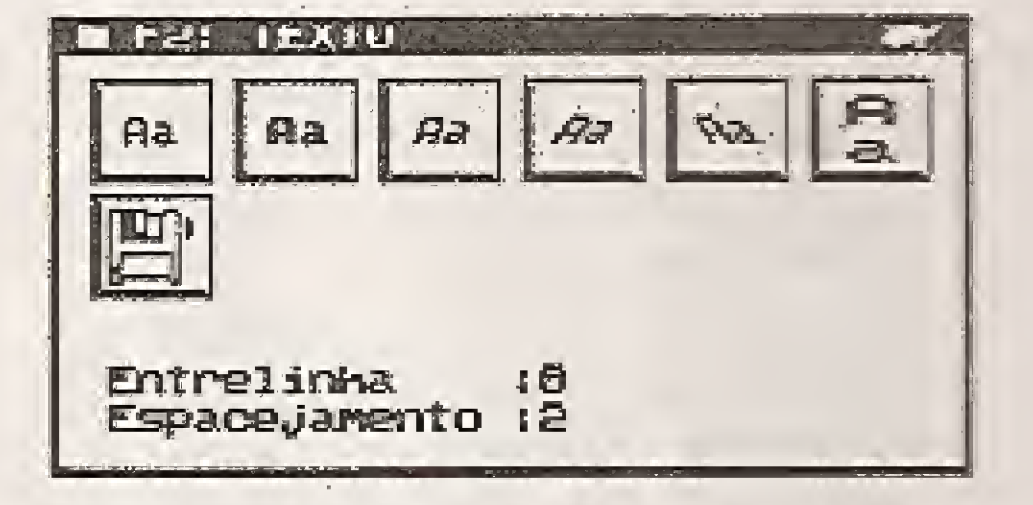

Requer micro PC 286/386/486, vídeo VGA 256 Kb, drive 1.2 Mb e mouse. Preço: US\$ 72

Inclui PRO KIT master, topview e disco com sbapes, telas, alfabetos, etc.

consideravelmente o poder dos editores de padrões e de alfabetos.

A edição da palette ficou mais simples ainda. Com poucos comandos do mouse é possível alterar as intensidades de RGB de cada cor. Além disso, é possível controlar a intensidade (claro/escuro) das cores e calcular o tom de cinza correspondente da cor.

O programa GRAPHOS III ainda permite que se grave ou recupere arquivos no formato TIFF, não compactado, com definição de cores.

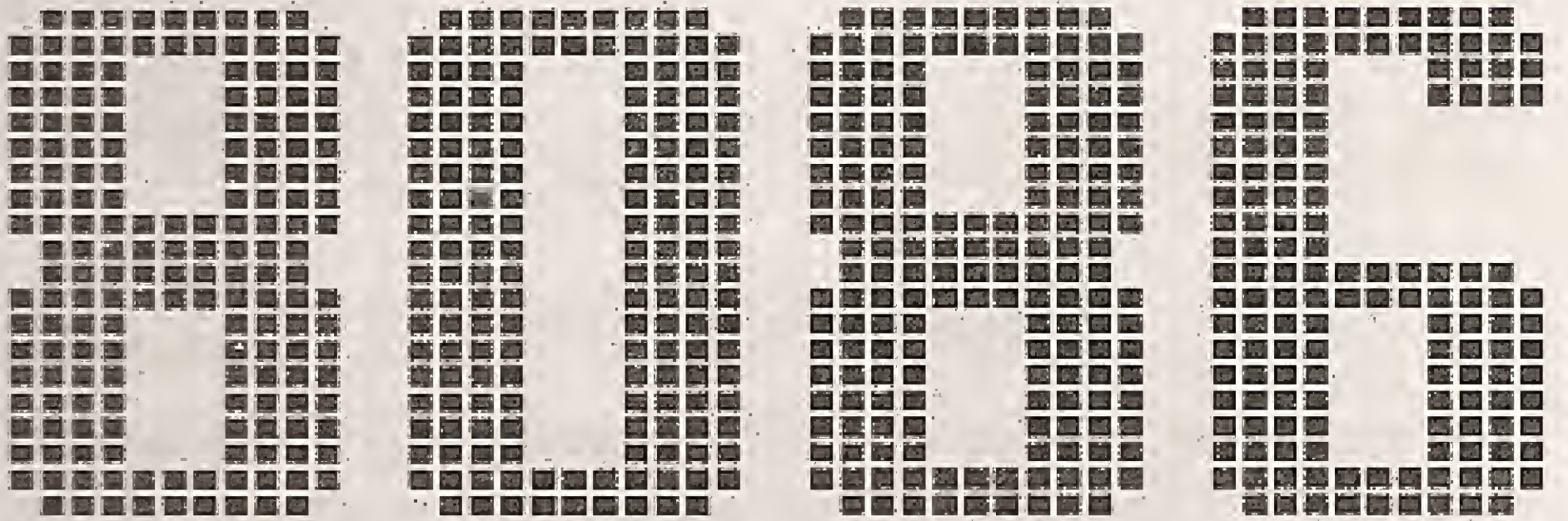

# **Aprenda Assembler** sem sair de casa

Esta é sua chance de aprender uma das mais poderosas linguagens de programação à disposição dos usuários de microcomputadores compatíveis com o PC,

Em Assembler você dispõe de acesso total ao microprocessador, às portas lógicas, às piacas controladoras, etc, Outras vantagens são: código fonte compacto, velocidade total de processamento e bibliotecas de rotinas e funções. Programar em Assembler é extremamente simples pois com pouco mais de 20

instruções você cria qualquer tipo de programa, Além disso, você estará usando a linguagem preferida das maiores "feras" profissionais de criação de software.

Para os usuários que pretendem estar em dia com as novas tendências de interfaces gráficas, a PRO KIT está oferecendo um complemento (fornecido junto com o curso) dedicado exclusivamente à programação para placas VGA.

São rotinas e funções para acesso direto à memória de vídeo, impressão, suporte total para mouse, janelas, botões funcionais, shapes, telas, etc,

Faça agora mesmo sua inscrição.

Autor e orientador: RENATO DEGIOVANI

] Assembler em 10 lições............ US\$ 60

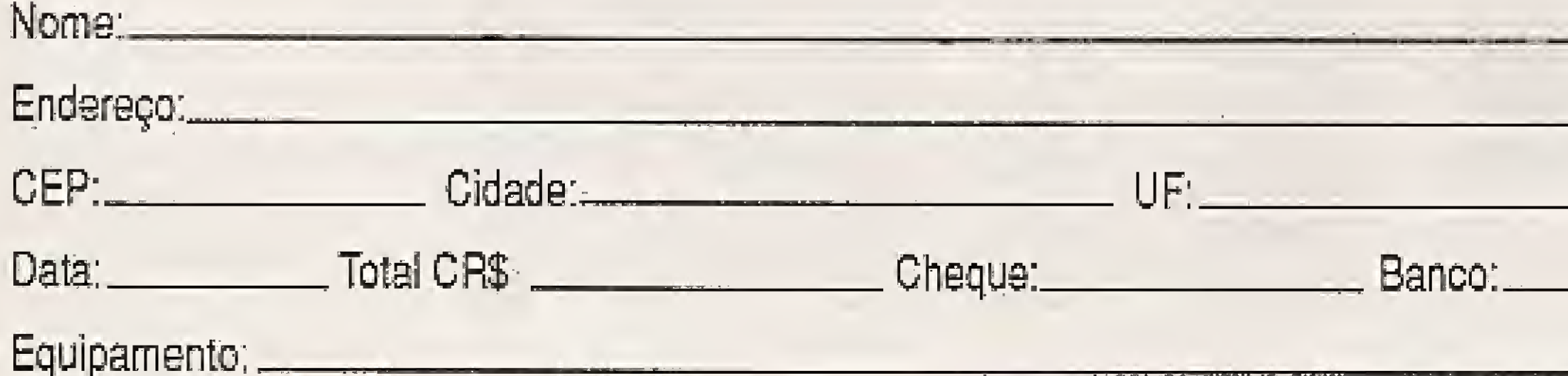

Ao fazer a inscrição, você recebe a primeira lição. Cada lição é seguida por um teste que, após sua avaliação, dá prosseguimento às outras etapas,

# Complemento VGA:

Transforme o valor em dólar para Cruzeiros Reais peia cotação do dólar comercial do dia do pedido. Envie cheque nominal à PRO KIT Informática e Editora Ltda - Caixa Postai 108.046 - CEP 24121-970 - Niterói/RJ

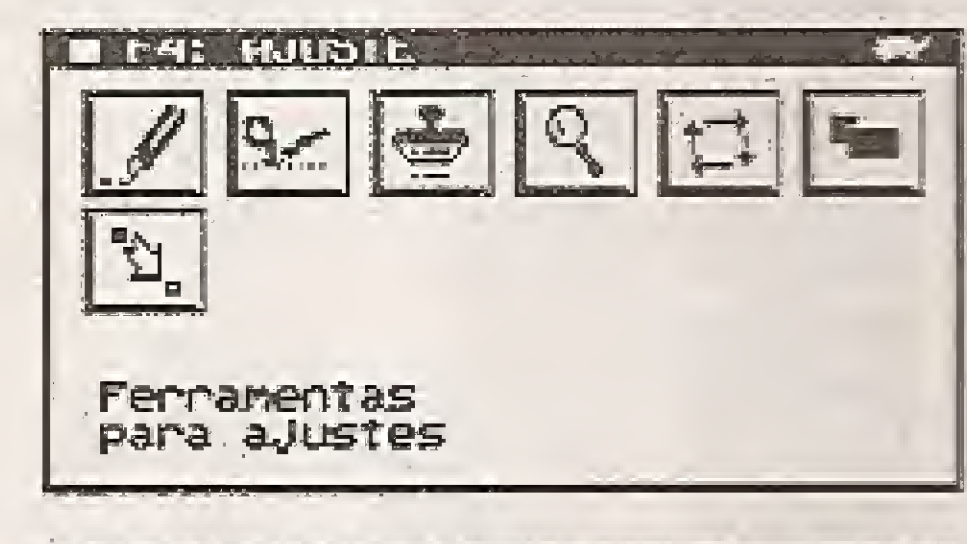

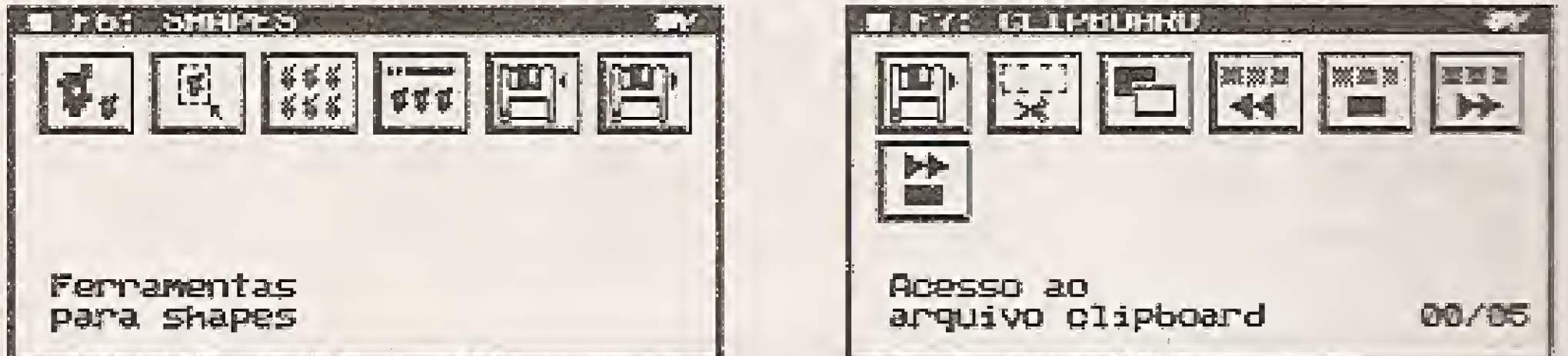

# versão 5.0

Prepare seu micro para o mais novo lançamento da PRO KIT: o GRAPHOS III versão 5.0; compatível com placas VGA/SVGA de 256 Kbytes (mínimo). Totalmente escrito em Assembler, ele é o mais rápido editor para o PC e um dos poucos que não exige megas e megas de memória para ser executado. Tudo nele é simples e fácil de usar - a inteface de comunicação com o usuário foi redesenhada para dar suporte integral ao mouse, sem contudo perder a operacionalidade eficiente, que é uma das principais características deste software MADE IN BRAZIL.

Além dos recursos tradicionais de edição gráfica, tais como linhas, retângulos, raios, círculos, till, spray, inversão, rotação, espelhamento, etc. o GRAPHOS III possui ainda ferramentas especiais para corte e duplicação de pedaços da tela, zoom para correções delicadas nos desenhos, troca de atributos e uma nova ferramenta para uso com os padrões gráficos pré-definidos.

A grande novidade desta versão é o arquivo Clipboard, que pode manipular até 180 telas. Essas telas podem ser posteriormente compactadas num único arquivo e integrar um sistema de slide show simples e fácil de programar. É possível controlar o tipo de efeito especial que será usado para mostrar a tela, o tempo que ela permanecerá mostrada e até mesmo associar uma tecla a cada tela. O sistema pode criar um programa executável, para o slide show, que independe do GRAPHOS III para funcionar.

O novo editor de alfabetos permite que o usuário crie e edite aliabetos proporcionais, com 2 pixels de altura até 16 pixels. Nevos recursos de clipping e captura gráfica aumentam

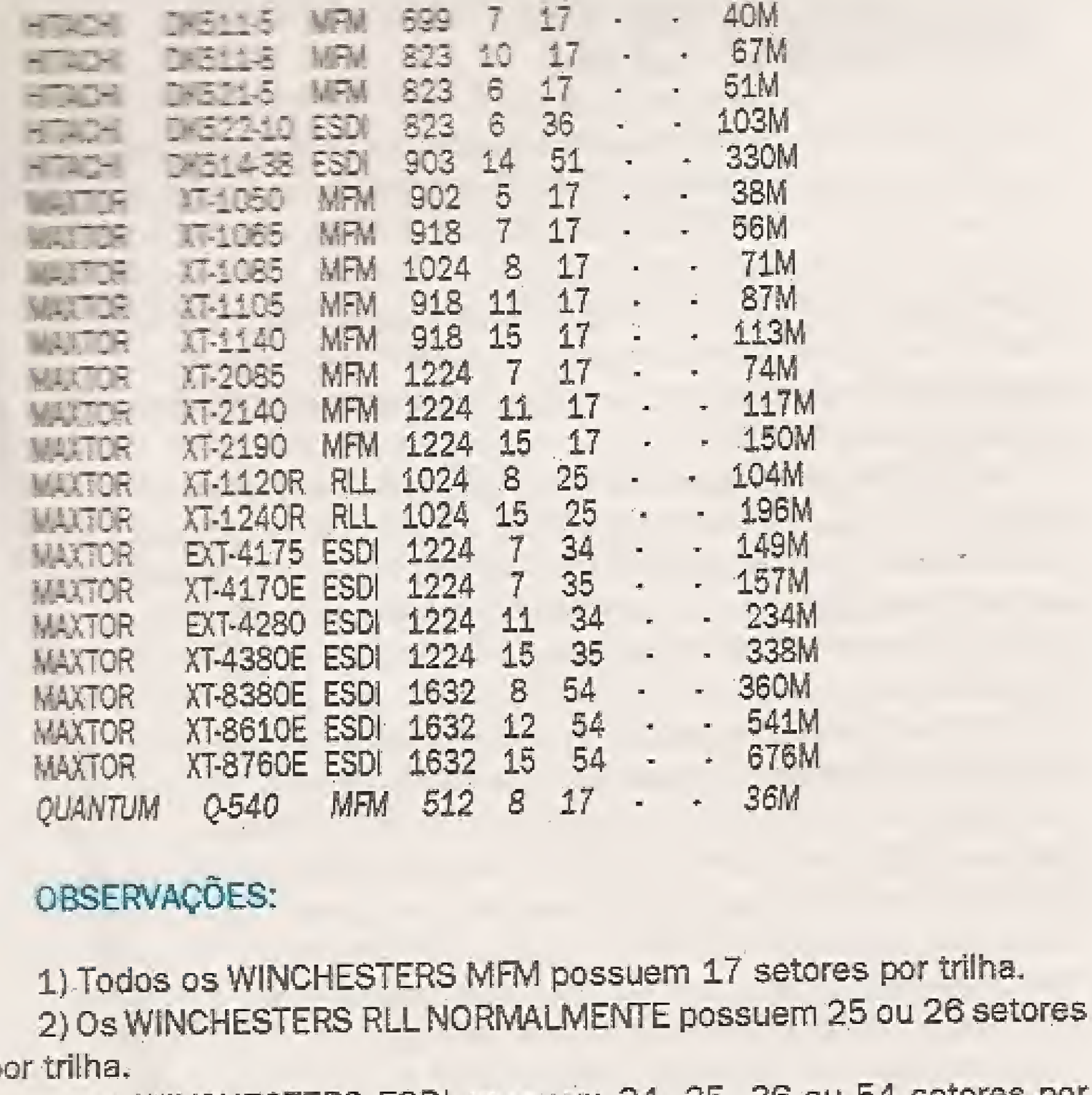

3) Os WINCHESTERS ESDI possuem 34, 35, 36 ou 54 setores por trilha.

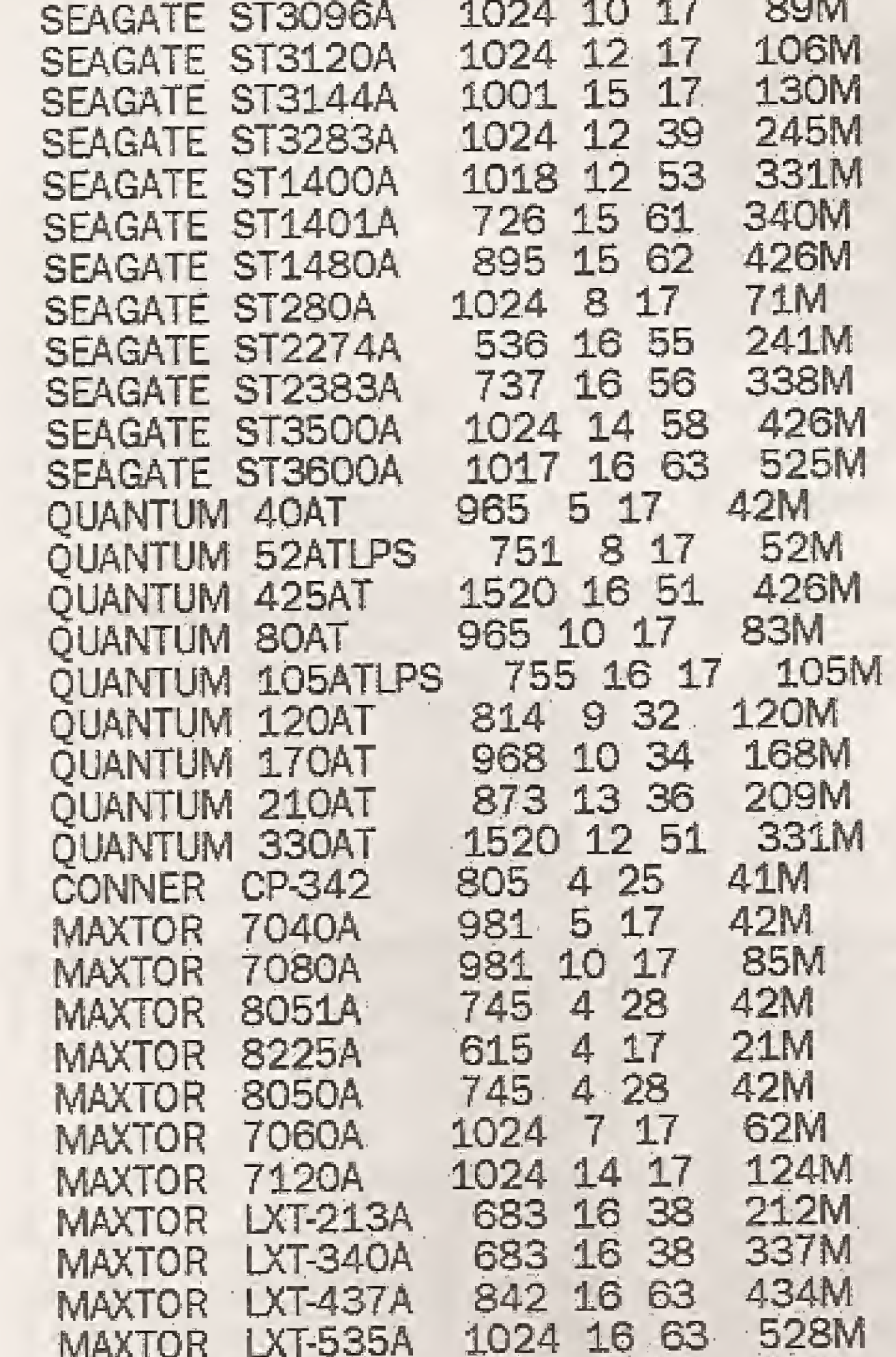

4) Para os WINCHESTERS MFM, RLL e ESDI, as características físicas devem ser fornecidas durante a formatação física. No caso de placas controladoras de WINCHESTER sem ROM, as características físicas devem também ser forneci-das no SETUP.

5) Quando os parâmetros WPCOM (cilindro de pré compensação) e LZONE (zona de estacionamento das cabeças) são omitidos na tabela acima, significa que deve ser colocado no SETUP o valor 65535.

6) Para formatar fisicamente WINCHESTERS MFM e RLL pode ser usado qual-quer programa que realize formatação física: CHECKIT, DISK MANAGER, PC TECHNICIAN, IBM ADVANCED DIAGNOSTICS ou até mesmo um utilitário para formatação gravado, juntamente com o SETUP, nas ROMS de algumas placas de CPU.

7) Os WINCHESTERS com o parâmetro LZONE omitido realizam estacionamen to automático das cabeças quando são desligados (AUTO PARK). Aconselha-se não usar programas que realizam o estacionamento das cabeças com esses mo-delos de WINCHESTER.

# PARAMETROS DE WINCHESTERS IDE

Para aqueles que não possuem os manuais, aqui vão as características lógicas dos WINCHESTERS IDE, para serem usadas no SETUP. Não pretende-mos aqui suprir a ausência de manuais, nem incentivar a aquisição de WIN-CHESTERS sem seus manuais. A lista deve ser encarada como um "quebra galho".

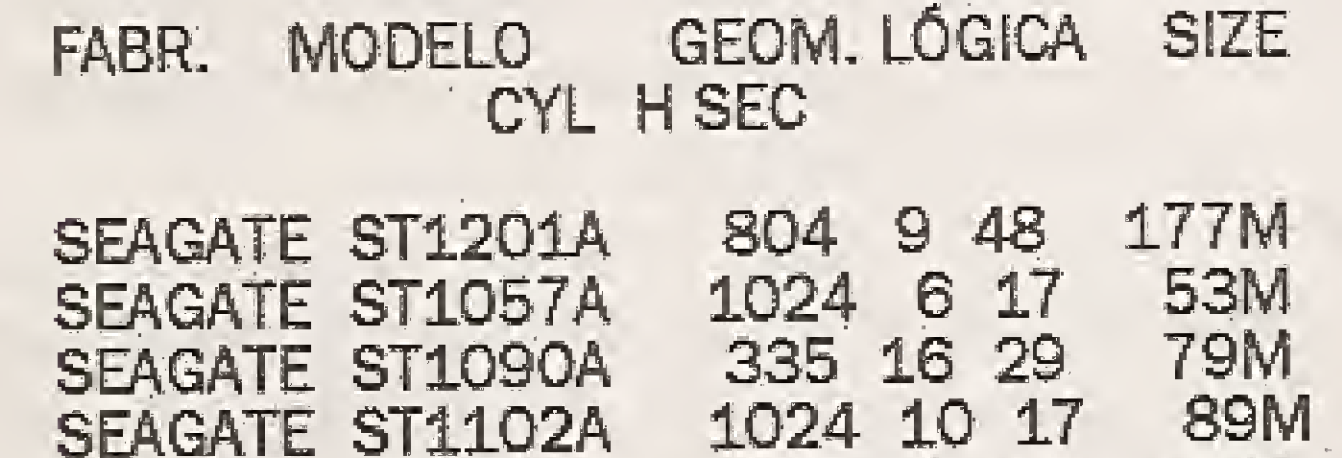

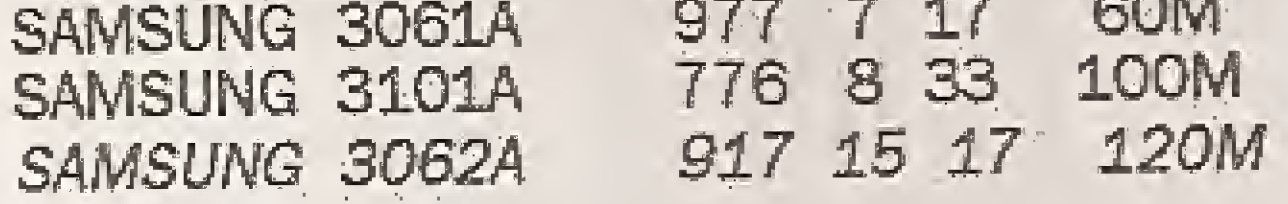

# OBSERVAÇÕES:

1) A geometria LÓGICA deve ser usada no SETUP.

2) Os parâmetros WPCOM e LZONE devem ser definidos no SETUP com um valor igual ao número de cilindros acrescido de 1, ou então com o valor 65535, que corresponde a NOT USED.

3) Os fabricantes recomendam não usar programas de estacionamento de cabeças em WINCHESTERS que fazem estacionamento automático.

4) As tabelas apresentadas aqui não pretendem substituir os manuais, e sim, pos-sibilitar a realização do SETUP no caso da ausência dos mesmos.

5) Todos os WINCHESTERS IDE possuem AUTO PARK.

# PARÂMETROS DE WINCHESTERS SCSI

A seguir apresentaremos os parâmetros de vários WINCHESTERS SCSI. Esses parâmetros não devem ser usados no SETUP CMOS, pois esses WIN-CHESTERS devem ser definidos como NOT INSTALLED. Todos os WINCHES-TERS SCSI possuem em sua placa controladora um BIOS que realiza todo o acesso, sem o auxílio do BIOS da placa de CPU. Os parâmetros dos WINCHESTERS SCSI são usados apenas no caso da necessidade da realização de uma formatação física. Essa formatação é normalmente realizada pelo BIOS da placa controladora, que pode ser chamado através do programa DEBUG, como já foi mostrado neste artigo.

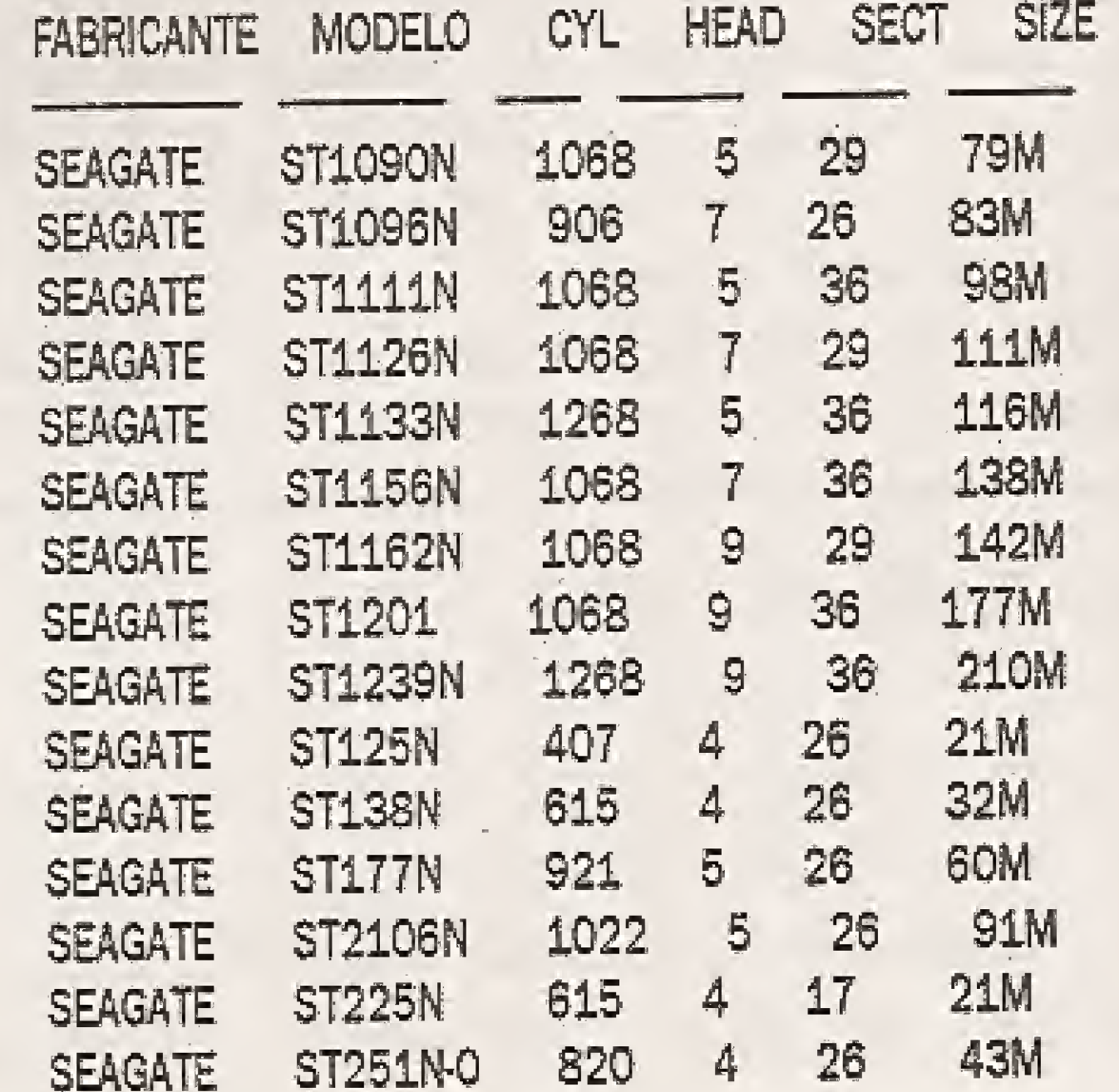

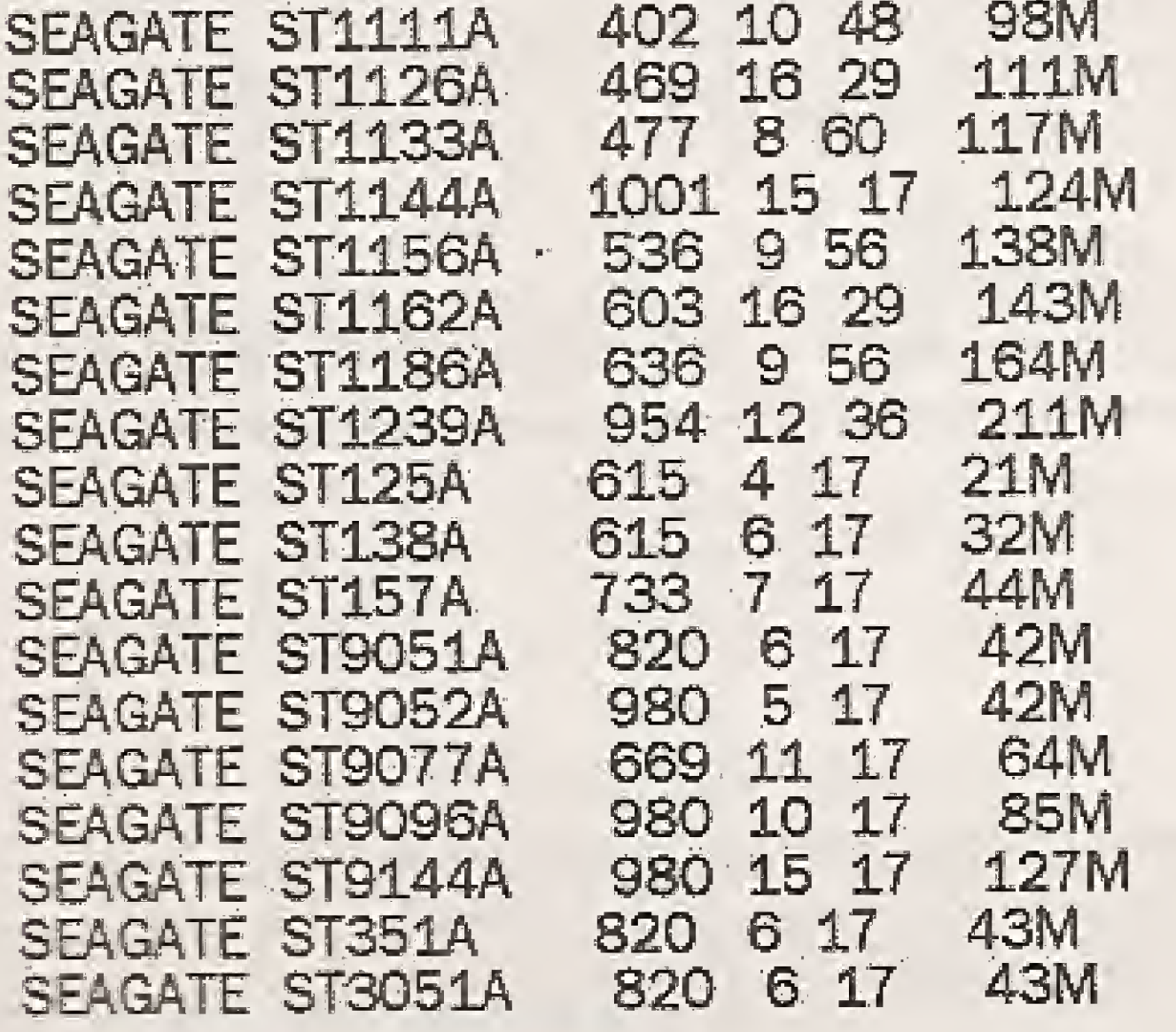

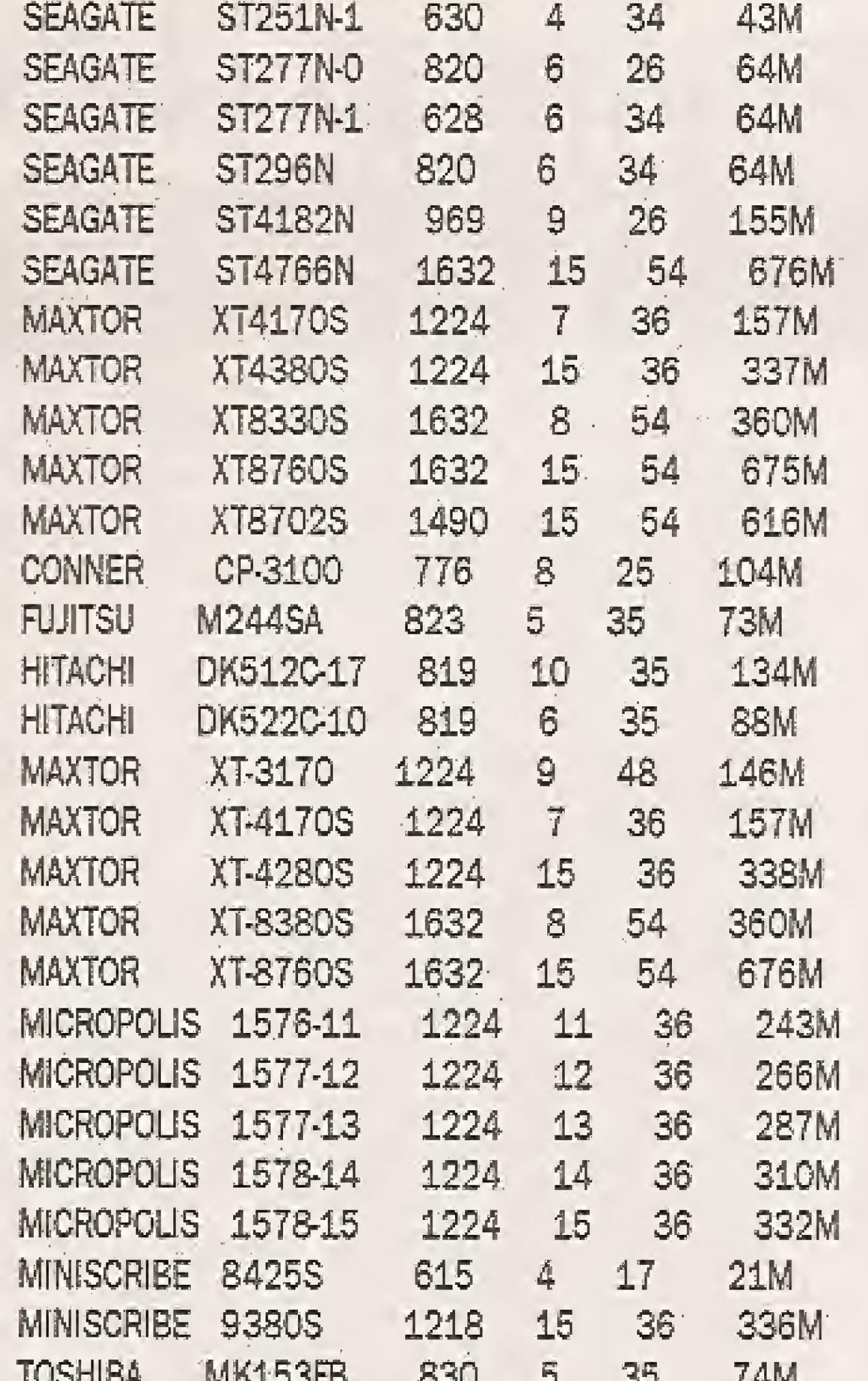

Esses modelos não devem ser formatados em hipótese alguma. Esses modelos podem ser formatados com o programa X. Esses outros devem ser formatados com o programa Y. Esses outros podem ser formatados com qualquer formatador.

A informação que é sempre encontrada é "não é necessário formatar", ou "não formate".

Por outro lado a prática tem mostrado que muitos WINCHESTERS IDE danificados são recuperados com uma formatação física. O próprio programa DISK MANAGER, da SEAGATE, possui no seu menu opções de alguns modelos IDE (ST157A, ST138A, ST125A). Modelos como o ST157A, um dos mais vendidos no ano de 1991, têm sido formatados pelo DISK MANAGER desde o seu lançamento sem problemas. O CHECKIT 3.0 tem sido usado para formatar WIN-CHESTERS ST351A, ST157A, QUAN-TUM 52AT, ST1180A, ST3120A e outros. A orientação que temos para dar a respeito é a seguinte:

a) Quando instalar seu WINCHESTER IDE não será necessário formatálo fisicamente. Deve ser usado apenas o FDISK e o FORMAT.

b) Se seu WINCHESTER IDE já está formatado e precisa de uma formatação física, formate utilizando um software que possua seu modelo de WINCHESTER no menu de modelos suportados. Por exemplo, o DISK manager possui em seu menu os modelos ST157A, ST138A e ST125A.

c) Nunca realize uma formatação física de um WINCHESTER IDE usando um software que não seja fornecido pelo próprio fabricante do WINCHESTER.

![](_page_24_Picture_231.jpeg)

# FORMATAÇÃO FÍSICA DE WINCHESTERS IDE

Esse é atualmente um dos assuntos mais polêmicos no mundo dos PCs. Os fabricantes fornecem certas informações que não estão de acordo com o que ocorre na prática. Todos os WINCHESTERS podem ser formatados sem problemas, exceto o IDE e o SCSI.

Os WINCHESTERS MFM e RLL podem ser formatados, por exemplo, com os seguintes programas:

a) Formatador físico fornecido pelo fabricante b) Formatador físico na ROM da interface, caso exista. c) Formatador físico na ROM da placa de CPU, caso exista. d) IBM ADVANCED DIAGNOSTICS e) CHECKIT f) DISK MANAGER g) PC TECHNICIAN

Os WINCHESTERS ESDI devem ser formatados com o formatador físico existente na ROM de sua interface. O mesmo ocorre com o SCSI.

Quanto aos WINCHESTERS IDE, uma avalanche de informações contraditórias são encontradas. A SEAGATE afirma que os WINCHESTERS IDE e SCSI já são formatados fisicamente na fábrica e não necessitam de formatação física. Isso é uma grande verdade. Em certos WINCHESTERS pode ser encontrado um aviso impresso na própria carcaça: "DO NOT LOW LEVEL FORMAT" (não formate fisicamente). Em certos manuais é dito que um WINCHESTER IDE não deve ser formatado em hipótese alguma pois serão apagadas importantes tabelas de setores defeituosos e de translação entre a geometria lógica e a geometria física. A SEAGATE avisa que a formatação de um WINCHESTER IDE pode danificá lo permanentemente, ou reduzir sua performance, ou reduzir sua confiabilidade. Técnicos da SEAGATE afirmam que se um WINCHESTER IDE for fisicamente formatado, deve ser enviado para a fábrica para que possa ser recuperado. A ELEBRA, distribuidora de WINCHESTERS SEAGATE no Brasil, afirma que tem condições de recuperar "alguns modelos" de WINCHESTERS IDE formatados indevidamente. Artigos sobre o assunto encontrados em revistas técni-cas (Ex: PC MAGAZINE) explicam que um WINCHESTER IDE não deve ser formatado pois a formatação física destrói informações de SERVO-CONTROLE que só o fabricante pode gravar, mas na verdade muitos WINCHESTERS quando formatados inibem internamente o comando de formatação e não se danificam (???). O programa CHECKIT 2.17 avisa na sua documentação que não deve ser usado para formatar WINCHESTERS IDE. Nenhum fabricante fornece uma informação precisa como:

d) Procure alguém que já tenha formatado antes um WINCHESTER igual ao seu e verifique que programa foi utilizado.

e) Não formate WINCHESTERS IDE com o utilitário de formatação física exis-tente nos SETUPs de diversos ATs. Esse formatador físico deve ser usado apenas para WINCHESTERS MFM.

## PARTIÇÃO E FORMATAÇÃO LÓGICA DE DOIS WINCHESTERS

É interessante notar que no WINCHESTER não ficam gravados os nomes dos drives lógicos, e sim, uma indicação das partições nas quais. o WINCHESTER foi dividido. Caso exista um único WINCHESTER instalado, o DOS usará para designar seus drives lógicos as letras C, D, E, etc. Caso existem dois WINCHESTERS instalados, o DOS usará as seguinte seqüência de letras:

## Drive C: Partição primária do primeiro WINCHESTER. Drive D: Partição primária do segundo WINCHESTER.

A seguir serão usadas as letras E, F, G... para designar os drives lógicos da partição estendida do primeiro WINCHESTER, e as letras seguintes para os drives lógicos do segundo WINCHESTER.

Suponha que um sistema possui um único WINCHESTER dividido em dois drives lógicos C e D. Ao ser instalado um segundo WINCHESTER, usado in-teiramente com uma partição primária, este passará a ser automaticamente chamado de drive "D", e a partição estendida do primeiro WINCHESTER, que antes era o drive "D", passará a ser automaticamente chamada de drive "E".

Ao instalar dois WINCHESTERS em um mesmo sistema, deve ser também usado o programa FDISK e o programa FORMAT. Ao detectar que existem dois WINCHESTERS instalados, o FDISK colocará no seu menu principal uma opção a mais, para selecionar o disco 1 e o disco 2 (físicos). Como medida de segurança, aconselhamos que seja instalado o primeiro WINCHESTER, feita sua partição e sua formatação lógica. Retira-se o primeiro WINCHESTER e instala-se o segundo, realiza-se a partição e a formatação lógica. Depois disso, os dois WINCHESTERS, já inicializados, poderão ser usados em conjunto. Este método de instalação é "à prova de distraídos".

LAÉRCIO VASCONCELOS é Engenheiro Eletrônico **REAL PROPERTY** e autor dos livros: Como montar seu próprio PC, Concerte você mesmo o seu PC, Arquitetua do PC E IBM PC: Dicas e Macetes de software. Adaptações : Engenheiro Victor Hugo Vinhas

![](_page_25_Picture_0.jpeg)

1364 PKZFIND Descubra e va a gualquer arquivo:<br>1364 PKZIP, PKUNZIP, PKSFX Coloque mais programas na sua Winchester.<br>1364 PKZWENU Edrai rapidamente arquivos dos arquivos Zipped UTILITARIOS DE COPIAS 1451 DISK DUPLICATOR Face copies multiples de discos.<br>1279 DISKDUPE Duplica muitos programas ou discos. 1201 EZ-DISCOPY Um sistema de duplicação de discos.<br>2391 PLAYBACK Registro de bandas. Pode automotizar tarefas. CATALOGADORES DE DISCO E ETIQUETADORES 1049 DISK CATALOGING PROGRAM Compila um catalogo de todos os seus arquivos.<br>1356 DISK FILE Imprime cliquetas com matriz de bolinhas p/ disquetes.<br>1393 DISKETTE MANAGER Cataloga automaticamente a sua colecao de disguetes.<br>1286 DISKSCAN Cria um catalogo de seus arquívos de disquetes.<br>2028 LASERLB 1 Imprime etiquetas de disco em um HP Laserjet II.<br>2579 MAXCAT Organize e catalogue seus disquetes.<br>1997 PMCAT Um catalogador de disco d UTILITARIOS DE GERENCIAMENTO DE ARQUIVOS UTILITARIOS DE GERENCIAMENTO DE ARQUIVOS<br>
2272 4E0IT Editor p/ descricoes do arquivo 4 DOS<br>
2667 ACTAEON Gerente de disco rigido com intentace grafico.<br>
1619 ANALYZE Verente contendos de erquivos existo, ou formata.<br>
1619

UTILITARIO, SISTEMAS OU FIARD WARE<br>2926-386 TEST Diagnostico de sitema na plaça mae<br>874-400 Reve as areas de cominuaciones de DOS e BIOS.<br>2713-ADCACHE Usa memoria expandida p/ disco cade<br>2207-BATUTIL Quase 100 comundos p/m tamanhos.<br>1979 - CBUNK Um esvaziamento de teja c/ relogio.<br>1989 - HDTEST Um teste p/ o disco rigido.<br>1989 - HDTEST Um teste p/ o disco rigido.<br>1983 - MAXI FORM: Formata p/aumentor a capacidade de armazenamento de disquete<br>789 MONTAGE 2 Um display de linha EGA colorido.<br>3003 NETSCAN Um programa p/ detectar virus. Para LAN<br>1037 PC - KWICK Use a sua memoria p/ obter mais vastagens.<br>2913 PCLOCK BY SNEERINGER: Controla o acesso a qualqu computador.<br>962. PDVM, O Shareware Vim (maquina virtual).<br>2188. PERSONAL C- SCREEN. Faz telos profissionais p/ programadores C. 2446 PKDISK Programa TSR, comprime arquivos de T0 a 30%.<br>2747 PRISM Reconfigura as atributos de cores de uma tela VGA<br>1537 PROCON UTILITIES TRS abastece com um relogio, poupador de tela la 1337 FROCON Untilliar fits divisions can unified the proposed using<br>1313 PSEARCH. Localiza qualquer arquivo, por nome ou texto interno.<br>2866 GUDX. Um solvador de felixs, colorido e interessante.<br>2870 SCROLL BACK : Visualiz 2234 SNOOP Explore EGA e VGA BIOS.<br>2481 SOFT 87 Um co-processador metematico na memo<br>2380 SWAP SHOP Troca eletronicamente portas de impre

**ENGENHARIA** 1799 A - FILTER Calcula os valores do resistor e capacitor<br>926/1029 CC - SURVEYOR Transforma notas de observação de compo, em layat.<br>
em layat.<br>
1013 COGO Programa de observação geometrica coordenada.<br>
2253 PC - ECAP Analise da circuito AC<br>
2368 PC - SCHEMATICS, Desenha esquemas eletricos, imprime circuitos.<br>
2310 PC - BREEZE II Projetos facei sobrevivencia na terra". MATEMATICA - GEOGRAFIA 1456 ALGEBRAX Ajuda voce a superar o medo da algebra.<br>1756 ANYANGLE Conhece os triangulos, por dentro e por fora.<br>858 ARE YOU READY FOR CALCULUS? Reveja o basico da algebra e trigonometria.<br>707 CURVEFIT Computação matemática de pontos em curvas.<br>1059 DATAPLOT Produza graficos com qualidade de publicação 1998 EPISTAT Instrumento de analise estatística p/ bco. de dados.<br>249 - EQUATOR Ensina matematica, ciencias e financas p/ exploração.<br>2770 - EQUATOR BY PULSE RESCARCH Equatores e graficos de matematica.<br>2770 - EQUATOR BY P logo arcade.<br>
394 MATH PAK III Ensine e demostre tecnicas de matematica.<br>
1863 MATH PAK III Ensine e demostre tecnicas de matematica.<br>
2705 SYMBOL - QUEST Teste sua logica, matematica e misterio.<br>
1507 XYSEE FOR EGA Displa

- 
- 
- 
- 
- 1493 XYSOLVE Algebra, geometria e frigonometria p/ colegio e faculdade.

![](_page_25_Picture_110.jpeg)

![](_page_26_Picture_406.jpeg)

D96401 HD DUKEN NUKEN II (COMPLETO) JOGO DE AVENTURA JOS67 O3 HD SVGA AJR WARRIOR(VGA/W/386 SIMULACAO AEREA X0941 02 HD EIGHT BALL DELUXE (VGA/W) JOGO DE PINBALL (OTIMO!!!) JOSSI OI HD PIT FIGHTER  $(4M)$ J095701 HD ELECTRO BODY (VGA/DEMO) JOGO DE ACAO JOSS9 OS HID SYNDICATE (VGA/W/386/4Mb) JOGO DE ACAO (OTIMO!!!) JOS9202 HD EMPIRE DELUXE (VGA/W) JOGO DE ESTRATEGIA J0943 06 HD TERMINATOR RAMPAGE(386/4Mb JOGO DE AVENTURA J0888 06 HD EPIC (VGA/W/386/4Mb) JOGO DE SIMULACAO ESPACIAL 3D(VGA/W) J0901 04 HD ERIC THE UNREADY (VGA/W) ADVENTURE GRAFICO ANIMADO JO589 O3 HD GUY SPY J0851 01 HD THE BLUES BROTHERS (EGA) JOGO DE ACAO J059101 HD STUNT DRIVE J091404 HD ETERNAM (VGA/W) ADVENTURE GRAFICO ANEMADO JOR30 04 HD THE DARK HALF (VGA/W) ADVENTURE GRAFICO J0871 06 DD EXOTIC CARS (VGA/EGA/W) CONHECA OS GRANDES CARROS **ANIMADO** J0598 02 HD CIVILIZATION E25601 DD FALLOUT JOGO ESTILO TETRIS J0906 01 HD THE LOST VIKINGS (VGA) JOGO DE AVENTURA J098001 DD FANTASY MANAGER **JOGO DE BASEBALL** J059901 DD ULTIMA I JO83003 HD TORNADO (VGA/W/386) SIMULAIXOR AFREO (OTIMO!!!) JDSS3 05 HD FASCINATION (EGA/VGA/W) ADVENTURE GRAFICO ANIMADO K60001 DD ULTIMA (VGA/W) JOGO DE AVENTURA M96603 HDTROLLS J090202 HDFLASHBACK (INGLES)(VGA/W) JOGO DE AVENTURA K60101 DD ULTIMA III J087503 HD UNLIMITED ADVENTURE(VGA/W) ADVENTURE GRAFICO EM J0845 03 HD FLASHBACK (FRANCES)(VGA/W) JOGO DE AVENTURA "RPG" J0865 02 HD FLIGHT SIMULATOR V (VGA/W) SIMULACAO AEREA JO972 05 HD USA WEST SCENARY (W) CENARIOS P/FS-4, FS-5, ATP J0974 11 HD GABRIEL KNIGHT (VGA/W/386) ADVENTURE GRAFICO ANIMADO J087403 HD VEIL OF DARKNESS (VGA/W) ADVENTURE GRAFICO EM JUS94 Gi DD GNU CHESS FOR WINDOWS XADREZ PARA WINDOWS "RPG" J092802 HD GRANDMASTER CHESS DELUXE JOGO DE XADREZ (VGA/W) K64102 DD ALPHA WAVES JOGO DE BLACKJACK J089501 DD VIDEO BLAKJAK J0938 08 HD HANDS OF FATE (VGA/W/386) ADVENTURE GRAFICO ANDAADO JOSOS 05 HD WAYNE HOCKEY III(VGA/W/386 JOGO DE HOQUEI (VGA/W) ADVENTURE GRAFICO ANIMADO J089103 HD HOOK J0933 03 HD INDYCAR RACING(VGA/386/4M) CORRIDA DE FORMULA INDY JOS93 04 HD WING COMM. ACADEMY (VGA/W) SIMULACAO ESPACIAL J0968 07 HD INNOCENT (VGA/386/4Mb) ADVENTURE GRAFICO ANIMADO J0926 01 HD WOLF STREET FIGHTER 11 319 ACAO 3D C/OS PERSONAGENS J0927 04 HD INSPECTOR GADGET (VGA/W) AVENTURA COM O DETEITVE R65405 HD FIVEL J0919 03 HD W.C.FRIVATEER SPEECH PACK VOZES PARA O **JOS7201 DD INTERPHASE** AVENTURA ESPACIAL W.C.PRIVATEER JOS50 O3 HD ISLAND OF DR.BRAIN (VGA/W) ADVENTURE GRAFICO ANIMADO R65601 HD PACIFIC ISLAND J091606 HD W.C.PRIVATEER(VGA/386/4Mb) SIMULADOR ESPACIAL K962.01 HD JACK IN THE DARK (VGA/W) ADVENTURE GRAFICO ANEMADO JOSTOO! HD X-WING MISSION MISSAO PARA O X-WING J0934.01 HD JET FLIGHTER II (VGA/W) SIMULACAO AEREA (EGA/W) JOGO DE INTELIGENCIA **JOS6401 HDZACK** JO93501 HD JET FLIGHTER II MESSION MESSOES P/ JET FLIGHTER II (VGA)(DEMO) JOGO ESTILO SONIC (DEMO) J089801 HD ZOOL J0848 03 HD JORDAN IN FLIGHT(VGA/W/386 JOGO DE BASKETBALL K0947 04 HD JURASSIC PARK (VGA/W) JOGO DE ACAO **JOGOS WINDOWS** (VGA/EGA) AVENTURA ESPACIAL JOST301 HD KAEON JOS57 O1 HD KEN'S LABYRINTH (VGA) AVENTURA EM 3D JOS46 OS HD LAISURE S.LARRY V vr.VGA ADVENTURE GRAFICO ANIMADO COD DK TP NOME DESCRICAO JOSO7 OS HID LANDS OF LORE (VGA/W) ADVENTURE GRAFICO EM "RPG" J0817 02 HD A.T.C. FOR WENDOWS (W) SIMULACAO DE TRAFEGO AEREO J092002 HD LASER SQUAD (VGA/W/386) JOGO DE ESTRATEGIA JO551 01 HD BATTLE CHESS FOR WINDOWS JOGO DE XADREZ ANEMADO JO931 17 HD LEATHER G. OF PHOBOS J(W) ADVENTURE GRAFICO EM "RPG" J0905 01 HD CASTLE FOR WINDOWS JOGO DE ESTRATEGIA FORES 04 HD LEGENDS OF VALOUR (VGA/W) ADVENTURE GRAFICO EM "RPG" JO67701 HD CM3000 FOR WINDOWS JOGO DE XADREZ (386/W/VGA) JOS7901 HD LOLLY POP (EGA) JOGO DE AVENTURA JOS97 01 HD CROSSWORD FOR WINDOWS(2Mb) FALAVRAS CRUZADAS 70967 12 HD LOST IN TIME (VGA/386/4Mb) ADVENTURE GRAFICO ANDMADO (INGLES) J0979 01 HD MANAGER'S CHALLENGE(VGA/W) JOGO DE BASEBALL. J049501 DD DAMAS FOR WINDOWS LOGO DE DAMAS P/WINDOWS J0863 03 HD MANTIS SPEECH PACK VOZES PARA O JOGO MANTIS J0277 01 HD GAME COLLECTION P/WINDOWS JOGOS PARA WINDOWS (VGA) JOGO EM LABIRINTO N85801 HDMEGATRON **ANIMADO** J0572 01 DD GAMES FOR WINDOWS 04 JOGOS PARA WINDOWS J087702 DD MENACE (VGA) JOGO DE ACAO ESPACIAL J067001 HD GAME PACK I FOR WINDOWS 10GOS P/AMBIENTE WINDOWS JOSS! 08 HD MIGHT MAGIC V (VGA/W/386) ADVENTURE GRAFICO EM "RPG" JOS27 02 HD GAME PACK II FOR WINDOWS JOGOS P/ AMBIENTE WINDOWS JOSS2 04 HD MIXED-UP FAIRY TALES (VOA/W ADVENTURE GRAFICO ANIMADO J0855 01 HD MONSTER BASH (EGA) JOGO DE AVENTURA J0668 01 HD GAME PACK III FOR WINDOWS JOGOS P/ AMBIENTE WINDOWS. J0951 03 HD MORTAL COMBAT (VGA/W/386) JOGO DE BRIGA DE RUA (4Mb) JOS1902 HD GAME PACK IV FOR WINDOWS JOGOS P/ AMBIENTE J0956 01 HD NEW YORK SCENERY FOR PS-5 CENARIOS PARA O FS-5 **WINDOWS** JOS99 02 HD NIGEL MANSELL (VGA/W) CORRIDA DE FORMULA 1 JOS94 OI DD GNU CHESS FOR WINDOWS XADREZ PARA WINDOWS J095901 HD NYET III (YGA/W) JOGO ESTILO TETRIS JOS1102 HD MONOPOLY FOR WINDOWS (W) JOGO TIPO BCO.IMOBILIARIO J091001 DD PANZER BATTLES JOGO DE ESTRATEGIA MILITAR AVENTURA(OTIMO!!) J077303 HD MSGOLF P/WINDOWS(VGA/W/2Mb JOGO DE GOLF J0955 OI HD PARIS SCENERY FOR PS-5 CENARIOS PARA O PS-5 (WINDOWS) J098103 HD PATRIOT (VGA/W/386/4Mb) JOGO DE ESTRATEGIA MILITAR J0886 02 HD PINBAL FOR WINDOW(VGA/386) JOGO DE FINBALL (OTIMO !!! ) **DARA OL HID PICK IN PILE IOGO DE INTELIGENCIA** 

JO58001 HD WOLF STEIN 3D (VGA) JOGO DE ACAO EM 3D LUTA DE FULL-CONTACT JOS8201 DD COMMANDER KEEN I(EGA/VGA) JOGO DE AVENTURA JOS8301 DD COMMANDER KEEN II (VGA JOGO DE AVENTURA JOS84 01 DD COMMANDER KEEN III (VGA) JOGO DE AVENTURA (VGA) JOGO DE ACAO (VGA) CORRIDA DE CARROS J059703 HD WOLF STEIN 3D (COMPLETO) AVENTURA EM 3D (VGA/W) (VGA) COLONIZE O PLANETA TERRA ADVENTURE GRAFICO EM "RPG" ADVENTURE GRAFICO EM "RPG" ADVENTURE GRAFICO EM "RPG" J061201 HD OUT OF THIS WORLD (EGA) JOGO ESTILO PRINCE J062001 HD NINJA TURTLES III(ARKADE) JOGO DE AVENTURA J062803 DD NEVER ENDING STORY II (W) HISTORIA SEM FIM (O FILME) J0634 04 HD LOST IN LA (VGA/W) ADVENTURE GRAFICO ANIMADO SUPER JOGO DE ESTRATEGIA J0650 03 HD GREAT NAVAL BATTLE(386/W) SIMULADOR MARITIMO (VGA) J0651.02 HD GLOBAL CONQUEST (VGA/W) ESTRATEGIA MILITAR J065202 HD FALCON 3.0 MISSION MISSOES P/O PALCON 3.0 JD653 O8 HD AMAZON (386/VGA/W/MOUSE) ADVENTURE NA AMAZONIA (VGA/W) ADVENTURE GRAFICO ANIMADO J065502 HD CARRIERS AT WAR (VGA/W) ESTRATEGIA MARITIMA **JOGO DE ESTRATEGIA MILITAR** J0657 06 HD F-15 STRIKE EAGLE III(386) SIM DE AVIAO OTIMO (VGA/W) J0658 03 HD COMMANCHE (VGA/W/386) SIMULADOR DE HELICOPTERO J0659 06 HD STUNT ISLAND (VGA/W) SIMULADOR DE VOO J066003 HD ACE OF PACIFIC (386/W) - SIMULADOR DE VOO JO661 04 HD LEGEND OF KYRANDIA (VGA/W) ADVENTURE GRAFICO J0662 05 HD QUEST FOR GLORY III (VGA/W) ADVENTURE GRAFICO J067301 HD SIMPSONS III (EGA) JOGO DE AVENTURA (ARKADE) JOSSO OP HID KING QUEST VI (VGA/W/386) ADVENTURE GRAFICO ANIMADO 1069409 HD DARK SEED (VGA/W/386) ADVENTURE GRAFICO ANIMADO 1071203 HD WORLD CIRCUIT (VGA/W) JOGO DE FORMULA 1(OTIMO!!) JO713 04 HD CAR & DRIVER (VGA/W) SIMULACAO AUTOMOBILISTICA XJ71409 HD MANTIS (VGA/W/386) SIMULADOR ESPACIAL(OTIMO!) JO715 10 HD REX NEBULAR (VGA/W) ADVENTURE GRAFICO EPACIÁL J071703 HD DARK SAVANT (VGA/W) ADVENTURE GRAFICO EM "RPG" JO71804 HD DUNE I (VGA/W) ADVENTURE GRAFICO E, "RPG" J072403 HD TEGEL'S MERCENARY (VGA/W) ADVENTURE GRAFICO 30726 05 HD ULTIMA U.WORLD II (VGA) ADVENTURE GRAFICO EM "RPG" J0731 03 HD SPEAR OF DESTINY (VGA/W) AVENTURA EM 3D 3073904 HD LINKS PRO386 (VGA/W/386) JOGO DE GOLF (OTIMO!!!) J0747 05 HD X-WING (VGA/W/386/4MB) SIMULADOR ESPACIAL J0748 06 HD ULTIMA VII B/GATE (VGA/W) ADVENTURE GRAFICO EM "RPG" J0750 01 HD RED BARON MISSION BUILDER MISSOES PARA O RED BARON J3751 05 HD LORD OF THE RINGS (VGA/W) JOGO DE AVENTURA J075207 HD BATMAN RETURNS (VGA/W/386) JOGO DE J0753 03 HD EYE OF BEHOLDER II (VGA/W) ADVENTURE GRAFICO EM "RPG" J075408 HD GATE WAY (VGA/W/MOUSE) ESTRATEGIA ESPACIAL

![](_page_26_Picture_407.jpeg)

# **DESCONTO ACIMA DE 10 DISCOS**  $5\%$ **ACIMA DE 20 DISCOS** 10%

### DINERS CLUB / CREDICARD / VISA - Faça seu pedido por carta, Telex ou Fax. - Enviamos vía Sedex e registrado. - Para pagamento via carta acrescentar 3 URV (para cada Cidade: 20 discos) de taxa de registro. CATÁLOGO ELETRÔNICO (1 DISCO HD) Para receber

envie-nos 1,3 URV. - Para compras acimade CR\$40.000,00 occitamos 2

cheques, 1 p/ o dia e outro p/ 15 dias após.

ATENCAO: A taxa de Sedex está muito elevada. Ventique a taxa de sua cidade antes de confirmar o pedido vía sedex

# CURSO

# Visual Basic - Parte 3

0 usuário Pentelho encomendou um logo da Velha, Assim que rodar o aplicativo, o próprio programa íimparã as marcações existentes e escolherá umadas 9 posições para marcar com 0 {a letra ó). 0 Pentelho terá sua vez para marcar um <sup>X</sup> clicando um botão. Se uma seqüência de 3 <sup>X</sup> ou 3 0 ocorrer na horizontal, vertical ou diago-

Neste capítulo você irá criar o "Projeto Jogo da Velha"

# Ricardo Ffores

9

Menu File \ New Project (Para iniciar um novo projeto.)

Encontre emude a propriedade BorderSíyíe desse objeto para 1 - Flxed Single (O efeito só aparecerá em tempo de execução.)

nal o aplicativo informarão vencedor, ou seja, o micro (0) ou o Pentelho (X),

# INICIANDO UM NOVO PROJETO

Reposicione e dimensione o Forml com 2.760 twips de largura x 3.300 twips de altura

Encontre e mude a propriedade Caption do objeto Forml para Jogo da Valha

Encontre e apague a propriedade Caption do objeto bot Redimensione e reposicione o objeto bot conforme modelo

Com este botão ativado, tecle <Ctrl>+<C> para copiá-lo

Isto quer dizer: "Você já tem um controle de nome 'bot'. Você quer criar um vetor de controíe?"

Acione Yes  $[=Sim]$ 

Dessa forma, o VB criara botões de comando com as mesmas características, ou sejam, sem legenda e com mesmo nome, 0 que toma estes objetos independentes é o índice de cada botão, isto é, o primeiro incicia com zero bot $(0)$ , o segundo com  $1$  - bot $(1)$  e assim por diante. Tecle <Ctri>+<V> (Para criar os demais botões.) Clique o botão ''Gravar Projeto Corrente" (A partirde agora lembre-se de salvar seu projeto.)

# CRIANDO A INTERFACE COM O USUÁRIO

Botão de Comando (1º Botão da 1º linha e 1º coluna) Duplo dique na ferramenta Botão de Comando (0 objeto Commandl ê criado no tamanho padrão peio VB, no centro 28 MICRO SISTEMAS

Encontre e mude a propriedade MaxButfon desse objeto para False (O efeito só aparecerá em tempo de execução.) Clique o botão "Gravar Projeto Corrente" e digite: jVELHA (Para nome do formulário) \ 0K JVELFIA (Para nome do projeto) \ OK

> Rode o projeto \ Observe a aparência do formulário \ Termine Execução do Aplicativo

![](_page_27_Picture_4.jpeg)

## do formulário.)

Encontre e mude a propriedade Name do objeto Command1 para bot

na Área de Transferência (A partir de agora você poderá reproduzir tal objeto usando <Ctrí>+<V>J

# DEMAIS BOTÕES DE COMANDO

Tecle <Ctrl>+<V> para copiar tal objeto da Área de Transferência no formulário, 0 VB enviará o Quadro de Mensagem:

![](_page_27_Picture_20.jpeg)

Criando a Barra de Menu com a Janela de Desenho de Menu [= Menu Design Window]

<sup>A</sup> Barra de Menu terá apenas um Menu Arquivo, contendo 2 itens: Novo Jogo e Sair

![](_page_28_Picture_1326.jpeg)

Ative <sup>o</sup> formulário \ Menu Windows \ Menu Design

Bt <sup>a</sup> <sup>a</sup>

Na caixa Caption, digite: &Arquivo

0 caractere precedido de & aparecerá sublinhado num menu, num item de menu, numa legenda ou num betão de controle, permitindo que tal controle seja selecionado pelo Pentelho, através do teclado.

DICA: É necessário teclar <Alt> e a letra sublinhada para acessar um menu. Ê necessário ter um menu aberto para acessara letra sublinhada de um item demenu.Já as teclas de atalho ativam os itens de menu de qualquer locsI do aplicativo. Sabendo disto, escolha a tecla de atalho de forma que identifique um objeto de forma inequívoca.

Na caixa Name, digite:

mnuArquivo

Acione o botão Next [= Próximo]

Na caixa Caption, digite:

&Novo Jogo

Na caixa Name, digite:

itmNovo

Na caixa combo Shortcut: [=Teclas de Atalho], selecione: Ctrl-HM

Acione o botão para este item de menu ficar endentado Acione o botão Next [= Próximo]

Na caixa Caption, digite: &Sair Na caixa Name, digite: itmSair Na caixa de lista Shortcut selecione: Ctrl+S OK Clique o botão "Gravar Projeto Corrente" Rode <sup>o</sup> projeto \ Faça diversos testes \ Termine <sup>a</sup> Execução

Escrevendo o Código Basic do Item de Menu Sair Clique o menu Arquivo do formulário Clique o item Sair desse menu (O VB escreverá o

![](_page_28_Picture_1327.jpeg)

gabarito:)

Sub itmSair.Click ()

End Sub

Complete o código com End que encerra o programa, retirando o formulário da tela:

Sub itmSair\_Click ()

End

End Sub

Escrevendo o Código Basic do item de Novo Jogo Clique <sup>o</sup> menu Arquivo do formulário \ Ciique <sup>o</sup> item Novo Jogo desse menu

(0 VB escreverá o gabarito:)

Sub itmNovo\_Click ()

End Sub

A declaração Cail chama um procedimento Sub ou uma Biblioteca de Ligação Dinâmica [= DLL = Dynamic-Unk Libraryj. A declaração Cali é opcional, ou seja, você poderia digitar apenas JogoNovo. Ela foi mantida para possibilitar a compatibilidade entre outras versões Basic. Complete o código com Cail JogoNovo como segue:

Sub itmNovo\_Click ()

Cail JogoNovo End Sub

Escrevendo o Código Basic do Objeto Forrn

Na Janeia de Código, selecione o objeto Form (0 VB escreverá o gabarito:)

Sub Form\_Load ()

## End Sub

Note que o evento Load é automaticamente selecionado pelo VB. 0 evento Load ocorre sempre que um formulário entra em ação. Portanto, é aqui que escrevemos as rotinas iniciais para este formulário.

<sup>A</sup> declaração Randomize sem parâmetros buscará na função Timer um valor para reaiimentar o gerador de números aleatórios do VB. Dessa forma, o primeiro número aleatório a ser gerado peia função Rnd sempre será um número diferente.

Isto posto, complete este procedimento:

Sub Form\_Load ()

Randomize

Cali JogoNovo

End Sub

# Criando um Procedimento Geral do Formulário

Ative <sup>o</sup> formuiário \ Acione <sup>o</sup> Menu View [= Visualisar] \ New Procedure... [= Procedimento Novo..,] \ Digite na caixa Nome: JogoNovo \ OK

### $Max.$

Note que na combo Object, surge: (general) e na combo Proc: JogoNovo. 0 VB escreverá o gabarito: Sub JogoNovo ()

## End Sub

DICA: Outra forma de criar um procedimento Geral seria d gitarna primeira linha da Janela de Código, rente à margem esquerda: Sub JogoNovo <Enter>

Tudo que estiver dentro da estrutura de programação For Next será repetido 9 vezes, iniciando em 0 e terminando emS,

Os botões de comando bot de índices de 0 a 8 ficarão sem legenda.

 $M = Int(Rnd * 9)$ bot(M).Caption =  $"0"$ End Sub

Escrevendo o Código Basic do Objeto bot()

<sup>A</sup> função Rnd retorna um número de precisão simples entre 0 e 1. Tal número é multiplicado por 9 porque queremos um valor de 0 a 8. Usamos a função ini porque queremos somente a parte inteira desse número, que será armazenada na variável M.

<sup>A</sup> propriedade Caption do botão bot cujo índice está guardado em M será a letra "0".

Isto posto, complete este procedimento:

```
Sub JogoMovo ()
  For i = 0 To 8
    bot(i). Caption = ""
  Nexti
```
256 2<sup>º</sup> botão com o foco 512 3º botão com o foco

Na Janela de Código, selecione o objeto bot (0 VB escreverá o gabarito:)

Sub bot\_Click (Index As integer)

End Sub

Observe que o VB além de fornecer o gabarito, declara a variável Indexcomo inteiro, Quando o Pentelho clicar um bot, o VB passa para este procedimento o respectivo índice do botão de comando.

Se  $[= |f|]$  a legenda do botão clicado for diferente  $[< >]$ de nada [""], isto é, já possui legenda, então [= Then] os comandos entre lf / End lf serão executados.

Se o Pentelho acionar um botão sem legenda, a propriedade Caption desse botão será mudada para "X". Isto posto, complete o procedimento:

<sup>A</sup> declaração MsgBoxtem asintaxe MsgBox (mensagemS [, valor [,título\$]]), onde a mensagem é o que você deseja informar ao Pentelho. Titulo é o que será exibido como título no Quadro de Mensagem e o valor representa um conjunto de botões e ícones prontos que podem ser exibidos no Quadro de Mensagem conforme tabela: Valor Exibe:

- 0 somente botão OK
- 1 botões OK e CANCEL

- 2 botões ABORT, RETRY e IGNORE
- 3 botões VES, NO e CANCEL
- 4 botões YES e NO
- 5 botões RETRY e CANCEL
- 16 ícone Stop de Mensagem Crítica [= Criticai Message] 32 ícone ? de Warning Query [= Pegunta de Advertência]
- 48 ícone ! de Warning Message [=Mensagem de Advertência]
- 64 ícone <sup>i</sup> de Information Message (= Mensagem de informação]
- 0 1º botão com o foco
- 30 MICRO SISTEMAS

Os valores da tabela acima podem ser somados. Por exemplo,sevocêdesejasse exibirum Quadro deMensagem com os botões Yes, No e Cancel e com o ícone de Stop, bastaria você somar 3 + 16 e o resultado 19 informar na linha de comando da MsgBox. Em nosso aplicativo está implícito 0 + 64, na linha: MsgBox "Este botão já foi acionado.", 64, "Erro"

![](_page_29_Picture_10.jpeg)

Se MsgBox for usada como uma função, poderá retomar

os valores:

Valor Significa: Botão OK pressionado Botão Cancel pressionado Botão Abort pressionado Botão Retry pressionado Botão Ignore Pressionado Botão Yes pressionado Botão No pressionado

Após o Pentelho acionar o botão OK a execução do programa sairá deste procedimento [= Exit Sub].

Sub bot\_C!ick (Index As Integer)

If (bot(Index).Caption  $\lt$  > "") Then

MsgBox "Este botão já foi acionado.", 64, "Erro"

Exit Sub End if bot(index).Caption = "X" End Sub

Rode <sup>o</sup> projeto \ Execute diversos testes \ Termine <sup>a</sup> Execução do Aplicativo

Se uma sequência de 3Xou de 3 O ocorrer na horizontal, vertical ou diagonal o aplicativo desviará [= GoTo] a execução do programa para o rótulo MensO: no caso de sequência de 3 0 ou para o rótulo MensX: no caso de sequência de 3 X. Da forma que o código foi escrito a posição dos botões no formulário tem que ser conforme tabela ao iado. Se iniciaimente você posicionou os botões em outra ordem basta arrastá-los e depositá-los no formulário na ordem correta.

![](_page_30_Picture_1378.jpeg)

 $\overline{\widetilde{\varphi}^{\ast}}$ 

 $\mathcal{L}^{\text{H}}$ 

春。

△ 3

0 VB ficará gerando um número randômico até [= Until] "acertar" num bot() cuja propriedade Caption seja nenhuma. <sup>A</sup> propriedade Caption desse botão sem legenda será mudada para "O".

isto posto, complete o procedimento:

Sub bot\_Click (Index As Integer)

If (bot(Index). Caption  $\lt$  > "") Then

MsgBox "Este botão já foi acionado,", 64, "Erro'' Exit Sub

End lf

bot(Index). Caption  $=$  "X"

If (bot(0). Caption = "X" And bot(1). Caption = "X" And bot(2). Caption  $=$  "X") Then GoTo MensX

If (bot(3). Caption = "X" And bot(4). Caption = "X" And bot(5). Caption = " $X$ ") Then GoTo MensX

If  $(bot(0).Caption = "O" And bot(4).Caption = "O" And$ bot{8).Caption = "O") Then GoTo MensO

If (bot(2).Caption = "0" And bot(4).Caption = "0" And bot(6).Caption = "0") Then GoTo MensO Exit Sub

If (bot(6). Caption = "X" And bot(7). Caption = "X" And bot(8). Caption  $=$  "X") Then GoTo MensX

If (bot(0).Caption = "X" And bot(3).Caption = "X" And bot(6). Caption  $=$  "X") Then GoTo MensX

If (bot(1).Caption = "X" And bot(4).Caption = "X" And bot(7). Caption  $=$  "X") Then GoTo MensX

If  $(bot(2).$ Caption = "X" And bot(5).Caption = "X" And bot(8). Caption  $=$  "X") Then GoTo MensX

If (bot(0). Caption = "X" And bot(4). Caption = "X" And bot(8). Caption = " $X$ ") Then GoTo Mens $X$ 

If (bot(2). Caption = "X" And bot(4). Caption = "X" And bot(6). Caption  $=$  "X") Then GoTo MensX

Rode o projeto  $\setminus$  Execute diversos testes  $\setminus$  Termine a Execução do Aplicativo Até a próxima.

![](_page_30_Picture_1379.jpeg)

Vez do Micro

Do Until bot(M).Caption  $=$  ""

Ricardo Flores é Auditor, formado em Administração e Ciências Contábeis pela Cândido Mendes. Criou método próprio de treinamento em DOS, Lotus, Clipper, Etc.

<sup>M</sup> = lnt(Rnd \* 9) 'Gera e guarda em <sup>M</sup> um número aleatório de 0 a 8.

Loop

bot(M). Caption  $=$  "O"

If  $(bot(0).Caption = "O" And bot(1).Caption = "O" And$ bot(2). Caption  $=$  "O") Then GoTo MensO

If (bot(3).Caption = "O" And bot(4).Caption = "O" And  $bot(5)$ . Caption = "O") Then GoTo MensO If  $(bot(6).Caption = "0"$  And bot(7). Caption = "0" And bot(8). Caption  $=$  "O") Then GoTo MensO

If  $(bot(0).Caption = "0" And bot(3).Caption = "0" And$ bot(6). Caption  $=$  "0") Then GoTo MensO

If  $(bot(1).Caption = "O" And bot(4).Caption = "O" And$ bot(7). Caption = " $0$ ") Then GoTo MensO

If  $(bot(2).Caption = "O" And bot(5).Caption = "O" And$  $bot(8)$ . Caption = "0") Then GoTo MensO

MensX: MsgBox "Você", 64, "Vencedor" Call JogoNovo Exit Sub MensO: MsgBox "Micro", 64, "Vencedor" Call JogoNovo Exit Sub End Sub

![](_page_30_Picture_33.jpeg)

# ARTIGO

# Como criar Pseudo-Classes em Clipper 5.01/5.2

Aprenda um pouco mais sobre Programação Orientada para Objetos e como aplicá-la em seus programas

júiio César da Costa

Em geral quando falamos de Programação Orientada a Objetos (OOP), muitas pessoas ainda não entendem exatamente o significado desta nova técnica. <sup>Ê</sup> importante entendermos que a ORIENTAÇÃO A OBJETOS (00) nada mais é do que uma nova ótica para analisarmos o problema e propormos uma solução. Estretanto, isto não quer dizer que a 00 rompa com os conceitos até agora aplicados e sacramentados como a PROGRAMAÇÃO ESTRUTURADA e MODULAR, pois a 00 é um conceito que engloba estes, compiementando-os.

Para buscar compreender melhor como isto funciona, vejamos um problema e duas soluções típicas, uma TRADICIONAL, usando apenas a PROGRAMAÇÃO ESTRUTURADA e MODULAR e outra usando ORIENTAÇÃO a OBJETOS.

b) APLICAÇÃO: Aposto que você imaginou codificar cada módulo do seu programa como abaixo:

**MICRO SISTEMAS** 

DispTeclas( nMSGANT) return

imagine que você esteja fazendo um SOFTWARE APLiCATIVO onde a cada MÓDULO/TELA você tenha um conjunto de teclas que acionam uma tarefa específica. Agora imagine que estas teclas terão muito pouca utilidade se o usuário não tomar conhecimento de sua existência, e para ta! você deverá apresentá-la em uma área específica da tela à medida que os módulos vão se sucedendo. Se você for um daqueles programadores "ligadões" em UDFs vai pensar em algo como:

# MODO TRADICIONAL

a) FUNÇÃO: DispTeclas( cMENSAGEN ) ou DispTeclas( nMSG) onde nMSG é oíndice de um array que você carregará previamente com todas as mensagens necessárias.

FUNCTiON MODULOX DispTeclas( nMSGMODULOX)

{ CORPO DO MÓDULO }

# DispTeclas( nMSGMODULOANTERiOR) return

Ou ainda você poderia ter uma variável pública chamada nMSGATUAL que sempre fosse atualizada a cada utilização de DispTecias() de modo a sempre corresponder ao índice da mensagem que estivesse impressa no vídeo, quando então você poderia ter:

DispTeclas( nMSG ) —> nMSGANT, que é o índice corrente antes da mudança.

E os seus módulos seriam elegantemente codificados para:

FUNCTION MODULOX LOCAL nMSGANT nMSGANT = DispTeclas( nMSGMODULOX )

{ Corpo do Módulo )

SOLUÇÃO ORIENTADA A OBJETOS

Considerando que este tipo de mensagem é uma peça fundamental dentro da nossa INTERFACE com o usuário, nós determinaríamos duas coisas para nossa solução ORIENTADA A OBJETO:

A) Estrutura dos Dados importantes para execução da Tarefa:

Estes dados são chamados de ATRÍBUTOS do objeto e o caracterizam como peça indivídual no programa. Nossa solução OOP poderia ter os seguintes ATRIBUTOS;

STACK = Pilha de mensagens. Seria um vetor contendo a sucessão das mensagens impressas onde o último elemento conteria a mensagem atualmente impressa, o primeiro elemento, a linha salva por SAVESCREEN() no momento da impressão da primeira mensagem (para apagar as mensagens retornando com precisão ao conteúdo anterior da posição) e o segundo elemento seria a primeira mensagem impressa;

 $\sum_{i=1}^{n} a_i$ 

COLOR = STRING de cor para impressão da mensagem;

nRow, nCol = Coordenadas de Linha e Coluna indicando a posição onde a mensagem será impressa;

IMPRESSÃO = Apresentar a mensagem na tela. É a ação mais óbvia que este objeto pode sofrer e chamaremos a "FUNÇÃO" (em OOP chamamos de MÉTODO), por D!SPLAY(<exp>) onde <exp> é um argumento de qualquer tipo que será processado pelo CODE BLOCK armazenado no atributo BLOCK para obtermos a mensagem a serimpressa. Este mecanismo faculta muitos recursos, entre os quais:

BLOCK = Como uma opção para os usuários deste objeto, poderemos definir um CODE BLOCK que faça o tratamento do argumento passado para a FUNÇÃO DE IMPRESSÃO (teráde haver uma), devolvendo-lhe a mensagem

,, Fazer Scroll conforme crescimento da mensagem :  $\{IX\}$ iright $(X, TAM)\}$ 

RE4MPRESSÃO da mensagem anterior na pilha = Apresentar a penúltima mensagem impressa no vídeo (quando uma função com sua própria mensagem retoma ao procedimento que a executou). Perceba que distinguimos esta ação da ação de IMPRIMIR já que o controle da sucessão de mensagensjã está embutido no objeto, coisa que a abordagem tradicional relegava à posteridade, mas que aqui toma-se a principal característica do objeto. Chamaremos esta função de RECALL(),  $APAGAR$  as Mensagens Impressas  $=$  Ao final de um  $CLASSES = tipos$  de objetos;

a serimpressa correspondente ao argumento. Normalmente este CODE BLOCK poderia ser {IX! X}, ou seja, a MENSAGEM a ser impressa é o próprio argumento recebido por esta função.

B) Conjunto de AÇÕES que esta estrutura de dados, que constitui o CORPO do objeto, poderá sofrer para processamento:

.. Limitar o tamanho da mensagem : {IXtleft(X,TAM)}

 $\ldots$  Usar vetor com mensagens  $\ldots$  { $[X]$ aMSG[X}}

.. Centralizar mensagem : {!Xlpadc(X,80)}

Outros recursos poderão ser desenvolvidos pela conveniente codificação deste CODE BLOCK. Flexível, não? módulo, ou mesmo a qualquer momento da execução deste, pode ser interessante retirar a mensagem da teia (quando por exemplo, ê acionado um procedimento que DESAB1UTA todas as teclas somente até sua conclusão), Esta AÇÃO também era deixada de lado na abordagem tradicional, o que tomava a rotina dependente de outras partes do programa que tinham de conhecer a posição da mensagem e seu tamanho para apagá-la da tela, sempre correndo o risco de usar cores incompatíveis com a tela original no momento da impressão da primeira mensagem. É claro que tudo isto pode ser corrigido, mas o fato de corrigir TOMA TEMPO, o ideai é que acertemos da PRIMEIRA VEZ! Chamaremos estafunção de CLEAR{), Noteque assim como em RECALL() não há qualquer necessidade de parâmetros, já que toda informação necessária para sua execução já se encontra disponível entre os atributos do objeto,

0 nosso próximo passo seria IMPLEMENTAR estas funções, que em OOP chamamos de MÉTODOS numa alusão ao fato de que cada uma manipula os ATRiBUTOS do objeto por um método próprio buscando um fim próprio, que como definimos anteriormente são as AÇ<1S4>ES que o objeto poderá sofrer durante o seu processamento. Ao

implementarmos os métodos de um objeto, devemos ter sempre em mente DUAS pequenas REGRAS:

1) Um método só pode operarsobre ATRIBUTOS DO SEU OBJETO ou sobre argumentos recebidos como parâmetros; 2) Os atributos de um objeto só devem sertratados pelos SEUS PR<209>PR!OS MÉTODOS.

# UH POUCO DE CONCEITOS

Bom, quando chegamos a este ponto, temos que fazer algumas "ressalvas conceituais", e vamos começar pela aplicação da palavra OBJETO até aqui, <sup>O</sup> que estamos fazendo, não é a DEFINIÇÃO de um OBJETO e sim de uma CLASSE. A forma mais práticade explicar a alguém que mexa com programação o que é uma CLASSE é dizer que ela está para o OBJETO da mesma forma que um TIPO DE DADOS está para uma VARIÁVEL DE MEMÓRIA. <sup>A</sup> CLASSE é a definição de seus ATRIBUTOS e a codificação de suas FUNÇÕES (oops, MÉTODOS), enquanto que um OBJETO são qs valores de seus atributos sendo manuseados por uma aplicação através de MENSAGENS que é o nome dado a chamada e execução de um MÉTODO para um OBJETO específico, resumindo:

OBJETOS = Valores dos atributos utilizados em um procedimento;

MENSAGENS = acionamento de um método usando um objeto;

MÉTODO = Ação a qual um objeto pode ser submetido durante o processamento.

# LINGUAGENS DE PROGRAMAÇÃO

Neste ponto, podemos nos preocupar com aslinguagens.

A CCP possui sintaxe para tornar mais apropriado o er tendmento e o manuseio de seus conceitos, como por eseernpío:

- Envio de mensagem para o objeto TECLAS para mostrar a string "F1: HELP" (Também conhecido como execução da função Display()):

# TECLAS:Display( "F1: Ajuda")

- Consulta ao valor do atributo nRow do objeto TECLAS:

## **TECLAS:nRow**

- Atribuição de um valor ao atributo nRow do objeto TECLAS:

TECLAS:nRow := 10 ( Normalmente deve ser evitado)

0 uso desta sintaxe aumenta o conforto de trabalharmos

com OOP, e, naturalmente uma LINGUAGEM DE PROGRAMAÇÃO ORIENTADA A OBJETO ou com recursos de orientação a objetodevedaro suporte necessário a definição de classes e a utilização desta sintaxe entre outros recursos, no entanto não poderemos esperarque isto no CLIPPER seja tão natural quanto o é para linguagens como C++, TURBO PASCAL (5.5 e posteriores) e outras, que já são projetadas com recursos de ORIENTAÇÃO a OBJETO.

1) Diretivas de pré-processador, em especial #TRANS-LATE;

# UTILIZAÇÃO COM O CLIPPER

Neste HEADER são definidas as sintaxes de declarações que serão normalmente usadas por todas as CLASSES e programas que as utilizem. Esta sintaxe foi adaptada do livro "PROGRAMAÇÃO ORIENTADA A OBJETO EM CLIPPER 5.0", leitura obrigatória para quem quiser se aprofundar no assunto. Vamos as declarações:

O CLIPPER não é uma LPOO (linguagem de programação orientada a objeto) propriamente dita, jã que não possui recursosinternos para DEFINIÇÃO DE NOVAS CLASSES e só aceita sintaxe de OOP para as quatro classes nativas (GET, ERROR, TBROWSE eTBCOLUMN). Entretanto nemtudo está perdido, já que podemos usar os recursos presentes a partir da versão 5 do CLIPPER para possibilitar a criação de PSEUDO-CLASSES. Estes recursos são:

2) Os novos ARRAYS do CLIPPER, que alémde estruturas MULTIDIMENSIONAIS, são HETEROGÊNEOS (cada elemento pode serde umtipo etertamanho diferentes) e ainda podem ser retomados por uma função.

0 processo de criação de uma CLASSE, aliás, PSEUDO-CLASSE, CLIPPER, embora não seja tão natural quanto em uma LPOO, também não é nenhum ''bicho de sete cabeças", o que passaremos a explicar com auxilio das nossas listagens contendo a implementação completa da CLASSE DE MENSAGENS e mais um PROGRAMA EXEMPLO de seu funcionamento.

MICRO SISTEMAS

a) LISTAGEM 1: PSCLASS.CH e) LISTAGEM 3 : MSGCLASS.PRG

1) CONSTRUCTOR <função> ( <exp,...> )

Define a função responsável pela CRIAÇÃO de um OBJETO DA CLASSE. Toda classe deve ter pelo menos um CONSTRUTOR, basta lembrar as 4 classes nativas do Clipper com seus 5 construtores, (a CLASSE TBROWSE possui 2 CONSTRUTORES, TBrowseNew() e TBrowseDB()). Um construtor difere de um MÉTODO a medida em que se trata de um PROCEDIMENTO DE INICIALIZAÇÃO executado para TODOS os objetos de uma CLASSE e não para um objeto específico.

2) METHOD <função> CLASS <classe> [ MESSAGES  $\le$ exp,...>]

Define umafunção manipuladora dosdados de um objeto específico. Um método pode ou não possuir MESSAGES (argumentos) mais sempre vai pertencer a uma CLASSE.

3) OBJECT LOCAL \ STAT1C \ PRIVATE \ PUBLIC

Declarar o ESCOPO do objeto.

# b) LISTAGEM 2 : MSGCLASS.CH

Este HEADER contém as diretivas #translate que nos permitem manusear os atributos e as mensagens da nossa PSEUDO-CLASSE através da sintaxe apropriada da OOP.

Ele converte as referências a cada ATRIBUTO de um OBJETO em uma referência a um elemento de um ARRAY com o mesmo nome deste OBJETO, onde realmente os dados do OBJETO serão armazenados. Da mesma forma, converte uma MENSAGEM em uma chamada da função apropriada onde pelo menos o ARRAY que representa o OBJETO é passado como ARGUMENTO para esta função, desta forma os "ATRIBUTOS" do objeto são compartilhados entre todos os métodos da classe. Note que como o ARRAY é passado por referência, @<obj>, todos os métodos poderão modificar seu conteúdo. Ainda sobre as "MENSAGENS", observe que na tradução as funções tiveram seu nome acrescidos do prefixo "msg", isto foi feito para evitar conflitos com outros nomes de funções ou MÉTODOS de outras PSEUDO-CLASSES com o mesmo nome, (num C++ isto não seria necessário, pois a própria linguagem se preocuparia em evitar estes conflitos). Para cada PSEUDO-CLASSE que criemos, deveremos ter um HEADER como MSGCLASS.CH, o qual deverá ser usado no fonte que implementa os MÉTODOS da classe e nos fontes dos programas que a utilizam.

Este é o fonte onde IMPLEMENTAMOS os métodos e o construtor da classe de mensagens. Observe o uso do HEADER MSGCLASS.CH nesta listagem e como não foi necessárioespecificarPSCLASS.CH Já que estejáfoi usado dentro de MSGCLASS.CH.

i

Observe também que a sintaxe da OOP descrita nestes HEADERSjá começa a ser usada na implementação de suas próprias classes, e veja como isto simplifica o nosso entendimento do fonte. Imagine trocar cada referência a um atributo da classe pela referência ao elemento do ARRAY correspondente!

# d) LISTAGEM 4 : MSGTESTE.PRG

a) Apresentar os conceitos básicos fundamentais da OOP;

<sup>A</sup> listagem 4 é um programa que utiliza a classe MSG para apresentar o nome do módulo corrente a cada chamada/ retorno de função. Observe que o uso do HEADER MSGCLASS.CH é o que vai possibilitar o uso da sintaxe de OOP em nossos aplicativos.

Esta não foi a aplicação que sugerimos durante o projeto da ciasse, entretanto mostra como uma classe pode ser reutilizável em tarefas similares àquela para qual foi criada dispensando alterações em seus fontes, coisa difícil de acontecer quando usamos a abordagem tradicional.

# FINALIZAÇÃO

0 presente artigo teve a intenção de.

JÚLIO CÉSAR DA COSTA OLIVEIRA é Analista de Sistemas, formado pelas Faculdades integradas Simonsem £ co-autor do livro Técnicas Administrativas Informatizadas para Tomada de Decisão - editado pela Ciência Moderna Computação Ltda

b} Mostrar através de um exemplo, quai o raciocínio empregado para desenvolver uma classe, e qual a sua diferença do reciocínio empregado para desenvolver um módulo;

```
* MSGClass.Prg .*4 : Implementação dos
métodos da classe MENSAGENS.
 MSGCLASS.PRG<br>* MSGClass.Prg ... : Implementacao<br>metodos da classe MENSAGENS.<br>* Autor ......... : Julio Cesar da<br>Costa Oliveira.
Costa Oliveira.
 * __—.—— -—--
```

```
aadd(.oMSG:stack,
savescreen(.oMSG:nRow, .oMSG:nCol,
.oMSG:nRow, 79))
endif
if cMSG == NIL .and. nStack > 1dMSC = \text{atal}(.\text{oMSG:stack})elseif cMSG == NIL
   .oMSG:msgClear()
```

```
elseif IcMSG == NIL
   dMSG = eval(.oMSG:block, cMSG)aaddí,oMSG;stack, cMSG)
   .oMSG:msgClear()
```
![](_page_34_Picture_1135.jpeg)

 $\Rightarrow$ 

```
msguispiar (evol) / weight.
=> megClear(@<obj >)
#translate .< obj>:msgReCall()
msgReCall(@<obj>)
```
c) Mostrar e explicar o processo de como implementar CLASSES usando os recursos disponíveis no CLIPPER 5.xx;

d) Levaro leitor a refletir sobre as vantagens e desvantagens<br>da aplicação da OOP em seus programas.

![](_page_34_Picture_11.jpeg)

```
@ . oMSG:nRow, . oMSG:nCol say dMSG
COLOR . oMSG: color
endif
return
Method msgRecall Class oMSG
  Metodo que retorna a penultima
文
mensagen da pilha como mensagem
* corrente.
local cMSG, dMSG, nStack
pStack = len(.oMSG:stack)if nStack > 2asize(.oMSG:stack, nStack - 1)
   cMSG = \text{atal}(.\text{o}MSG: \text{stack})dMSG = eval(.oMSG:block, cMSG).oMSG:msgClear()
   @ . oMSG:nRow, . oMSG:nCol say dMSG
COLOR . OMSG: color
else
   .oMSG:msgClear()
   .OMSG:stack = {})endif
return
 Method msgClear Class oMSG
  Metodo que apaga a mensagem corrente
da tela.
if len(.oMSG:stack) = 0// Nao tem tela
   return
salva na pilha.
else
   restscreen(.oMSG:nRow, .oMSG:nCol,
.OMSG: nRow, 79. OMSC: stack[1])*___—--
 PSCLASS.CH
 PSCLASS.CH<br>* PsClass.Ch ...: Header de<br>definicoes gerais de PSEUDO-CLASSES.
  PsClass.Ch ...: Header de
    Adaptado do livro PROGRAMACAO
ORIENTADA A OBJETO EM CLIPPER 5,0
#translata C0N3TRUCTQR <funcao> (
```
#translate METHQD <funcao> CLASS <classe>  $\Rightarrow$ 

#translate METHOD <funcao> CLASS <classe> MESSAGES <exp,,..> =>; FUNCTION <£uncao> (<classe>, <exp>)

FUNCTION <funcao> (<classe>)

=translate OBJECT LOCAL <objeto,...> =>; LOCAL <objeto>

 $\exists$ translate OBJECT STATIC <objeto, ... > =>;

```
mod1()ínkey(0)
mod2(modulo)
inkey(0)
.modulo ímsgRecall()
```

```
function modl
.modulo :msgdisplay(" MODULO 1 ")
inkey(0)
mod11()inkey(0)
.modulo:msgrecall()
```
function mod2 .modulosmsgdisplay(" MODULO <sup>2</sup> ") inkey(0) .modulo:msgrecall()

# STATIC <objeto> #translate OBJECT PUBLIC <objeto,...> PUBLIC <sup>&</sup>lt; objeto #translate OBJECT PRIVATE <objeto,...>  $\Rightarrow$ ; PRIVATE <objeto> MSGTESTE.PRG \*\_"\_\_\_\_\_\_\_\_—-— \* KSGTeste.Prg . ; Teste de uso da classe MENSAGEM. \* MSCHESIE.PRC<br>\* MSGTeste.Prg ... : Teste de uso d<br>classe MENSAGEM.<br>\* Autor ......... : Julio Cesar da<br>Costa Oliveira. Costa Oliveira. \* Rio de Janeiro, 29 de Dezembro de 1993 . Autor .......... : Julio Cesar<br>sta Oliveira.<br>Rio de Janeiro, 29 de Dezembro d<br>93. m »

#include 'MSGCLA3S.CH' set procedure to MSGCLASS.PRG

# clear screen object public MODULO modulo <sup>=</sup> MsgNew(10,10) // Criacao do objeto "modulo" através do // do constructor, Note gus COR e BLOCK sao // opcionais. .modulo:mogDisplay( " Modulo Master ") // Envio de uma Mensagem inkey(0)

```
return
```

```
return
```

```
function modll
.modulo:msgdisplay(" MODULO 1.1 ")
inkey(0)
.modulo;msgrecall()
```
FUNCTION <funcao> ( <exp> )

return

return

## **35 MICRO SISTEMAS**

 $\langle exp, \ldots \rangle$  =>;

# **MONTE SEU PRÓPRIO AT 286, 386 OU 486** TRANSFORME SEU XT EM AT (OU 286 EM 386/486) CONSERTE E CONSERVE VOCÊ MESMO SEU PC INSTALE SEU MOUSE, MODEM, SCANNER, ETC... Com os livros do Eng. LAÉRCIO VASCONCELOS

LA COMO MONTAR, CONFIGURAR E EXPANDIR SEU AT 386/486 AGORA VOCÊ JÁ PODE COMPRAR ESTE LIVRO NAS TRÊS MAIORES LIVRARIAS DE INFORMÁTICA DE SÃO PAULO: BOOKWARE, LITEC E CULTURA. ESTAMOS CADASTRANDO LIVRARIAS E REVENDAS EM TODO O BRASIL. Aborda: Montagem de XT e de AT 286, 386SX, 386DX e 486. Detalhes sobre fontes e gabinetes. Instalação elétrica: filtros de linha, NO-BREAKS, estabilizadores, aterramento. Tudo sobre DRIVES. Placas de vídeo e monitores CGA, e uma boa placa de vídeo. Placas MULTI-I/O, IOSA, UDC e IDEPLUS. Placas de CPU, expansão de memória, instalação de memória CACHE, SHADOW RAM, tudo sobre SETUP e STRAPS, análise de desempenho, como aumentar a performance do WINCHESTER, conversão de XT em AT, conversão de 286 em 386 e 486, uso da memória ESTENDIDA e EXPANDIDA, instalação de coprocessador aritmético, instalação de WINCHESTER, dicas para compras, instalação de MOUSE, MODEM/FAX, SCANNER, SOUND BLASTER, etc. etc... etc...

# LA CONSERTE VOCÉ MESMO SEU PC XT OU AT

# 200 páginas, 104 ilustrações. Evite gastos com manutenção III

Aprenda a fazer 100% da manutenção preventiva e 60% da manutenção corretiva do seu PC XT ou AT, mesmo sem saber eletrônica (é recomendável ler também o livro "COMO MONTAR, CONFIGURAR E EXPANDIR SEU AT 386/486"). Solucione erros na memória, maus contatos em chips e pla-cas, limpeza e ajuste de velocidade de drives, manutenção de teclado e MOUSE, interfaces seriais e paralelas, monitor. Os cuidados que você deve ter com o seu WINCHESTER. Limpeza e Jubrificação de impressoras. Como proteger o computador da poeira e da umidade. Uso de SOFTWARES DE DIAGNÓSTICO. Aprenda a cuidar do seu computador para que não apresente defeitos !!!

# LI IBM PC: DICAS E MACETES DE SOFTWARE

# 230 páginas e uma centena de DICAS para você usar melhor seu PC III

Você nunca viu tantas informações úteis sobre SOFTWARE em um único livro. A cada página é encontrada uma dica que pode ser imediatamente aplicada ao seu computador, resultando em maior velocidade, produtividade, segurança e facilidade de uso. Aborda diversos assuntos interessantíssi-mos: Cópia de disquetes protegidos, como aumentar a velocidade de acesso do WINCHESTER e dos disquetes, uso da MEMÓRIA ESTENDIDA, EXPANDIDA, EMS, XMS, HMA, UMB, compactadores de arquivos, recuperação de discos formatados e de arquivos apagados, programas gráficos, como proteger o computador a nível de software, como medir corretamente a performance da CPU, do WINCHESTER e da placa de vídeo, comandos úteis do DOS, como criar da melhor forma seus arquivos AUTOEXEC.BAT e CONFIG.SYS. E mais dezenas de outras dicas. Mesmo se você é um principiante, aprenda a usar as técnicas empregadas pelos **EXPERTS em microinformática !!!** 

![](_page_36_Picture_8.jpeg)

# SOFTWARE DE DOMÍNIO PÚBLICO E SHAREWARE SOLICITE NOSSO CATÁLOGO GRATUITAMENTE. VEJA AS VANTAGENS DOS NOSSOS PROGRAMAS:

1) São todos compactados com o popular compactador PKZIP, o que reduz o tamanho e o custo para os clientes.

2) São fornecidos em disquetes NOVOS e de BOA QUALIDADE (TDK, SONY, BASF, etc.)

3) São todos acompanhados de um arquivo LAERCIO.DOC que traz as instruções para a instalação e para sua imediata utilização. 4) São todos testados e homologados pela nossa equipe técnica.

5) A maior vantagem: são cobrados por tamanho, e não por disco. Enquanto outras empresas cobram 3 discos por 3 programas de 120 kB, nós cobramos por apenas um único disco de 360 kB com os três programas juntos.

# Indique os livros desejados:

) Estou enviando cheque nominal ao autor, Laércio Vasconcelos ) Desejo receber o catálogo de programas

# Preços em dólar comercial, valor de VENDA:

(converta para cruzeiros na data da compra) COMO MONTAR, CONFIGURAR E EXPANDIR SEU AT 386/486 ( ) \$27 CONSERTE VOCÊ MESMO SEU PC XT OU AT  $( ) $20$  $( ) $20$ IBM PC: DICAS E MACETES DE SOFTWARE

![](_page_36_Picture_122.jpeg)

![](_page_36_Picture_123.jpeg)

LAÉRCIO VASCONCELOS COMPUTAÇÃO LTDA. Av. Rio Branco, 156/2812 Rio de Janeiro. Tel (021) 262-1672, 262-6202 FAX (021) 240-0663

# PROGRAMA

Acesso facilitado ao seu cadastro de clientes

Micro: IBM PC XT/AT Memória: 512 Kbytes **Video: CGA Linguagem: Clipper Summer 87** Requisitos: Impressora

# **Controle de Clientes**

**Renato André Alves** 

Este programa foi criado para, de

uma forma bem simples ajudar o usuário a organizar o seu cadastro de clientes, possibilitando consultar com rápidez por NOME ou ápor CPF, imprimir as informações dos clientes por NOME, CPF, individualmente, ou todos no mesmo relatório.

O sistema é composto por um arquivo de dados que deverá ser criado pelo usuário com a ajuda de um editor de bancos de dados.

DATACADAS, D, 08  $CEP, C, 9$ 0BS, C, 70 TELEFONE, C, 8 0BS1, C, 70 RG, C, 12 Mais dois arquivos de índice criados pelo sistema: - (arquivo NOMERAZ.NTX) - (arquivo CPF.NTX)

- Estrutura do arquivo (arquivo - controle) NOMERAZ, C, 40  $CPF, C, 14$ ENDERECO, C, 40  $CGC, C, 19$ NACIONAL, C, 15 BAIRRO, C, 25 ESTCIVIL, C, 24 CIDADE, C, 25 PROFISSAO, C, 25  $UF, C, 2$ 

# **EXECUÇÃO DO PROGRAMA**

Para executar o programa, após ser compilado e linketidato basta digitar "concli" <ENTER>.

![](_page_37_Picture_13.jpeg)

RENATO ANDRÉ ALVES é Técnico em Processamento de Dados, e programa nas linguagens Basic, Dbase III Plus, Cobol, e Clipper.

# CONCLI.PRG

SET SCORE OFF SET STATUS OFF SET DELETE ON SET WRAP ON SET DATE GERMAN SET SOFTSEEK ON CLEAR SET MESS TO 23 CENTER  $OPC = 0$ \*\*\*\*\*\*\*\*\*\*\*\*\*\*\*\*\*\*\*\*\*\*\*\* VARIAVEIS V NOMERAZ=SPACE(40) V\_ENDERECO=SPACE(40) V\_BAIRRO=SPACE(25) V\_CIDADE=SPACE(25)  $V$  UF=SPACE(2) who professional profession profession of the 1

INDEX ON NOMERAZ TO NOMERAZ ENDIF IF IFILE ("CPF.NTX") INDEX ON CPF TO CPF **ENDIF** SET INDEX TO NOMERAZ, CPF REINDEL **xxxxxxxxx ENTRADA NO MENU** DO WHILE .T. DO CONTCLI SET COLOR TO **CLEAR** CLOSE ALL CANCEL **ENDDO** ttertte dansemen ne altenmed

![](_page_37_Picture_182.jpeg)

Viges retangulares, faies (método de Marcus) e pré-moldadas, pilares centrados não-esbeltos, sapatas

centradas, escadas, (todos com armadura) e treliças (metálicas ou não). ATENÇÃO: o sistema NÃO traça os diagramas. USS 25,00

![](_page_38_Picture_12.jpeg)

 $\mathcal{C}^{\mathcal{R}}$ 

Cadastro completo de clientes/pacientes, com campes para registro de todas as consultas/internações, ciclo evolutivo do tratamento, histórico médico, medicamentos receitados, datas de consultas/internações, etc. US\$ 25.00

Controle completo de biblioteca Cadastra livros, revistas, etc. Listagens/Consultas por assunto, autor, editora, etc. com campos para comentários. Super completo. US\$12.50

PROCESSOS Versão 1.0 Cadastro do autor e réu, tipo de causa e ação, comarca, andamento no fórum. Data de pagamentos, audiências, leilões, distribuição, remessa ao tribunal, julgamento. Com campo para observações, etc. US\$ 25.00

![](_page_38_Picture_1597.jpeg)

Manhã 9:30 às 11:30» Tarde 13:30 às 18:00 hs FONE : (054) 381 -1752 - FAX(054) 381-2668

![](_page_38_Picture_9.jpeg)

HOME MAIL Mala direta com cadastro clientes/fornecedores completo. HOME MUSIC Cadstro de CD, LP & K/7 que você possui, HOME RADIO Para radioamadores. Controie completo de QSO e QSL HOME SOFT Cadastro de sooftware que você possui. HOME VIDEO Cadastro de vídeo/filmes assistidos ou não.

# CONSULTÓRIO MÉDICO Versão 1.0

Para pedidos converta o valor em US\$ pelo dólar turismo venda do dia e envie cheque nominal cruzado ou vale pastai para DAGOBERTO LARA DIAS Trav. Frei Clemente, s/nº - Centro - 99300-00 - Soledade - RS. Ou faça depósito na Conta nº 11.548-7 da Agência nº 0490-1 (Soledade-RS) do Banco do Brasil S/A. Envie xerox do depósito junto com seus dados completos e relação dos programas adquiridos ou telefone. informando-nos c valor depositado e seus dados,

Nas compras acima de US\$ 29.00 ganhe de brinde um programa de AGENDA TELEFÔNICA

# HOME BÍBLIO

# OUTROS SISTEMAS

Contas a Pagar/ Receber US\$25,00 - Controie de Estoque US\$25,00 - Listade Pregos US\$ 25,00 - Correção Monetária Mensal US\$ 35,00 - Folha de Pagamento Mensal US\$ 30,00 - Livros Fiscais US\$ 30,00 - Sistema de Contabilidade CAPETA (Clone de Software LTDA) US\$50,00 - Controle de Vfdeo Locadora US\$ 50,00

![](_page_38_Picture_2.jpeg)

# CONTROLE DO ANDAMENTO DE OBRAS <sup>=</sup> V. 1,0

Controle completo do andamento de obras, com cadastro de clientes, projetos e obras. Controla o valor das horas, os recebimentos j e datas dos mesmos. Mantêm completo controle sobre as fases da obra. (Iniciada, Andamento ou Paralisada) US\$ 25,00

# SÉRIE HOME VERSÕES 1,0 US\$ 12.50 CADA (Dotar Turismo)

HOME GAME Cadastro de cartuchos de vídeo-game.

REQUISITOS MÍNIMOS DE HARDWARE: IBM PC-XT, 640 Kb, CGA, DD 5 1/4, Winchester e Impressora (opcional).

-

CAMPO LARGO

 $\frac{\tau}{1}$ 

 CAPINZAL-SC fone (0495) 55-1350 (manhã) •**LASER CORP**<br>Company on 14 fone (041) 292- 3203 COUTEC - MANAUS - AM fone (092)233-8344

REVENDAS: SB INFORMATICA

-

## CONTROLE DE CLIENTES

![](_page_39_Picture_1122.jpeg)

IF V\_NOMERAZ=SPACE(40) © 11,27 CLEAR TO 15,51 RETURN ENDIF DO CONSULTA RETURN CASE OPC-2 DO P\_CPF IF  $V_CPF=SPACE(14)$ @ 11,27 CLHAR TO 15,51 RETURN ENDIF DO CONSULTA RETURN CASE OPC=3 © 11,27 CLEAR TO 15,51 RETURN OTHERWISE LOOP ENDCASR ENDDO \*\*\*\*\*\*\*\*\*\*\*\*\*\*\*\*\*\* CONSULTA POR NOME/RAZAO SOCIAL \*\*\*\*\*\*\*\*\*\*\*\*\*\*\*\*\*\*\*\*\*\*\* PROCEDURE P\_NOME DO WHILE -T. SET COLOR TO CLEAR © 00,00 TO 24,80 DOUBLE © 02,65 SAY DATE f) 0 03,65 SAY TIME{) 0 01,01 TO 04,78 DOUBLE © 02,27 SAY "CONTROLE DE CLIENTES" © 03,23 SAY "CONSULTA POR NOME" SET ORDER TO 1 V\_NOMERAZ\_COROLOGIAO

![](_page_39_Picture_1123.jpeg)

RETURN ENDDO \*\*\*\*\*\*\*\*\*\*\*\*\*\*\*\*\*\*\*\*\*\* <u>ALTERACAO</u> \*\*\*\*\*\*\*\*\*\*\*\*\*\*\*\*\*\*\*\*\*\*\*\*\*\*\*\*\*\*\*\*\* PROCEDURE ALTE\_CLI DO WHILE ,T, DO P\_NOME IF Y\_NOMERAZ=SPACE[40) © 05,05 CLEAR TO 22,78 RETURN ENDIF © 03,20 CLEAR TO 03,50 © 03,32 SAY "ALTERACAO" DO TBLA\_F DO MOVB YAR=G DO TELA\_G RESP="S" © 23,03 CLEAR TO 23,78 © 23,03 SAY <sup>u</sup> CONFIRMA ALTERACAO 7" GET RBSP PICT "©I" READ IF RESP="S" REPLACE NOHERAZ WITH V\_NOKERAZ, ENDEREÇO WITH V\_ENDERECO; BAIRRO WITH V\_BAIRRO, CIDADE WITH V\_CIDADE, UF WITH V\_UFj CEP WITH V\_CEP, TELEFONE WITH V\_TELEFONE, RG WITH V\_RG; CPF WITH V\_CPF, CGC WITH V\_CGC, NACIONAL WITH V\_NACIONAL; ESTCIVIL WITH V\_ESTCXVIL, PROFISSÃO WITH V\_PROFISSAO; DATACADAS WITH V\_DATACADAS, OBS WITH V\_OBS,

```
OBS1 WITH V_OBSl
       M="REGISTRO ALTERADO"
       DO MSG
      ELSE
  LOOP
    ENDIF
  ENDDO
  *********************** EXCLUSÃO
   ******************************
  OCEDURE EXCL_CLI
   WHILE .T.
   © 05,04 CLEAR TO 21,78
      DO P__NOME
      © 03,03 CLEAR TO 03,50
```
医可 日本

@ 03,30 SAY "EXCLUSAO" IF V\_NOMERAZ=SPACE(40) @ 05,04 CLEAR TO 21,78 @ 03,03 CLEAR TO 03,50 RETURN ENDIF @ 05,04 CLEAR TO 22,78 DO TELA F DO MOVE DO TELA\_S  $RESP = "S"$ @ 23,03 SAY"CONFIRMA EXCLUSAO ? " GET RESP PICT "G!" **READ** IF RESP="S" DELETE M="REGISTRO EXCLUIDO !" DO MSG ELSE LOOP ENDIF **ENDDO** \*\*\*\*\*\*\*\*\*\*\*\*\*\*\*\*\*\*\*\*\*\*\*\* LIMPA VARIAVEIS \*\*\*\*\*\*\*\*\*\*\*\*\*\*\*\*\*\*\*\*\*\*\*\*\*\*\*\*\*\*\*\* PROCEDURE LIMPA V\_NOMERAZ=SPACE(40) V\_ENDERECO=SPACE(40) V\_BAIRRO=SPACE(25) V\_CIDADE=SPACE(25)  $V_UF = SPACE(2)$ 

@ 10,37 SAY "CIDADE:"  $C = 10, 70$  SAY "UF:"  $C = 12, 04$  SAY "CEP:" @ 12, 18 SAY "TELEFONE:" @ 12,36 SAY "RG:" @ 12,53 SAY "CPF:" @ 14,04/SAY "CGC:" G 14, 28' SAY "NACIONALIDADE: " @ 16,04 SAY "EST. CIVIL:" G 16, 41 SAY "PROFISSAO:" @ 18,04 SAY "DATA DE CADASTRAMENTO:" @ 20,04 SAY "OBS:" **RETURN** \*\*\*\*\*\*\*\*\*\*\*\*\*\*\*\*\*\*\*\*\*\*\*\*\*\*\* MOVER PROCEDURE MOVE V\_NOMERAZ=NOMERAZ V\_ENDERECO=ENDERECO V\_BAIRRO=BAIRRO V\_CIDADE=CIDADE  $V_\text{U}F = UF$ V\_CEP=CEP V\_TELEFONE=TELEFONE V\_RG=RG V\_CPF=CPF V\_CGC=CGC V\_NACIONAL=NACIONAL V\_ESTCIVIL=ESTCIVIL V\_PROFISSAO=PROFISSAO **V\_DATACADAS=DATACADAS** V\_OBS=OBS V\_OBS1=OBS1 RETURN \*\*\*\*\*\*\*\*\*\*\*\*\*\*\*\*\*\*\*\*\*\*\*\*\*\* TELA DOS GETS \*\*\*\*\*\*\*\*\*\*\*\*\*\*\*\*\*\*\*\*\*\*\*\*\*\*\*\*\*\*\* PROCEDURE TELA\_G DO WHILE .T. SET COLOR TO W/N, W/R+ @ 06,22 GET V\_NOMERAZ PICT "@!" IF VAR<>0 READ IF V\_NOMERAZ=SPACE(40) RETURN ENDIF **ENDIF** @ 08,14 GET V\_ENDERECO PICT "@!" @ 10, 11 GET V\_BAIRRO PICT "@!" @ 10,44 GET V\_CIDADE PICT "@!" @ 10,74 GET V UF PICT "@!"

嘉

Ŵ.

 $\mathcal{Z}$ 

![](_page_40_Picture_263.jpeg)

![](_page_40_Picture_4.jpeg)

**FR** 画者

**CONTROLE DE CLIENTES** 

IF VAR<>0

RETURN

**ENDIF** 

CLEAR GETS

PROCEDURE TELA\_S

SET COLOR TO W/R+

DO WHILE .T.

IF VAR=0

 $VAR=1$ 

**ENDIF** 

**ENDDO** 

卷井"

READ

@ 12,08 GET V\_CEP PICT "#####-###"

G 14, 42 GET V\_NACIONAL PICT "G!"

@ 16,15 GET V\_ESTCIVIL PICT "@!"

@ 16,51 GET V\_PROFISSAO PICT "@!"

@ 18,26 GET V\_DATACADAS PICT "@!"

@ 20,08 GET V\_OBS PICT "@!"

@ 21,08 GET V\_OBS1 PICT "@!"

\*\*\*\*\*\*\*\*\*\*\*\*\*\*\*\*\*\*\*\*\*\*\*\*\*\* TELA DO SAY

\*\*\*\*\*\*\*\*\*\*\*\*\*\*\*\*\*\*\*\*\*\*\*\*\*\*\*\*\*\*\*\*\*

@ 06,22 SAY NOMERAZ

@ 10, 11 SAY BAIRRO

@ 10, 44 SAY CIDADE

@ 08,14 SAY ENDERECO

G 12, 27 GET V\_TELEFONE PICT "###-#####"

@ 12,57 GET V\_CPF PICT "###.###.###-##"

@ 14,08 GET V\_CGC PICT "###. ###. ###/####-

@ 12,39 GET V\_RG PICT "##. ###. ###-#"

DO CASE CASE OPC=1 SKIP  $CASE OPC=2$ SKIP-1 CASE OPC=3 @ 05,03 CLEAR TO 22,78 RETURN **ENDCASE**  $IF$   $BOF()$ M="FIM DE ARQUIVO" DO MSG GOTO TOP ENDIF  $IF$   $BOF()$ M="INICIO DO ARQUIVO" DO MSG **GOTO BOTTOM** ENDIF DO TELA S **ENDDO** \*\*\*\*\*\*\*\*\*\*\*\*\*\*\*\*\*\*\*\*\*\*\* RELATORIO PROCEDURE RELA\_CLI DO WHILE .T.  $\cdot$   $623,03$  CLEAR TO  $23,78$ SET COLOR TO @ 12,32 TO 16,46 DOUBLE " MESS " IMPRIME @ 13,33 PROMPT " GERAL TODOS OS REGISTROS " @ 14,33 PROMPT " ESPECIFICOS " MESS " IMPRIME O REGISTRO SOLICITADO " G 15, 33 PROMPT " RETORNA " MESS " RETORNA AO MENU DE CLIENTES " MENU TO OPC DO CASE CASE OFC=1 DO GERAL CASE OPC=2 DO BSPECI CASE OPC=3 @ 10,06 CLEAR TO 14,19 RETURN **OTHERWISE** LOOP **RNDCASE ENDDO** \*\*\*\*\*\*\*\*\*\*\*\*\* MENU DO RELATORIO ESPECIFICO \*\*\*\*\*\*\*\*\*\*\*\*\*\*\*\*\*\*\*\*\*\*\*\*\*\*\*\*\* PROCEDURE ESPECI DO WHILE .T. @ 23,03 CLEAR TO 23,78 SET COLOR TO @ 14,27 CLEAR TO 18,51 6 14, 27 TO 18, 51 DOUBLE @ 15,28 PROMPT - POR NOME/RAZAO SOCIAL " MESS; " IMPRIME POR ORDEM DE NOME" POR C.P.F  $M$  MESS; @ 16,28 PROMPT " IMPRIME POR ORDEM DE C.P.F."  $"$  MESS; **6 17, 28 PROMPT "** RETORNA " RETORNA AO MENU ANTERIOR " MENU TO OPC DO CASE CASE OPC=1 DO REL NOME CASE OPC=2

@ 10,74 SAY UF @ 12,08 SAY CEP @ 12, 27 SAY TELEFONE @ 12,39 SAY RG @ 12,57 SAY CPF @ 14,08 SAY CGC @ 14, 42 SAY NACIONAL G 16, 15 SAY ESTCIVIL @ 16, 51 SAY PROFISSAO @ 18, 26 SAY DATACADAS @ 20,08 SAY OBS @ 21,08 SAY OBS1 SET COLOR TO **RETURN ENDDO** \*\*\*\*\*\*\*\*\*\*\*\*\*\*\*\*\*\*\*\*\*\*\*\*\* MENSAGEM \*\*\*\*\*\*\*\*\*\*\*\*\*\*\*\*\*\*\*\*\*\*\*\*\*\*\*\*\*\*\*\*\*\*\*\*\*\* PROCEDURE MSG DO WEILE .T. SET CURSOR OFF @ 23,02 CLEAR TO 23,78 All Control @ 23,03 SAY M **TONE (200, 5)**  $IMKEY(1.5)$ @ 23,02 CLEAR TO 23,78 SET CURSOR ON RETURN **ENDDO** \*\*\*\*\*\*\*\*\*\*\*\*\*\*\*\*\*\* PROCEDURE DE CONSULTA \*\*\*\*\*\*\*\*\*\*\*\*\*\*\*\*\*\*\*\*\*\*\*\*\*\*\*\*\*\*\* PROCEDURE CONSULTA  $OPC = 0$ DO LIMPA DO TELA F DO TELA\_S DO ANDA RETURN \*\*\*\*\*\*\*\*\*\*\*\*\*\*\*\*\*\*\*\*\*\*\* MOVIMENTACAO \*\*\*\*\*\*\*\*\*\*\*\*\*\*\*\*\*\*\*\*\*\*\*\*\*\*\*\*\*\*\*\*\*\* PROCEDURE ANDA DO WHILE .T. @ 05,66 TO 09,78 DOUBLE @ 06,67 PROMPT " AVANCA 1 " MESS " AVANCA 1 REGISTRO NO ARQUIVO" G 07, 67 PROMPT " RETORNA 1 " MESS " RETORNA 1 REGISTRO NO ARQUIVO" @ 08, 67 PROMPT " CANCELA " MESS " RETORNA AO MENU" MENU TO OPC

DO REL CPF CASE OPC=3 @ 14, 27 CLEAR TO 18, 51 RETURN **OTHERWISE** LOOP **ENDCASE ENDDO** \*\*\*\*\*\*\*\*\*\*\*\*\*\*\*\*\*\*\*\*\*\*\*\* TESTE IMPRESSAO \*\*\*\*\*\*\*\*\*\*\*\*\*\*\*\*\*\*\*\*\*\*\*\*\*\*\*\*\*\*\* PROCEDURE TESTE\_IMP  $IMP = "OK"$ SET CURSOR OFF

**ON** 有风

![](_page_42_Picture_38.jpeg)

![](_page_42_Picture_39.jpeg)

 $\mathcal{O}(\mathcal{O}_\mathcal{A})$ 

every wind was one one pass to Micro Sistemas.

Pagamento a vista<br>Cheque para 30 dias CR\$ 40.320,00

**ENTER PRESS Editora Ltda.** Rua Washinton Luiz, 9 - Gr.402 CEP: 20230-900 - Rio de Janeiro - RJ Tel.: (021)232/2517 - FAX: (021)242-9981

Validade ate 15.04.94

-52

![](_page_42_Picture_7.jpeg)

## **CONTROLE DE CLIENTES**

![](_page_43_Picture_217.jpeg)

```
G TO'YO CHEAR IO TE'DE
         IMP = "N"RETURN
ENDDO
ENDDO
********************* RELATORIO PARCIAL POR
C.P.F. **********************
PROCEDURE REL_CPF
IMP="OK''DO WEILE IMP="OK"
   SET COLOR TO
   CLEAR
   @ 00,00 TO 24,80 DOUBLE
   @ 02,66 SAY DATE()
   G 03, 66 SAY TIME()
   @ 01,01 TO 04,78 DOUBLE
   @ 02,27 SAY "CONTROLE DE CLIENTES"
   @ 03, 28 SAY "RELATORIO PARCIAL POR C.P.F."
       SET ORDER TO 2
     V CPF=SPACE (14)@ 08,05 TO 12,75 DOUBLE
       @ 10,07 SAY "DIGITE O C.P.F. : " GET V_CPF
PICT "茶茶拌。茶茶茶。井井茶一茶茶"
       READ
       @ 08,05 CLEAR TO 12,75
  IF V_CPP = SPACE(14)RETURN
  ENDIF
      SEEK V_CPF
    IF EOF()
      M="C.P.F. NAO CADASTRADO"
      DO MSG
      LOOP
    ENDIF
      PAG = 1
```

```
"+CHR (27) + "P" + TBLEFOKEC_{L_1} 41 SAY CHR(27) + "E" + "RG :
"+CHR(27)+"E"+RGC_{L}, 59 SAY CHR(27) + "E" + "CPF :
"+CHR(27) +"F" +CPF
          L=1+1
        @ L, 04 SAY CER(27) +"E" +"CGC :
"+CHR(27) + "F" + CGC"C_{L,40} SAY CHR(27) + "E" + "NACIONALIDADE:
"+CHR(27) + "F" + NACIONAL"L=L+1
         C_{L_r}04 SAY CHR(27) + "E" + "EST. CIVIL :
"+CER(27)+"F"+ESTCITILG L, 41 SAT CHR(27) + "B" + "PROFISSAO :
"+CER(27)+"F"+FROFISSACL=L+1
        @ L. 04 SAY CHR(27) +"B"+"DATA DE
CADASTRAMENTO: "
           +CER(27) + "F" + DTOC (DATACADAS)
         L=L+1& L.04 SAY CHR(27)+"E"+"OBS:
"+CHR(27) + "F" + OBS"L = L + 1G L, 08 SAY OBS1
        L=L+1RETURN
    ENDDO
assassettetestetestetetetet SAIDA
PROCEDURE SAIDA
DO WHILE .T.
   @ 14,36 TO 17,42 DOUBLE
   @ 15,37 PROMPT " NAO " MESS " RETORNA AO MENU
PRINCIPAL<sup>®</sup>
```
G 16, 37 PROMPT " SIM " MESS " SAI DO SISTEMA E

DO TESTE\_IMP RETORNA AO DOS" DO WHILE IMP="OK" MENU TO OPC SET DEVICE TO PRINTER DO CASE  $L=1$ CASE OPC=1  $\theta$  L, 05 SAY CHR(27) +"E"+"CADASTRO DE DO CONTCLI **CLIENTES"** CASE OPC=2 @ L, 65 SAY "DATA : " RETURN G L, 72 SAY DATE() OTHERWISE  $L = L + 1$ **ENDCASE** @ L, 05 SAY "RELATORIO PARCIAL POR C.P.F." **ENDDO** @ L.63 SAY "PAGINA : " @L, 73 SAY ALLTRIM (STR (PAG) )  $L=L+1$ @ L, 00 SAY REPLI( $n = n$ , 80) +CHR(27) + $n = n$ .  $L=L+1$ D

# SOFTPACK - um lançamento em SHAREWARE de LAÉRCIO VASCONCELOS COMPUTAÇÃO

Disquetes de 1.2 MB com chelos de excelentes programas de SHAREWARE. Para micros AT com drive de 1.2 MB e Winchester. Preço: US\$ 4,50

## SOFTPACK 1 - Utilitários para MS-DOS

26T1ME20 - Cria um reiógio na 26\* linha de uma teia CGA DÂTEBGQK - Agenda eletrônica simples e de fácil uso DIARY - Diário eletrônico para anotações pessoais EZFQRM - Cria formulários personalizados HYHELPER - Cria arquivos de HELP tipo HIPERTEXTO SYSCHK - Fornece informações sebre a configuração da PC PGMAG - 79 utilitários super-úteis da PC MAGAZINE PKZ1 10 - Compactador/Descompactador PKZIP completo OEDIO - Editor de textos simples & fácil, com acentuação QMFCV3ÜÕ - Copia disquetes protegidos e formata disquetes com capacidades elevadas (Ex: I720k3 em discos de 1.44MB) STS32Q - Facilita operações com arquivos, tipo XTREE TPÁfNT - Programa para desenhos. CGA, HERCULES, VGA GSETUP - Facilita uso do SETUP STANDARD do AT MEMÓRIA - Aprenda a usar bem a memória do seu micro VJRUS - Aprenda a proteger seu computador dos vírus WHAT21 \* Acrescenta descrições aos arquivos dos diretórios ZIPZAP71 - Editor de trilhas e setores do disco.

### SOFTPACK 2 - Anti vírus

 $\sigma_{\tilde{r}}$ 

SCAN, CLEAN e VSHIELD - Detector, eliminador e escudo antivírus, versão 108 (ou outra mais atual) VSUMX304 \* Dá explicações completas sobre 2015 vírus

## SOFTPACK 3 - Programas VGA para MS-DOS

GIFEXE - Transforma arquivos GIF em EXE "self display" GtFLÍTE - Reduz em 30% o tamanho de arquivos GIF B1T2GRAY - Transforma arquivo preto/branco em "gray scaie" HiJAAK - Conversor de formatos de arquivos gráficos GIF2JPG - Compacta e descompacta arquivos GIF até 5 vezes

## SOFTPACK 9 - Programas para WINDOWS

![](_page_44_Picture_4330.jpeg)

### SOFTPACK 4 - Progs. gráficos para WINDOWS

GWSWIN11 - Excelente programa visualizador, conversor e me' lhorador de telas gráficas. (Graphic Workshop for Windows) PMÀN - Cria efeitos especiais schne feias gráficas. GRABPRO - Capturaddr de telas do WINDOWS, PSP102 - Conversor, visualizador e criador de efeitos em telas

ARK2 - Jogo tipo ARKANQiD {uma espécie de ping-pong) ATLANTi - Jogo de guerra entre naç'es, tipo WAR COMIC4 - Jogo tipo arcade, com vários níveis, labimtos, etc. EGATREK2 - Jogo STAR TREK EGAVGAPB - PINBALL KLONDK23 - Jogo de cartas tipo "solitaire" PH - Strip-poker CGA, com duas jogadoras QUATRIS - Jogo de blocos tipo TETRIS

## SOFTPACK 7 - Aplicativos para MS-DOS

### SOFTPÂCK 5 - Jogos VGA para crianças

MARIOVGA - Jogo tipo SUPER MARIO ECB- Livro de colorir eletrônico, fácil tíe usar MCRÂYON - Outro Livro do colorir RJNYFACE - Desenha caras engraçadas, pinta e imprime, CAVES - Excelente jogo tipo arcade, da APOGEE, JOGOMEM - Joga da memória com animação. ÂGEhlT - Outro jogo da APOGEE, com vários níveis.

SOFTPACK 6 - Jogos VGA (jovens e adultos)

HYPDSK45 - HYPER DISK, um dos melhores programas de CACHE DE DISCO, acelera a velocidade do seu WINCHESTER. ANAD207 - ANADISK, versão 2.07. Analisa, repara, edita disquetes. Copie disquetes protegidos. MBACK - Ótima programa da BACKUP do Winchester, de forma compactada, reduz à metade o número de disccs necessários, LKA213 - Qompactadore descompactador de arquivos LZH. ORG - DESrRAGMENTADOR de Winchester, arruma os arquivos para que 0 acosso fique mais rápido DRC - Transforma um arquivo de texto em um executável "setf

2106 - Jogo de Xadrez '

 $\mathcal{E}_{\mathcal{F}_i}^{\mathcal{F}_i}$  .

BANNER - Cria faixas, cartazes, letreiros, posters, etc CMGR11 - Gerencia contas bancárias e cartões de crédita, etc. CRVPLOT - Plota gráficos (X-Y) em impressoras EPSON, FDRAW22S- Faz fluxogramas, diagramas, organogramas. HQMEHELP - Gerenciador de atividades domésticas: Agenda, cartões de crédito, fitas K-7, etc. UTPfARY - Diário eletrônico para. anotações pessoais.

### SOFTPACK 12 - Utilitários para MS-DOS

SOFTPACK 14 - Figuras p, editoração eletrônica Contém SIS figuras "CLJP ART' em formato PCX para usar em editoração eletrônica, A& figuras contém pessoas, símbolos, ccmputedores e periféricos, animais, etc. Podem ser usadas por qualquer editor que permita inserir figuras no texto: WORD, WORD PERFECT, WORD STAR, ete.

SOFTPACK 15 - Telas VGA com paisagens Contém 56 telas VGA color, com fotos e desenhos de paisagens, com resoluções de até 640x430, Excelente forma de testar as capacidades gráficas de um monitor VGA ou SUPER VGA, Inclui também o programa PICEM, usado para ver as telas.

SOFTPACK 16 - Telas com garotas da PLAYBOY Contém 56 telas VGA cotor, com fotos de belas garotas em SOFTPACK 22 - Jogos VGA para jovens e adultos

SOFTPACK 18 - Fontes para WINDOWS 3.1 Contém 51 novos tipos de fontes TRUE TYPE para usar com o WINDOWS 3.1, com qualquer tipo de impressora. Bom para criar documentos bem apresentados, com vários tipos de letras. Podem ser usadas por qualquer programa da WINDOWS 3.1.

### SOFTPACK 19 - Treinamento

AORMAN - Gerenciador de nomes, endereços, telefones AMW1Q - Are Masten Gerencia arquivas .ARJ, ,ZIP, etc BENCHG11 - Mede performance da placa de video DESK240 - Cria um DESKTOP virtual, maior que a tela DSKTRK22 - Catalogadorde arquivos e disquetes EC0NS1 - Biblioteca de 1300 ícones SPEAKER - Use sons do WINDOWS no alto falante do PC VBRUN - Programa VBRUN100.DLL, que é uma RUN TIME Li-BRARYdo VISUAL BASIC.

### SOFTPACK 10 - Utilitários para MS-DOS

SKYGLOBE - Programa de astronomia que mostra o mapa do cõu visto dc qualquer parte do mundo, em qualquer data, MERCURY - Resolve equações matemáticas, plcta gráficos, etc. Ê2PRQJ - Programa gerenciador de projetos, oigantza cronogramas. Bom para chefes e gerentes.

FRAIN172 - Desenha mais de 30 tipos diferentes de FRACTAIS super coloridos. GEFDESK - Vísualizador da telas gráficas GIF. NEOSHOW - Cria apresentações tipo "SLIDE SHOW", usando arquivos GIF ou PCX. Excelente III

BDINO - Livro de colorir eferónioo. A criança escolhe várias paisagens, vários típos de dinossauros, colore e imprime. KEENDM - Jogo espacial, no estilo do SUPER MARIO. MATHRESC - MATH RESCUE, excelente jogo educativo tipo ARCADE, onde a criança exeicite as operações aritméticas. WRESC - Excelente jogo ARCADE para crianças

### SOFTPACK 24 - Utilitários para MS-DOS

displa/', incluindo menus e cores, fácil utilização. Excelente <sup>I</sup> FQNTMNIA - Altere os caracteres de sua placa de video VGA, BEN311 - BATCH ENHANCER. Facilita o uso de arquivos de BATCH, tomando-os mais poderosos a flexíveis. Acrescenta 42 novos comandos para veeõ criar seus arquivos BAT,

> MULTBOOT - Permite que o computador tenha múltiplos arquivos CONFIG SYS e AUTGEXEG.BAT.

> FCUTIL - 40 utilitários que facilitam o uso do MS-DOS, SS26 - Screen sãver. Funciona com vídeo CGA, EGA e VGA. EBL4D7 - Extended Batch Language. Cria arquivos de BATCH mais poderosos e fáceis de usar.

> PHANTOM - Exc. para criar demos de programas, Memoriza a sequência de teclas digitadas, e depois, o processamento pode ser repetido a partir de seqüência memorizada.

## SOFTPÂCK 11 - Aplicativos para MS-DOS

SHEZ90A - SHELL para arquivos compactados ZIP e ARJ. Facilita o uso dc PK23P e ARJ, e as operações usuais do MS-DOS.

SOFTPACK 25 - Telas com garotas da PLAYBOY Contém 23 telas VGA color, com fotos de garotas de bikini, com resolução de 320x200, com 256 cores. Impróprio para menores de IS anos. Requer uma piaca de video VGA ou SUPER VGA. Inclui também o programa PICEM, usado para ver as telas.

SOFTPACK 26 - Telas (XXX) para maiores de 18 Contém 92 telas VGA color, com fotos eróticas (XXX), com re-

WAMPUM - Gerenciador de banco de dados, compatível com DBASE, Ideal para quem não sabe programar, mas quer manter sua própria base de dados. Fácil operação, através de menus. DAYO - Aplicações comerciais DAYQ, para pequenas empresas Controlo financeiro, estoque, mala direta, cadastro de clientes.,. SQOKG - Gerencia sua biblioteca pessoal, catalogando livros e permitindo buscas per título, auterou categoria, lista relatórios, ODAY - Diário eletrônico muito versátil. LGCKOUT - Protege o seu micro através de senhas

Cada disco custa US\$ 4,50. Converta para cruzeiros pelo Dólar Comercia!, valor de VENDA, na data da compra, Você pode adquirir os discos SOFTPÂCK diretamente em nosso escritório, ou de qualquer lugar do Brasil, pelo correio. Para comprar pelo correio, faça o seguinte:

ARJ241 - Compactador ARJ versio 2.41 PKZ204 - Compactador PKZIP versão 2.04 ARCMAS92 - Facilita o uso do ARJ, PKZIP e outros. HOT50 - 50 utilitários da revista PC MAGAZINE, CATALOG - Catalogadcr de disquetes, Com ele você localiza rapidamente em que disquetes estão gravados seus arquivos FQWERBAT - BATCH ENHANCER. Acrescenta novos comandos aos arquivos de BATCH. e transforma arquivos BÀT em EXE

### SOFTPACK 13 - Jogos VGA para joves a adultos

DUKE - Excelente Jogo ARCADE; DUKE NUKEM J1LL - Excelente jogo ARCADE: JtLL OFTHE JUNGLE BATNAV - Joge de batalha Narval GÜDMOM - Jogo ARCADE com 50 níveis CRUSHER- Jogo PAC-MAN, mas muito melhor AMÀRjLLO - Joge de POKER profissional HEROHRT - Jogo ARCADE HERO'S HEART

![](_page_44_Picture_4331.jpeg)

SAA - Curse introdutório de micra-informática, em português. BASPRIMR - Curso de linguagem BASIC {inglês) DB4TUT- Curso de DBASE (inglês) GQMTUT44 - Curso introdutório de informárica e DOS em inglês MMASTER - Curso para aperfeiçoar sua memória (inglés) OSREF - Referência dos comandos do DOS, em português. FASTYPE - Curso dc digitação. Aprende a digitar rápido.

## SOFTPACK 20 - Aplicativos para MS-DOS

WFLAGS - Banco de dados com informações geográficas sobre todos os países do mundo.

WED50 - Editor ASCII. Opera com arquivos de qq tamanho.

## SOFTPACK 21 - Programas VGA pgra MS-DOS

GUSES - Desenha cubos em movimento em uma tela VGA. AZZLE - Desenha caleidoscópios eletrônicos super coloridos PTPM - Programa para editoração eletrônica de desenhos em preto e branco. Fácil e rápido.

BR1X - Excelente jogo de raciccínia com encaixe de blocos. CYRUS - Jogo de Xadrez

EMPÍRE - Jogo estratégico tipo WAR, de conquista do mundo. KEEN 'Jogo espacial tipo ARCADE, com várias fases. GVERKILL ' Jogo espaciaf. Lute contra naves inimigas.

## SOFTPACK 23 - Jogos VGA para crianças

1) Envie para nossa CAIXA POSTAL, uma carta registrada, indicando os discos que você deseja, e cheque CRUZADO e NOMINAL a LAERCJO VASCONCELOS. 2) Se preferir, pode fazer um depósito no Banco Itaú, agência 0310, conta 60.757-7, em nome de Laércio Vasconcelos. Na carta você deve enviar junto com seu pedido um XEROX LEGÍVEL do recibo bancário.

3) Pode fazer depósito bancário e fazer seu pedido por FAX. Transmita seu pedido, telefone para contato, número do seu FAX e o RECIBO DO DEPÓSITO. OBS: Não esqueça de Indicar seu nome e endereço completos, OBS: Náo operamos com VALES POSTAIS nem com REEMBOLSO POSTAL LAÉRCIO VASCONCELOS COMPUTAÇÃO LTDA.

Av. Rio Branco, 156/2812, Centro, Rio de Janeiro. Tel (021) 262-1672, FAX 240-0663. Cartas para CAIXA POSTAL 4391, CEP 20.001-970, Rio de Janeiro RJ.

# ESPECIAL

Automatize, com segurança, a geração de telas em seus programas

Micro: IBM PC XT/AT Memória: 512 KBytes **Video: CGA Linguagem: Clipper Requisitos: Nenhum** 

# Gerador de telas - Parte Final

Marcos Santello read if lastkey() ==  $27$ **GTELAILPRG** retu endi Programa: GTELA11 if Z TIPT ==  $'W'$ \* Funcao..: Gera programa fonte na linguagem TAB\_ATRIB[1] =  $'$ Cobol Microsoft e/ou MicroBase.

```
valid(Z_TIPT $ 'NP')
      rele all like *.*
   \texttt{TAB} \texttt{ATRIB} \texttt{[2]} = 'HIGHLIGHT'
   TAB ATRIB[3] = 'REVERSE-VIDEO '
   TAB_ATRIB[4] = 'BLINK'
   TAB_TIPO[1] = 'USING '
   TAB TIPO[2] = FROM
   TAB TIPO[3] = TQ'TAB TIPO[4] =else
   @ 07, 05 say 'Nome da Sub-Rotina com
definição de tela.: ' get NOMEVAR ;
                 pict 'al' valid f nome()
   read
   if lastkey() == 27fclose(NUMARQ)
      rele all like *.*
      retu
   endi
   C = 07, 05 say spac(73)
   Z ROT = NOMEVAR
   TAB ATRIB[1] =TAB_ATRIB[2] = 'ZERO-FILL.'
   TAB ATRIB[3] = 'AUTO-SKIP.'
   TAB ATRIB[4] = 'SPACE-FILL.'
   TAB TIPO[1] = ' WITH PROMPT '
   TAB TIPO[2] = ' WITH UPDATE '
   TAB TIPO[3] = ' WITH BEEP '
   TAB_TIPO[4] = \cdotendi
set curs off
for LIN = 1 to 24= LINHAS [LIN]
        LINEA2
        if lempty (LINHA2)
            do f acha with LIN, LINHA2
```

```
* Chamado.: GTELA10.PRG
* Gerador COBOL.
TF2 = F.decl
LINEA NORIOO), INFA TELA[100], LINEA TE2[100], TEB AIRIB[4], TEB TIRO[4]
decl
LINHA_PROC[100], LINHA_PRO2[100], TAB_NOM[99]
clea scre
@ 01, 01 to 03, 79
@ 02, 30 say 'Aguarde...'
Q 04, 01 to 24, 79
for N = 1 TO 99
    TABLE_MOM[N] = space(30)next
* Abre o arquivo padrao Cobol
if (file(NTELADEF)
   @ 20, 20 say 'Definição da tela ainda no
Criada...'
   for A = 1 to 1000
  next
endi
TEXTO
        = memoread (NTELADEF)
rest from &NTELAMEM addi
IND
        = 0* Preenche matrizes com linhas do campo
Memo.
decl linhas[24]
for lin = 1 to 24
    linhas[11n] = memoline(TEXTO, 80, LIN)next
* Forma tabela de caracteres validos
\text{ASCII} = \text{chr}(32) + \text{chr}(45)for B = 48 to 57
    \text{ASCII} = \text{ASCII} + \text{chr}(B)next
for B = 65 to 90
    ASCII = ASCII + chr(B)next
* Gera o arquivo D.O.S com as definicoes da
tela.
NOMEVAR = space(30)Z TIPT = space(01)Z ROT
        = space(30)set curs on
@ 02, 25 say 'Criando Lay-out para Linguagem
Cobol'
@ 05, 05 say 'Cria tela de Dados [W]ork/
[P]rocedure ?' get Z_TIPT pict '!' ;
```

```
if lastkey() == 27retu
            endi
        endi
        LINHAS [LIN] = LINHA2
next
if TF2
   Z CRIA = space(01)set curs on
   @ 16, 05 say 'Cria WORKING-STORAGE
SECTION <S/N>:' get Z_CRIA pict '!';
                valid(Z_CRIA $ 'SN')
   read
   \pmf lastkey() == 27
      fclose(NUMARQ)
```

```
rele all like *.*
                                                      retu
       retu
    endi
                                                      ********************
    @ 18, 35 say 'Aguarde...'
                                                      proc f_acha
    if file (NTELACOB)
                                                      ********************
       dele file &NTELACOB
                                                      * Cria as variaveis
    endi
                                                     para LIN, STRING
   NUMARQ = forceate(NTELACOB, 0)priv PIC, COLUNA
    if ferror() != 0VARIAVEL = 'tone(700, 1)ESPACOS = ''tone(500, 1)PICTURE = '@ 20, 25 say 'Problemas na criação do
                                                     PICTURE2 = ''arquivo: '+str(ferror(),2)
                                                               = \sqrt{1}ATRIB
       wait "
                                                     PIC
                                                               = 0endi
                                                               = 1\mathbf{A}set curs off
                                                               = + +TIPO
   if Z_{CRTA} = - 'S'NOMEVAR = space(30)for A = 1 to IND
                                                     Z CRIA
                                                               = space(01)f_glin(LINHA_WORK[A])
                                                      * Localiza variavel
       next
                                                     for A = 1 to 80
       Z_LIMHA = space(07) * 'SCREEN SECTION.'tchr(13)+chr(10)if subs (STRING, A, 1) \zeta 'x#^*
       fwrite(NUMARQ, Z_LINHA, len(Z_LINHA))
                                                             COLUNA = Aendi
                                                             do whil subs (STRING, A, 1) $ 'x#^.,'
   if Z TIPT == 'W'
                                                                VARIAVEL = VARIAVEL +
       Z_LIMHA = space(07) + 01subs (STRING, A, 1)
'+alltrim(NTELA) + ' - W.if subs (STRING, A, 1) $ 'x#^'
      f_g1in(Z_LINHA)PIC = PIC + 1for A = 1 to IND
                                                                endi
           f_glin(LINHA TELA[A])A = A + 1if type('LINHA TE2[A]') != 'U'
                                                             endd
              f_glin(LINHA_TE2[A])
                                                            do f mostra v
           endi
                                                             if lastkey() == 27next
                                                                retu
   endi
                                                             endi
else
                                                             Z CONF = if(Z_{CRIA} == 'S', .t., .f.)if file(NTELACOB)
                                                             if Z_CONF
      dele file &NTELACOB
                                                                  TF2 = .T.endi
                                                                  IND = IND + 1NUMARQ = forceate (NTELACOB, 0)if ferror() != 0* Linhas da Working-Storage
      tone(700, 1)tone(500, 1)LINHA TELA[IND] = space(11) + '03@ 20, 25 say 'Problemas na criação do
                                                     LINE '+strzero(LIN, 2)+' COLUMN '+;
arguivo:'+str(ferror(), 2)strzero (COLUNA, 2) + PICTURE
      wait ''
                                                                  LINHA TE2 [IND]
   endi
                                                     space(15) + ATRIB + TIPO + alltrim(NOMEVAR) + '.'endi
                                                                  LINHA_MORK[IND] =Z_LIMHA = space(07) + '01 '+alltrim(NTELA)+','
                                                     space(07) + '77' + space(02) + NOMEVAR + PICTURB2 + ESPACOSf glin(Z LINHA)
Z_LIMHA = space(11) + '03 BLANK SCREBN.'* Linhas da Procedure Division
f_glin(Z_LINHA)
* Faz a moldura padrao
                                                                  Z LINHA
if M FLAGM == 'S'
                                                     space(11) * 'ACCEPT ('+strzero(LIN,2) * ' ' +;f moldura()
                                                                               \texttt{strzero}(\texttt{COLUNA}, 2) +')endi
                                                     '+alltrim(NOMEVAR) +;
* Gera tela de Constantes
                                                                                      TIPO+ATRIB
for LIN = 1 to 24if len(Z_LINHA) <= 72
 iif(!empty(LINHAS[LIN]), f_acha_p(LIN, LINEAS[LIN]),'')
                                                                     LINHA PROC[IND] = Z LINHA
next
                                                                  else
* Gera linhas na Procedure Division
                                                                     LINHA PROC[IND] =
if TF2
                                                     space(11) + 'ACCEPT' ('+strzero(LIN,2) + ', ' + ;if Z TIPT == 'P'\texttt{strzero}(\texttt{COLUNA}, 2) +')Z_LINHA = space(06)+'*** Bloco com
                                                     '+alltrim(NOMEVAR) +;
definicao de tela de Entrada ***'
                                                                                        TIPO
      f_glin(Z LINHA)
                                                                     LINHA PRO2 [IND] =
      Z_LINHA = space(07)+alltrim(2_ROP)+'.'
                                                     space(11) + ATRIBf_glin(Z_LINHA)
                                                                  endi
      for A = 1 to IND
                                                                  TAM
                                                                         = len(VARTAVEL)f_glin(LINHA_PROC[A])
                                                                  STRING =
           if type('LINHA_PRO2[A]') != 'U'
                                                     stuff (STRING, COLUNA, TAM, spac (TAM))
             f_glin(LINHA_PRO2[A])
                                                             endi
          endi
                                                          VARIAVEL = 'next
                                                          ESPACOS = ''.
   endi
                                                          PICTURE = 'endi
                                                          PIC.
                                                                    = 0fwrite(NUMARQ, chr(26), 1)
                                                          if IND > 0fclose(NUMARQ)
                                                              TAB_NOM[IND]
                                                                             = NOMEVAR
rele all like *.*
                                                          endi
```
許

```
' Caracteres. +spac(10)NOMEVAR \cong spac(30)
                                                    @ 14, 05 say 'Nome da variável...: '+spac(35)
              = 17ATRIB
                                                    set curs on
     TIPO = 17@ 10, 26 get Z_CRIA pict '!' valid Z_CRIA
     Z_CRIA = space(01)S 'SN'
   endi
                                                    read
next
                                                    if Z CRIA == 'S'retu
                                                       @ 14, 26 get NOMEVAR pict '@!' valid
                                                    f_{\text{none}}()*******************
                                                        read
proc f_mostra_v
                                                        if lastkey() == 27fclose(NUMARQ)
priv Z TAB
                                                           rele all like *.*
* Quando for variavel do tipo alfanumerico
                                                           retu
ou data, sera
                                                        endi
* retirado os pontos e as virgulas da mesma.
                                                        \texttt{if } Z TIPT == 'W'
if subs (VARIAVEL, 1, 1) == 'x' . or.
                                                           @ 16, 04 to 18, 31
subs (VARIAVEL, 1, 1) == '^'
                                                           @ 17, 05 prom 'Using '
   VARIAVEL = \text{strtran}(\text{VARIAVEL}, \text{'}')@ 17, 15 prom 'From '
   VARIAVEL = \text{strtran}(\text{VARIAVEL}, ', ', ')6 17, 25 prom 'To
endi
                                                           menu to IND TIP
do case
                                                           TIPO = TAB TIPO[IND_TIP]
   case subs (VARIAVEL, 1, 1) == 'x'Q 20, 04 to 22, 67
        Z TAB = 'Alfanumérica'
                                                           @ 21, 05 prom 'Sem Atributo '
        ESPACOS = ' VALUE SPACES.'
                                                           @ 21, 20 prom 'Highlight
        PICTURE = ' PIC
                                                           @ 21, 35 prom 'Reverse-Video'
X('+strzero(PIC, 3) +'))@ 21, 53 prom 'Blink
        PICTORE2 = PICTUREmenu to IND ATR
   case subs (VARIAVEL, 1, 1) == '^'
                                                           \text{ATRIB} = \text{TAB} \text{ATRIB} [\text{IND} \text{ATR}]Z TAB
                 = 'Data'
                                                           @ 16, 04 clea to 22, 57
        ESPACOS = ' VALUE ZEROS.'
                                                        else
        do case
                                                           @ 16, 04 to 18,70
           case PIC \langle 3
                                                           e 17, 05 prom 'Prompt
                 PICTURE = ' PIC 99'
                                                           e 17, 20 prom 'Update
                 PICTURE2 = ' PIC@ 17, 35 prom 'Beep
9('+strzero(PIC, 3) +')'@ 17, 50 prom 'S/Parametros'
           case PIC > 2 .and. PIC < 5
                                                           menu to IND TIP
                 PICTURE = 'PIC 99/99'
                                                           TIPO = TAB TIPO[IND_TIP]
                 PICTURE2 = ' PIC
                                                           Q 20, 04 to 22, 73
9('+strzero(PIC, 3) +')'@ 21, 05 prom 'N/Parametros'
           case PIC > 4
                                                           @ 21/ 20 prom 'Zero-Fill '
                 PICTURE = ' PIC 99/99/99'
                                                           @ 21, 35 prom 'Auto-Skip
                 PICTURE2 = ' PIC
                                                           @ 21, 50 prom 'Space-Fill
9('+strzero(PIC, 3) +')'menu to IND ATR
        endo
                                                           APRIB = TAB ATRIB [IND ATR]case subs (VARIAVEL, 1, 1) == '#'
                                                           @ 16, 04 clea to 22, 73
        Z TAB = 'Numérica'
        ESPACOS = ' VALUE ZEROS.'
                                                        endi
                                                     endi
        if \langle \cdot, \cdot \rangle $ VARIAVEL) . or. \langle \cdot, \cdot \rangle $
VARIAVEL)
                                                     set curs off
           VARIAVEL =
strtran(VARIAVEL,'#','Z')
                                                     retu
            PICTURE = ' PIC '+VARIAVEL
                                                     ****************
           VARIAVEL =
strtran(VARIAVEL, 'Z', '#')
                                                     func f nome
                                                     ****************
        else
                                                     * Consiste a formacao da variavel
           PICTURE = ' PIC
                                                     if (isalpha(NOMEVAR)
9('+strzero(PIC, 3) +')'retu.F.
        endi
        VIRG = len(VARIAVEL) -endi
                                                     for LETRA = 1 to len (NOMEVAR)
at(',', VARTAVBL)if ! (subs(NOMEVAR, LETRA, 1) $ ASCII)
        if at(',', 'VARIAVEL) > 0PIC2
                     = PIC - VIRG
                                                           retu.F.
           PICTURE2 = ' PICendi
9('+strzero(PIC2, 3) +')'next
           PICTURE2 =
PICTURE2+'V'+repl('9', VIRG)
                                                     for N = 1 TO IND
                                                         1f NOMEVAR == TAB_NOM[N]
         else
           PICTURE2 = ' PIC
                                                            N = 100retu.F.
9('+strzero(PIC, 3) +')'endi
                                                         endi
endc
                                                     next
Z CRIA = spac(01)
@ 05, 00 say STRING
                                                     retu.T.
set colo to I
                                                     ********************
@ 05, COLUNA-1 say VARIAVEL
                                                     func f acha p
set colo to
@ 10, 05 say 'Cria variável <S/N>:'
                                                     ********************
@ 12, 05 say 'Variável tipo:'+Z_TAB+' com a
                                                     * Cria a linha de constanstes da SCREEN
picture de: '+str(PIC, 3) +;
```
![](_page_48_Picture_253.jpeg)

```
if FLAG_TIP
           if len(Z_STRING) < 3Z_SUBSTR = 1 \text{trim}(Z_STRING)else
               Z SUBSTR =
subs( Z_STRING, 1, at( Z_BRANCO, Z_STRING) - 1 )if Z CONTA > 24
                  Z SUBSTR =
subs(Z_STRING, 1, len(Z_STRING))
               endi
           endi
       else
           Z SUBSTR = alltrim(Z STRING)
       endi
       if len(Z_SUBSTR) > 0if len(Z_SUBSTR) < 31Z_LIMHA = spac(11)+'03 LINE
4*strzero(LIN, 2)+1 COLUMN 4*\texttt{strzero}(Z \text{ LEFT}, 2) + 'VALUE "'+Z_SUBSTR+'".'
             f_glin(Z_LINHA)else
&& tem mais de 30 caracters
             Z_LIMHA = space(11) + '03 LIME'+strzero(LIN, 2)+' COLUMN '+;
                          \texttt{strzero}(Z \text{ LEFT}, 2) + 7VALUE "'+subs(Z_SUBSTR, 1, 30) +'".'
             f glin(Z_LINHA)
             Z_REST = len(Z_SUBSTR) - 30if len(Z_SUBSTR) < 61Z_LIMHA = space(11) + '03 LINE
'+strzero(LIN, 2)+' COLUMN '+;
                         \texttt{strzero}(Z \texttt{LEFT}+30,2)+'VALUE "'+;subs( Z_SUBSTR, 31, Z_REST).".
                 f_glin(Z_LINHA)
             else
                 Z_LIMHA = space(11) + '03 LIME'+strzero(LIN, 2)+' COLUMN '+;
                         strzero(Z_LBFT+30,2)+'VALUE "'+;
                     subs(2 SUBSTR, 31, 30) + ' ".
                f_glin(Z LINHA)
                          = len(Z_SUBSTR) - 60Z REST
                Z LINHA = space(11) + '03 LINE
'+strzero(LIN, 2) +' COLUMN '+;
                         \texttt{strzero}(Z_\texttt{L}\texttt{EFT+60,2})+1VALUE "'+;
```
इंग्रे

春

```
endi
     fseek(NUMARQ, 0, 1)
retu "
******************
func f moldura
******************
* Gera moldura de acordo com parametros
passados.
for A = M_LIM1 TO M_LIM2Z_LIMHA = space(11) + '03 LINE
'+strzero(A,2)+' COLUMN'+strzero(M_COL1, 2) +;' VALUE '+'"'+chr(186)+'".'
f_{g}lin(Z_LINHA)Z_LINHA = space(11) + 03 LINE
'+strzero(A,2)+' COLUMN
'+strzero(M_{COL2,2})+;' VALUE '+'"'+chr(186)+'".'
f_glin(Z_LINHA)
next
Z LINHA = space(11) + '03 LINE
```

```
'+strzero(M_LIN1,2)+' COLUMN
'+strzero(M_COL1+1,2)+;' PIC X('+strzero((M_COL2-
(M COL1+1)), 2) +') FROM ALL
' + '''' + \text{chr} (205) + ''',
f glin(Z LINHA)
Z_LIMHA = space(11) + 03 LINE
'+strzero (M_LIN2, 2) +' COLUMN'+strzero (M_COL1+1,2)+;
          ' PIC X('+strzero((M_COL2-
(M_{COL1+1}), 2) +') FROM ALL
```

```
' + '"' +chr(205) +'".'
f_glin(Z_LINHA)
Z_LIMHA = space(11) + '03 LINE
'+strzero(M_LIN2,2)+' COLUMN
'+strzero(M_COL1,2)+;
          ' VALUE '+'"'+chr(200)+'".'
f_glin(Z_LINHA)
Z_LIMHA = space(11) + '03 LINE'+\texttt{strzero}(M_LIN2,2)+' COLUMN
'+\text{strzero}(M\_COL2, 2) +' VALUE '+'"'+chr(188)+'".'
f_glin(Z_LINHA)Z LINHA = spac(11) + '03 LINE
'+\text{strzero}(M_LIN1,2)+' COLUMN
'+strzero(M_COL1,2)+;
```

```
' VALUE '+'"'+chr(201)+'",'
f glin(Z_LINHA)
Z LINHA = space(11) + '03 LINE
'+strzero (M LIN1, 2) +' COLUMN
'+\text{strzero(M\_COL2, 2})+;' VALUE '+'"'+chr(187)+'".'
f glin(Z LINHA)
retu "
* Fim do Programa: GTELA11. PRG
GTELAI2.PRG
* Programa: GTELA12
* Funcao..: Gera programa fonte na linguagem
Basic.
* Chamado.: GTELA10.PRG
* Gerador BASIC.
TF2 = .F.decl LINHA TELA[100], TAB NOM[99]
clea scre
@ 01, 01 to 03, 79
@ 02, 30 say 'Aguarde...'
@ 04, 01 to 24, 79
for N = 1 TO 99
```
TAB NOM $[N]$  = spac(30)

```
retu
             endi
        endi
        LIMHAS [LIN] = LINHA2next
* Faz a moldura padrao Basic
@ 18, 35 say 'Aguarde...'
if file (NTELABAS)
   dele file &NTELABAS
endi
NUMARQ = forceate (NTELABAS, 0)if ferror() != 0tone(700, 1)cone(500, 1)@ 20, 25 say 'Problemas na criação do
arquivo: '+str(ferror(),2)
   wait "
endi
if M FLAGM == 'S'f mold b()endi
* Gera tela de Constantes
Z LINHA = str(add(02. MLIN), 5) + ' REM ->
DISPLAY DA TELA'
f linb(Z LINHA)
for LINK = 1 to 24iif(!empty(LINHAS[LIN]), flincens(LIN, LINHAS[LIN]),'')
next
if IND > 0Z LINHA = str(add(@Z_NLIN), 5) +' REM ---->
ENTRADA DE DADOS"
   f linb(Z_LINHA)
   Z LINHA = str(add(67 NLINK), 5) + "COLOR15<sup>1</sup>f linb(Z LINHA)
endi
for A = 1 to IND
   f linb(str(add(@Z NLIN), 5)+LINHA TELA[A])
next
if IND > 0Z LINHA = str(add(6Z NLIN), 5) + ' COLOR7.0<sup>1</sup>f linb(Z LINEA)
endi
fclose(NUMARQ)_
rele all like *.*
retu
*********************
proc f val bas
********************
* Cria as variaveis
para LIN, STRING
priv PIC, COLUNA, VARIAVEL, NOMEVAR
VARIAVEL = 'ESPACOS = ''PICTURE = 11PICTURE2 = 'PIC.
          = 0\begin{array}{c}\nA \\
Z \end{array}= 1= 0NOMEVAR = space(30)Z \text{ CRIA} = \text{space}(01)* Localiza variavel
for A = 1 to 80
   if subs (STRING, A, 1) $ 'x*^'
        COLUNA = Ado whil subs (STRING, A, 1) $ 'x#^{\wedge} ...
           VARIAVEL = VARIAVEL +
subs(STRING, A, 1)if subs(STRING, A, 1) $ 'x**'
              PIC = PIC + 1endi
           A = A + 1endd
        do f_most_bas
        if lastkey() == 27
```

```
next
* Abre o arquivo padrao Basic
if (file(NTELADEF) .or. (file(NTELAMEM)
   @ 20. 20 say 'Definição da tela ainda no
Criada...'
   for A = 1 to 1000
   next
endi
        = memoread(NTELADEF)
TEXTO
rest from &NTELAMEM addi
M LIN1 = str(M LIN1,2)
M_LIN2 = str(M_LIN2, 2)M COL1 = str(M COL1, 2)M COL2 = str(M COL2, 2)decl linhas[24]
for lin = 1 to 24linhas[lin] = memoline(TEXTO, 80, LIN)&& Preenche matrizes com linhas.
next
&& do campo tipo Memo.
* Forma tabela de caracteres validos
\text{ASCII} = \text{chr}(32)for B = 48 to 57
    \texttt{ASCII} = \texttt{ASCII} + \texttt{chr(B)}next
for B = 65 to 90
    ASCII = ASCII + chr(B)next
* Gera o arquivo D.O.S com as definicoes da
tela.
Z NLIN = 0
IND = 0set curs on
@ 02, 05 say 'Cria Lay-out para Linguagem
Basic - Linha de Inicio da Rotina:';
               get Z_NLIN pict '99999'
valid(Z_MLIN < 65000)read
if lastkey() == 27rele all like *.*
      retu
endi
set curs off
* Gera tela de Variaveis
for LIN = 1 to 24
        LINHA2
                     = LINHAS [LIN]
         if !empty(LINHA2)
             do f val bas with LIN, LINHA2
             if lastkey() == 27
```

```
retu
       endi
       Z CONF = if (Z CRIA == 'S', .t., .f.)
       if Z CONF
          TF2 = .T.IND = IND + 1= len(VARIAVEL)
          TAM
          LINHA TELA[IND] = ' LOCATE
'+str(LIN, lennum(LIN))+','+str(COLUNA, 2)+;
                              ' : PRINT
STRING\ ('+strzero(TAM, 2) +', chr$('+;
                        str(Z_P, 2) + ') ) : LOCATE
' + str(LIN, 2) + ', ' + ;str(COLUNA, 2) +': INPUT
^{\prime\prime\prime}, '+NOMEVAR
          STRING =stuff (STRING, COLUNA, TAM, spac(TAM))
        endi
     VARIAVEL = ''PIC = 0if IND > 0= NOMEVAR
         TAB NOM[IND]
     endi
     NOMEVAR = space(30)Z_CRIA = space(01)endi
next
retu
*******************
proc f most bas
*******************
priv Z TAB
* Quando for variavel do tipo alfanumerico
ou data, sera
* retirado os pontos e as virgulas da
mesma.
if subs (VARIAVEL, 1, 1) == 'x' .or.
subs (VARIAVEL, 1, 1) == '^'
   VARIAVEL = \texttt{strtran}(\texttt{VARIAVEL}, \text{'}, \text{'})VARIAVEL = \text{strtran}(\text{VARIAVEL}, ', ')endi
do case
   case subs (VARIAVEL, 1, 1) == 'x'
         Z TAB = 'Alfanumérica'
         Z P = 46case subs (VARIAVEL, 1, 1) == '#' .or.
subs(SUARTAVEL, 1, 1) == '= 'Numérica'
         Z TAB
         Z_P = 48endc
 Z CRIA = space(01)@ 05, 00 say STRING
 set colo to I
 @ 05, COLUNA-1 say VARIAVEL
 set colo to
@ 10, 05 say 'Cria variável <S/N>:'
 @ 12, 05 say 'Variável tipo:'+Z_TAB+' com a
 picture \det' + \det(PIC, 3) +;
               ' Caracteres.'+spac(10)
 @ 14, 05 say 'Nome da
 \texttt{variable}...:'+spac(35)
 set curs on
 @ 10, 26 get Z_CRIA pict '!' valid Z_CRIA
 S 'SN'
 read
 if Z CRIA == 'S'@ 14, 26 get NOMEVAR pict '@!' valid
 f nomeb()
    read
    if lastkey() == 27fclose(NUMARQ)
       rele all like *.*
       retu
    endi
    if IND > 0TABLE_MOM[IND] = NOMEVARendi
```
语

```
if subs (VARIAVEL, 1, 1) == 'x'NOMEVAR = alltrim(NOWEVAR) + 'S'else
      NOMEVAR = \texttt{alltrim}(\texttt{NOMEVAR})endi
endi
set curs off
retu
******************
func f nomeb
*****************
* Consiste a formacao da variavel
if !isalpha (NOMEVAR)
```

```
retu .F.
endi
for LETRA = 1 to len(NOMEVAR)
    if !(subs(NOMEVAR, LETRA, 1) $ ASCII)
       retu.F.
    endi
next
for N = 1 TO IND
    if NOMEVAR == TAB_NOM[N]
       N = 99endi
next
\texttt{return}(\texttt{if}(N == 100, .F., .T.))
```

```
********************
func f lincons
********************
* Cria a linha de constanstes da Tela
Padrao Basic
para LIN, STRING
   Z LEFT = len(STRING)
   Z STRING = ltrim(STRING)
   Z LEFT = Z LEFT - len(Z STRING) + 1
   Z STRING = rtrim(Z_STRING)Z LINHA = str(add(@Z_NLINK), 5) +' LOCATE
'+str(LIN, 2) + ', ' + str(Z_LEFT, 2)f_linb(Z_LINHA)
   if len(ZSTRING) < 50Z LINHA = str(add(@Z_NLLN), 5) +'
PRINT "'+Z_STRING+'"'
      f linb(Z LINHA)
   else
      Z LINHA = str(add(6Z_NLIN), 5) +' PRINT
444 + subs (Z_STRING, 1, 50) + 141f linb(Z_LINHA)
       Z_REST = len(Z_STRING) - 50Z LEFT = Z LEFT + 50
       Z LINHA = str(add(@Z_NLIN), 5)+'
LOCATE '+str(LIN, 2) +', '+str(Z_LEFT, 2)
       f linb(Z LINHA)
       Z_LIMHA = str(add(GZ_NLINK), 5) + ' PRINT^{\prime\prime}+subs(Z_STRING, 51, Z_REST)+^{\prime}"'
       f<sub>1inb</sub>(Z<sub>1</sub>INHA)
   endi
retu "
```

```
********************
func f linb
********************
* Gera linhas no arquivo Texto.
para BUFFER
     BUFFER = BUFFER + space(78 -len(BUFFER)) * chr(13) * chr(10)fwrite(NUMARQ, BUFFER, len(BUFFER))
     if ferror() != 0tone(400, 2)tone(300, 2)@ 23, 10 say 'Problemas na
Gravação, Verifique se o disco não está
```

```
for N = 1 TO 99
cheio...'
        wait "
                                                           TABLE_MOM[N] = space(30)next
        canc
                                                      * Abre o arquivo padrao QuickBasic
     endi
                                                      if Ifile (NTELADEF)
   . fseek(NUMARQ, 0, 1)
                                                          @ 20, 20 say 'Definição da tela ainda no
retu "
                                                      Criada...'
******************
                                                          for A = 1 to 1000
func f_mold_b
                                                          next
******************
                                                      endi
* Gera moldura de acordo com parametros
                                                               = memoread (NTELADEF)
                                                      TEXTO
passados.
                                                      rest from &NTELAMEM addi
priv Z LINH
                                                      M LIN1 = str(M LIN1, 2)
Z LINH = str(va1(M COL2) - val(M COL1), 2)M LIN2 = str(M LIN2, 2)
Z LINHA = str(Z_NLLN, 5) + r REM \longrightarrow MOLDURAM COL1 = str(M COL1, 2)
PADRAO '
                                                       M COL2 = str(M COL2, 2)f 1inb(Z LINHA)Z LINHA = str(add(@Z_NLIN), 5) +' CLS'
                                                      decl linhas [24]
f linb(Z LINHA)
                                                       for \ln = 1 to 24
Z LINHA = str(add(@Z_NLLN), 5) +' FOR LIN =
                                                           11nhas[11n] = meanoline(TEXTO, 80, LIN)' + M LIN1+' TO '+M LIN2
                                                      && Preenche matrizes com linhas.
f linb(Z LINHA)
                                                      next
Z LINHA = str(add(0Z_NLIN), 5) +' LOCATE
                                                      && do campo tipo Memo.
LIN, ' + M COL1+': PRINT CHR$(186);
                                                       * Forma tabela de caracteres validos
f linb(Z LINHA)
                                                      ASCII = chr(32)Z_LINHA = str(add(0Z_NLINK), 5) +' LOCATEfor B = 48 to 57
LIN, '+M_COL2+' : PRINT CHR$(186);'
                                                           \texttt{ASCII} = \texttt{ASCII} + \texttt{chz}(\mathbb{B})f_1inb(Z LINHA)
Z LINHA = str(add(0Z NLINK), 5) +' NEXT LIN'
                                                      next
                                                       for B = 65 to 90
f<sub>1inb</sub>(z<sub>LINHA)</sub>
                                                           \text{ASCLI} = \text{ASCLI} + \text{chr}(B)Z_LIMHA = str(add(@Z_NLIN), 5) + ' LOCATB)next
' + M LIN1+', '+M COL1+;
                                                       * Gera o arquivo D.O.S com as definicoes da
           ': PRINT STRING$('+Z_LINK++', 205);'
f_1inb(z_i)LINHA)
                                                       tela.
                                                       Z NROT = space(20)Z LINHA = str(add(0Z_NLIN), 5) +' LOCANISIND
' + M LIN2+', '+M COL1+;
                                                              = 0': PRINT STRING$('+Z_LIME+', 205);'
                                                       set curs on
                                                       @ 02, 03 say 'Lay-out para Linguagem
f 11nb(Z_LINHA)QuickBasic - Nome da Rotina:' ;
Z LINHA = str(add(0Z_NLIN), 5) +' LOCATE
                                                                     get Z_NROT pict '@!'
' + M LIN1+', '+M COL1+;
                                                      valid(f_ttest))': PRINT CHR$(201); '
                                                      read
f linb(Z LINHA)
                                                       if lastkey() == 27Z_LINHA = str(add(6Z_NLINK), 5) +' LOCATE
                                                             rele all like \ast \ast' + M_LIN1 +', + M_COL2 +;
                                                             retu
           ': PRINT CHR$ (187);'
                                                          endi
f 1inb(2 LINHA)Z NROT = alltrim (Z NROT) +':'
Z LINHA = str(add(0Z_MLIN), 5) +' LOCATE
                                                       set curs off
' + M_L LIN2 +', ' + M_COL1 +;
           ': PRINT CHR$ (200);'
                                                       * Gera tela de Variaveis
f linb(Z LINHA)
                                                       for LIN = 1 to 24Z LINHA = str(add(@Z_NLIN), 5)+' LOCATE
                                                                            = LINHAS [LIN]
                                                               LINEA2
' + M LIN2+', '+M COL2+;
                                                               if !empty(LINHA2)
           ': PRINT CHR$(188);'
                                                                    do f val gbas with LIN, LINHA2
f_l1nb(Z_l1)if lastkey() == 27retu "
                                                                       retu
************
                                                                    endi
func add
                                                               endi
                                                               LINHAS [LIN] = LINHA2
para Z NLIN
* Adiciona de dez em dez no numero de linha
                                                       next
                                                       @ 18, 35 say 'Aguarde...'
do Programa.
Z_NLIN = Z_NLIN + 10if file (NTELAQBAS)
                                                          dele file &NTELAQBAS
_{\texttt{return} (Z\_NLIN)}endi
```
# \* Fim do Programa: GTELA12. PRG **GTELA13.PRG** \* Programa: GTELA13 \* Funcao..: Gera programa fonte na linguagem QuickBasic. \* Chamado.: GTELA10. PRG \* Gerador QUICKBASIC.  $TF2 = F.$ decl LINHA TELA[100], TAB NOM[99] clea scre @ 01, 01 to 03, 79 @ 02, 30 say 'Aguarde...' G 04, 01 to 24, 79

 $NUMARQ = fcreateo (NTELAQBAS, 0)$ if ferror()  $!= 0$  $cone(700, 1)$ tone $(500, 1)$ @ 20, 25 say 'Problemas na criação do  $arguivo:'+str(ferror(), 2)$ wait " endi \* Faz a moldura padrao QuickBasic  $f$  lingb(Z NROT)  $LF$  M FLAGM == 'S' f mold  $qb()$ endi \* Gera tela de Constantes Z LINHA =  $'$  REM -> DISPLAY DA TELA'

```
******************
f lingb(Z LINHA)
                                                     priv Z TAB
for LIN = 1 to 24
                                                     * Quando for variavel do tipo alfanumerico
 iif(!empty(LINHAS[LIN]), f lincq(LIN,LINHAS[LIN]),'')
                                                     ou data, sera
next
                                                     * retirado os pontos e as virgulas da
if IND > 0Z LINHA = ' REM \longrightarrow ENTRADA DE DADOS'
                                                     mesma.
                                                     if subs(VARIAVEL, 1, 1) == 'x' . or.
  f lingb(Z LINHA)
                                                     subs(VARIAVEL, 1, 1) == i^{\Lambda}Z LINHA = ' COLOR 15'
                                                        VARIAVEL = strtran(VARIAVEL, ','')f lingb(Z LINHA)
                                                        VARIAVEL = \texttt{strtran}(\texttt{VARIAVEL}, ', ')endi
                                                     endi
for A = 1 to IND
                                                     do case
       f lingb(LINHA TELA[A])
                                                        case subs (VARIAVEL, 1, 1) == 'x'
next
                                                              Z TAB = 'Alfanumérica'
if IND > 0Z P = 46Z LINHA = ' COLOR 7,0'
                                                        case subs (VARIAVEL, 1, 1) == '#' .or.
   f_1ingb(Z LINHA)
                                                     subs (VARIAVEL, 1, 1) == '^'
endi
                                                              Z TAB = 'Numérica'
fclose (NUMARQ)
                                                              Z P = 48rele all like *.*
                                                     endc
retu
                                                     Z CRIA = space(01)@ 05, 00 say STRING
********************
                                                     set colo to I
proc f val gbas
                                                     @ 05, COLUNA-1 say VARIAVEL
******************
                                                     set colo to
* Cria as variaveis
                                                     @ 10, 05 say 'Cria variável <S/N>:'
para LIN, STRING
                                                     @ 12, 05 say 'Variável tipo:'+Z TAB+' com a
priv PIC, COLUNA, VARIAVEL, NOMEVAR
                                                     picture de: '+str(PIC, 3) + jVARIAVEL = '' Caracteres.'+spac(10)
BSPACE =@ 14, 05 say 'Nome da
PICTURE =''
                                                     variablevel...:'+spac(35)
PICTURE2 = 11set curs on
PIC
         = 0@ 10, 26 get Z_CRIA pict '!' valid Z_CRIA
         = 1\lambdaS' 'SN'
         = 0Z \tPread
NOMEVAR = spac(30)
                                                     if Z CRIA == 'S'Z_{CRIA} = spac(01)
                                                        @ 14, 26 get NOMEVAR pict '@!' valid
* Localiza variavel
                                                     f noneqb()for A = 1 to 80
                                                        read
   if subs(STRING, A, 1) $ 'x#^'
                                                        if lastkey() == 27COLUNA = Afclose(NUMARQ)
       do whil subs(STRING, A, 1) $ 'x*^..'
                                                           rele all like *.*
          VARIAVEL = VARIAVEL +
                                                           retu
subs(STRING, A, 1)endi
          if subs(STRING, A, 1) $ 'x*^'
                                                        1f IND > 0\texttt{PIC} = \texttt{PIC} + 1TAB NOM[IND] = NOMEVAR
          endi
                                                        endi
          A = A + 1if subs (VARIAVEL, 1, 1) == 'x'
       endd
                                                           NOMEVAR = \alphalltrim(NOMEVAR) + '$'
       do f most gbas
                                                        else
       1f lastkey() == 27
                                                           NOMEVAR = alltrin(MOMEVAR)retu
                                                        endi
       endi
                                                     endi
       Z CONF = 1f(Z_{CRIA} == 'S', .t, .f.)set curs off
       if z CONF
                                                     retu
             TF2 = .T.IND = IND + 1*****************
             TAM
                    = len(VARIAVEL)
                                                     func f nomegb
             LINEA TELA [IMD] = ' LOCATE
'+str(LIN, 2) +', '+str(COLUNA, 2) +;
                                                     * Consiste a formacao da variavel
                                 ': PRINT
                                                     if (isalpha(NOMEVAR)
STRING$('+strzero(TAM, 2) + ', chr$('+;retu.F.
                        \texttt{str}(Z_P, 2) + ') ; LOCATE
                                                     endi
' + \text{str}(LIN, 2) + ', ' +;
                                                     for LETRA = 1 to len(NOWEVAR)str(COLUNA, 2) + ' : INPUTif 1 (subs (NOMEVAR, LETRA, 1) $ ASCII)
^{\prime\prime\prime\prime}, ' + NOMEVAR
                                                             retu.F.
             STRING =endi
stuff (STRING, COLUNA, TAM, spac (TAM))
        endi
                                                     next
     VARIAVEL = 'for N = 1 TO IND
     PIC
                                                         1f NOMEVAR == TAB NOM[N]
               = 0N = 99NOMEVAR = space(30)endi
               = space(01)Z CRIA
                                                     next
   endi
                                                     \texttt{retu}(\texttt{if}(N == 100, F., T.))next
retu
                                                     ****************
*******************
                                                     func f testr
                                                     *****************
proc f most gbas
```
 $\mathcal{A}^{\mathcal{A}}(\cdot)$  .

```
' + M LIN2
* Consiste a formacao nome da rotina
                                                    f lingb(Z LINHA)
                                                    Z_LIMHA = ' LOCATE LIN, '+M_COL1+': PRINTif empty (Z_NROT)
  retu.F.
                                                    CHR$(186);'endi
                                                    f lingb(Z_LINHA)
if !isalpha(Z_NROT)
                                                                  LOCATE LIN, '+M_COL2+' : PRINT
                                                    Z_LINHA = 'retu.F.
                                                    CHR$(186);'
endi
                                                    f_lingb(Z_LINHA)
for LETRA = 1 to len(Z_MROT)Z_LIMHA = ' NEXT LIN'if ! (subs (Z_NROT, LETRA, 1) $ ASCII)
                                                    f lingb (Z LINHA)
       retu.F.
                                                    Z LINHA = ' LOCATE
    endi
                                                    ' + M_LIM1 +', ' + M_COL1 +': PRINT
next
                                                    STRING$('+Z_LINH+', 205);'
retu.T.
                                                    f lingb(Z_LINHA)
                                                    Z LINHA = ' LOCATE
********************
                                                    ' + M_L LIN2 + ', ' + M_COL1 + ' : PRINTfunc f_lincq
                                                    STRING$('+Z_LINH+'', 205);
********************
                                                    f lingb(Z_LINHA)
* Cria a linha de constanstes da Tela
                                                    Z_LIMHA = ' LOCATEPadrao QuickBasic
                                                    ' + M_LIM1 +', ' + M_COL1 +' : PRINT CHR$ (201);
para LIN, STRING
                                                    f lingb(Z LINHA)
   Z LEFT = len(STRING)
                                                    Z_LINHA = ' LOCATEZ_STRING = 1trim(STRING)'+M_LIN1+', '+M_COL2+': PRINT CHR$(187);'
   Z_LEFT = Z_LEFT - len(Z_STRING) + 1
                                                    f lingb(Z_LINHA)
   Z \text{ STRING} = r \text{trim}(Z \text{ STRING})Z LINHA = / LOCATE
   Z LINHA = ' LOCATE
                                                     ' + M_L LIN2 + ', '+M_COL1+': PRINT CHR$(200);'
'+str(LIN, 2) +', '+str(Z_LEFT, 2)
                                                    f lingb(Z_LINHA)
   f lingb(Z LINHA)
                                                     Z LINHA = ' LOCATE
   if len(Z_STRING) < 50' + M_L LIN2 + ', ' + M COL2+' : PRINT CHR$ (188);'
       Z LINHA = ' PRINT "'+Z STRING+'"'
                                                     f lingb(Z_LINHA)
      f_lingb(Z_LINHA)
    else
                                                    retu "
       Z_LIMHA = ' PRINT"'+subs (Z_STRING, 1, 50) + ''''f_lingb(Z_LINHA)
                                                     GTELA14.PRG
       Z_REST = len(Z_STRING) - 50Z LEFT = Z LEFT + 50
       Z LINHA = ' LOCATE
                                                     * Programa: GTELA14
                                                     * Funcao..: Gera programa fonte na linguagem
 ' + \text{str}(LIN, 2) +', '+str(Z_LEFT, 2)
       f lingb(Z_LINHA)
                                                     Clipper/Dbase.
       Z LINHA = ' PRINT
                                                     * Chamado. : GTELA10. PRG
 "'+subs(2_STRING, 51, Z_REST) + '""* Gerador CLIPPER/DBASE III.
       f lingb(Z LINHA)
                                                     IND M = 0TF2 = .F.endi
retu "
                                                     decl
                                                     LINHA WORK[100], LINHA TELA[100], LINHA TE2[100], TA
                                                     B ATRIB[4], TAB NOM[99]
 ********************
                                                     decl TAB MOLD[50]
                                                     clea scre
 func f lingb
 ********************
                                                     @ 01, 01 to 03, 79
                                                     @ 02, 30 say 'Aguarde...'
 * Gera linhas no arquivo Texto.
                                                     @ 04, 01 to 24, 79
 para BUFFER
      BUFFER = BUFFER + space(78 -for N = 1 TO 99
 len(BUFFER)) *chr(13) * chr(10)TAB NOM[N] = space(30)fwrite(NUMARQ, BUFFER, len(BUFFER))
                                                     next
                                                     * Abre o arquivo padrao Clipper/Dbase
      if ferror() != 0if (file(NTELADEF)
        tone(400, 2)@ 20, 20 say 'Definição da tela ainda no
        cone(300, 2)@ 23, 10 say 'Problemas na Gravação,
                                                     Criada...'
                                                        for A = 1 to 1000
 Verifique se o disco não está cheio...'
        wait ''
                                                        next
                                                     endi
        canc
                                                     TEXTO = memoread(NTELADEF)
      endi
                                                     rest from &NTELAMEM addi
      fseek(NUMARQ, 0, 1)
                                                     * Preenche matrizes com linhas do campo
 retu "
                                                     Memo
                                                     decl LINHAS [24]
 ******************
                                                     Z TELA = 'func f mold qb
                                                     for LIN = 1 to 24
 ******
                                                         LINHAS [LIN] = meanOL1ne (TEXTO, 80, LIN)* Gera moldura de acordo com parametros
                                                         Z TELA = Z TELA + LINHAS [LIN]
 passados.
                                                     next
 priv Z_LINH
                                                      * Forma tabela de caracteres validos
 Z_LINH = str(val(M_{COL2}) - val(M_{COL1}), 2)ASCII = chr(32)+chr(95)for B = 48 to 57
 Z_LINHA = ' REM \longrightarrow MOLDURA PADRAO'ASCII = ASCII + chr(B)f lingb(Z_LINHA)
                                                     next
 Z LINHA = ' CLS'for B = 65 to 90
 f lingb(Z LINHA)
                                                          ASCII = ASCII + chr(B)Z LINHA = ' FOR LIN = '+M_LIN1+' TO
```

```
next
                                                    * Cria tela de Menu
 for B = 97 to 122
                                                    if Z MENU SN == 'S'\text{ASCII} = \text{ASCII} + \text{chr}(B)Z_LLINHA = 'set wrap on'
next
                                                        f_glin c(Z_LIMHA)* Gera o arquivo D.O.S com as definicoes da
                                                        Z_LINHA = 'set message to'
 tela.
                                                        f_glin c(Z_LINHA)@ 02, 20 say 'Criando Lay-out para
                                                        for LIN = 1 to 24
Linguagem Dbase\Clipper'
                                                      iif(!empty(LINHAS[LIN]), f menu c(LIN, LINHAS[LIN]),'')
Z MENU SN = 'N'
                                                        next
set curs on
                                                        Z_LINHA = 'menu to mopcao'
@ 05, 10 say 'Tela de Menu <S/N>:' get
                                                        f_glin c(Z_LIMHA)Z_MENU_SN_pict '!';
                                                    endi
                valid(Z_MENU_SN $ 'SN')
                                                    * Cria variaveis
read
                                                    if Z MENU SN == 'N'
if lastkey() == 27if IND > 0rele all like *.*
                                                          Z LINHA = '** Definicao da Tela de
    retu
                                                    Entrada de Dados **'
endi
                                                          f_glin_c(Z_LINHA)
set curs off
                                                          Z LINHA = 'set date brit'
IND = 0f_glin c(Z_LIMHA)if Z MENU SN == 'N'
                                                       endi
     Z TELA = ''
                                                       if Z CRIA = 'S'
    for LIN = 1 to 24
                                                          for A = 1 to IND
         LINHA2
                     = LINHAS [LIN]
                                                              f_glin_c(LINHA_WORK[A])
         if !empty(LINHA2)
                                                          next
             do f_a_cli with LIN, LINHA2
                                                       endi
             if lastkey() == 27* Tela de Entrada de Dados
                retu
                                                       for A = 1 to IND
             endi
                                                           f glin c(LINHA TELA[A])
         endi
                                                       next
        LINHAS [LIN] = LINHA2
                                                       if IND > 0Z TELA = Z TELA + LINHAS [LIN]
                                                          Z_LINHA = 'read'next
                                                          f_glin c(Z_LINHA)Z_CRIA = spac(01)endi
    if IND > 0endi
        set curs on
                                                    Z LINHA = '****** -> Eof() <- *****'
        Z_CRIA = 'S'f_glin c(Z_LINHA)@ 16, 25 say 'Cria variáveis <S/
                                                   fclose(NUMARQ)
N>: ' get Z_CRIA pict '!' ;
                                                   rele all like *.*
                  valid(Z_CRIA \S 'SN')retu
        read
                                                   proc f_a_cli
        set curs off
                                                    *******************
    endi
                                                    * Cria as variaveis
endi
                                                   para LIN, STRING
@ 18, 35 say 'Aguarde...'
                                                   priv PIC, COLUNA, VARIAVEL, NOMEVAR
if file(NTELACLI)
                                                   VARIAVEL = 'dele file &NTELACLI
                                                   ESPACOS \equiv 'endi
                                                   PICTURE = ''
NUMARQ = foreate(NTELACLI, 0)
                                                   PICTURE2 = 'if ferror() != 0ATRIB
                                                             r = 11cone(700, 1)PIC
                                                             = 0cone(500, 1)\mathbf{A}= 1@ 20, 25 say 'Problemas na criação do
                                                   NOMEVAR = space(30)arquivo: '+str(ferror(), 2)
                                                   Z_CRIA = spac(01)wait "
                                                   * Localiza variavel
endi
                                                   for A = 1 to 80
Z LINHA = '** Definicao da tela ***
                                                      if subs (STRING, A, 1) $ 'x#^'
f_glin_c(Z LINHA)
                                                          COLUNA = AZ LINHA = 'clear screen'
                                                          do whil subs (STRING, A, 1) $ 'x#'.,'
f_glin c(Z_LIMHA)VARIAVEL = VARIAVEL +
* Cria molduras com comandos @ 00,00 to
                                                   subs(STRING, A, 1)00,00 doub
                                                             if subs (STRING, A, 1) $ 'x#^'
*
                              0.00, 00 to
                                                                 PIC = PIC + 100, 00endi
do f_simples
                                                             A = A + 1do f dupla
                                                          endd
* Gera as linhas de constantes de tela
                                                          do f m cli
if Z MENU SN == 'N'
                                                          if lastkey() == 27for LINK = 1 to 24
                                                             retu
  if(!empty(LINHAS[LIN]), f c cli(LIN, LINHAS[LIN]),'')
                                                          endi
    next
                                                          Z CONF = if (Z CRIA == 'S', .t., .f.)
endi
                                                          if Z_CONF
* Cria molduras
                                                               TF2 = .T.for LIN = 1 to IND_MIND = IND + 1f_glin_c(TAB_MOLD[LIN])
                                                               TAM
                                                                       = len(VARIAVEL)
next
                                                               LINHA_TELA[IND] \equiv '@
if M FLAGM == 'S''+strzero(LIN, 2) +', '+strzero(COLUNA, 2) +;f_{mod cl1()}' get
endi
                                                   '+alltrim(NOMEVAR)+PICTURE
```
 $\label{eq:2.1} \mathcal{L} \rightarrow \mathcal{L} \rightarrow \mathcal{L}$ 

 $\mathcal{L}_{\mathcal{A}_{\mathcal{A}}}$ 

```
func f_nomec
             LINHA WORK[IND] =
alltrim(NOMEVAR) + ' = '+PICTURE2* Consiste a formacao da variavel
             STRING =if (isalpha(NOMEVAR)
stuff(STRING, COLUNA, TAM, spac(TAM))
                                                           retu.F.
         endi
                                                        endi
     VARIAVEL = ''for LETRA = 1 to len(NOWEVAR)ESPACOS = ''if : (subs (NOMEVAR, LETRA, 1) $ ASCII)
     PICTURE =''
                                                               retu.F.
               = 0PIC
     if IND > 0endi
                                                       next
          TAB NOM[IND] = NOMEVAR
                                                       for N = 1 TO IND
     endi
                                                            if NOMEVAR == TAB_NOM[N]
     NOMEVAR = space(30)N = 100= \sqrt{1}.
     ATRIB
               \begin{array}{c} \bullet \bullet \bullet \end{array}retu.F.
     TIPO
                                                            endi
     Z_CRIA = space(01)endi
                                                       next
                                                       retu.T.
next
                                                       func f c cli
retu
proc f m_cli
                                                        * Cria linhas de constantes.
                                                       para LIN, STRING
priv Z TAB
* Quando for variavel do tipo alfanumerico
                                                           Z LEFT = len(STRING)
                                                           Z STRING = 1trim(STRING)
ou data, sera
                                                                     = Z LEFT - len(Z STRING) + 1
* retirado os pontos e as virgulas da
                                                           Z LEFT
                                                           Z STRING = rtrim(Z STRING)
mesma.
                                                           if len(Z_STRING) < 60
if subs (VARIAVEL, 1, 1) == 'x' . or.
                                                              Z LINHA = '@ '+strzero(LIN, 2)+',
subs (VARIAVEL, 1, 1) == '^'
                                                        '+strzero(Z LEFT, 2) +;
   VARIAVEL = \text{strtran}(\text{VARIAVEL}, \text{'}', \text{'}')' say M+Z STRING+''''VARIAVEL = \texttt{strran}(\texttt{VARIAVEL}, ', ')endi
                                                              f glim_c(Z_LIMHA)else
do case
                                                              Z LINHA = '@ '+strzero(LIN, 2) +',
   case subs (VARIAVEL, 1, 1) == 'x'
         Z TAB = 'Alfanumérica'
                                                        ' +strzero(Z LEFT, 2) +;
                                                                            J say
         PICTURE = 11"'+subs(2_STRING, 1, 60) + "'''"PICTURB2 =f glin c(Z LINHA)
'space('+strzero(len(VARTAVEL),'3)+'))Z REST = 1en(Z) STRING) - 60
   case subs (VARIAVEL, 1, 1) == '^'
                                                              Z LEFT = Z LEFT + 60
         Z TAB = 'Data'
                                                              Z LINHA = '@ '+strzero(LIN, 2)+',
         PICTURE = 'PICTURE2 = 'ctod('' / '')''+\text{strzero}(Z \text{ LSFT}, 2) +' say
   case subs (VARIAVEL, 1, 1) == '#'
                                                        ^{\prime\prime} +subs (Z_STRING, 61, Z_REST) + ^{\prime\prime\prime}Z TAB = 'Numérica''
                                                            f 1inb(Z LINFA)VARIAVEL =
                                                           endi
\texttt{strtran}(\texttt{VARIAVEL}, ', ', \texttt{chr}(10))retu ''
         VARIAVEL =
                                                        func f menu c
\texttt{strtran}(\texttt{VARIAVEL}, \text{'}', \text{'}', \text{'})********
         VARIAVEL =
                                                        * Cria linhas de Menu.
\texttt{strtran}(\texttt{VARIAVEL}, \texttt{chr}(10), \langle \cdot, \cdot \rangle)para LIN, STRING
         PICTURE = ' pict "@E
'+VARIAVEL+'"'
                                                           Z LEFT = len(STRING)
         PICTURE2 = ' 0 'Z STRING = ltrim(STRING)
                                                           Z LEFT = Z LEFT - len(Z STRING) + 1
endc
Z CRIA = space(01)Z STRING = rtrim(Z_STRING)
                                                           Z LINHA = \theta +strzero(LIN, 2) +',
@ 05, 00 say STRING
                                                        '+strzero(Z LEFT, 2)+;
set colo to I
                                                                         ' prompt "'+Z STRING+'"'
@ 05, COLUNA-1 say VARIAVEL
set colo to
                                                           f glin c(Z LINHA)
                                                        retu "
\ell 10, 05 say 'Cria variável <S/N>:'
                                                        func f mod cli
@ 12, 05 say 'Variável tipo: '+Z_TAB+' com a
picture de: '+str(PIC, 3) + r*************
                                                        * Gera moldura de acordo com parametros
              ' Caracteres.'+spac(10)
@ 14, 05 say 'Nome da
                                                        passados.
                                                        Z_LINHA = '@ '+strzero(M_LIN1,2)+',
variável...: '+spac(35)
                                                        '+strzero(M_COL1,2)+' to '+;
set curs on
@ 10, 26 get Z_CRIA pict '!' valid Z_CRIA
                                                                   \texttt{strzero}(M\_LINK2, 2) + \text{'}'+strzero(M_COL2,2)+' double'
$ ^{\circ} \text{SN} ^{\circ}read
                                                        f glin c(Z_LINHA)retu ''
if Z CRIA == 'S'@ 14, 26 get NOMEVAR valid f nomec ()
                                                        proc f_simples
                                                        ********************
   read
                                                        * Transforma molduras desenhadas em
   1f lastkey() == 27
                                                        comandos do Clipper\Dbase
      folose(NUMARQ)
      rele all like *.*
                                                        Z BOLEAN1 = .F.Z BOLEAN2 = F.
      retu
   endi
                                                        Z BOLEAN3 = F.
endi
                                                        Z PASS = 0TND M = 0
set curs off
                                                        do whil '+' $ Z TELA .or. '+' $ Z TELA .or.
retu
```

```
'+' $ Z_TELA .or. '+' $ Z_TELA
 Z PASS = Z PASS + 1
  1fZ PASS > 40
     tone (500, 2)
     tone (400, 2)
     set colo to W*
     @ 23, 30 say 'Erro no desenho da
 moldura...'
     wait "
     set colo to
     exit
  endi
   * Acha posicao da moldura
   for LIN = 1 to 24
       Z_LINHA = LINHAS [LIN]
        if ' +' $ Z_LINHA
            Z COL1 = at('+', Z LINHA)
            Z_LIN1 = LINZ BOLEAN1 = T.
         endi
         1f' + f' $ Z_LINHA
            if Z_LINI == LINZ_{\text{COL2}} = at('+', Z_{\text{LINKA}})Z BOLEAN2 = T.
            endi
         endi
         if 44' $ Z LINHA
             Z COL11 = at('+', Z_LINHA)
             if Z_{COL1} == Z_{COL11}Z_LIN2 = LINZ BOLEAN3 = T.
             endi
        endi
   next
   * Se foram achados todos parametros
retira moldura das linhas originais
   * e cria comando @ to ... com
coordenadas da Moldura.
   if Z_BOLEAN1 .and. Z_BOLEAN2 .and.
Z BOLEAN3
       for LINK = 1 to 24if Z_LIN1 == LIN .or. Z_LIN2 ==
LIN
               Z\_SPC = (Z\_COL2 - Z\_COL1) +\mathbf{1}LINHAS [LIN] =stuff(LINHAS[LIN], Z_COL1, Z_SPC, spac(Z_SPC))
            endi
           if LTN > = Z_LIN1 .and. LIN < =Z LIN2
              LINHAS[LIN] =
stuff(LINHAS[LIN], Z_COL1, 1,'')
              LINHAS [LIN] =stuff(LINHAS[LIN], Z_COL2, 1,'')
           endi
        next
        * Gera a moldura com codificao
Clipper/Dbase
        IND_M = IND_M + 1TAB_MOLD[IND_M] = '@
'+strzero(Z_LIN1,2)+',
'+strzero(Z_COL1,2)+;
                           t to
'+strzero(Z_LIN2,2)+', '+strzero(Z_COL2,2)
    endi
```

```
de caracteres 196 for
 * maior que tres
 Z_TRAC = chr(196) * chr(196) * chr(196)for LIN = 1 to 24
     * Permanece enquando existir a
 sequencia de 3 caracters 205
     do whil Z_TRAC $ LINHAS[LIN]
        Z_POS = at(chr(196), LINRAS[LIN])Z LOC = 0
        * Acha o tamanho da linha
        do whil chr(196) ==subs(LINHAS[LIN], Z_POS+Z_LOC, 1)
           Z LOC = Z LOC + 1
        endd
        IND_M = IND_M + 1TAB_MOLD[IND M] = ^{\prime} @
4strzaro(LIN, 2) + 74 strzero(Z_POS, 2) + 7' say
replicate(chr(196),'+strzero(Z_LOC,2)+')'
       LINHAS [LIN] =stuff(LINHAS[LIN], Z_POS, Z_LOC, spac(Z_LOC))
    endd
next
retu
proc f_dupla
* Transforma molduras desenhadas em
comandos do Clipper\Dbase
Z BOLEAN1 = F.
Z_BOLEAN2 = .F.
Z BOLEAN3 = F.
Z PASS = 0
do whil ' +' $ Z TELA .or. '+' $ Z TELA .or.
'+' $ Z_TELA . or. '+' $ Z_TELA
Z PASS = Z PASS + 1
 if Z PASS > 40
    tone(500, 2)tone(400, 2)set colo to W*
    @ 23, 30 say 'Erro no desenho da
moldura...'
    wait "
    set colo to
    exit
 endi
  * Acha posicao da moldura
  for LIN = 1 to 24Z_LINHA = LINHAS [LIN]
      if '+' $ Z_LINHA
           Z COL1 = at('+', Z LINHA)
           Z_LIM1 = LINZ BOLEAN1 = T.
       endi
       if 4 \cdot 5 Z LINHA
          if Z LIN1 == LIN
              Z COL2 = at('+', Z LINHA)
              Z BOLEANZ = T.
          endi
       endi
       if '++ ' $ Z_LINHAZ_{COL11} = at('+',Z_LIMHA)1f Z_{COL1} = Z_{COL11}Z_LIN2 = LIN2 BOLEAN3 = T.
```

```
endi
    * Retira os caracters '++' e '++' das
                                                           endi
variavel Z_TELA
                                                     next
    if Z_BOLEAN1 .or. Z_BOLEAN2 .or.
                                                      * Se foram achados todos parametros
Z_BOLEAN3
                                                  retira moldura das linhas originais
       Z TELA = '* e cria comando @ to ... com
       for LIN = 1 to 24
                                                  coordenadas da Moldura.
           Z TELA = Z TELA + LINHAS [LIN]
                                                     if Z_BOLEAN1 .and. Z_BOLEAN2 .and.
      next
                                                  Z_BOLEAN3
    endi
                                                         for LIN = 1 to 24
Z BOLEAN1 = F.
                                                              if Z_LIN1 == LIN .or. Z_LIN2 ==
Z BOLEAN2 = F.
                                                  LIN
Z BOLEAN3 = F.
                                                                 Z SPC = (Z COL2 - Z COL1) +
endd
                                                  \mathbf{1}* Cria comando replicate, quando conjuntos
                                                                LINHAS [LIN] =
```

```
stuff(LINHAS[LIN], Z_COL1, Z_SPC, spac(Z_SPC))
           endi
           if LIN >= Z LIN1 .and. LIN <=Z LIN2
              LINHAS [LIN] =stuff (LINHAS [LIN], Z_COL1, 1,'')
              LINHAS [LIN] =
stuff(LINHAS[LIN], Z_COL2, 1,'')
           endi
        next
        * Gera a moldura com codificao
Clipper/Dbase
        IND M = IND M + 1TAB_MOLD[IND M] = '@
'+strzero(Z_LIN1,2)+',
'+strzero(Z COL1, 2)+;
                            t to
'+\text{strzero}(Z_LIN2,2)+','+strzero(Z COL2, 2) +;
                            ' double'
    endi
    * Retira os caracters '++' e '++' das
variavel Z TELA
    if Z_BOLEAN1 .or. Z_BOLEAN2 .or.
Z BOLEAN3
       Z TELA = 'for LINK = 1 to 24Z TELA = Z TELA + LINHAS [LIN]
       next
    endi
Z BOLEAN1 = .F.
```

```
sequencia de 3 caracters 205
    do whil Z TRAC $ LINHAS [LIN]
       Z_POS = at(chr(205), LIMHAS(LIN))Z LOC = 0
       * Acha o tamanho da linha
       do whil chr(205) ==
subs(LINHAS[LIN], Z_POS+Z_LOC, 1)
          Z LOC = Z LOC + 1
       endd
       IND M = IND M + 1TAB_MOLD[IND M] = '@
'+strzero(LIN, 2) +', '+strzero(Z_POS, 2) +;
                          ' say
replicate(chr(205), '+strzero(Z_LOC, 2)+')'
       LINHAS [LIN] =stuff(LINHAS[LIN], Z_POS, Z_LOC, spac(Z_LOC))
    endd
next
retu
func f glin c
* Gera linhas no arquivo de arquivo texto.
para BUFFER
     BUFFER = BUFFER+chr(13)+chr(10)
     fwrite(NUMARQ, BUFFER, len(BUFFER))
     if ferror() != 0tone(400, 2)tone (300, 2)
      @ 23, 10 say 'Problemas na Gravação,
Verifique se o disco não está cheio...'
      wait ''
```
![](_page_57_Figure_2.jpeg)

canc endi fseek(NUMARQ, 0, 1) retu '' \* Fim do Programa: GTELA14. PRG

# Dê uma chance ao sucesso

# **Sistemes**

Onde está aquele super-fantástico-incrível programa que você fêz? E aquela rotina maravilhosa? Estão guardados numa gaveta? Ninguém, além de você, conhece esse trabalho? Não perca a oportunidade de mostrar o quanto você sabe sobre informática, programação, linguagens,

processadores, etc.

A revista Micro Sistemas é a única publicação nacional que abre espaço para trabalho feitos no Brasil. Ela é o único veículo editorial que publica colaborações dos seus leitores. Esta é a principal razão do sucesso imbatível da revista, afinal, grande parte dos profissionais com projeção

nacional neste mercado, foram ou ainda são colaboradores da Micro Sistemas.

Então, o que você está esperando para fazer parte deste time?

# **COLABORAÇÕES:**

Você pode mandar qualquer tipo de matéria (programas, artigos, crônicas, etc). Para que seu trabalho seja avaliado por nossa equipe é imprescindível que: - os textos, listagens, ilustrações, desenhos, etc venham em disquete 5 1/4 padrão IBM PC;

- os programas devem incluir a versão compilada e exemplos (se for o caso);

- cópia impressa do texto e das listagens;
- 

- autorização impressa e assinada, para a publicação do material;

currículo do autor. - Envie p/ Enter Press Editora S/A - Rua Washington Luis, 9/402 - CEP 20230-900 - Rio de Janeiro - RJ

O material enviado para a revista não será devolvido. Os autores das matérias publicadas receberão uma assinatura anual de Micro Sistemas.

![](_page_58_Picture_0.jpeg)

 $\mathbb{R}$ 

# SUCESSOS EDITORIAIS

![](_page_58_Picture_2.jpeg)

DERFLER JR./FREED, GUIA PC **MAGAZINE DO WINDOWS PARA WORKGROUPS - 324 PAGS** 

Guia para obtenção de informações sobre instalação, recursos para grupos de trabalho e compatibilidade. Para usuários, gerentes e administradores de sistemas.

Cód: 1 - Preço: CR\$ 14.400,00

![](_page_58_Picture_6.jpeg)

PC MAGAZINE, DESVENDANDO O **DOS 6-676 PÁGS** 

Este livro baseia-se no mesmo tipo de treinamento utilizado com sucesso nos estabelecimentos de ensino da PC Learning Labs, espalhados nos Estados Unidos. Através de disquete com exemplos incluído no livro, o leitor empresa. aprenderá com o método mais fácil, mais rápido e mais eficaz. Cód: 2 - Preço: CR\$ 26.200,00

![](_page_58_Picture_9.jpeg)

SALEMI, GUIA PC MAGAZINE PARA **BANCO DE DADOS** CLIENTE/SERVIDOR - 350 PÁGS

Através de explicações em linguagem clara e conselhos oportunos, o leitor encontrará as tecnologias existentes e emergentes para o objetivo de sua

Cód: 3 - Preço: CR\$ 18.200,00

![](_page_58_Picture_13.jpeg)

PC MAGAZINE, DESVENDANDO O **MICROSOFT ACCESS - 576 PÁGS** Obra mais completa em nosso idioma sobre este novo produto da Microsoft. Já apresenta os comandos em português, incluindo um disquete com inúmeros exemplos.

Cód: 4 - Preço: CR\$ 27:300,00

![](_page_58_Picture_16.jpeg)

### **IBPI, DOS 6** MÉTODO RÁPIDO - 120 PÁGS Guia essencial para iniciantes e indispensăvel para quem já o utiliza. Recheado de dicas básicas e explicações práticas e objetivas. Cód: 5 - Preco: CR\$ 7.200,00

![](_page_58_Picture_18.jpeg)

![](_page_58_Picture_19.jpeg)

IBPI, WINDOWS 3.1 **MÉTODO RÁPIDO - 108 PÁGS** É um guia rápido e eficiente, ideal para iniciantes neste novo ambiente operacional, e indispensável para quem já conhece e deseja tirar dúvidas de forma clara, objetiva e rápida. . Cód: 6 - Preço: CR\$ 7.200,00

![](_page_58_Picture_21.jpeg)

### IBPI, EXCEL 4 MÉTODO RÁPIDO - 120 PÁGS

Esta obra mostra ao leitor os recursos do programa, estudando casos reais e que poderão ser usados no dia-a-dia. de sua atividade e como base para o desenvolvimento de trabalhos mais complexos.

 $Cód: 7 - Preco: **CR$ 7.600,00**$ 

![](_page_58_Picture_25.jpeg)

### IBPI, WORD 50R WINDOWS 2.0 MÉTODO RÁPIDO - 200 PÁGS

Amplamente ilustrado, este livro fornece dicas básicas e explicações práticas e objetivas para os usuários deste excepcional editor de textos. Cód: 8 - Preço: CR\$ 10.500,00

主持

SIM! Desejo adquirir os livros abaixo relacionados. Sendo assim, envio cheque nominal à Livraria e Editora Infobook S.A., no valor total do pedido. Despesas postais por conta da editora. Enviar seu pedido para: Rua Washington Luíz, 09 Gr. 402 - Rio de Janeiro - RJ - Cep. 20230-900.

![](_page_58_Picture_252.jpeg)

HACKATHORN, CONECTIVIDADE DE BANCOS DE DADOS **EMPRESARIAIS - 352 PÁGS** Este importante livro fornece uma avaliação completa dos bancos de dados heterogêneos entre corporações, comênfase especial na distribuição de aplicações empresariais para o desktop. Cód: 9 - Preço: CR\$-16.800,00

![](_page_58_Picture_253.jpeg)

Gente, o carnaval aqui no Rio foi bárbaro. Sol de 40 graus na sombra, das 6 da manhã às 6 da tarde. Já estou revendo minha reivindicação de ficar perto da janela, por um reiease mais atual: perto do ar condicionado não seria de todo ruim.

Meu fã clube que me perdoe (não adianta escrever para a revista pedindo fotos), mas não deu para avisar que iria desfilar numa das alas da Portela. Sorry, fica para uma próxima vêz {guardem os ovos e tomates). sobre imagens coloridas. Olha Paulinho, não dá para fazer uma seção Bitmap com imagens coloridas numa revista monocromática, nem mesmo numa revista colorida isto seria possível (ou seria pelo menos muito complicado). Para solucionar este problema, estive com o pessoal da PRO KIT e juntos estamos bolando um Bitmap em disquete, totalmente em cores e tão udigrudi quanto este aqui. Isto deve ocorrer em breve, então fique antenado na MS.

Semana passada recebi carta do meu primo Tim Rasfer, que mora nos states. Ele mandou avisar que VGA é coisa do passado e o quente na terra do Tio Sam são as placas HI-Color. Dezesseis milhões de cores simultâneas na tela do seu monitor, é pouco? então segura essa: essas placas custam a mesmíssima coisa que uma VGA tradicional. No máximo uns 10 dólares a mais. Agora estou entendendo o desaparecimento do chefe por três semanas. Ele disse que tinha recebido uma nova placa de vídeo (arrá, vem coisa por aí...}. Mas, voltando ao nosso mundo em preto e branco, o João Marcos Valadares, de Recife, mandou um ícone esperto. Taí João, seu ícone sai nesta edição. Pode mandar mais, que a gente publica, 0 Paulo Botelho escreve, lá de Porto Alegre, e pergunta

JT  $\circ$  Clube de Apple com Jornal em Diskette mensal;  $\circ$  4000 Softwares para linha Apple e IBM: **• Assistência Técnica Microdigital/Televolt: ED**  $\circ$  Toda Imha de Periféricos com envio mediato; · Menor preço e garantia total, só aqui !!!~ Clube de Usuarios:

Você poderá conter com toda nossa acessória para programas da linha Apple (TK3000, Unitron, Spectrum Ed e compatíveis). Você receberá mensalmente o Jornal em Diskette, o "Apple Van News" com muitas matérias, dicas e dúvidas de nossos associados. Valor da Trimestralidade: CRS 12.000,Caso seja seu interesse em entrar em nosso clube, envie-nos cheque nominal a "Maçã Shop's Eletrônica Ltda" juntamente com seus dados, você receberá imediatamente o jornal em diskette e a ficha de inscrição para você preencher.

Nossa promoção ainda está de pé. Só para refrescar a memória: as primeiras 30 cartas com desenhos a traço e com a frase "EU AMO BITMAP" receberão um PRO KIT topview especialmente projetado para digitar as animações desta nossa . amada seção. Aqui estão novamente os requisitos:

- O PRO KIT topview só roda em PO/VGA 256Kb/Mouse; - Os desenhos não podem ter mais que 10 x 10 cm; - Devem ser enviados diretamente para a PRO KIT - Caixa Postal 108.046 - Cep 24121-970 - Niterói/RJ

- As cartas deverão chegar até o dia 30/04/94.

Bob Pixel

<sup>í</sup> A-PPiÇ-x

Ú1

Softwares:

Peça gratuitamente o nosso Catálogo de domínio público para linha Apple ou IBM, nele você encontrará toda relação de Softwares e Hardwares,lembre-se de especificar qual o modelo de seu computador (Apple: TK3000 ou Apple II+, IBM: XT ou AT). Enviaremos o mais rápido possível para você efetuar sua encomenda. Valor do Diskette gravado; a partir de CR\$ 700,00. Temos as últimas novidades ! Confira e peça-nos hoje mesmo através de carta ou Fax:

Apple Shop's Clube - Telefone: (021) 287-0810 - Fax: (021) 287-0993 Rua Visconde de Pirajá 82 Subsolo 209-CEP:22410-000 - RJ

![](_page_60_Picture_0.jpeg)

![](_page_60_Picture_1.jpeg)

![](_page_60_Picture_2.jpeg)

![](_page_60_Picture_3.jpeg)

![](_page_60_Picture_4.jpeg)

M

![](_page_60_Picture_5.jpeg)

56 pixels ...........

![](_page_60_Picture_7.jpeg)

Brrrrr!!!!! Dá até medo, mas vamos lá. Nesta edição apresentamos (eu e eu) uma animação do alien. É isso mesmo, daquele monstro babão do cinema. A nave Nostromo não cabe na página e a belezoca da S.W. pediu os tubos (em notas verdinhas) para ter sua plástica reproduzida nesta

![](_page_60_Figure_9.jpeg)

![](_page_61_Picture_0.jpeg)

# **EAIGER AND SEARCH**

Elsso al, gecenninatiece. O camaval acabou e aqui estão mais alguns blunaps para voce ourdr adoidado o Zoom do seu editor pecred

![](_page_61_Figure_3.jpeg)

![](_page_61_Figure_4.jpeg)

Se seu problema é a portabilidade de programas executáveis e arquivos de dados...

# 

# É o único caminho!

desenvolvimento, reduzindo o tempo de manutenção e possibilitando uma consistente interface com o usuário. Superfícies de Trabalho são interfaces funcionais que permitem definir regras de integridade e de negócios. Somente o RM/Cobol possui um desenho de interface altamente visual e amigável, possibilitando uma fantástica melhoria na produtividade do desenvolvimento de telas, estando bem acima dos métodos de códigos convecionais. O Help on line está sempre presente para consulta.

# **STANDARD MUNDIAL**

- 255 chaves de acesso direto
- Criação de Pop-up Windows
- Leitura "Up & Down" de arquivos
- Estrutura Client-Sever LAN e RDBMS
- Mais de 2.000.000 Sistemas em uso

# **RM/PANELS**

Gerador Automático de Telas Sistema WYS/WYG

# **RM/COMPANION**

Gerador Automático de Relatórios

- Gera Programa Fonte
- Gera Querys ao Usuário Final

# **RM/GRAPHS**

Gera Gráficos de negócios

- $-2D/3D$
- Definição Automática de Cores

# **RM/CO**«

Ambiente de Desenvolvimento, com editor Janela múltipla e Desenho Animado

# RM/TOOLKIT

Família de Utilitários - Mouse, Modem, Sistema Operacional, etc.

# **RM/plusDB**

 $\ddot{\phi}$ 

Interface Transparente com Banco de Dados Relacionais - Informix\*, Oracle\*, Progress\*, etc.

Mantém o Padrão dos Sistemas Abertos reduzindo seus tempos de programação em 80%

# DESENVOLVIMENTO DE APLICAÇÕES

# Dicionário de Dados

O Dicionário de Dados do RM/Cobol é um repositário central para definir toda e qualquer informação usada na tela como: Borda, Lay-Out, Cores, Formato dos campos, Valiações Lógicas, Help on line, Mensagens de Ajuda e Erro, Prompt de cores campo a campo, e mais. Desta forma você ganha um controle de integridade de dados altamente eficiente, com vantagem adicional de uma reduzida codificação.

# Abertura para outros ambientes

ORM/Cobol pode acessar outros Bancos de Dados como: INFROMIX, ORACLE e no final deste anos PROGRESS, INGRESS, pode acessar outras linguagens, através de "CALL" nas subrotinas. O "APLICATION PROGRAM INTER-FACE" permite criar subrotinas novas funções escritas em "C" e Assembler, o que possibilita inclusive acesso a outras bases de dados.

![](_page_62_Picture_32.jpeg)

Quando você precisa de ferramentas para o desenvolvimento de aplicações superiores ao mercado, capacidade & funcionalidade & solução do RDBMS & superior a 4GE RM/ COBOL & TOOL'S são incomparáveis.

Ferramentas de Desenvolvimento & Superficies de Trabalho O RM/Cobol possui um poderoso conjunto de ferramentas integradas para definir e construir aplicações tais como: Menus Ring-Style, Pop-Down & Pull-Down, e ainda Dialog Boxes, Forms e Objetos para desenvolvimento de Aplicações RM/Cobol, oferece maior capacidade e flexibilidade para o

# **NEXERCE**

Representante para Brasil, Argentina, Paraguai e Uruguai

# **ENDERECO NO BRASIL** Av. BRIG. FARIA LIMA, 613 - 8º ANDAR CJ 84 01451-000 - SÃO PAULO - SP TEL/FAX: (011) 829-7891

# **ENDEREÇO NA ARGENTINA** Av. CORRIENTES, 821 - 6º ANDAR (1043)

**BUENOS AIRES** TEL.: (541) 448-9426/7/8 - FAX: (541) 447-2363

# CARTAS F Jean March 2007 - Albert 1977 Jiv.V.V.V.V.V

# PAINEL

Possuo um 486 DX 40 **com monitor SVA colore** MD de 360 Mb, Sou formado em análise de sistemas pela PUCMG, mas curto bastante um jogo que me desafia.

Marcius Diniz Guimarães Jr. Cx.Postal Í1 - CER:35680-000 liaúna- Minas Gerais

'ossuo um 386 com SVGA e gostaria de entrar em contato c/ leitores que tenham osjogos Elite, Elite Plus ou A-10 Tank Killer 1 ou 2, e também para troca de jogos e aplicativos em geral. Peço se possível que envie lista de softs para agilizar a troca. Alex. T. Medeiros

No momento o obstáculo a ser vencido é ojogo "Indiana Jones Fate ofAtlantis" no qual me vejo a cinco semanas no labirinto de Creta, estando com as três pedras chaves e todos os outros itens necessários (tenho quase certeza) mas não consigo achar (ou fazer) um tal de detector de orichalcum nem a parede ser escavada com o "ship rib", o que para o meu desespero é vital para o prosseguimento do jogo!! Só nós que curtimos uma boa aventura "ala" IndianaJones sabemos do magnetismo que ela exerce,

possamos tracar informações, natéria de programação, livros, revistas, programas, rotinas, bibliotecas e ferramentas desenvolvidas para auxiliar os programadores desta ínguagem. Gostaríamos que todos os programadores (de qualquer nível) fizessem contato conosco. **PASCLUBE** 

CX.Postal 548 - CEP.: 14801-970 Araraquara - SP

R. Marechal Floriano Peixoto 1370 São Lourenso do Sul - RS - 96170-000

Cumpre-me como leitor esta conceituada revista elogiar a linha de trabalho efetuada por seus editores. Escrevo-lhe para solicitar a divulgação do PASCLUBE, Clube de Usuários de Pascal. Estamos formando este clube para que

bosso confirmar, pois tenho o húmero do cheque, o extrato de quando omesmofdí descontado, bossuo o número de registro da carta e as segundas vias das cartas remetidas à Takeru Software.

Luiz Emilio Nunes Diniz Cx.Postal 100 - CEP.:95590-000 ramandai - RS

No ler o atigo Proeramação orientada para objetos" das edições deoutubro enovembro/93, aindafiquei com dúvidas. Eu desenvolvo sistemas em Clipper  $(v.5.2)$ , e se bor exemplo eu estiver fazendo

![](_page_63_Picture_20.jpeg)

**Tuma** manutenção num determinado banco de dados (inclusão, alteração, exclusão e consulta de egístros), posso usarOOP". Se <sup>a</sup> resposta for afirmativa, se possível, peço uma demonstração prática. Anderson de Medeiros Lemos

enho acompanhado a evista Micro Sistemas por um grande período de tempo, è a mesma continua excelente, mas o motivo de eu escrever aos senhores não é somente elogiar a revista, mas sim olicitar para que seja publicado m fato lamentável da firmaque ende programas de computador AKERU SOFTWARE do Rio de aneiro,sendo que o fato deu-se a seguinte forma: emeti um pedido de programas ara a linha Amiga 500 em 29/ 1/93, onde na época relacionei alguns programas com disquetes inclusos, onde remeti junto com o pedido um cheque ominal e cruzado em favor de akeru Software no valor de CR\$ 1000,00 sendo que a carta com o pedido e o cheque nominal foi enviado em uma carta egistrada; referido cheque foi descontado m 09/12/93; Devido a demora no recebimento dos programas solicitados por mim, escrevi duas cartas, não obtendo respostas até hoje. Como não me restou outra alternativa, resolvi escrever aos senhores, pedindo para que minha carta seja publicada, e formando que tudo que escrevi

![](_page_63_Picture_9.jpeg)

©3985050 - Sio Paula\* SP

R. Frei Ruperto de Jesus, 230

![](_page_63_Picture_11.jpeg)

í. Sônia, 85-Picanço )7G93-240 \* Guamlhos - SP

Solicito informaçãoa respeito de DUbiicações no passado de algum programa em Clipper para extenso e datas a ser utilizado p/cheques recibos e duplicatas. Caso positivo, como adquirir? Em ultimo, seria possível que algum de seus colaboradores poderiam me ajudar a informar pomo expandir caracteres da mpressora Epson LX 80 colunas<br>para vários tipos?<br>Hélio Nascimento para vários tipos? Héüo Nasdmento R.Marco Boteon, 13 - Núcleo Cesp Í820GOGÜ \* Biriguí \* SP

# • EXCLUSÍVAMENTE LIVROS DE INFORMÁTÍCA • LIVROS E REVISTAS IMPORTADAS

 $\bm{\bm{\odot}}$ 

-.V. • -Vi . i- u- . •\*. . . .• - - .. :IÉii ... >-.v.-oc-;.:.; r-.y £ V. .:l.v=

 $\mathcal{L} = \{ \mathcal{L}_1, \mathcal{L}_2, \ldots, \mathcal{L}_n \}$ 

- : yy:-:

. . •

 $\ast$ r $\mathbb{Z}^2$ 

• COMPLETA LINHA DE SUPRIMENTOS: **DISQUETES** • FORMULÁRIOS **ETIQUETAS** • PORTA-DISQUETES • CAPAS

 $\mathbb{Z}$ 

**• ESTABILIZADOR** \*r-**O FILTRO DE LINHA • CAIXA COMUTADORA ETC...** 

\*\*\*\*\*\*\*\*\*\*\*\*\*\*\*\*\*\*\*\*\*

Despachamos p/todo o Brasil Remessas feitas por reembolso Postal

Av. Presidente Vargas, 542/301 — Tel.: (021) 233-4045

![](_page_64_Picture_0.jpeg)

# Para pequenas empresas que procuram grandes programas.

Se você é profissional liberal, micro, pequeno ou médio empresário, não perca o I Salão de Desenvolvimento de Softwares. Um evento que vai acontecer durante a IV Feira Pechincha - Informática, no Pavilhão da Bienal, Ibirapuera. E que tem tudo o que você precisa para informatizar e melhorar seus negócios.

· Empresas especializadas em criação de programas para diversas atividades profissionais.

· Assessoria para implantação de sistemas.

· Orientação para compra de equipamentos.

· Softwares específicos para direito, medicina, arquitetura, contabilidade, gerenciamento e outras áreas.

· Reuniões, palestras e encontros do seu interesse.

Além disso, você conta com outra grande vantagem: equipamentos e suprimentos financiados em 6/12 vezes pela Caixa Econômica Federal. Produtos das melhores marcas e para pronta-entrega a preços abaixo das lojas.

 $\tau$ 

I Salão de Desenvolvimento de Softwares. Entrada franca. Não perca este programa.

# INFORMAÇÕES  $(011)530 - 1800$

Apoio:

![](_page_64_Picture_15.jpeg)

Serviço de Apoio às<br>Micro e Pequenas Empresas de<br>São Paulo

**NÚMERO LIMITADO** DE ESTANDES

![](_page_64_Picture_18.jpeg)

22 A 26 DE MARCO IBIRAPUERA 3ª A 6ª DAS 12 AS 22 h SÁBADO DAS 10 ÀS 22 h

Realização: ROSA & MIZOGUCHI MARKETING E EDITORA

![](_page_65_Picture_0.jpeg)

# **VAI COMEÇAR A RODADA** 1994

PARTICIPE COM A SUA OPINIÃO: ELA VALE DUAS ASSINATURAS ANUAIS DA REVISTA MICRO SISTEMAS

Responda as questões de acordo com a sua preferência. No caso de usar mais de um programa de mesma c/asse, escolha apenas aquele que julga mais adequado para o seu uso. Não importa a origem do software: Escreva de forma clara e legivel o nome do programa. Remeta para: ENTER PRESS Editora Ltda. - Rua Washinton Luis, 9 - Gr.402 - Rio de Janeiro - RJ - CEP:20230-900.

![](_page_65_Picture_191.jpeg)

![](_page_66_Picture_0.jpeg)

Em novembro de 1993, revistas e jornais dos Estados Unidos,

Japão, Itália, França, Alemanha, Argentina, Uruguai, Canadá,

Singapura, Tailândia, Coréia, Espanha e Portugal publicaram

matérias sobre a 7ª Fenasoft e seu significado no mundo da alta

tecnologia. Nós, da Fenasoft, ficamos, evidentemente, muito orgulbosos. Por nós e por nossos expositores, que são, sem dúvida,

os grandes responsáveis por esse belissimo resultado. E, ao ler em

tantas línguas diferentes o sucesso da nossa Feira, tivemos uma

certeza: Fenasoft é tecnologia, Fenasoft é Brasil.

![](_page_66_Figure_9.jpeg)

Circule o nº 031 no Direct Link Card

E-JFengpoFt

Matriz Florianopolis: Av. Osmar Cunha, 251 Cep 88015-100-+ Florianopolis - SC Paby (0482) 24-1305 Fax (0482) 23-5249 Pillal São Paulo: Rua Hungrie 674  $Gep. 01455 - 904 - Sao Paulo - SP$ Paby (011) 315-4011 - Fax (011) 212-0381 Filial Rio de Janeiro, R. Sen. Danias, 117/s1102 Cep 20031-201 Rio de Janeiro N Fone/(ax) (021) 240-5116<br>Filici Miamir 3250 Mary Street Suite 205 Manu - Florida - 33133 Tel. (305) 446-3041 - Fax (305) 446-3815

# Atenção senhores passageiros com destino ao futuro. Queiramretirar seu cartão de embarque e boa viagem.

# **From ESTON** GERENTE OPERACIONAL

FEMASOFT ADM.PAR.EVE.LTDA Av. Pref. Osmar Cunha 251/9and Florianopolis SC 88015

116132256

![](_page_67_Picture_4.jpeg)

• '■■ij.-L ■■ <sup>S</sup>

PORTAVOZ

# Solicite, até 30 de abril, grátis, o seu cartão. Com ele você embarca sem filas na Fenasoft rumo ao futuro.

Já começou a contagem regressiva para o início da maiorfeira de informática do mundo: Fenasoft 94, de 19 a 22 de julho no Anhembi, São Paulo. Foram 800 mil visitantes no ano passado. Em-94, serão mais ainda.

Garanta desdejá <sup>o</sup> seu livre acesso, semjllas nem contratempos, solicitando o seu cartão Fenasoft.

Ele é totalmente grátis se pedido até 30 de abril e pode ser enviado para o endereço que você determinar. Basta preencher o cupom abaixo e remeter para a fenasoft por correio oufax.

> FENASOFT PARTICIPAÇÕES, ADMINISTRAÇÃO E EVENTOS LTDA AV. OSMAR CUNHA, 251 - 9<sup>2</sup> ANDAR - CENTRO CEP: 88015-100 • FLORIANÓPOLIS - SC TIL (04S2) 24.4205 - FAX: (0482) 23.5249

Convites enviados por fax sá serão aceitos se forem legíveis <sup>E</sup> proibido a entrada de menores de 16 anos.

Cartões de anos anteriores são válidos para a Fenasoft 94. Solicitações feitas após 30 de abril só serão atendidas mediante pagamento de taxa de US\$ 2 (até 31/mai), US\$ 3 (até 30/jun) e US\$5 (até 22/jul). Se você já possui <sup>o</sup> seu cartão Fenasoft e, por algum motivo, deseja trocá-lo, deve enviar junto com o pedido uma taxa de US\$ 5.

(Qualquerpagamento deverá ser efetuado por cheque nominal a FENASOFT Participações, Administração e Eventos Lida. pelo valor do dólar turismo do dia do envio do mesmo).

![](_page_67_Picture_1558.jpeg)

![](_page_67_Figure_15.jpeg)

A: